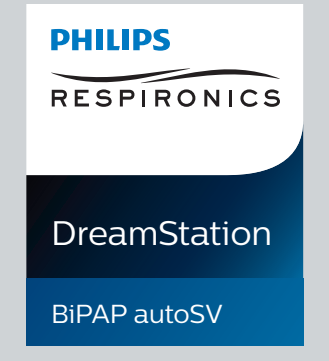

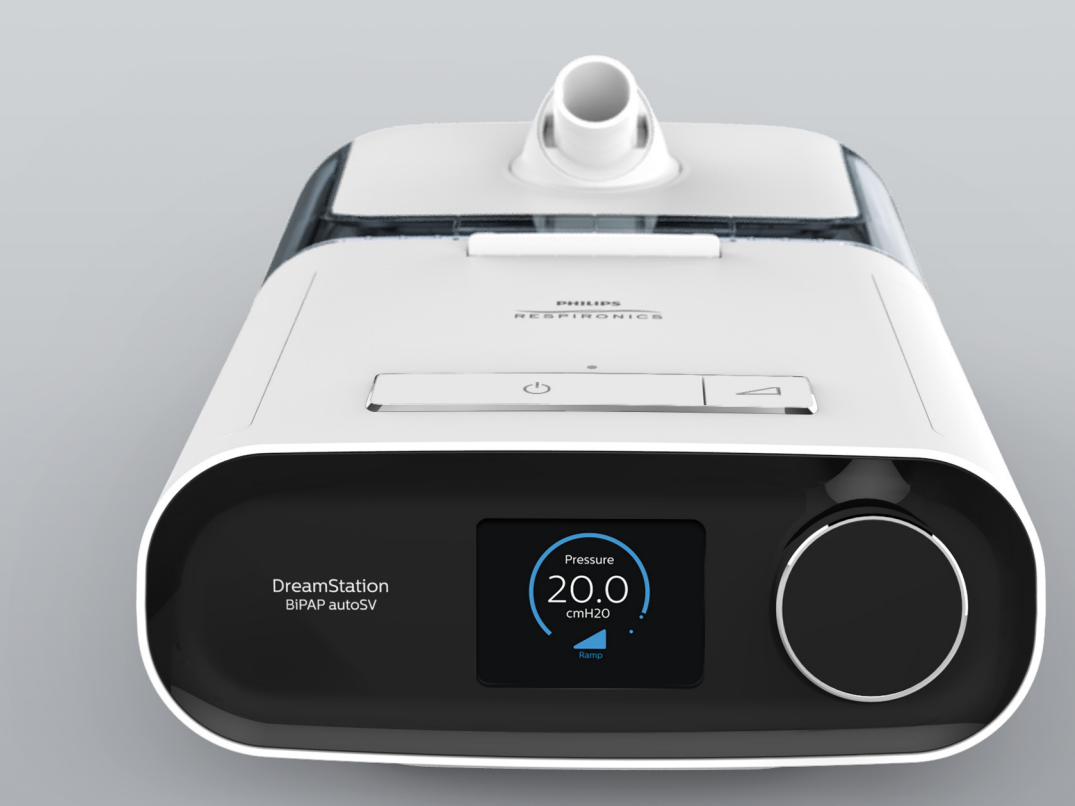

**DreamStation BiPAP autoSV Manuel de l'utilisateur Manuale d'uso Benutzerhandbuch**

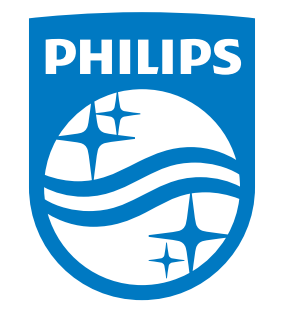

**REF 1129475**

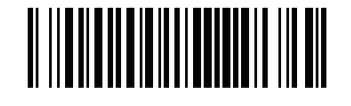

I

1129475 R08 RWS 03/24/2022 FR, IT, DE

© Koninklijke Philips N.V., 2022. All rights reserved.

# **Guide du prestataire**

### **DreamStation BiPAP autoSV**

### **Avertissement :**

**Retirez ce guide avant de remettre l'appareil au patient. Seuls les professionnels de santé sont habilités à régler la pression.**

**Ce guide contient des instructions pour accéder aux écrans du prestataire utilisés pour modifier et parcourir les réglages de l'appareil. Reportez-vous au manuel d'utilisation pour plus d'informations sur l'utilisation de l'appareil DreamStation BiPAP autoSV.**

**L'appareil ne doit être utilisé que sur prescription médicale. Le clinicien ou le prestataire de santé à domicile effectue les réglages de pression et les configurations de l'appareil, accessoires inclus, en fonction de la prescription du professionnel de santé.**

**Si vous devez contacter directement Philips Respironics, appelez le service client de Philips Respironics au +1-724-387-4000.** 

# **Accès aux écrans du mode Prestataire**

L'accès au mode Prestataire déverrouille des réglages qui ne peuvent pas être modifiés par l'utilisateur. Pour accéder au mode Prestataire :

- 1. Mettez l'appareil sous tension.
- 2. Une fois l'appareil sous tension, appuyez simultanément sur la molette de commande et sur le bouton Rampe de l'appareil, puis maintenez-les enfoncés pendant au moins 5 secondes.
- 3. Vous êtes en mode Prestataire. Vous pouvez choisir l'un des écrans du mode Prestataire suivants.

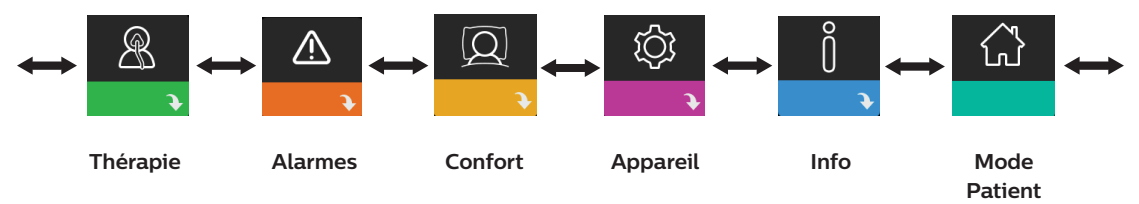

# **Navigation dans les écrans du mode Prestataire**

L'interface utilisateur de cet appareil vous permet d'ajuster les réglages de l'appareil et d'afficher des informations sur le traitement. L'interface utilisateur se compose de l'écran et de la molette de commande. Tournez la molette de commande dans l'une ou l'autre direction pour parcourir les options du menu à l'écran.

Pour ajuster un réglage :

- 1. Tournez la molette de commande jusqu'à l'option de menu souhaitée.
- 2. Appuyez sur la molette de commande pour sélectionner ce réglage.
- 3. Tournez la molette de commande pour modifier le réglage. L'icône de rotation de la molette () à l'écran indique que vous devez tourner la molette pour effectuer une action.
- 4. Appuyez de nouveau sur la molette de commande pour enregistrer la modification. L'icône de clic sur la molette  $\mathbb{P}_1$  à l'écran indique que vous devez appuyer sur la molette pour effectuer une action.

### **Remarques**

Appuyez sur la molette lorsque la flèche vers le bas  $\rightarrow$  est affichée sur un écran pour accéder à un sous-menu comportant plus d'options de menu. Appuyez sur la molette lorsque la flèche vers le haut  $\spadesuit$  est affichée dans un sous-menu pour revenir au menu principal.

Les écrans présentés dans ce guide sont des exemples pour référence uniquement. Les écrans réels peuvent varier en fonction du modèle de l'appareil et des réglages du prestataire.

# **Réglages Prestataire**

Les sections suivantes décrivent les options disponibles dans les écrans du mode Prestataire.

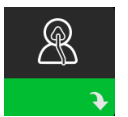

### **Réglages thérapeutiques**

Sélectionnez cet écran pour accéder à un sous-menu dans lequel vous pouvez ajuster les modes de traitement et les réglages de pression. Ces réglages sont décrits ici.

#### **Remarque**

Tous les réglages illustrés ici n'apparaissent pas sur l'appareil. L'écran varie en fonction du modèle d'appareil de thérapie et des réglages de l'appareil.

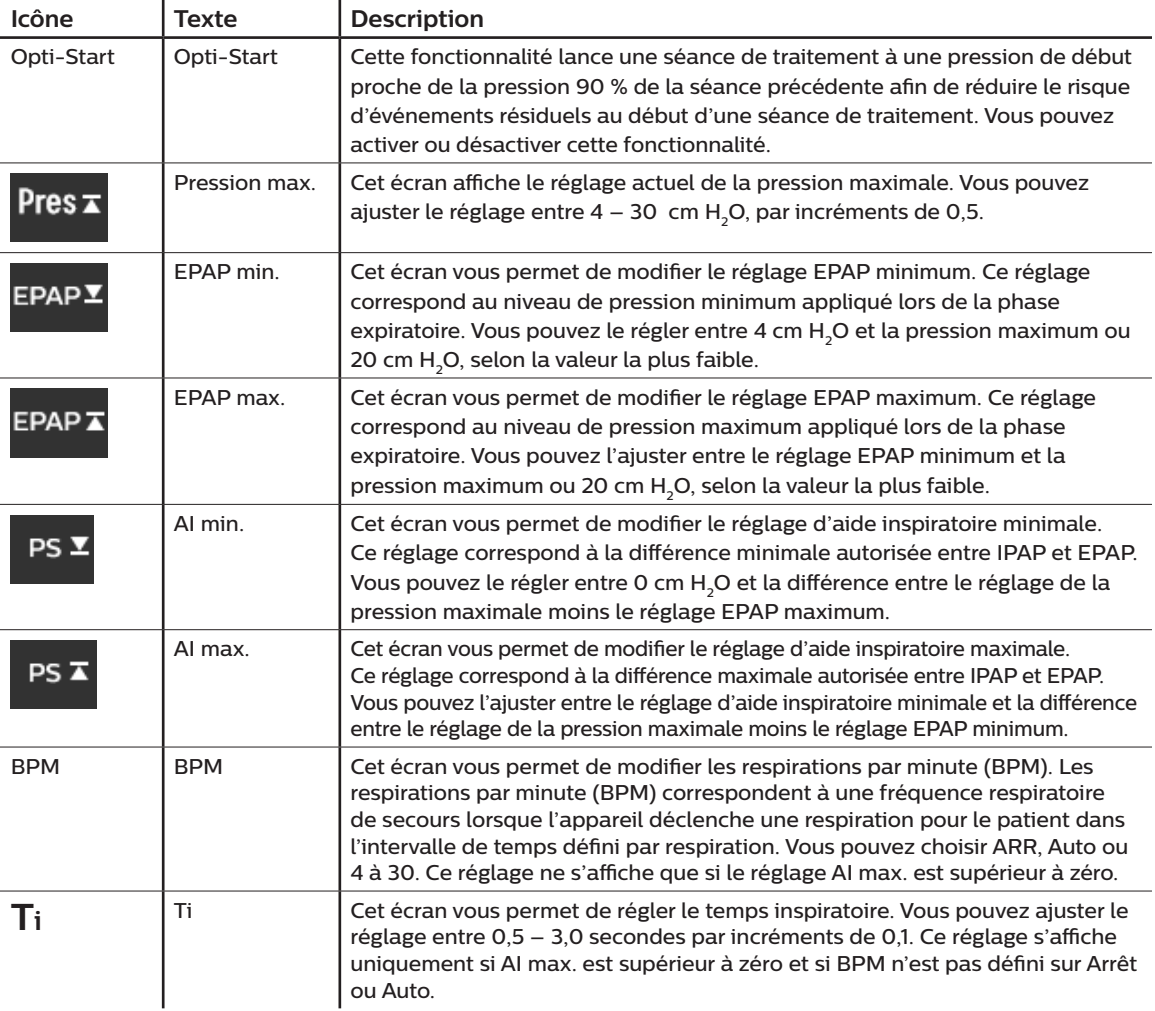

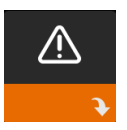

### **Réglages des alarmes**

Sélectionnez cet écran pour accéder à un sous-menu dans lequel vous pouvez activer ou désactiver les alarmes décrites ci-dessous.

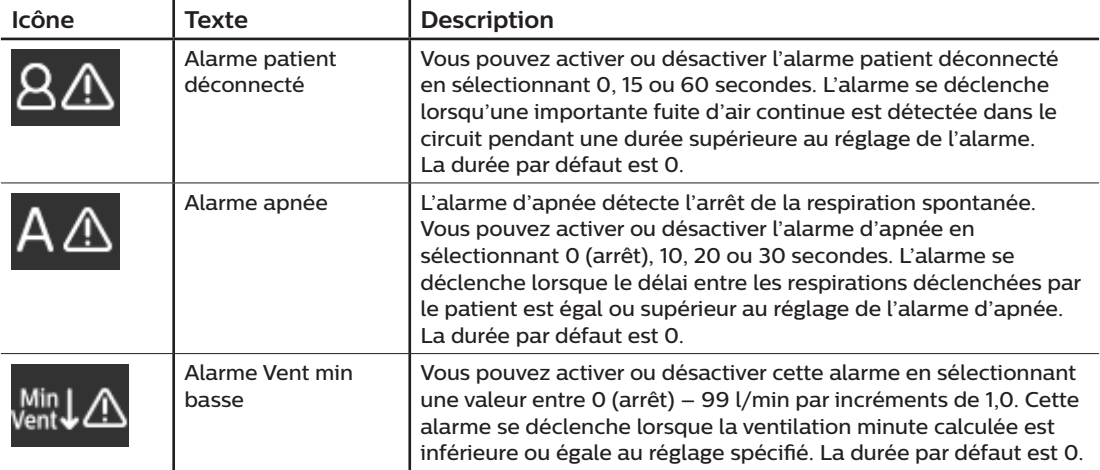

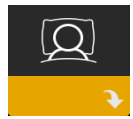

### **Réglages de confort**

Sélectionnez cet écran pour accéder à un sous-menu dans lequel vous pouvez ajuster les réglages d'humidification et de confort de pression. Ces réglages sont décrits ici.

### **Remarque**

Tous les réglages illustrés ici n'apparaissent pas sur l'appareil. L'écran varie en fonction du modèle d'appareil de thérapie et des réglages de l'appareil.

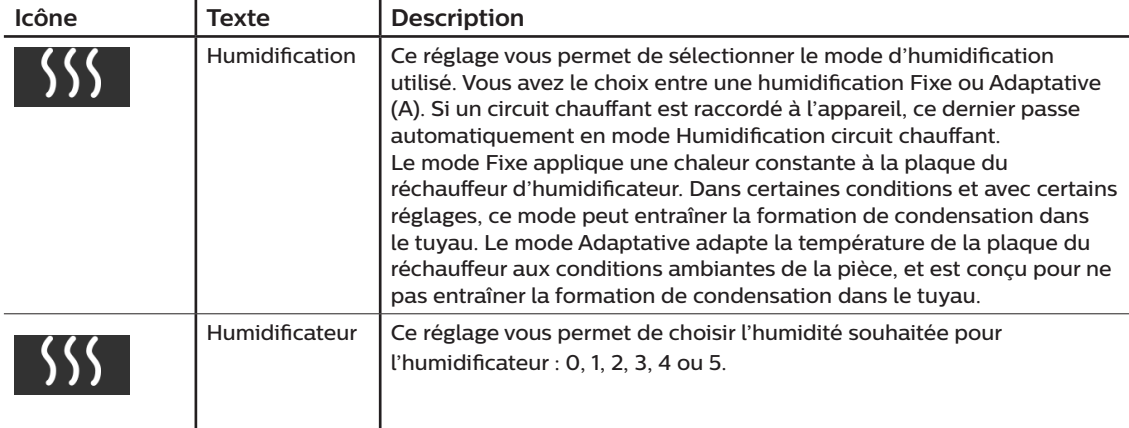

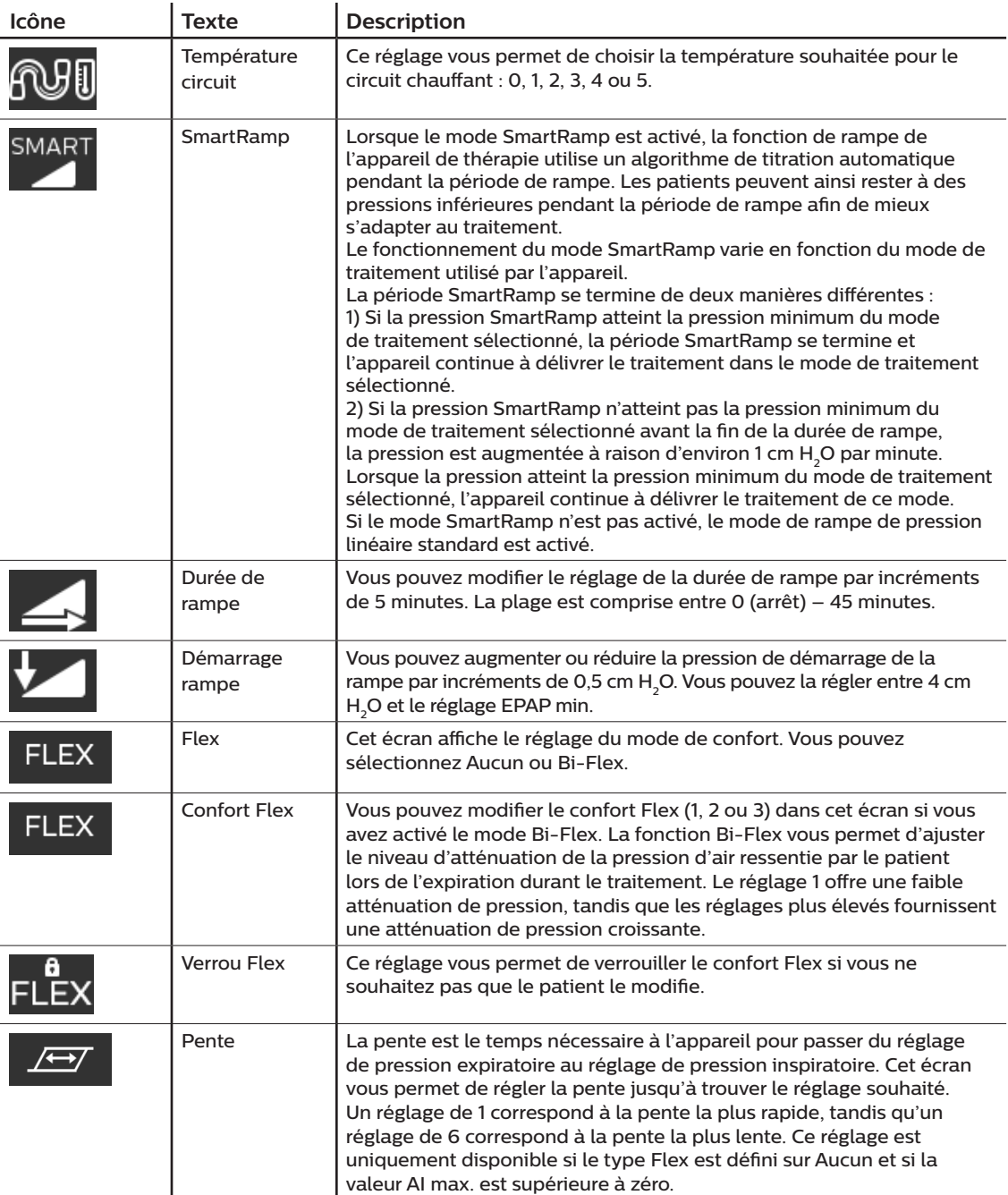

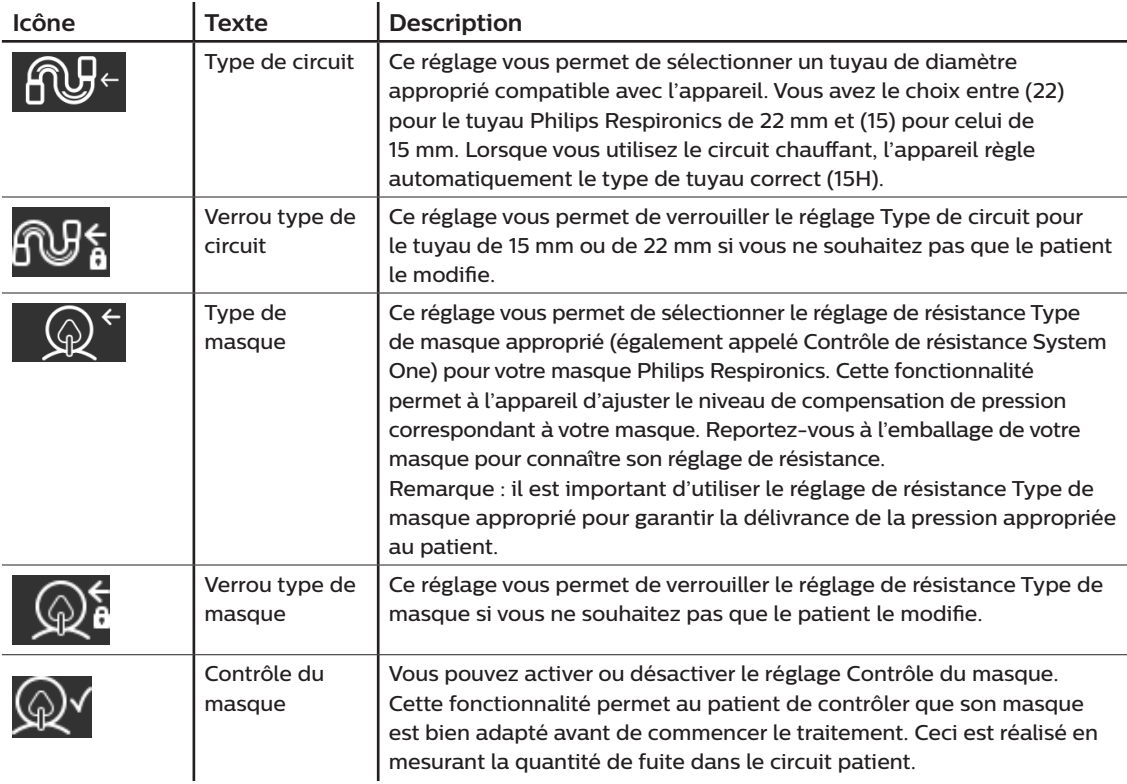

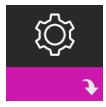

### **Réglages de l'appareil**

Sélectionnez cet écran pour accéder à un sous-menu dans lequel vous pouvez choisir comment l'appareil affiche les informations. Ces réglages sont décrits ici.

### **Remarque**

Tous les réglages illustrés ici n'apparaissent pas sur l'appareil. L'écran varie en fonction du modèle d'appareil de thérapie et des réglages de l'appareil.

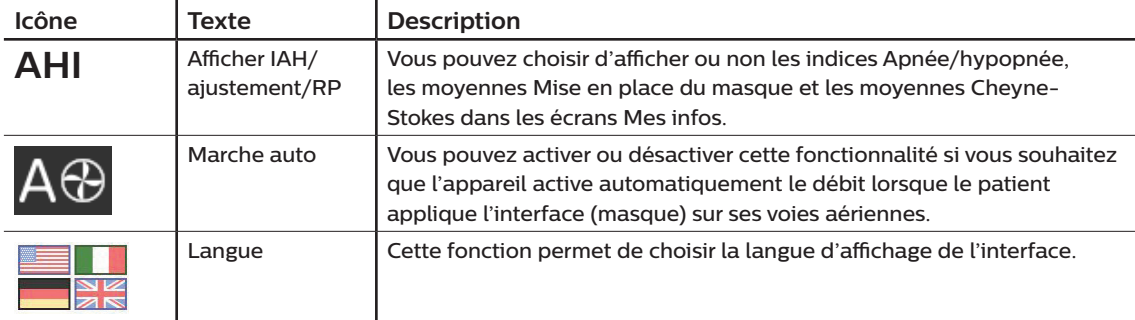

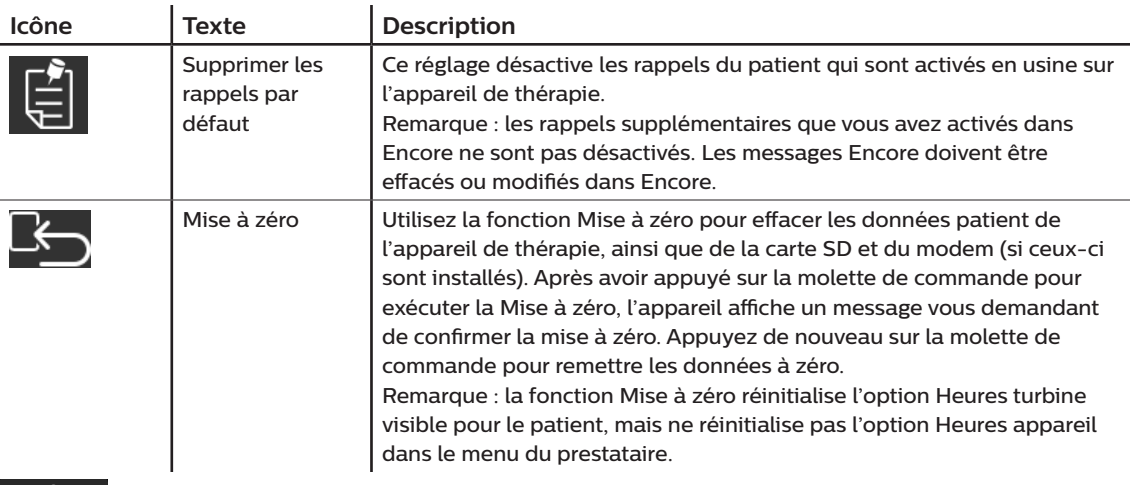

### **Écrans Info**

Sélectionnez cet écran pour accéder à un sous-menu dans lequel vous pouvez consulter des informations sur l'utilisation par le patient. Les écrans Info sont décrits dans le Chapitre 2 du manuel d'utilisation.

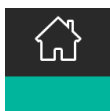

### **Retour au mode Patient**

Sélectionnez cet écran pour quitter le mode Prestataire et ramener l'appareil en mode Patient. Le mode Prestataire expire également au bout de 5 minutes d'inactivité et ramène automatiquement au mode Patient.

# **Outil de dépistage Contrôle des performances de l'appareil**

L'outil de dépannage Contrôle des performances est un utilitaire d'auto-diagnostic intégré à l'appareil de thérapie. Il vous permet d'évaluer rapidement un appareil de thérapie à distance. Si un patient appelle pour vous signaler que son traitement ne semble pas se dérouler normalement, demandez-lui simplement de cliquer sur Contrôle des performances dans le menu Mon prestataire. Le contrôle met l'appareil sous tension et recherche des erreurs de fonctionnement. L'écran indique ensuite si le test de l'appareil a réussi (coche verte) ou s'il doit être renvoyé pour révision (X rouge). Si un modem est installé, la fonction Contrôle des performances charge automatiquement un tableau de bord de dépannage dans le logiciel de gestion des patients EncoreAnywhere. Ce tableau de bord vous présente une vue d'ensemble des principaux réglages et statistiques de l'appareil afin de simplifier le dépannage par téléphone. Si un modem n'est pas installé dans l'appareil de thérapie, vous pouvez demander au patient de vous fournir les cinq codes de l'écran Contrôle des performances par téléphone. Vous pouvez ensuite les décoder dans EncoreAnywhere, EncorePro ou Encore Basic afin de renseigner le tableau de bord de dépannage.

# **Mise à jour du logiciel à l'aide de la carte SD**

Vous pouvez mettre à jour le logiciel de l'appareil à l'aide de la carte SD. La mise à jour du logiciel peut être effectuée lorsque le traitement n'est pas administré.

- 1. Insérez une carte SD contenant la nouvelle version du logiciel dans l'appareil. Un écran contextuel s'affiche demandant « Mettre à niveau le logiciel ? »
- 2. Tournez la molette de commande pour sélectionner **Oui**, puis appuyez sur la molette de commander pour lancer la mise à niveau. L'icône Occupé  $\mathbb{R}$  s'affiche pendant la mise à niveau. Ne mettez pas l'appareil hors tension.
- 3. Si la mise à jour logicielle s'est correctement déroulée, l'icône Modification acceptée s'affiche à l'écran. Retirez la carte SD de l'appareil pour redémarrer l'appareil et utiliser le nouveau logiciel.

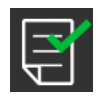

4. Si une erreur de carte SD est détectée, l'icône Modification refusée s'affiche. Retirez la carte mémoire SD et réinsérez-la. Si l'alerte persiste, contactez Philips Respironics au +1-724-387-4000 pour obtenir une nouvelle carte SD.

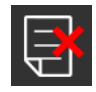

# **Effacer les données patient de plusieurs utilisateurs**

Si plusieurs personnes utilisent l'appareil, vous devez utiliser l'option **Mise à zéro**, disponible dans le menu Appareil, pour effacer les données patient de l'appareil. Reportez-vous à la section **Réglages de l'appareil** de ce manuel pour plus d'informations.

Pour éliminer les préoccupations concernant la confidentialité du patient et supprimer les réglages patient précédents, la fonction Mise à zéro supprime toutes les données patient enregistrées. Si vous utilisez l'appareil sur plusieurs utilisateurs, assurez-vous de suivre ces instructions entre les patients.

Cette option est disponible dans le menu Réglages de l'appareil. Elle vous permet de supprimer toutes les données patient et les alarmes visuelles enregistrées dans la mémoire de l'appareil et sur la carte SD, s'il y en a une. Elle permet également d'effacer la mémoire du modem, le cas échéant.

# **Collecte des informations sur l'appareil**

Le cas échéant, notez ou copiez les réglages thérapeutiques du patient avant le début du test.

### **Remarque**

À la fin du test et avant d'utiliser l'appareil sur le patient, une personne autorisée doit régler l'appareil selon les paramètres thérapeutiques du patient.

- 1. Au besoin, reliez l'appareil à un humidificateur. Assurez-vous qu'un filtre anti-pollen bleu propre ou neuf est placé dans l'appareil.
- 2. Renseignez le numéro de série et le numéro de modèle sur la fiche technique.

- 3. Renseignez le nom du modèle sur la fiche technique.
- 4. Branchez l'alimentation secteur et renseignez la version du micrologiciel sur la fiche technique.
- 5. Renseignez les heures de fonctionnement de la turbine de l'appareil sur la fiche technique.

# **Procédure de validation du système**

Effectuez cette procédure de test avant de connecter le patient à l'appareil ou entre deux utilisations. Les tests doivent être effectués comme décrit dans le document afin de vérifier le bon fonctionnement de l'appareil.

### **Avertissement !**

**N'utilisez pas le ventilateur sur un patient tant qu'une vérification du système n'a pas été effectuée.**

**si l'appareil ne fonctionne pas conformément aux spécifications, faites réparer le système par un service après-vente agréé par Philips Respironics.**

### **Vérification de la pression**

Si votre procédure d'installation du patient nécessite la vérification de la pression réelle à l'aide d'un manomètre, utilisez les instructions suivantes pour vous assurer que l'appareil fonctionne correctement. Vous aurez besoin de l'équipement suivant pour vérifier la pression :

**COLLEGE DE LA COLLEGE DE LA COLLEGE DE LA COLLEGE DE LA COLLEGE DE LA COLLEGE DE LA COLLEGE DE LA COLLEGE DE** 

 $2^{\circ}$ 

 $3^{\circ}$ 

 $\mathbf{1}$ 

4

- 1. Le kit d'étalonnage de la pression Philips Respironics comprend :
	- Whisper Swivel II Philips Respironics <sup>1</sup>
	- Ensemble d'enrichissement en O<sub>2</sub> Philips Respironics <sup>2</sup>
	- Orifice de 0,635 cm
	- $\cdot$  Capuchon terminal, bouchon, ou équivalent  $\bigcirc$
- 2. Tuyau flexible Philips Respironics
- 3. Tuyau de pression  $\bigcirc$
- 4. Filtre anti-pollen bleu (non illustré)
- 5. Manomètre numérique Philips Respironics  $\bigcirc$  (ou équivalent), avec les caractéristiques techniques minimales suivantes :
	- $0 30$  cm H<sub>2</sub>O (ou plus)
	- Précision de  $\pm$  0,3 cm H<sub>2</sub>O
	- $\cdot$  Résolution de  $\pm$  0,1 cm H<sub>2</sub>O

Effectuez les étapes suivantes pour vérifier la pression. Reportez-vous à la figure de la page précédente pour une configuration correcte.

- 1. L'appareil étant débranché, installez le filtre à pollen bleu dans l'appareil.
- 2. Branchez le tuyau flexible patient au port de sortie de l'appareil/de l'humidificateur (4).
- 3. Branchez le Whisper Swivel II à l'extrémité du tuyau flexible patient (1).
- 4. Placez l'ensemble d'enrichissement en O<sub>2</sub> à l'extrémité du Whisper Swivel II (2).
- 5. Placez le capuchon  $(3)$  à l'extrémité de l'ensemble d'enrichissement en  $O<sub>2</sub>$ .
- 6. Branchez un manomètre numérique (6) au niveau de la prise de pression (5) sur l'ensemble d'enrichissement en O<sub>2</sub>.
- 7. Activez le manomètre. Si la mesure affichée est différente de zéro, étalonnez le manomètre. Si le manomètre est doté de réglages variables pour les appareils, réglez-le sur « cm H<sub>2</sub>O ».
- 8. Mettez l'appareil sous tension et accédez au menu Prestataire. Réglez les valeurs EPAP min. et EPAP max. sur 4. Réglez les valeurs PS min. et PS max. sur 0.
- 9. Quittez le menu Prestataire, puis appuyez sur le bouton Marche/Arrêt du traitement pour démarrer le traitement. Renseignez l'indication du manomètre sur la fiche technique du test.
- 10. Appuyez sur le bouton Marche/Arrêt du traitement et maintenez-le enfoncé pendant 2 secondes pour arrêter le traitement.
- 11. Entrez dans le menu Prestataire. Réglez les valeurs EPAP min. et EPAP max. sur 20. Réglez les valeurs PS min. et PS max. sur 0. Renseignez les valeurs du manomètre sur la fiche technique du test, puis arrêtez le traitement.
- 12. Appuyez sur le bouton Marche/Arrêt du traitement.
- 13. Vérifiez que le réglage de pression correspond à la pression affichée sur le manomètre. Si le réglage de pression ne correspond pas à la valeur mesurée pour l'appareil, contactez Philips Respironics ou un centre de maintenance agréé afin de faire réviser l'appareil.
- 14. Appuyez sur le bouton Marche/Arrêt du traitement et maintenez-le enfoncé pour revenir en mode veille.
- 15. Accédez au mode Prestataire et configurez les paramètres restants.
- 16. Revenez au Mode Patient. L'appareil est maintenant prêt à être utilisé sur un patient.

### **Vérification des performances de l'humidificateur chauffant**

Vous pouvez utiliser le mode de préchauffage de l'humidificateur pour déterminer si l'humidificateur DreamStation fonctionne correctement. Procédez comme suit pour vérifier les performances de l'humidificateur DreamStation.

#### **Avertissements**

**Il est important de suivre la procédure exacte lors de ce test afin d'éviter toute blessure. Lisez toutes les étapes avant d'effectuer ce test.**

**Ne placez jamais la main directement sur la plaque de l'élément chauffant car vous pourriez vous blesser.**

- 1. Lorsque l'appareil et l'humidificateur sont éteints, utilisez un thermomètre laser pour mesurer la température de la plaque du réchauffeur lorsque l'humidificateur est désactivé, pour pouvoir ensuite établir une comparaison. Si vous n'utilisez pas de thermomètre laser, placez votre main au-dessus de la plaque de l'élément chauffant (sans la toucher) pour évaluer la température de la plaque du réchauffeur.
- 2. Débranchez le tuyau patient (s'il est fixé) et retirez le réservoir d'eau.
- 3. Vérifiez que l'humidification est activée et réglez-la sur 1.
- 4. Pour activer le mode de préchauffage, la turbine doit être arrêtée et un humidificateur doit être raccordé. Sur l'écran Préchauffage de l'appareil, tournez la molette de commande jusqu'à Activé. L'appareil se trouve alors en mode de préchauffage et l'icône de l'humidificateur s'allume pendant ce temps, avec le numéro de réglage 1.
- 5. Laissez tourner l'appareil en mode de préchauffage pendant 30 secondes.
- 6. Utilisez un thermomètre laser pour confirmer l'augmentation de la température de la plaque du réchauffeur. Si vous n'utilisez pas de thermomètre laser, placez votre main au-dessus de la plaque de l'élément chauffant (sans la toucher) pour vérifier si sa température a augmenté.

#### **Avertissement**

**Ne placez jamais la main directement sur la plaque de l'élément chauffant car vous pourriez vous blesser.**

- 7. Appuyez sur le bouton Thérapie pour démarrer le traitement et interrompre le mode de préchauffage.
- 8. Appuyez sur le bouton Thérapie et maintenez-le enfoncé pendant 2 secondes pour arrêter le traitement.
- 9. Renseignez les résultats sur la fiche technique.

### **Vérification des alarmes**

#### **Important**

**Les étapes suivantes supposent que les étapes de Complétez les étapes suivantes pour vérifier la pression ont été exécutées en premier.**

#### **À la fin du test et avant d'utiliser l'appareil sur le patient, une personne autorisée doit régler l'appareil selon les paramètres patient appropriés.**

Utilisez l'orifice de test mentionné dans les instructions Vérification de la pression et la prescription des tests suivants pour le patient. Assurez-vous que la turbine est activée avant de commencer chaque test d'alarme.

#### **Test de l'alarme Circuit patient déconnecté**

#### **Remarque**

L'alarme Circuit patient déconnecté repose sur une relation fixe entre les réglages de pression du patient et le débit du circuit patient. Vérifiez que l'alarme Circuit patient déconnecté fonctionne correctement avec le circuit et les pressions patient.

- 1. Accédez au mode Prestataire.
- 2. Placez l'alarme d'apnée sur Désactivé.
- 3. Réglez l'alarme Circuit patient déconnecté sur 15 secondes.
- 4. Revenez à l'écran d'accueil.
- 5. Branchez un circuit standard avec le Whisper Swivel II et un capuchon.
- 6. Appuyez sur le bouton Marche/Arrêt du traitement pour démarrer le traitement.
- 7. Simulez la respiration en bouchant et ouvrant alternativement le port de sortie.
- 8. Retirez le capuchon terminal fermé.
- 9. Vérifiez que l'alarme Circuit patient déconnecté se déclenche après environ 15 secondes.
- 10. Appuyez sur la molette de commande pour arrêter l'alarme sonore et patientez une minute, jusqu'à ce que l'alarme retentisse à nouveau.
- 11. Appuyez de nouveau sur la molette de commande pour acquitter l'alarme et la supprimer de l'écran.
- 12. Replacez le capuchon terminal fermé.
- 13. Appuyez sur le bouton Marche/Arrêt du traitement et maintenez-le enfoncé pendant 2 secondes pour arrêter le traitement. Revenez à l'écran de veille.
- 14. Placez l'alarme Circuit patient déconnecté sur Désactivé.
- 15. Renseignez les résultats du test de l'alarme de patient déconnecté sur la fiche technique.
- 16. Revenez au mode Prestataire et réglez l'alarme Circuit patient déconnecté sur le paramètre patient souhaité.

#### **Test de l'alarme d'apnée**

- 1. Accédez au mode Prestataire.
- 2. Réglez l'alarme d'apnée sur 10 secondes.
- 3. Revenez à l'écran d'accueil.
- 4. Appuyez sur le bouton Marche/Arrêt du traitement pour démarrer le traitement.
- 5. Retirez le capuchon terminal fermé. Vérifiez que l'appareil passe en mode IPAP.
- 6. Replacez le capuchon terminal fermé. Vérifiez que l'alarme d'apnée se déclenche après environ 10 secondes.
- 7. Appuyez deux fois sur la molette de commande pour arrêter l'alarme et patientez une minute, jusqu'à ce que l'alarme retentisse à nouveau.
- 8. Appuyez de nouveau sur la molette de commande pour acquitter l'alarme et la supprimer de l'écran.
- 9. Appuyez sur le bouton Marche/Arrêt du traitement et maintenez-le enfoncé pendant 2 secondes pour arrêter le traitement. Revenez à l'écran de veille.
- 10. Placez l'alarme d'apnée sur Désactivé.
- 11. Renseignez les résultats du test de l'alarme d'apnée sur la fiche technique.
- 12. Revenez au mode Prestataire et réglez l'alarme d'apnée sur le paramètre patient souhaité.

#### **Test de l'alarme de volume minute faible**

- 1. Observez le paramètre Vol. min.
- 2. En mode veille, appuyez sur le bouton Marche/Arrêt du traitement pour démarrer le traitement.
- 3. Simulez 6 respirations en bouchant et ouvrant alternativement le port de sortie pendant 2 secondes à chaque fois.
- 4. Pendant le traitement, définissez la valeur de l'alarme Volume minute faible sur 10,0 L/min.
- 5. Simulez 1 ou 2 respirations en bouchant et ouvrant alternativement le port de sortie.
- 6. Vérifiez que l'alarme Volume minute faible se déclenche.
- 7. Appuyez sur le bouton Marche/Arrêt du traitement et maintenez-le enfoncé pendant 2 secondes pour arrêter le traitement. Revenez à l'écran de veille.
- 8. Définissez la valeur de l'alarme Volume minute faible sur 0,0 (désactivé).
- 9. Renseignez les résultats du test de l'alarme de volume minute faible sur la fiche technique.
- 10. Revenez au mode prestataire et réglez le paramètre d'alarme Volume minute faible sur le paramètre patient souhaité.

#### **Test de l'alarme de coupure de courant**

- 1. Pendant que l'appareil délivre le traitement, retirez le connecteur d'alimentation. Vérifiez que l'alarme de coupure de courant retentit.
- 2. Appuyez sur la molette de commande pour acquitter et supprimer l'alarme.
- 3. Rebranchez l'alimentation. Vérifiez que l'appareil reprend correctement le traitement.

#### **Important**

**Lorsque les tests sont terminés et avant l'utilisation de l'appareil sur le patient, réglez l'appareil selon les paramètres patient appropriés.**

# **Nettoyage et désinfection**

### **Avertissement**

**Si vous utilisez l'appareil sur plusieurs utilisateurs, vous devez éliminer et remplacer le filtre antibactérien lors de chaque changement d'utilisateur.** 

### **Remarques**

- Consultez le manuel d'utilisation de l'appareil pour connaître les instructions de nettoyage et de désinfection de l'extérieur et du tuyau de l'appareil de thérapie et de l'humidificateur.
- Reportez-vous au manuel de l'humidificateur chauffant pour obtenir des instructions de nettoyage et de désinfection du réservoir d'eau, du joint et du tube chauffant.

### **Tuyaux**

En milieu hospitalier, remplacez les tubes de 15 et 22 mm chaque semaine et entre chaque patient.

### **Remarque**

**Voir le manuel d'utilisation de l'humidificateur chauffant pour les instructions de nettoyage et de désinfection du tuyau chauffant. Reportez-vous au mode d'emploi de votre appareil pour connaître les instructions de nettoyage des tuyaux non chauffants (chapitre 5 : Nettoyage, désinfection et entretien).**

### **Filtres**

Pour une utilisation sur plusieurs patients, remplacez les filtres réutilisables, jetables et antibactériens après chaque patient.

En milieu hospitalier, pour une utilisation sur un seul patient, rincez le filtre réutilisable au moins une fois par semaine et remplacez-le une fois par mois.

### **Sacoche de transport**

En milieu hospitalier, jetez la sacoche de transport entre les patients.

### **Contamination croisée des voies d'air**

Pour gérer plusieurs patients, vous pouvez choisir soit l'utilisation d'un filtre antibactérien, soit le remplacement des composants de la voie gazeuse entre deux utilisations du patient.

Utilisez un filtre antibactérien pour réduire la contamination croisée entre les patients. Si un filtre antibactérien n'a pas été utilisé, les composants de la voie d'acheminement des gaz doivent être remplacés après chaque nouvelle utilisation par un patient.

Si un appareil utilisé à domicile est retourné et affecté à un nouveau patient, nettoyez et désinfectez l'appareil selon les procédures décrites au chapitre précédent. Pour plus d'informations sur le remplacement des composants de la voie d'acheminement des gaz, contactez le service client Philips Respironics au +1-724-387-4000 ou accédez au site www.respironics.com pour obtenir votre numéro de service client local.

Assurez-vous que tout filtre antibactérien utilisé avec cet appareil est conforme aux normes ISO 23328-1 et ISO 23328-2. Pour réduire les risques de contamination du patient ou de l'appareil, vous devez utiliser un filtre antibactérien à faible résistance agréé par Philips Respironics sur le port de sortie de gaz patient. Les filtres qui ne sont pas agréés par Philips Respironics peuvent dégrader la performance du système.

#### **Remarque**

L'utilisation d'un filtre antibactérien peut affecter les performances de l'appareil. L'appareil reste toutefois opérationnel et délivre la thérapie.

#### **Remarque**

Le filtre antibactérien doit être éliminé conformément au mode d'emploi du filtre et entre les patients.

# **Specifications**

See Chapter 6 in the user manual for device specifications.

# **Fiche de contrôle du système**

### **Informations sur l'appareil**

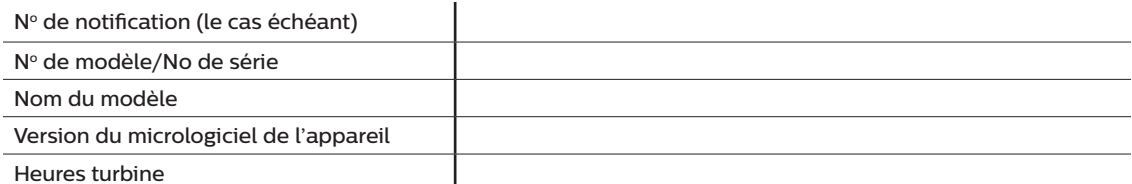

### **Vérification de l'humidificateur**

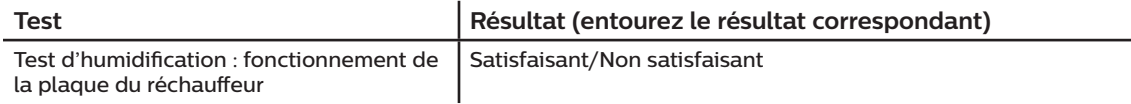

### **Vérification du système et de l'alarme**

### **DreamStation BiPAP autoSV**

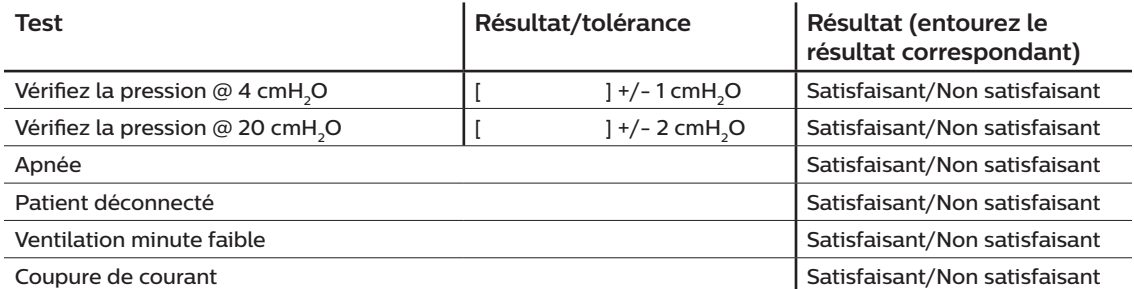

**Remarque**

**Si l'appareil ne réussit pas tous les tests, effectuez toutes les réparations nécessaires avant de réaliser à nouveau les tests conformément aux exigences du manuel d'entretien.**

Testé par : Novembre 2016 : Date : Novembre 2016 : Date : Date : Novembre 2016 : Date : Novembre 2016 : Date :

Signature :

Respironics Inc.

Respironics Deutschland GmbH & Co. KG  $\mathsf{C}\boldsymbol{\epsilon}$ États-Unis | ECREP 82211 Herrsching, Allemagne

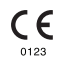

1129475 R08 RWS 03/24/2022 FRENCH

# **Guida per il fornitore**

### **DreamStation BiPAP autoSV**

### **Avvertenza!**

**Prima di consegnare il dispositivo al paziente, rimuovere la presente guida. Le impostazioni della pressione devono essere regolate unicamente da un operatore medico.**

**La presente guida fornisce istruzioni sul modo in cui accedere e spostarsi tra le schermate del fornitore utilizzate per la modifica delle impostazioni del dispositivo. Fare riferimento al manuale d'uso per ulteriori informazioni sull'utilizzo del dispositivo DreamStation BiPAP autoSV.**

**Il dispositivo deve essere utilizzato solo dietro prescrizione di un medico. Il medico o il fornitore di apparecchiature mediche provvederà alle impostazioni della pressione corrette e alle configurazioni del dispositivo, inclusi gli accessori, in conformità alla prescrizione dell'operatore sanitario.**

**Per contattare direttamente Philips Respironics, chiamare il reparto di Assistenza clienti Philips Respironics al numero +1-724-387-4000.** 

# **Accesso alle schermate modalità Fornitore**

L'accesso alla modalità Fornitore sblocca le impostazioni che non sono modificabili dall'utente. Per accedere alla modalità Fornitore eseguire quanto segue:

- 1. Alimentare il dispositivo.
- 2. All'accensione del dispositivo, tenere premuti la manopola di controllo e il pulsante Rampa  $\sim$ sul dispositivo per almeno 5 secondi.
- 3. Ora il dispositivo è in modalità Fornitore. È possibile scegliere tra le seguenti schermate della modalità Fornitore.

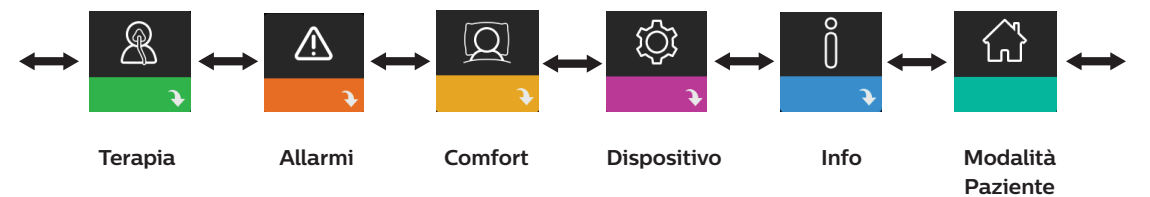

## **Spostamenti tra le schermate della modalità Fornitore**

L'interfaccia utente (UI) di questo dispositivo consente di regolare le impostazioni del dispositivo e di visualizzare le informazioni sulla terapia. L'interfaccia utente è composta dal display e dalla manopola di controllo. Ruotare la manopola di controllo in entrambe le direzioni per scorrere le opzioni di menu sul display.

Per regolare un'impostazione:

- 1. Ruotare la manopola di controllo verso l'opzione di menu desiderata.
- 2. Premere la manopola di controllo per selezionare questa impostazione.
- 3. Ruotare la manopola di controllo per modificare l'impostazione. L'icona di rotazione della manopola  $\blacksquare$ riportata su qualsiasi schermata indica di ruotare la manopola per eseguire un'azione.
- 4. Premere nuovamente la manopola di controllo per salvare le modifiche. L'icona di selezione della manopola  $\mathbb{P}$  su qualsiasi schermata indica di premere la manopola per eseguire un'azione.

#### **Note**

Premendo la manopola quando viene visualizzata la freccia giù v su qualsiasi schermata, si consentirà al paziente di accedere a un sottomenu con più opzioni di menu. Premendo la manopola quando la freccia su viene visualizzata su qualsiasi sottomenu, si riporterà il paziente al menu principale.

Le schermate riportate nella presente guida costituiscono degli esempi e sono riportate solamente a titolo di riferimento. Le schermate reali possono variare in base al modello del dispositivo e alle impostazioni del fornitore.

# **Impostazioni per fornitore**

Le seguenti sezioni descriveranno le opzioni disponibili dalle schermate Fornitore.

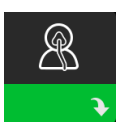

### **Impostazioni Terapia**

Scegliendo questa schermata il paziente accederà a un sottomenu nel quale è possibile regolare le modalità di terapia del dispositivo e le impostazioni della pressione. Tali impostazioni sono descritte in questo punto.

### **Nota**

Non tutte le impostazioni mostrate di seguito verranno visualizzate sul dispositivo. Il display varierà in base al modello del dispositivo terapeutico e alle impostazioni del dispositivo.

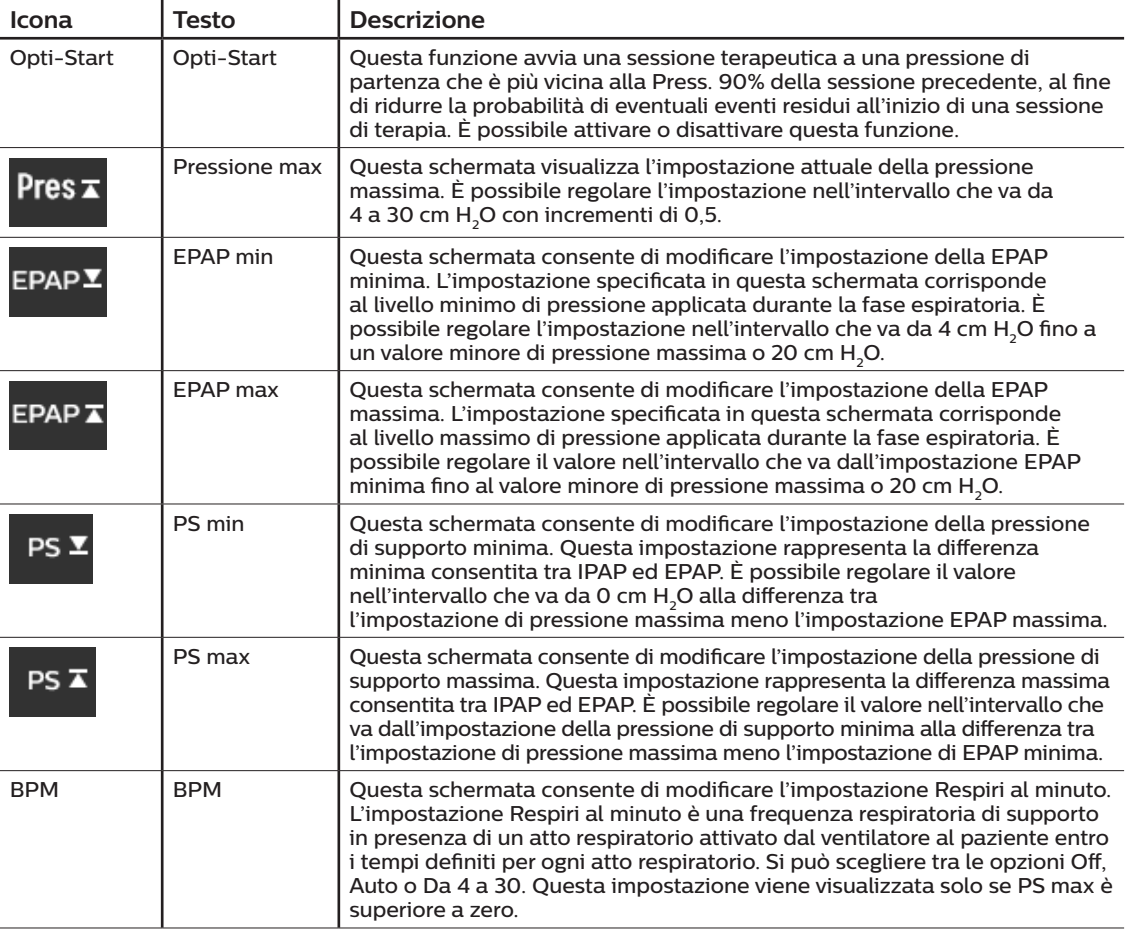

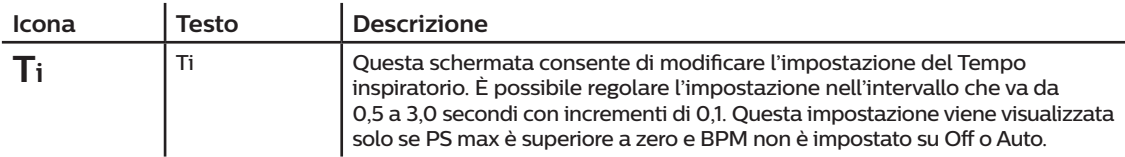

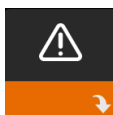

### **Impostazioni Allarme**

Scegliendo questa schermata il paziente accederà a un sottomenu nel quale è possibile attivare o disattivare gli allarmi descritti di seguito.

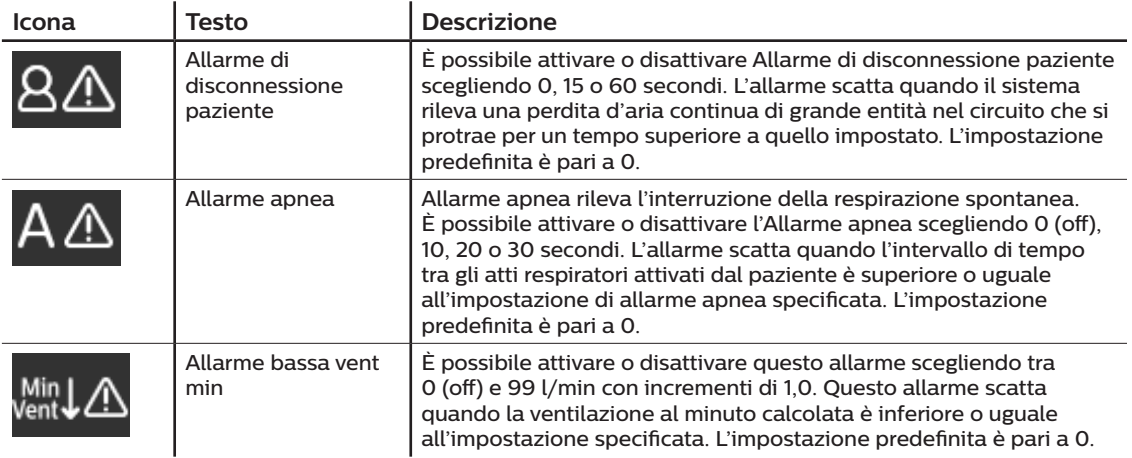

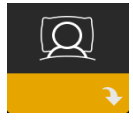

### **Impostazioni Comfort**

Scegliendo questa schermata il paziente accederà a un sottomenu nel quale è possibile regolare le impostazioni di comfort relative a umidificazione e pressione. Tali impostazioni sono descritte in questo punto.

### **Nota**

Non tutte le impostazioni mostrate di seguito verranno visualizzate sul dispositivo. Il display varierà in base al modello del dispositivo terapeutico e alle impostazioni del dispositivo.

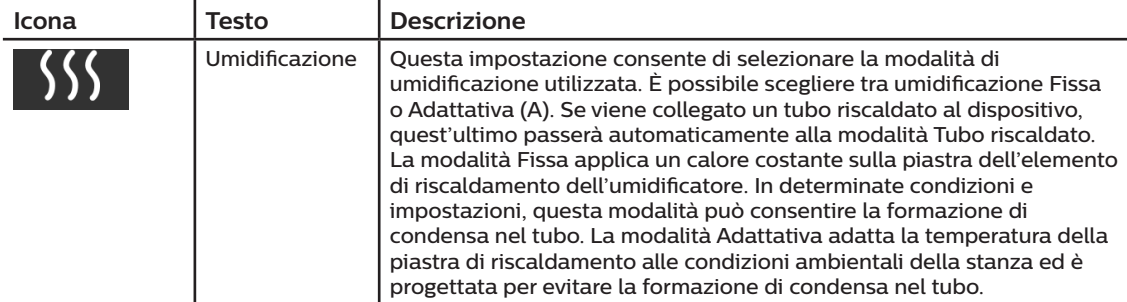

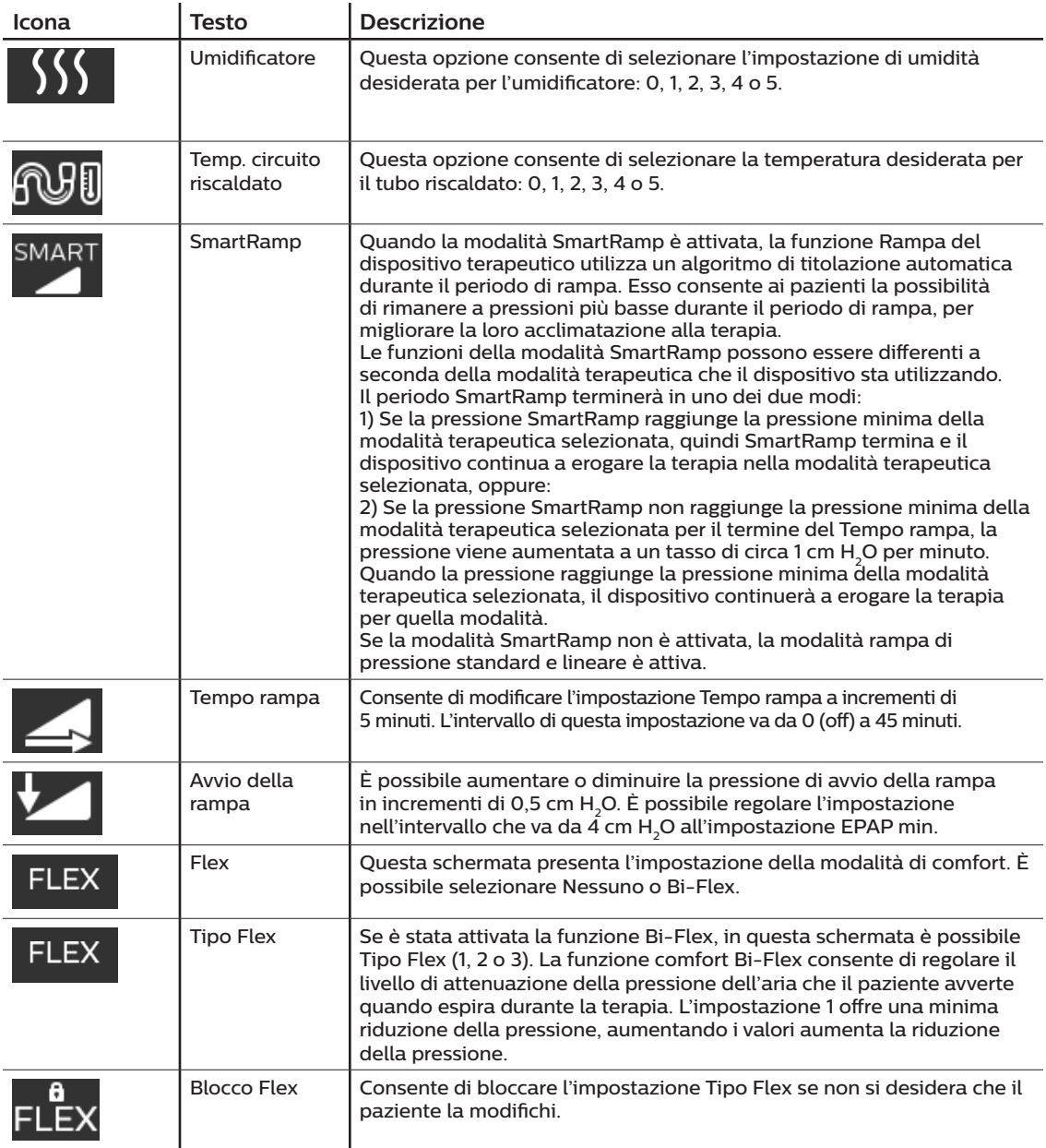

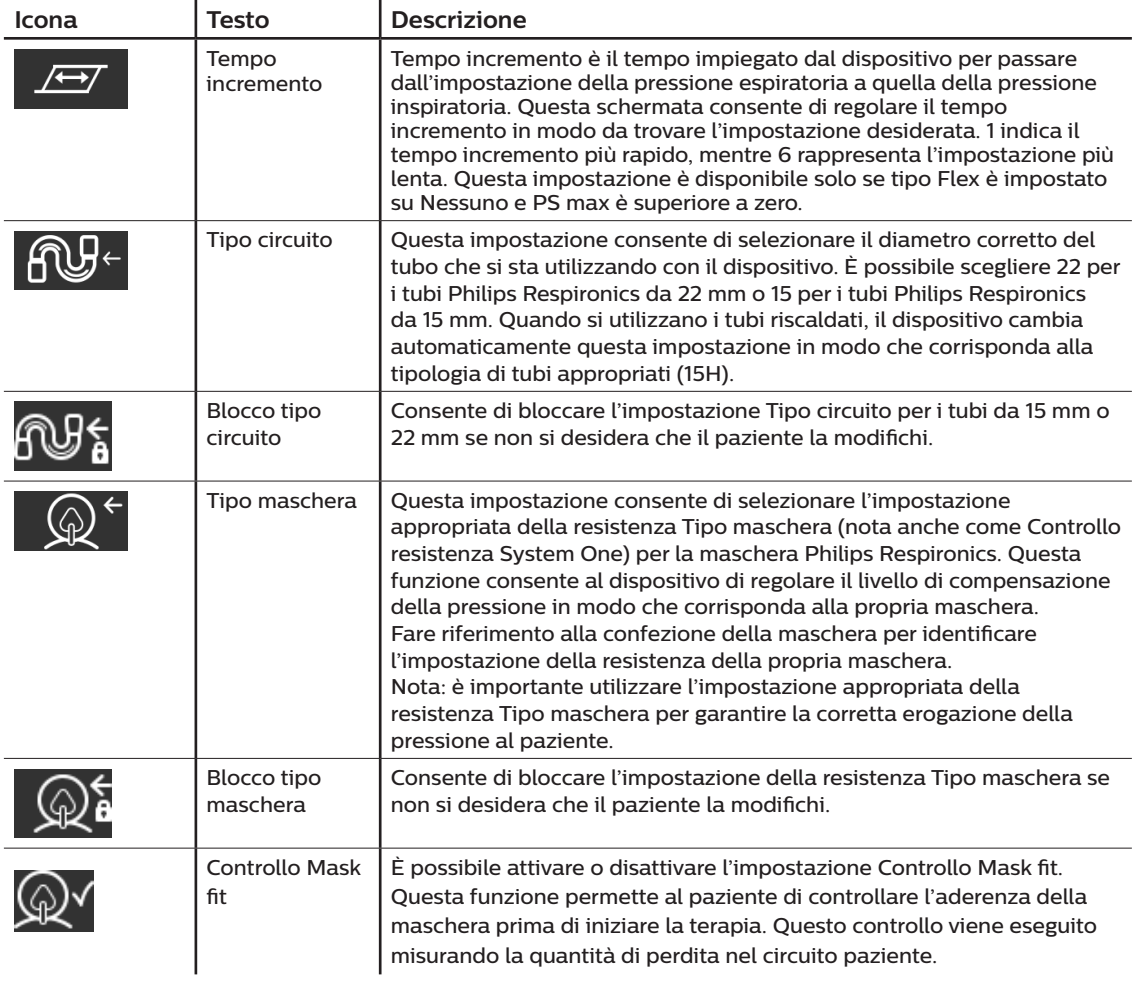

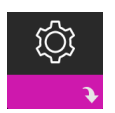

### **Impostazioni Dispositivo**

Scegliendo questa schermata il paziente accederà a un sottomenu nel quale è possibile regolare il modo in cui il dispositivo visualizza le informazioni. Tali impostazioni sono descritte in questo punto.

#### **Nota**

Non tutte le impostazioni mostrate di seguito verranno visualizzate sul dispositivo. Il display varierà in base al modello del dispositivo terapeutico e alle impostazioni del dispositivo.

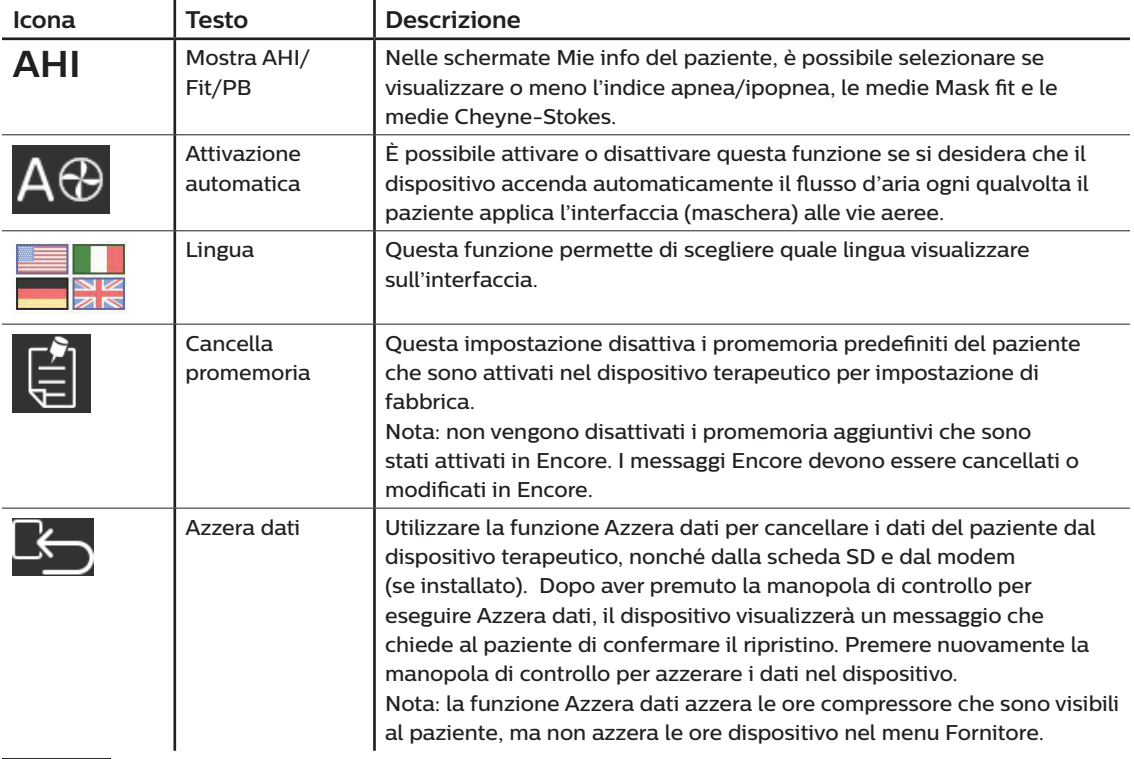

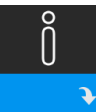

### **Schermate Info**

Scegliendo questa schermata il paziente accederà a un sottomenu nel quale è possibile visualizzare le informazioni riguardo all'utilizzo del paziente. Le schermate Info sono descritte nel Capitolo 2 del manuale d'uso.

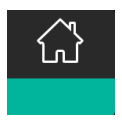

### **Ritorno alla modalità Paziente**

Scegliendo questa schermata il paziente uscirà dalla modalità Fornitore e il dispositivo tornerà alla modalità Paziente. Modalità Fornitore andrà in timeout dopo 5 minuti di inattività e tornerà automaticamente alla modalità Paziente.

## **Strumento di screening del dispositivo Verifica delle prestazioni**

Lo strumento di risoluzione dei problemi Verifica delle prestazioni è un servizio di auto-diagnostica integrato nel dispositivo terapeutico. Esso consente di valutare rapidamente un dispositivo terapeutico a distanza. Se un paziente effettua una chiamata indicando che la propria terapia sembra non funzionare correttamente, occorre indicargli di fare clic su Verifica delle prestazioni nel menu Mio distributore del paziente. Il controllo aziona il compressore e sottopone il dispositivo a verifica per escludere la presenza di eventuali errori di funzionamento. In seguito la schermata visualizza se il dispositivo ha superato la verifica (viene visualizzato un segno di spunta verde) o se deve essere restituito per l'assistenza (viene visualizzata una X rossa). Se è installato un modem, Verifica delle prestazioni caricherà automaticamente una dashboard di risoluzione dei problemi per il software di gestione del paziente Encore Anywhere. Questa dashboard fornisce una presentazione delle impostazioni chiave del dispositivo e delle statistiche per contribuire a rendere la risoluzione dei problemi più semplice tramite telefono. Se nel dispositivo terapeutico non è presente un modem installato, è possibile indicare al paziente di leggere telefonicamente i cinque codici della schermata Verifica delle prestazioni. È possibile decodificare tali codici in EncoreAnywhere, EncorePro o Encore Basic per popolare la dashboard di risoluzione dei problemi.

# **Aggiornamento del software mediante la scheda SD**

È possibile aggiornare il software del dispositivo utilizzando la scheda SD quando la terapia non è in corso.

- 1. Introdurre nel dispositivo una scheda SD con la nuova versione software. Viene visualizzata una schermata a comparsa con il messaggio "Aggiornare il software?".
- 2. Ruotare la manopola di controllo per selezionare **Sì**, quindi premere la manopola di controllo per avviare l'aggiornamento. L'icona occupato  $\overline{\mathbf{x}}$  viene visualizzata mentre l'aggiornamento è in corso. Non rimuovere l'alimentazione dal dispositivo.
- 3. Se l'aggiornamento del software è riuscito, sulla schermata viene visualizzata l'icona Modifica accettata. Rimuovere la scheda SD dal dispositivo per riavviare il dispositivo e utilizzare il nuovo software.

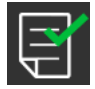

4. Se viene rilevato un errore della scheda SD, viene visualizzata l'icona Modifica rifiutata. Estrarre la scheda SD e reinserirla. Se l'avviso continua a verificarsi, contattare Philips Respironics al numero +1-724-387-4000 per ricevere una nuova scheda SD.

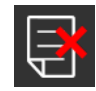

### **Cancellazione dei dati del paziente per più pazienti**

Se si sta utilizzando il dispositivo su più pazienti, è necessario utilizzare l'opzione **Azzera dati**, disponibile dal menu Dispositivo, in modo da cancellare i dati del paziente dal dispositivo. Per ulteriori informazioni, consultare **Impostazioni Dispositivo** più indietro in questo manuale.

Per eliminare i dati riservati e rimuovere le impostazioni sulla terapia del paziente precedente, la funzione Azzera dati rimuove tutti i dati archiviati relativi al paziente. Se si utilizza il dispositivo su più utenti, seguire attentamente queste istruzioni tra un paziente e l'altro.

Questa opzione viene visualizzata nel menu Impostazioni del dispositivo. Permette di cancellare tutti i dati del paziente e gli allarmi visivi archiviati nella memoria del dispositivo e, se inserita, nella scheda SD. Inoltre, consente di cancellare i dati del modem, se installato.

# **Raccolta di informazioni sul dispositivo**

Se applicabile, annotare o copiare le impostazioni sulla terapia del paziente prima di iniziare i test.

### **Nota**

Una volta completati tutti i test e prima dell'uso, una persona autorizzata è tenuta a regolare il dispositivo alle impostazioni sulla terapia del paziente.

- 1. Se possibile, collegare il dispositivo a un umidificatore. Assicurarsi che nel dispositivo sia installato un filtro antipolline blu pulito o nuovo.
- 2. Registrare il numero di serie e il numero modello sulla scheda dati.
- 3. Registrare il nome del modello sulla scheda dati.
- 4. Collegare l'alimentazione in c.a. e registrare la versione firmware sulla scheda dati.
- 5. Registrare le ore compressore del dispositivo sulla scheda dati.

# **Procedura di verifica del sistema**

Eseguire questa procedura di test prima di collegare il dispositivo a un paziente o tra un paziente e l'altro. I test devono essere eseguiti secondo quanto descritto al fine di verificare il corretto funzionamento del dispositivo.

### **Avvertenza.**

**Non utilizzare il ventilatore su un paziente fino a quando non è stato eseguito un controllo del sistema.**

**se il dispositivo non soddisfa le specifiche di funzionamento indicate, è necessario portarlo presso un centro di assistenza qualificato, approvato da Philips Respironics, per gli opportuni controlli.**

**COLLEGE DE L'AUSSINE D'AUGUSTER DE L'AUSSINE DE L'AUSSINE DE L'AUSSINE DE L'AUSSINE DE L'AUSSINE DE L'AUSSINE** 

 $\mathbf 1$ 

### **Verifica della pressione**

Se la procedura di configurazione per il paziente richiede la verifica dell'effettiva pressione con un manometro, attenersi alle seguenti istruzioni per garantire il corretto funzionamento del dispositivo. Per la verifica della pressione sono necessarie le seguenti apparecchiature:

- 1. Kit per la calibrazione della pressione Philips Respironics, che include:
	- Valvola Philips Respironics Whisper Swivel II
	- Gruppo dell'arricchitore O<sub>2</sub> Philips Respironics  $\bullet$
	- Orifizio da 0,635 cm
	- Tappo chiuso, tappo o equivalente  $\bigcirc$
- 2. Tubo flessibile Philips Respironics
- 3. Tubo di pressione
- 4. Filtro antipolline di colore blu (non mostrato)
- 5. Manometro digitale Philips Respironics con le seguenti specifiche minime:
	- 0-30 cm H<sub>2</sub>O (o migliore)
	- Precisione  $\pm$  0,3 cm H<sub>2</sub>O
	- Risoluzione  $\pm$  0,1 cm H<sub>2</sub>O

Completare i seguenti passaggi per verificare la pressione. Per la configurazione appropriata, fare riferimento alla figura della pagina precedente.

- 1. Con il dispositivo scollegato, installare il filtro antipolline di colore blu nel dispositivo.
- 2. Collegare il tubo flessibile del paziente alla porta di uscita del dispositivo/umidificatore (4).
- 3. Collegare la valvola Whisper Swivel II all'estremità del tubo flessibile del paziente (1).
- 4. Posizionare il gruppo arricchitore O<sub>2</sub> sull'estremità della valvola Whisper Swivel II (2).
- 5. Posizionare il cappuccio terminale (3) sull'estremità del gruppo arricchitore O<sub>2</sub>.
- 6. Collegare un manometro digitale (6) sul rilevamento della pressione (5) del gruppo arricchitore O<sub>2</sub>.
- 7. Accendere il manometro. Se il manometro non visualizza il valore zero, calibrarlo. Se il manometro presenta impostazioni variabili per i dispositivi, impostarlo su cm H2O.
- 8. Collegare il dispositivo all'alimentazione e accedere al menu Fornitore. Impostare le impostazioni EPAP min ed EPAP max su 4. Impostare le impostazioni PS min e PS max su 0.
- 9. Uscire dal menu Fornitore, quindi premere il pulsante Attivazione/Disattivazione terapia per iniziare la terapia. Registrare la lettura del manometro sulla scheda dati del test.

- 10. Tenere premuto per 2 secondi il pulsante Attivazione/Disattivazione terapia per terminare la terapia.
- 11. Accedere al menu Fornitore. Impostare le impostazioni EPAP min ed EPAP max su 20. Impostare le impostazioni PS min e PS max su 0. Registrare il valore del manometro sulla scheda dati del test, quindi interrompere la terapia.
- 12. Premere il pulsante di attivazione/disattivazione Terapia.
- 13. Verificare che l'impostazione della pressione corrisponda alla pressione visualizzata sul manometro. Se l'impostazione della pressione non corrisponde al valore misurato dal dispositivo, rivolgersi a Philips Respironics o a un centro di assistenza autorizzato per richiedere un intervento di manutenzione sul dispositivo.
- 14. Tenere premuto il pulsante Attivazione/Disattivazione terapia per tornare alla modalità Standby.
- 15. Attivare la modalità Fornitore e impostare i parametri rimanenti.
- 16. Ritorno alla Modalità paziente. L'unità è pronta per l'uso sul paziente.

### **Conferma delle prestazioni dell'umidificatore riscaldato**

La modalità preriscaldamento dell'umidificatore può essere usata per determinare se l'umidificatore DreamStation sta funzionando correttamente. Per confermare le prestazioni dell'umidificatore, attenersi alla procedura seguente.

#### **Avvertenze**

**Durante l'esecuzione di questa prova è essenziale che si riproducano esattamente i passaggi sotto descritti, in modo da escludere possibili lesioni. Prima dell'esecuzione della prova, leggere per intero la procedura.**

**Per evitare lesioni, non toccare mai direttamente la piastra di riscaldamento con la mano.**

- 1. Quando il dispositivo e l'umidificatore non sono in funzione, utilizzare un termometro laser per valutare la temperatura della piastra di riscaldamento quando l'umidificatore è spento, per un successivo confronto. Se non si utilizza un termometro laser, per valutare la temperatura della piastra di riscaldamento, posizionare la mano al di sopra della piastra (senza toccarla).
- 2. Staccare il tubo del paziente (se collegato) e rimuovere il contenitore dell'acqua.
- 3. Verificare che l'umidificazione sia abilitata e impostata su 1.
- 4. Per attivare la modalità di preriscaldamento, il compressore deve essere spento e deve essere collegato un umidificatore. Dalla schermata Preriscalda, ruotare la manopola di controllo per selezionare On. Il dispositivo ora sarà in modalità di preriscaldamento e l'icona dell'umidificatore si illuminerà durante questo lasso di tempo con il numero dell'impostazione 1.
- 5. Lasciar funzionare il dispositivo in modalità preriscaldamento per 30 secondi.
- 6. Utilizzare un termometro laser per confermare un aumento della temperatura della piastra di riscaldamento. Se non si utilizza un termometro laser, posizionare la mano al di sopra della piastra (senza toccarla) per verificare l'aumento della temperatura della piastra di riscaldamento.

#### **Avvertenza**

**Per evitare lesioni, non toccare mai direttamente la piastra di riscaldamento con la mano.**

- 7. Premere il tasto Terapia per accedere alla terapia e terminare la modalità di preriscaldamento.
- 8. Tenere premuto per 2 secondi il pulsante Terapia per terminare la terapia.
- 9. Registrare i risultati sulla scheda dati.
- 10 | Guida per il fornitore

### **Verifica degli allarmi**

### **Importante**

**La seguente procedura presuppone che siano stati preventivamente eseguiti i passaggi riportati nella sezione Completare i seguenti passaggi per verificare la pressione.**

**Una volta completati tutti i test e prima dell'uso, una persona autorizzata è tenuta a regolare il dispositivo sulle impostazioni del paziente appropriate.**

Per i seguenti test utilizzare l'apertura per test indicata nelle istruzioni Verifica della pressione e nella prescrizione del paziente. Accertarsi che il compressore sia su Acceso prima di avviare i test degli allarmi.

#### **Test Allarme disconnessione circuito paziente**

#### **Nota**

L'allarme Disconnessione circuito paziente si affida a un rapporto fisso tra le impostazioni della pressione paziente e il flusso a circuito aperto del circuito paziente. Verificare che l'allarme Disconnessione circuito paziente funzioni correttamente con le pressioni del paziente e il relativo circuito.

- 1. Entrare in modalità Fornitore.
- 2. Impostare Allarme apnea su Off.
- 3. Impostare il parametro Allarme disconnessione circuito paziente su 15 secondi.
- 4. Uscire dalla schermata Home.
- 5. Collegare un circuito standard con una valvola Whisper Swivel II e un cappuccio terminale.
- 6. Premere il pulsante di attivazione/disattivazione Terapia per avviare la terapia.
- 7. Simulare il respiro occludendo e aprendo alternativamente la porta di uscita.
- 8. Rimuovere il tappo chiuso.
- 9. Verificare che l'allarme Disconnessione circuito paziente si attivi entro 15 secondi circa.
- 10. Premere la manopola di controllo per silenziare l'allarme e attendere un minuto finché l'allarme non suona nuovamente.
- 11. Premere nuovamente la manopola di controllo per confermare e rimuovere l'allarme dalla schermata.
- 12. Riposizionare il tappo chiuso.
- 13. Tenere premuto per 2 secondi il pulsante Attivazione/Disattivazione terapia per terminare la terapia. Uscire dalla schermata Standby.
- 14. Impostare l'allarme Disconnessione circuito paziente su Off.
- 15. Registrare i risultati del test dell'allarme di disconnessione paziente sulla scheda dati.
- 16. Tornare alla modalità Fornitore e impostare l'allarme disconnessione circuito paziente sull'impostazione del paziente desiderata.

#### **Test Allarme Apnea**

- 1. Entrare in modalità Fornitore.
- 2. Impostare Allarme apnea su 10 secondi.
- 3. Uscire dalla schermata Home.
- 4. Premere il pulsante di attivazione/disattivazione Terapia per avviare la terapia.
- 5. Rimuovere il tappo chiuso. Verificare che il dispositivo passi in modalità IPAP.
- 6. Riposizionare il tappo chiuso. Verificare che l'allarme di apnea si attivi entro 10 secondi circa.
- 7. Premere due volte la manopola di controllo per silenziare e cancellare l'allarme e attendere un minuto finché l'allarme non suona nuovamente.
- 8. Premere nuovamente la manopola di controllo per confermare e rimuovere l'allarme dalla schermata.
- 9. Tenere premuto per 2 secondi il pulsante Attivazione/Disattivazione terapia per terminare la terapia. Uscire dalla schermata Standby.
- 10. Impostare Allarme apnea su Off.
- 11. Registrare i risultati del test dell'allarme di apnea sulla scheda dati.
- 12. Tornare alla modalità Fornitore e impostare l'allarme apnea sull'impostazione del paziente desiderata.

#### **Test dell'Allarme bassa ventilazione minuto**

- 1. Collegare il dispositivo a un circuito approvato, un dispositivo Whisper Swivel II e un polmone di prova.
- 2. In Standby, Premere il pulsante di attivazione/disattivazione Terapia per avviare la terapia.
- 3. Simulare 6 respiri occludendo e aprendo alternativamente la porta di uscita ogni volta per 2 secondi.
- 4. Con la terapia ancora attiva, impostare l'Allarme bassa ventilazione minuto su 10,0 l/min.
- 5. Simulare 1 o 2 respiri occludendo e aprendo la porta di uscita.
- 6. Verificare che scatti l'Allarme bassa ventilazione minuto.
- 7. Tenere premuto per 2 secondi il pulsante Attivazione/Disattivazione terapia per terminare la terapia. Uscire dalla schermata Standby.
- 8. Impostare l'Allarme bassa ventilazione minuto su 0,0 (Off).
- 9. Registrare i risultati del test dell'Allarme bassa ventilazione minuto sulla scheda dati.
- 10. Ritornare alla modalità Fornitore e impostare l'Allarme bassa ventilazione minuto sull'impostazione del paziente desiderata.

#### **Test dell'allarme di interruzione dell'alimentazione**

- 1. Mentre il dispositivo fornisce la terapia, rimuovere il connettore di alimentazione. Verificare che l'allarme di interruzione dell'alimentazione suoni.
- 2. Premere la manopola di controllo per confermare e rimuovere l'allarme.
- 3. Ricollegare l'alimentazione. Verificare che il dispositivo riprenda a erogare la terapia.

#### **Importante**

**Una volta completati tutti i test e prima dell'uso con un paziente, regolare il dispositivo ai valori prescritti per il paziente.**

12 | Guida per il fornitore

# **Pulizia e disinfezione**

### **Avvertenza**

**se si utilizza il dispositivo su più utenti, occorre gettare e sostituire il filtro antibatterico ogni volta che il dispositivo viene utilizzato da una persona diversa** 

### **Note**

- Fare riferimento al manuale d'uso del dispositivo per le istruzioni di pulizia e disinfezione del dispositivo terapeutico, dell'esterno dell'umidificatore e dei tubi.
- Fare riferimento al manuale dell'umidificatore riscaldato per le istruzioni di pulizia e disinfezione del serbatoio dell'acqua, della guarnizione e dei tubi riscaldati.

### **Tubo**

In ambito ospedaliero, sostituire settimanalmente e tra un paziente e l'altro i tubi Performance da 15 e 22 mm.

### **Nota**

**Vedere il manuale d'uso dell'umidificatore riscaldato per le istruzioni di pulizia e disinfezione del tubo riscaldato. Fare riferimento alle istruzioni per l'uso del dispositivo per le istruzioni di pulizia dei tubi non riscaldati (Capitolo 5: Pulizia, disinfezione e manutenzione).**

### **Filtri**

Per l'uso su più pazienti, sostituire i filtri riutilizzabili, monouso e antibatterici tra un paziente e l'altro.

In ambiente ospedaliero, per l'uso monopaziente, sciacquare il filtro riutilizzabile almeno una volta alla settimana e sostituirlo mensilmente.

### **Borsa per il trasporto**

In ambiente ospedaliero, smaltire la borsa per il trasporto tra un paziente e l'altro.

### **Contaminazione crociata del percorso dell'aria**

Per gestire più pazienti, tra un utilizzo e l'altro è possibile selezionare l'uso di un filtro antibatterico oppure procedere alla sostituzione dei componenti del percorso del gas.

Utilizzare un filtro antibatterico per ridurre la contaminazione crociata tra i pazienti. Se non è stato utilizzato un filtro antibatterico, i componenti del percorso del gas devono essere sostituiti a ogni utilizzo su un nuovo paziente.

Se un dispositivo per uso domestico viene restituito e assegnato a un nuovo paziente, pulirlo e disinfettarlo secondo le procedure riportate nella sezione precedente. Per ulteriori informazioni sulla sostituzione dei componenti della linea del gas, contattare l'Assistenza clienti Philips Respironics al numero +1-724-387-4000 o visitare il sito www.respironics.com per ottenere il numero dell'Assistenza clienti locale.

Assicurarsi che i filtri antibatterici utilizzati con questo dispositivo siano conformi alle norme ISO 23328-1 e ISO 23328-2. Per ridurre la contaminazione del paziente o del dispositivo, è necessario utilizzare un filtro antibatterico per il flusso principale approvato da Philips Respironics sulla porta di uscita dei gas del paziente. Eventuali filtri non approvati da Philips Respironics possono ridurre le prestazioni del sistema.

### **Nota**

quando si utilizza il filtro antibatterico, le prestazioni del dispositivo potrebbero risentirne. Tuttavia, il dispositivo continuerà a funzionare e a erogare la terapia.

### **Nota**

il filtro antibatterico deve essere smaltito secondo le istruzioni per l'uso del filtro e tra un paziente e l'altro.

# **Specifiche**

Consultare il Capitolo 6 nel manuale d'uso per le specifiche del dispositivo.

# **Scheda dati di controllo del sistema**

### **Informazioni sul dispositivo**

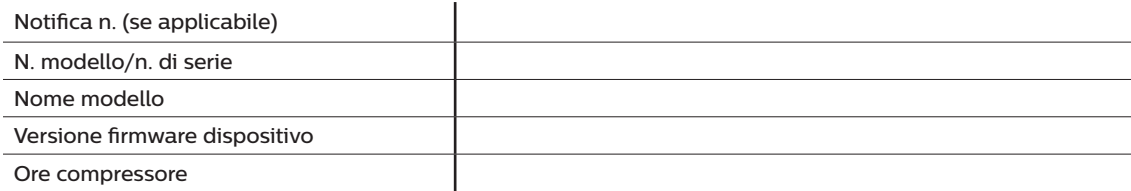

### **Verifica dell'umidificatore**

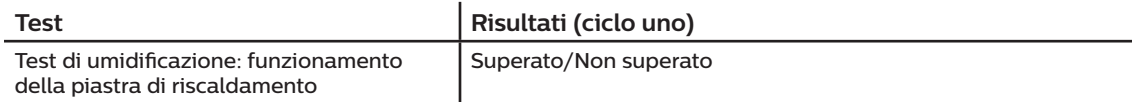

### **Verifica del sistema e dell'allarme**

### **DreamStation BiPAP autoSV**

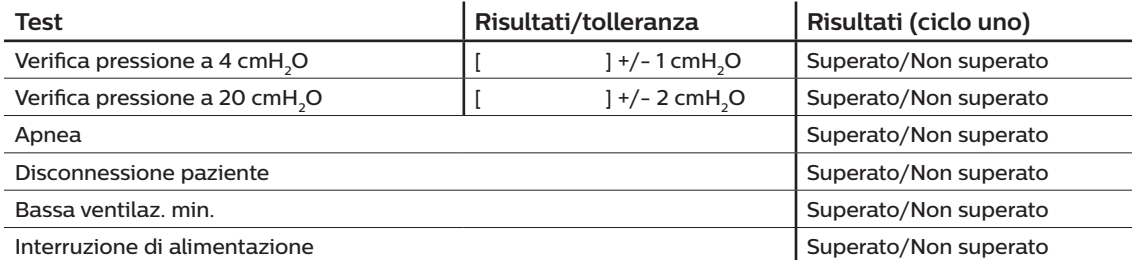

### **Nota**

**Se il dispositivo non supera tutti i test, eseguire tutte le riparazioni necessarie, quindi condurre nuovamente i test seguendo i requisiti riportati nel Manuale di manutenzione.**

Testato da: Data:

Firma:

Respironics Inc.

Respironics Deutschland GmbH & Co. KG The Marian Schwarz and The Community Ridge Lane<br>
Sewerbestrasse 17<br>
Murrysville, PA 15668 USA ECREP 82211 Herrsching, Germania

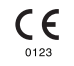

1129475 R08 RWS 03/24/2022 ITALIAN

# **Anleitung für medizintechnische Betreuer**

## **DreamStation BiPAP autoSV**

### **Warnung!**

**Entnehmen Sie diese Anleitung, bevor Sie das Gerät an den Patienten übergeben. Die Anpassung der Druckeinstellungen sollte ausschließlich von medizinischem Fachpersonal vorgenommen werden.**

**Diese Anleitung enthält Anweisungen darüber, wie Sie auf die Bildschirme für den medizintechnischen Betreuer zugreifen und darin navigieren können, um die Geräteeinstellungen zu ändern. Weitere Informationen zur Verwendung des DreamStation BiPAP autoSV-Geräts finden Sie im Benutzerhandbuch.**

**Das Gerät darf nur auf Anweisung eines approbierten Arztes verwendet werden. Der Arzt oder der medizintechnische Betreuer nimmt die korrekten Druckeinstellungen und die Konfiguration des Geräts sowie des Zubehörs in Übereinstimmung mit der Verschreibung des Arztes vor.**

**Falls Sie direkt mit Philips Respironics sprechen möchten, können Sie den Philips Respironics-Kundendienst unter +1-724-387-4000 erreichen.** 

# Zugriff auf die Bildschirme im "Betreuer-Modus"

Durch den Zugriff auf den "Betreuer-Modus" sind Einstellungen verfügbar, die vom Benutzer nicht geändert werden können. So greifen Sie auf den "Betreuer-Modus" zu:

- 1. Verbinden Sie das Gerät mit einer Stromquelle.
- 2. Wenn das Gerät an die Stromversorgung angeschlossen ist, drücken Sie auf den Drehregler und auf die Rampentaste des Geräts und halten Sie beide Tasten mindestens 5 Sekunden lang gedrückt.
- 3. Sie befinden sich nun im "Betreuer-Modus". Sie können zwischen den folgenden Bildschirmen im "Betreuer-Modus" wählen.

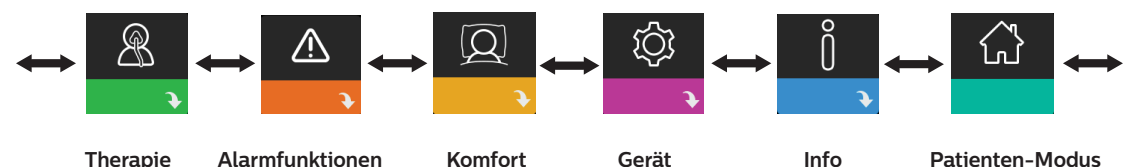

# **Navigieren durch die Bildschirme im "Betreuer-Modus"**

Über die Benutzeroberfläche dieses Geräts können Sie Einstellungen am Gerät vornehmen und sich Informationen zur Therapie anzeigen lassen. Die Benutzeroberfläche besteht aus dem Anzeigebildschirm und dem Drehregler. Drehen Sie den Drehregler in die eine oder andere Richtung, um durch die Menüoptionen auf dem Anzeigebildschirm zu blättern.

So passen Sie eine Einstellung an:

- 1. Drehen Sie den Drehregler bis zur gewünschten Menüoption.
- 2. Drücken Sie auf den Drehregler, um diese Einstellung auszuwählen.
- 3. Drehen Sie den Drehregler, um die Einstellung zu ändern. Das Symbol für das Drehen des Drehreglers () gibt an, dass Sie für die Durchführung einer Aktion den Drehregler drehen müssen.
- 4. Drücken Sie erneut auf den Drehregler, um die Änderung zu speichern. Das Symbol für das Drücken des Drehreglers  $\mathbb P$  gibt an, dass Sie für die Durchführung einer Aktion auf den Drehregler drücken müssen.

### **Hinweise**

Wenn der Nach-unten-Pfeil  $\rightarrow$  auf einem Bildschirm angezeigt wird, können Sie durch Drücken auf den Drehregler ein Untermenü mit weiteren Menüoptionen aufrufen. Wenn der Nach-oben-Pfeil  $\uparrow$  in einem Untermenü angezeigt wird, können Sie durch Drücken auf den Drehregler zum Hauptmenü zurückkehren.

Die in dieser Anleitung enthaltenen Bildschirmabbildungen dienen lediglich als Referenz. Die tatsächlichen Bildschirme können je nach Gerätemodell und Einstellungen des Betreuers variieren.

# **Einstellungen durch den Betreuer**

In den folgenden Abschnitten werden die in den "Betreuer"-Bildschirmen verfügbaren Optionen beschrieben.

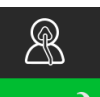

### **Einstellungen im Bildschirm "Therapie"**

Durch Auswahl dieses Bildschirms gelangen Sie in ein Untermenü, in dem Sie die Therapiemodi **→** sowie die Druckeinstellungen des Geräts anpassen können. Diese Einstellungen werden nachfolgend beschrieben.

### **Hinweis**

Nicht alle hier gezeigten Einstellungen werden auf dem Gerät angezeigt. Der Anzeigebildschirm kann je nach Modell des Therapiegeräts und den Geräteeinstellungen variieren.

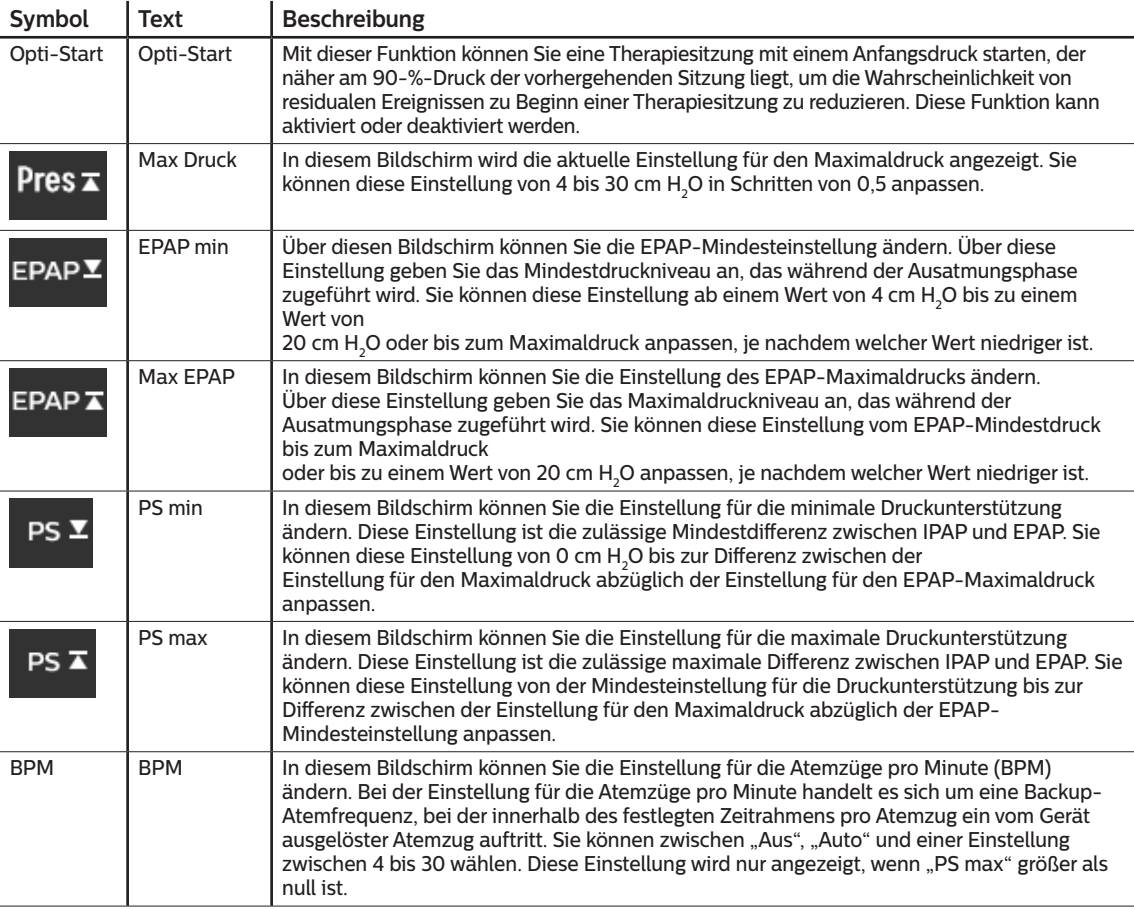
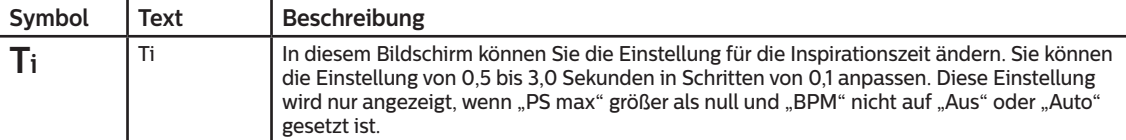

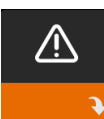

### Einstellungen im Bildschirm "Alarmfunktionen"

Nach Auswahl dieses Bildschirms gelangen Sie in ein Untermenü, in dem Sie die im Folgenden beschriebenen Alarme aktivieren oder deaktivieren können.

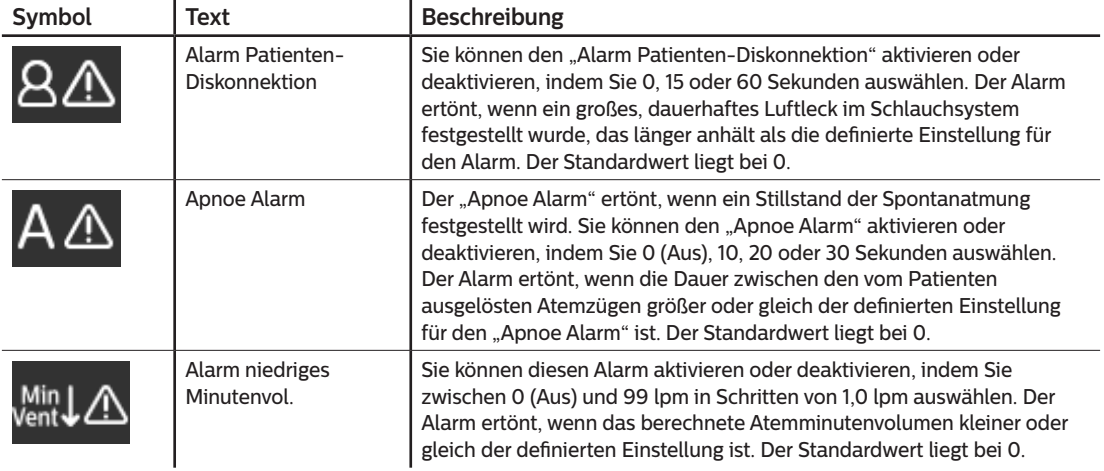

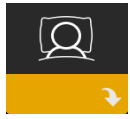

### **Einstellungen im Bildschirm "Komfort"**

Durch Auswahl dieses Bildschirms gelangen Sie in ein Untermenü, in dem Sie Einstellungen für die Befeuchtung und den Druckkomfort vornehmen können. Diese Einstellungen werden nachfolgend beschrieben.

#### **Hinweis**

Nicht alle hier gezeigten Einstellungen werden auf dem Gerät angezeigt. Der Anzeigebildschirm kann je nach Modell des Therapiegeräts und den Geräteeinstellungen variieren.

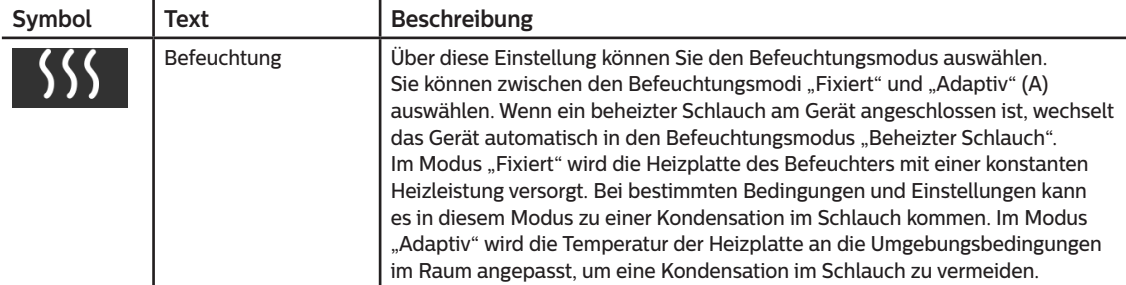

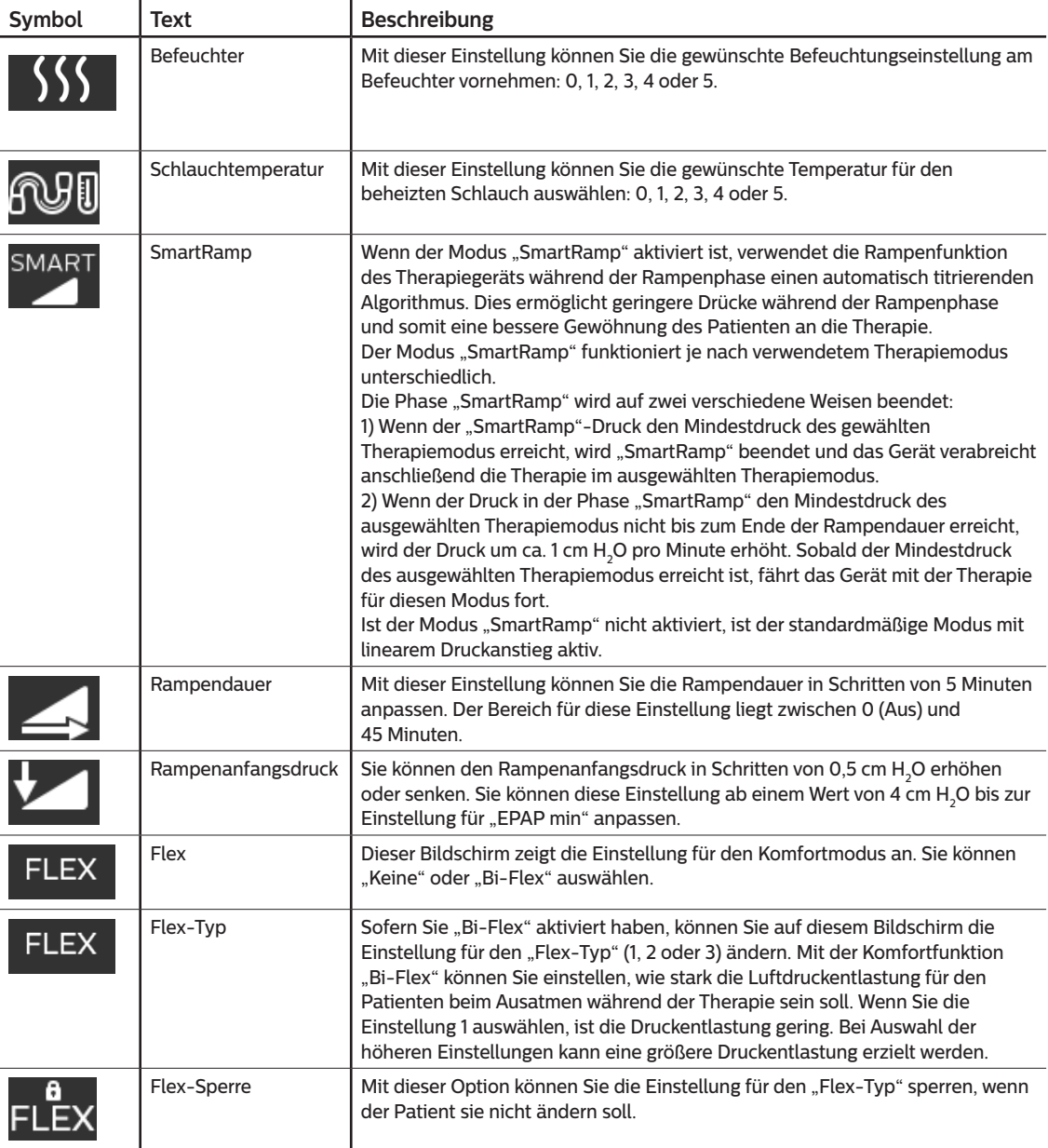

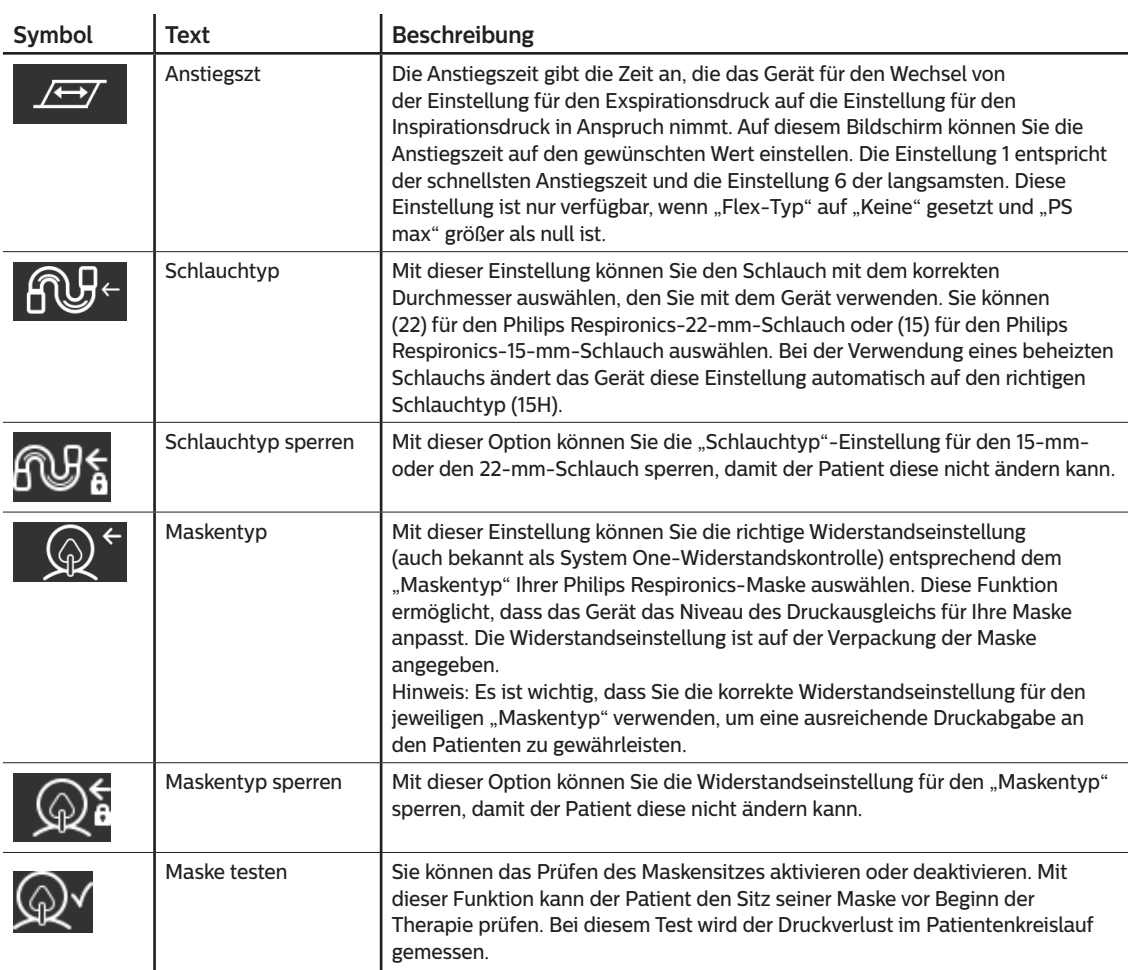

### **Einstellungen im Bildschirm "Gerät"**

Nach Auswahl dieses Bildschirms gelangen Sie in ein Untermenü, in dem Sie einstellen können, wie das Gerät Informationen anzeigt. Diese Einstellungen werden nachfolgend beschrieben.

#### **Hinweis**

Nicht alle hier gezeigten Einstellungen werden auf dem Gerät angezeigt. Der Anzeigebildschirm kann je nach Modell des Therapiegeräts und den Geräteeinstellungen variieren.

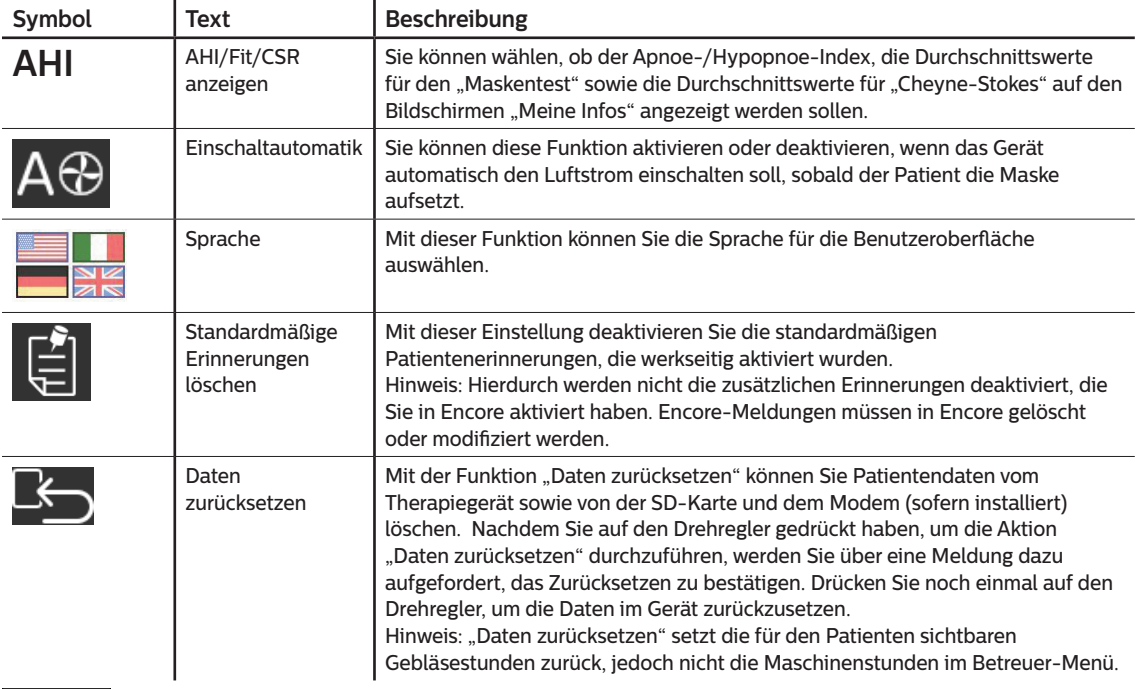

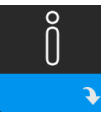

### **Bildschirme "Info"**

Durch Auswahl dieses Bildschirms gelangen Sie in ein Untermenü, in dem Sie Informationen zur Nutzung des Geräts durch den Patienten einsehen können. Die Bildschirme "Info" werden in Kapitel 2 des Benutzerhandbuchs beschrieben.

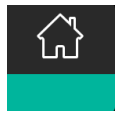

#### Zurück zum "Patienten-Modus"

Durch Auswahl dieses Bildschirms wird der "Betreuer-Modus" beendet und das Gerät kehrt in den "Patienten-Modus" zurück. Nach 5 Minuten Inaktivität wird der "Betreuer-Modus" ebenfalls beendet, und das Gerät kehrt automatisch in den "Patienten-Modus" zurück.

# **Geräteprüfwerkzeug "Leistungstest"**

Das Fehlerbehebungswerkzeug "Leistungstest" ist eine integrierte Funktion zur Selbstdiagnose des Therapiegeräts. Mit diesem Tool können Sie ein Therapiegerät schnell von einem entfernten Standort aus überprüfen. Wenn ein Patient anruft und angibt, dass sein Therapiegerät anscheinend nicht richtig funktioniert, weisen Sie ihn einfach an, im Patientenmenü "Mein Betreuer" auf "Leistungstest" zu klicken. Bei diesem Test wird das Gebläse in Gang gesetzt und das Gerät auf Betriebsfehler überprüft. Der Bildschirm zeigt dann an, ob das Gerät den Test bestanden hat (grünes Häkchen) oder ob es zur Wartung zurückgesendet werden sollte (rotes X). Ist ein Modem installiert, wird während des Leistungstests automatisch ein Fehlerbehebungs-Dashboard auf die Patientenmanagementsoftware Encore Anywhere hochgeladen. Dieses Dashboard bietet eine Übersicht über wichtige Geräteeinstellungen und Statistiken, um die Fehlerbehebung per Telefon zu erleichtern. Ist kein Modem im Therapiegerät installiert, können Sie den Patienten bitten, die fünf Codes des Bildschirms "Leistungstest" telefonisch durchzugeben. Sie können diese Codes in EncoreAnywhere, EncorePro oder Encore Basic entschlüsseln, um das Fehlerbehebungs-Dashboard auszufüllen.

# **Aktualisieren der Software mithilfe der SD-Karte**

Sie können die Gerätesoftware mithilfe der SD-Karte aktualisieren. Die Aktualisierung der Software muss bei ausgeschalteter Therapie erfolgen.

- 1. Führen Sie die SD-Karte mit der neuen Softwareversion in das Gerät ein. Es erscheint eine Pop-up-Meldung mit der Frage: "Soll Software aktualisiert werden?".
- 2. Drehen Sie den Drehregler und wählen Sie **Ja** aus. Drücken Sie dann auf den Drehregler, um mit der Aktualisierung zu beginnen. Während die Aktualisierung läuft, wird das Sanduhrsymbol  $\mathbb{R}$  angezeigt.

Unterbrechen Sie nicht die Stromzufuhr zum Gerät.

3. Wenn die Software erfolgreich aktualisiert wurde, erscheint das Symbol "Änderung angenommen" auf dem Bildschirm. Entfernen Sie die SD-Karte aus dem Gerät, um das Gerät neu zu starten und die neue Software anzuwenden.

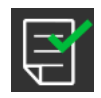

4. Falls ein SD-Kartenfehler erkannt wird, erscheint das Symbol "Änderung abgelehnt". Nehmen Sie die SD-Karte heraus und setzen Sie sie wieder ein. Falls der Fehler weiterhin besteht, wenden Sie sich unter +1-724-387-4000 an Philips Respironics, um eine neue SD-Karte anzufordern.

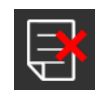

## **Löschen von Patientendaten für mehrere Benutzer**

Wenn das Gerät für mehrere Benutzer eingesetzt wird, müssen Sie zum Löschen aller Patientendaten auf dem Gerät die im Menü "Gerät" verfügbare Option **Daten zurücksetzen** verwenden. Weitere Informationen hierzu finden Sie weiter oben unter **Einstellungen im Bildschirm "Gerät"**.

Um die Vertraulichkeit patientenbezogener Daten sicherzustellen und die Therapieeinstellungen vorheriger Patienten zu entfernen, können mit der Funktion "Daten zurücksetzen" sämtliche für den Patienten gespeicherten Daten gelöscht werden. Wenn Sie das Gerät bei mehreren Patienten verwenden, vergewissern Sie sich, dass Sie die Anweisungen für einen Patientenwechsel befolgen.

Diese Option ist im Geräteeinstellungsmenü verfügbar. Sie ermöglicht das Löschen aller Patientendaten und visueller Alarme, die im Gerätespeicher und auf der SD-Karte des Geräts, sofern eingesteckt, gespeichert wurden. Sie setzt außerdem das Modem zurück, sofern installiert.

# **Sammeln von Geräteinformationen**

Notieren oder kopieren Sie bei Bedarf die Therapieeinstellungen des Patienten, bevor der Test beginnt.

#### **Hinweis**

Nach Abschluss der Prüfungen und vor der Verwendung am Patienten sollte eine autorisierte Person das Gerät auf die Therapieeinstellungen für den Patienten einstellen.

- 1. Verbinden Sie bei Bedarf das Gerät mit einem Befeuchter. Stellen Sie sicher, dass ein sauberer oder neuer blauer Feinfilter im Gerät eingesetzt ist.
- 2. Tragen Sie die Seriennummer und Modellnummer in das Datenblatt ein.
- 3. Tragen Sie den Modellnamen in das Datenblatt ein.
- 4. Schließen Sie das Gerät an den Wechselstrom an und tragen Sie die Firmware-Version in das Datenblatt ein.
- 5. Tragen Sie die Gebläsestunden des Geräts in das Datenblatt ein.

# **Systemtestverfahren**

Führen Sie dieses Testverfahren durch, bevor Sie das Gerät mit einem Patienten verbinden oder zwischen den Verwendungen bei verschiedenen Patienten. Zur Überprüfung des fachgerechten Betriebs des Geräts sollten die Tests wie beschrieben durchgeführt werden.

#### **Warnung!**

**Verwenden Sie das Beatmungsgerät erst dann für einen Patienten, wenn eine Systemüberprüfung durchgeführt worden ist.**

**Lassen Sie das Gerät von einer qualifizierten, durch Philips Respironics zugelassenen Servicewerkstatt warten, wenn die Gerätefunktion nicht den angegebenen Spezifikationen entspricht.**

#### **Drucküberprüfung**

Wenn Sie im Rahmen der Patienten-Einstellungen den derzeitigen Druck mit einem Manometer überprüfen müssen, beachten Sie die folgenden Anweisungen, um sich zu vergewissern, dass das Gerät einwandfrei funktioniert. Für die Drucküberprüfung benötigen Sie die folgenden Geräte:

- 1. Druckkalibrierungssatz von Philips Respironics; dazu gehören:
	- Philips Respironics Whisper Swivel II
	- Philips Respironics O<sub>2</sub>-Anreicherungsbaugruppe
	- 0,635-cm-Blende
	- Geschlossene Endkappe, Stopfen oder Gleichwertiges
- 2. Philips Respironics flexibler Schlauch  $\bullet$
- 3. Druckschlauch  $\bullet$
- 4. Blauer Pollenfilter (nicht abgebildet)
- 5. Digitales Manometer von Philips Respironics 6 (oder Gleichwertiges), mit folgenden Mindestspezifikationen:
	- 0-30 cmH<sub>2</sub>O (oder besser)
	- Genauigkeit ±0,3 cmH<sub>2</sub>O
	- Auflösung ±0,1 cmH<sub>2</sub>O

**ANDERSON ROLLER** 

 $\overline{2}$ 

 $\overline{3}$ 

 $\mathbf 1$ 

Führen Sie zum Überprüfen des Drucks die folgenden Schritte durch. Beachten Sie für eine fachgerechte Konfiguration die Abbildung auf der vorherigen Seite.

- 1. Setzen Sie bei ausgestecktem Gerät den blauen Pollenfilter in das Gerät ein.
- 2. Verbinden Sie den flexiblen Patientenschlauch mit dem Auslassanschluss des Geräts/Befeuchters (4).
- 3. Schließen Sie das Whisper Swivel II am Ende des flexiblen Patientenschlauchs an (1).
- 4. Bringen Sie die O<sub>3</sub>-Anreicherungsbaugruppe am Ende des Whisper Swivel II an (2).
- 5. Bringen Sie die Endkappe (3) am Ende der O<sub>2</sub>-Anreicherungsbaugruppe an.
- 6. Verbinden Sie das digitale Manometer (6) mit dem Druckventil (5) an der O<sub>2</sub>-Anreicherungsbaugruppe.
- 7. Schalten Sie das Manometer ein. Wenn der Messwert "Null" nicht angezeigt wird, passen Sie das Manometer für die Kalibrierung an. Wenn das Manometer über mehrere Geräteeinstellungen verfügt, stellen Sie es auf "cmH<sub>2</sub>O" ein.
- 8. Schließen Sie das Gerät an die Stromversorgung an und rufen Sie das Menü "Betreuer" auf. Stellen Sie die Einstellungen "Min EPAP" und "Max EPAP" auf 4. Stellen Sie die Einstellungen "Min PS" und "Max PS" auf 0.
- 9. Schließen Sie das Menü "Betreuer" und drücken Sie zum Starten der Therapie auf die Taste "Therapie Ein/ Aus". Tragen Sie den Manometer-Messwert in das Testdatenblatt ein.
- 10. Drücken Sie zum Beenden der Therapie für 2 Sekunden auf die Taste "Therapie Ein/Aus".
- 11. Gehen Sie zum Menü "Betreuer". Stellen Sie die Einstellungen "Min EPAP" und "Max EPAP" auf 20. Stellen Sie die Einstellungen "Min PS" und "Max PS" auf 0. Tragen Sie den Manometer-Wert in das Testdatenblatt ein und beenden Sie die Therapie.
- 12. Drücken Sie die Taste für Therapie Ein/Aus.
- 13. Stellen Sie sicher, dass die Druckeinstellung mit dem auf dem Manometer angegebenen Druck übereinstimmt. Wenn die Druckeinstellung nicht mit dem Messwert für das Gerät übereinstimmt, wenden Sie sich zur Gerätewartung an Philips Respironics oder einen autorisierten Kundendienst.
- 14. Drücken Sie die Taste für "Therapie Ein/Aus", um zurück in den Standby-Modus zu wechseln.
- 15. Aktivieren Sie den Modus "Betreuer" und legen Sie die restlichen Parameter fest.
- 16. Zurück zum "Patienten-Modus". Das Gerät ist jetzt einsatzbereit.

#### **Beheizter Befeuchter – Leistungsbestätigung**

Im Vorwärmmodus des Befeuchters kann bestimmt werden, ob der DreamStation-Befeuchter einwandfrei funktioniert. Befolgen Sie die nachstehenden Schritte, um die Leistung des Befeuchters zu bestätigen.

#### **Warnungen**

**Halten Sie sich beim Durchführen dieses Tests genau an die nachstehenden Schritte, um Verletzungen zu vermeiden. Lesen Sie sich vor der Überprüfung zuerst alle Schritte durch.**

**Legen Sie Ihre Hand niemals direkt auf die Heizplatte, da es sonst zu Verletzungen kommen könnte.**

- 1. Verwenden Sie, während Gerät und Befeuchter nicht in Betrieb sind, ein Laser-Thermometer, um die Temperatur der Heizplatte bei ausgeschaltetem Befeuchter für den späteren Vergleich zu bestimmen. Wenn Sie kein Laser-Thermometer verwenden, halten Sie Ihre Hand über die Heizplatte (ohne sie zu berühren), um die Temperatur der Heizplatte festzustellen.
- 2. Nehmen Sie den Patientenschlauch ab (sofern angebracht) und entfernen Sie die Wasserkammer.
- 3. Überprüfen Sie, ob die Befeuchtung aktiviert und auf 1 gestellt ist.
- 4. Um den Vorwärmmodus zu aktivieren, muss das Gebläse ausgeschaltet und ein Befeuchter angeschlossen sein. Drehen Sie auf dem Gerätebildschirm "Vorwärmen" das Einstellrad, um "Ein" auszuwählen. Das Gerät befindet sich nun im Vorwärmmodus und das Befeuchter-Symbol mit der Einstellungsnummer 1 leuchtet währenddessen.
- 5. Lassen Sie das Gerät 30 Sekunden lang im Vorwärmmodus laufen.
- 6. Verwenden Sie zur Bestätigung eines Anstiegs der Heizplatten-Temperatur ein Laser-Thermometer. Wenn Sie kein Laser-Thermometer verwenden, halten Sie Ihre Hand über die Heizplatte (ohne sie zu berühren), um einen Anstieg der Heizplatten-Temperatur zu bestätigen.

#### **Warnung**

**Legen Sie Ihre Hand niemals direkt auf die Heizplatte, da es sonst zu Verletzungen kommen könnte.**

- 7. Drücken Sie die Taste "Therapie", um die Therapie zu beginnen und den Vorwärmmodus zu beenden.
- 8. Drücken Sie zum Beenden der Therapie für 2 Sekunden auf die Taste "Therapie".
- 9. Tragen Sie die Ergebnisse in das Datenblatt ein.

#### **Prüfung der Alarme**

#### **Wichtig**

**Die folgenden Schritte setzen voraus, dass die Schritte unter "Führen Sie zum Überprüfen des Drucks die folgenden Schritte durch" bereits durchgeführt wurden.**

**Nach Abschluss der Prüfungen und vor der Verwendung am Patienten sollte eine autorisierte Person auf dem Gerät die entsprechenden Patienteneinstellungen einstellen.**

Verwenden Sie die Prüfblende aus der Anleitung "Drucküberprüfung" und die Verschreibung für den Patienten für die folgenden Tests. Stellen Sie, bevor Sie die einzelnen Alarmtests starten, sicher, dass das Gebläse auf "Ein" steht.

#### **Überprüfung des Alarms "Patientenschlauch abgetrennt"**

#### **Hinweis**

Der Alarm "Patientenschlauch abgetrennt" beruht auf einem festen Verhältnis zwischen den Einstellungen für den Patientendruck und dem offenen Schlauchsystemfluss durch den Patientenschlauch. Stellen Sie sicher, dass der Alarm "Patientenschlauch abgetrennt" ordnungsgemäß mit den Patientendruckwerten und dem Schlauchsystem funktioniert.

- 1. Öffnen Sie den Betreuer-Modus.
- 2. Stellen Sie den Alarm "Apnoe" auf "Aus".
- 3. Stellen Sie den Alarm "Patientenschlauch abgetrennt" auf 15 Sekunden.
- 4. Beenden Sie und gehen Sie zum Startbildschirm.
- 5. Verbinden Sie ein Standardschlauchsystem mit dem Whisper Swivel II und einer Endkappe.
- 6. Drücken Sie die Taste für Therapie Ein/Aus, um mit der Therapie zu beginnen.
- 7. Simulieren Sie den Atemvorgang, indem Sie den Auslassanschluss abwechselnd verschließen und dann öffnen.
- 8. Nehmen Sie die Endkappe ab.
- 9. Stellen Sie sicher, dass der Alarm "Patientenschlauch abgetrennt" in ca. 15 Sekunden eintritt.
- 10. Drücken Sie auf das Einstellrad, um den Alarm stummzuschalten, und warten Sie eine Minute, bis der Alarm wieder ertönt.
- 11. Drücken Sie erneut auf den Drehregler, um den Alarm zu bestätigen und die Alarmmeldung vom Bildschirm zu entfernen.
- 12. Setzen Sie die Endkappe wieder auf.
- 13. Drücken Sie zum Beenden der Therapie für 2 Sekunden auf die Taste "Therapie Ein/Aus". Verlassen Sie den Bildschirm "Standby".
- 14. Stellen Sie den Alarm "Patientenschlauch abgetrennt" auf "Aus".
- 15. Tragen Sie die Testergebnisse des Alarms bei Abtrennung des Patientenschlauchs in das Datenblatt ein.
- 16. Kehren Sie in den Modus "Betreuer" zurück und stellen Sie den Alarm "Patientenschlauch abgetrennt" auf die gewünschte Patienteneinstellung ein.

#### **Überprüfung des Alarms "Apnoe"**

- 1. Öffnen Sie den Betreuer-Modus.
- 2. Stellen Sie den Alarm "Apnoe" auf 10 Sekunden.
- 3. Beenden Sie und gehen Sie zum Startbildschirm.
- 4. Drücken Sie die Taste für Therapie Ein/Aus, um mit der Therapie zu beginnen.
- 5. Nehmen Sie die Endkappe ab. Überprüfen Sie, ob das Gerät IPAP auslöst.
- 6. Setzen Sie die Endkappe wieder auf. Stellen Sie sicher, dass der Alarm "Apnoe" in ca. 10 Sekunden eintritt.
- 7. Drücken Sie zweimal auf das Einstellrad, um den Alarm stummzuschalten und zu löschen, und warten Sie eine Minute, bis der Alarm wieder ertönt.
- 8. Drücken Sie erneut auf den Drehregler, um den Alarm zu bestätigen und die Alarmmeldung vom Bildschirm zu entfernen.
- 9. Drücken Sie zum Beenden der Therapie für 2 Sekunden auf die Taste "Therapie Ein/Aus". Verlassen Sie den Bildschirm "Standby".
- 10. Stellen Sie den Alarm "Apnoe" auf "Aus".
- 11. Tragen Sie die Testergebnisse des Apnoe-Alarms in das Datenblatt ein.
- 12. Kehren Sie in den Modus "Betreuer" zurück und stellen Sie den Alarm "Apnoe" auf die gewünschte Patienteneinstellung ein.

#### **Überprüfung des Alarms "Niedr. Atemminutenvol."**

- 1. Schließen Sie das Gerät an ein zugelassenes Schlauchsystem, die Whisper Swivel II Leckagevorrichtung und eine Testlunge an.
- 2. Drücken Sie im Standby die Taste für "Therapie Ein/Aus", um mit der Therapie zu beginnen.
- 3. Simulieren Sie 6 Atemzüge, indem Sie den Auslassanschluss nacheinander für jeweils 2 Sekunden verschließen und dann öffnen.
- 4. Stellen Sie bei aktivierter Therapie den Alarm "Niedr. Atemminutenvol." auf 10,0 l/min.
- 5. Simulieren Sie 1 oder 2 Atemzüge, indem Sie den Auslassanschluss verschließen und dann öffnen.
- 6. Stellen Sie sicher, dass der Alarm bei niedrigem Atemminutenvolumen auftritt.
- 7. Drücken Sie zum Beenden der Therapie für 2 Sekunden auf die Taste "Therapie Ein/Aus". Verlassen Sie den Bildschirm "Standby".
- 8. Stellen Sie die Einstellung "Alarm Niedriges Atemminutenvolumen" auf 0,0 ("Aus").
- 9. Tragen Sie die Testergebnisse des Alarms bei niedrigem Atemminutenvolumen in das Datenblatt ein.
- 10. Kehren Sie in den Modus "Betreuer" zurück und stellen Sie den Alarm "Niedr. Atemminutenvol." auf die gewünschte Patienteneinstellung ein.

#### **Überprüfung des Alarms für Stromausfall**

- 1. Ziehen Sie das Gerät bei laufender Therapie vom Strom ab. Stellen Sie sicher, dass der Stromausfallalarm ertönt.
- 2. Drücken Sie auf den Drehregler, um den Alarm zu bestätigen und zu löschen.
- 3. Schließen Sie es wieder an das Stromnetz an. Vergewissern Sie sich, dass das Gerät die Therapie fortsetzt.

#### **Wichtig**

**Stellen Sie nach Abschluss der Prüfungen und vor der Verwendung am Patienten das Gerät auf die entsprechenden Parameter für den Patienten ein.**

# **Reinigung und Desinfektion**

#### **Warnung**

**Wenn Sie das Gerät bei mehreren Benutzern verwenden, muss der Bakterienfilter immer ausgetauscht werden, wenn das Gerät für einen anderen Patienten verwendet wird.** 

#### **Hinweise**

- Anweisungen zur Reinigung und Desinfektion des Therapiegeräts und der Außenflächen von Befeuchter und Schlauch finden Sie im Benutzerhandbuch des Geräts.
- Anweisungen zur Reinigung und Desinfektion des Wassertanks, der Dichtung und des beheizten Schlauchs finden Sie im Handbuch des Warmluftbefeuchters.

### **Schlauch**

In der Krankenhausumgebung müssen der 15- und 22-mm-Performance-Schlauch wöchentlich und bei Patientenwechsel ausgetauscht werden.

#### **Hinweis**

**Anweisungen zur Reinigung und Desinfektion des beheizten Schlauchs finden Sie im Benutzerhandbuch des Warmluftbefeuchters. Anweisungen zur Reinigung von unbeheizten Schläuchen finden Sie in der Gebrauchsanweisung Ihres Geräts (Kapitel 5: Reinigung, Desinfektion und Pflege).**

### **Filter**

Ersetzen Sie bei Verwendung für mehrere Patienten die Mehrweg-, Einweg- und Bakterienfilter bei jedem Patientenwechsel.

Spülen Sie bei Verwendung für einen einzelnen Patienten im Krankenhaus den Mehrwegfilter mindestens einmal wöchentlich ab und ersetzen Sie ihn monatlich.

### **Tragetasche**

Entsorgen Sie die Tragetasche im Krankenhaus bei jedem Patientenwechsel.

### **Kreuzkontamination in der Luftleitung**

Wenn das Gerät bei mehreren Patienten verwendet wird, können Sie wählen, ob Sie einen Bakterienfilter verwenden oder zwischen den Patienten jeweils die luftführenden Komponenten auswechseln möchten.

Verwenden Sie einen Bakterienfilter, um Kreuzkontamination zwischen Patienten zu reduzieren. Wenn kein Bakterienfilter verwendet wurde, müssen vor jedem Gebrauch bei einem neuen Patienten die Komponenten des Schlauchsystems ausgewechselt werden.

Wenn ein Heimgerät zurückgegeben und einem neuen Patienten zugewiesen wird, reinigen und desinfizieren Sie das Gerät gemäß den im vorherigen Abschnitt beschriebenen Verfahren. Für weitere Informationen zum Austauschen der Komponenten des Schlauchsystems erreichen Sie den Kundendienst von Philips Respironics unter +1-724-387-4000 oder besuchen Sie www.respironics.com, um die Telefonnummer des für Sie zuständigen lokalen Kundendienstes zu erfahren.

Vergewissern Sie sich, dass alle bei diesem Gerät verwendeten Bakterienfilter den Normen ISO 23328-1 und ISO 23328-2 entsprechen. Um Kontaminationen von Patienten oder Geräten zu reduzieren, müssen Sie einen von Philips Respironics zugelassenen Hauptstrombakterienfilter am Patientengasauslassanschluss verwenden. Filter, die nicht von Philips Respironics zugelassen sind, können die Systemleistung beeinträchtigen.

#### **Hinweis**

Die Verwendung eines Bakterienfilters kann sich auf die Leistung des Geräts auswirken. Das Gerät funktioniert jedoch weiterhin und kann die Therapiefunktion erfüllen.

#### **Hinweis**

Der Bakterienfilter muss in Übereinstimmung mit der Gebrauchsanweisung des Filters zwischen den Patienten ausgetauscht und entsorgt werden.

# **Technische Daten**

Die technischen Daten des Geräts finden Sie in Kapitel 6 des Benutzerhandbuchs.

## **Datenblatt für Systemprüfungen**

### **Geräteinformationen**

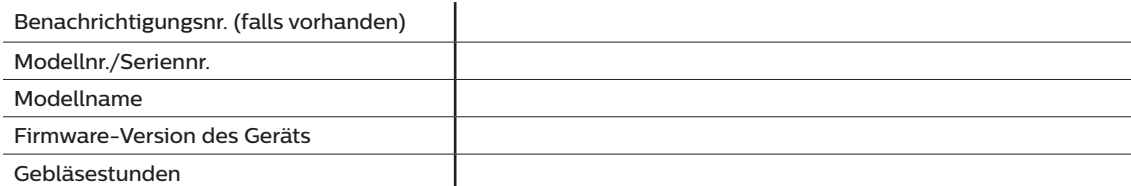

### **Befeuchterüberprüfung**

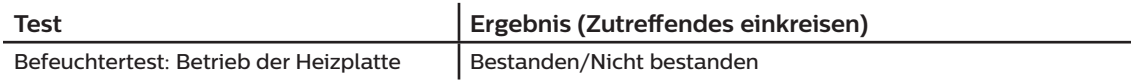

### **System- und Alarmüberprüfung**

#### **DreamStation BiPAP autoSV**

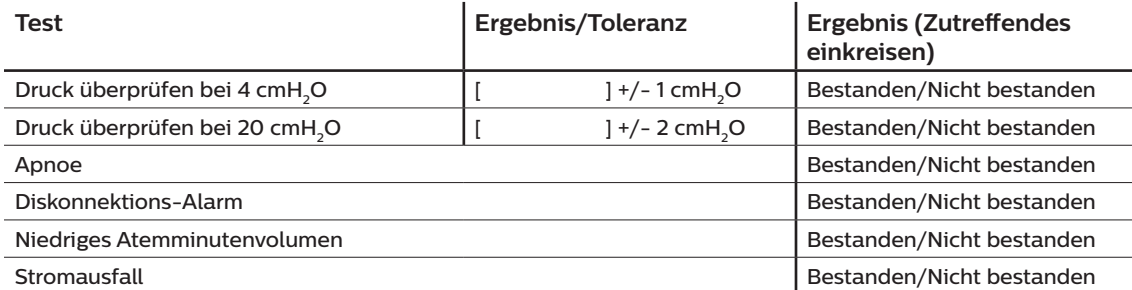

#### **Hinweis**

**Führen Sie, wenn das Gerät nicht alle Tests besteht, alle nötigen Reparaturen durch und wiederholen Sie die Tests gemäß der Anforderung des Kundendiensthandbuchs.**

Getestet von: Datum: Datum: Datum: Datum: Datum: Datum: Datum: Datum: Datum: Datum: Datum: Datum: Datum: Datum: Datum: Datum: Datum: Datum: Datum: Datum: Datum: Datum: Datum: Datum: Datum: Datum: Datum: Datum: Datum: Datum

Unterschrift:

Respironics Inc.

Respironics Deutschland GmbH & Co. KG The Severbestrasse IT<br>
1001 Murry Ridge Lane<br>
Murrysville, PA 15668 USA ECREP 82211 Herrsching, Deutschland

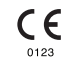

1129475 R08 RWS 03/24/2022 GERMAN

Français

**PHILIPS** 

**RESPIRONICS** 

**DreamStation** 

BiPAP autoSV

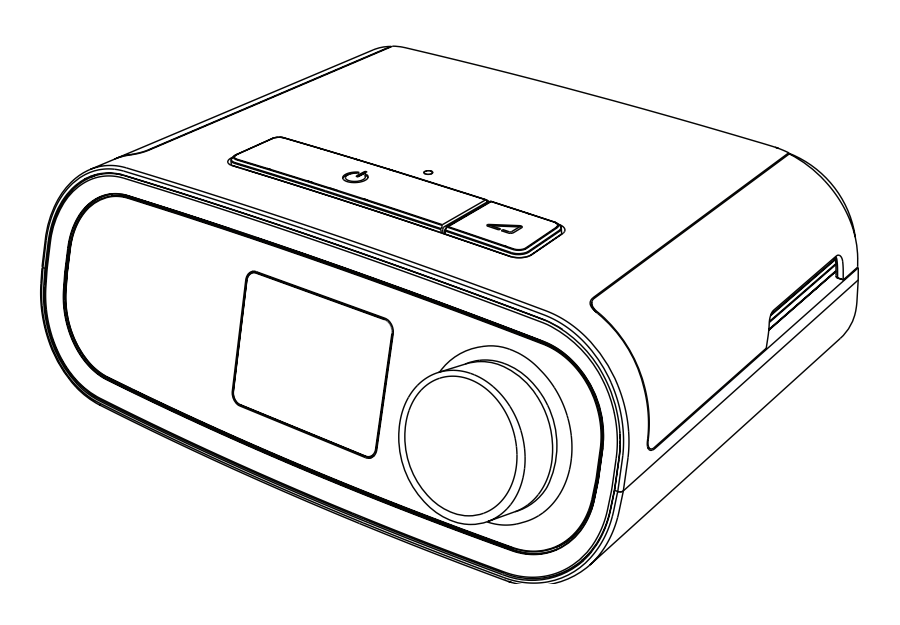

DreamStation BiPAP autoSV Manuel de l'utilisateur

# Table des matières

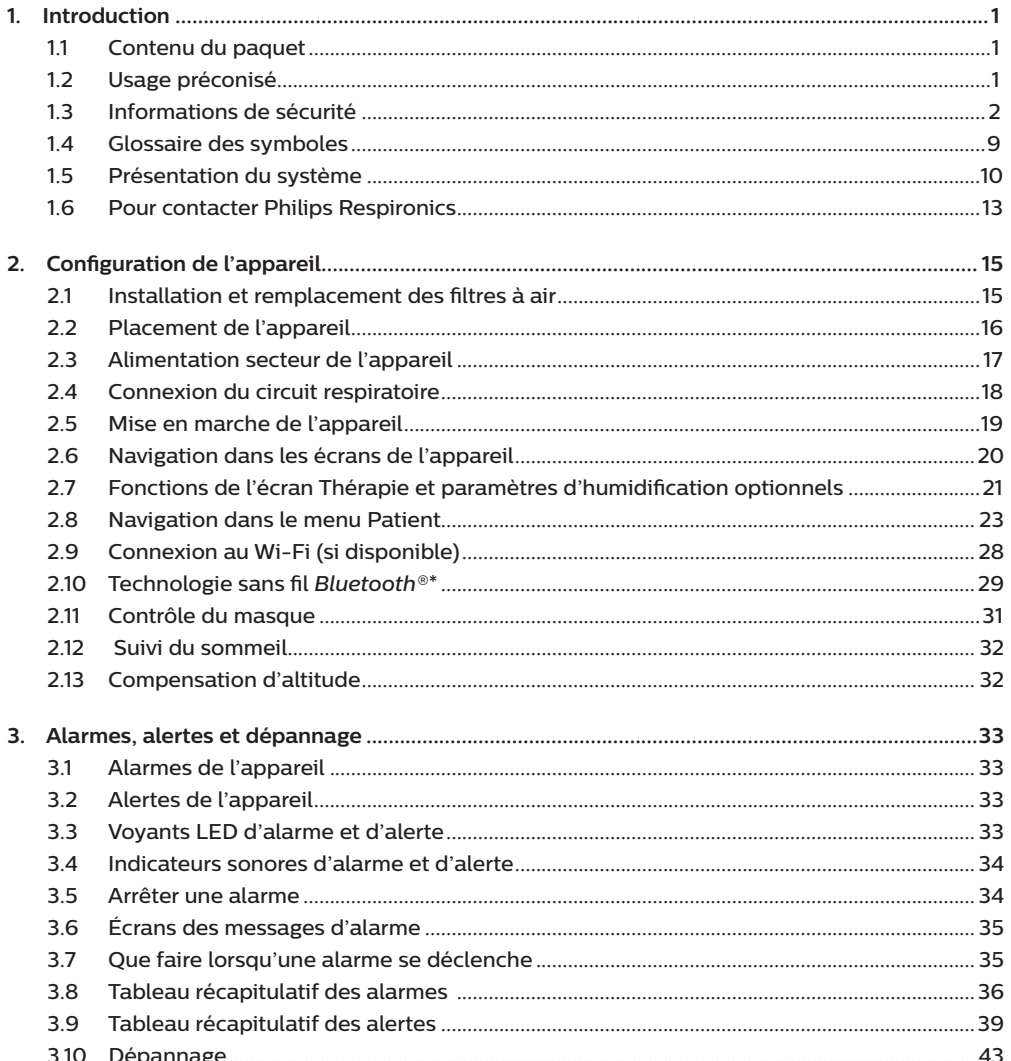

#### DreamStation BiPAP autoSV - Manuel de l'utilisateur

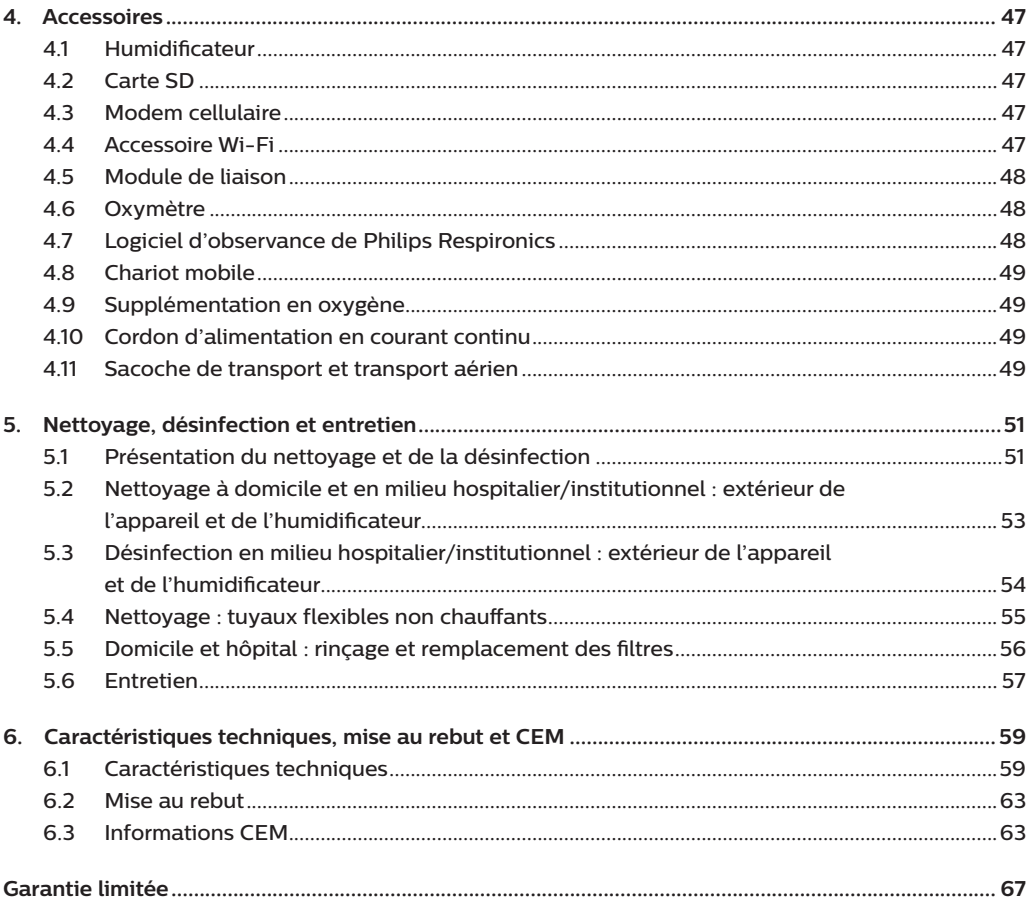

# <span id="page-58-0"></span>**1. Introduction**

Ce chapitre offre une vue d'ensemble de l'appareil DreamStation BiPAP autoSV. Prenez le temps de lire l'intégralité du manuel avant d'utiliser votre appareil pour la première fois. Ce chapitre comprend les informations suivantes :

- Contenu du paquet
- Usage préconisé
- Informations de sécurité
- Présentation du système

# **1.1 Contenu du paquet**

Votre système DreamStation comprend les éléments suivants. Certains composants sont des accessoires en option qui peuvent ne pas être fournis avec l'appareil.

- 
- Appareil Carte SD
- Manuel d'utilisation Tuyau flexible
- Sacoche de transport Filtre anti-pollen bleu réutilisable
- 
- 
- Cordon d'alimentation Filtre bleu clair ultrafin jetable (en option)
- Alimentation électrique Humidificateur (en option)

# **1.2 Usage préconisé**

L'appareil est destiné à fournir une assistance ventilatoire non invasive par masque à des patients adultes (>30 kg) pour le traitement primaire des troubles respiratoires obstructifs du sommeil avec apnée centrale du sommeil ou respiration de Cheyne-Stokes (RCS). L'appareil peut être utilisé à l'hôpital ou à domicile.

# <span id="page-59-0"></span>**1.3 Informations de sécurité**

**Avertissement :** utilisez uniquement les méthodes de nettoyage décrites dans votre manuel d'utilisation. Philips n'est pas en mesure de vérifier la sécurité ou les performances d'un dispositif si de l'ozone ou d'autres méthodes de nettoyage et de désinfection non approuvées sont utilisées.

#### **Remarque**

Tout dommage causé par des méthodes de nettoyage et de désinfection à l'ozone non approuvées ou par d'autres méthodes de nettoyage et de désinfection non approuvées ne sera pas couvert par la garantie limitée Philips.

# **1.3.1 Avertissements**

Un avertissement indique un risque de blessure pour l'utilisateur ou l'opérateur.

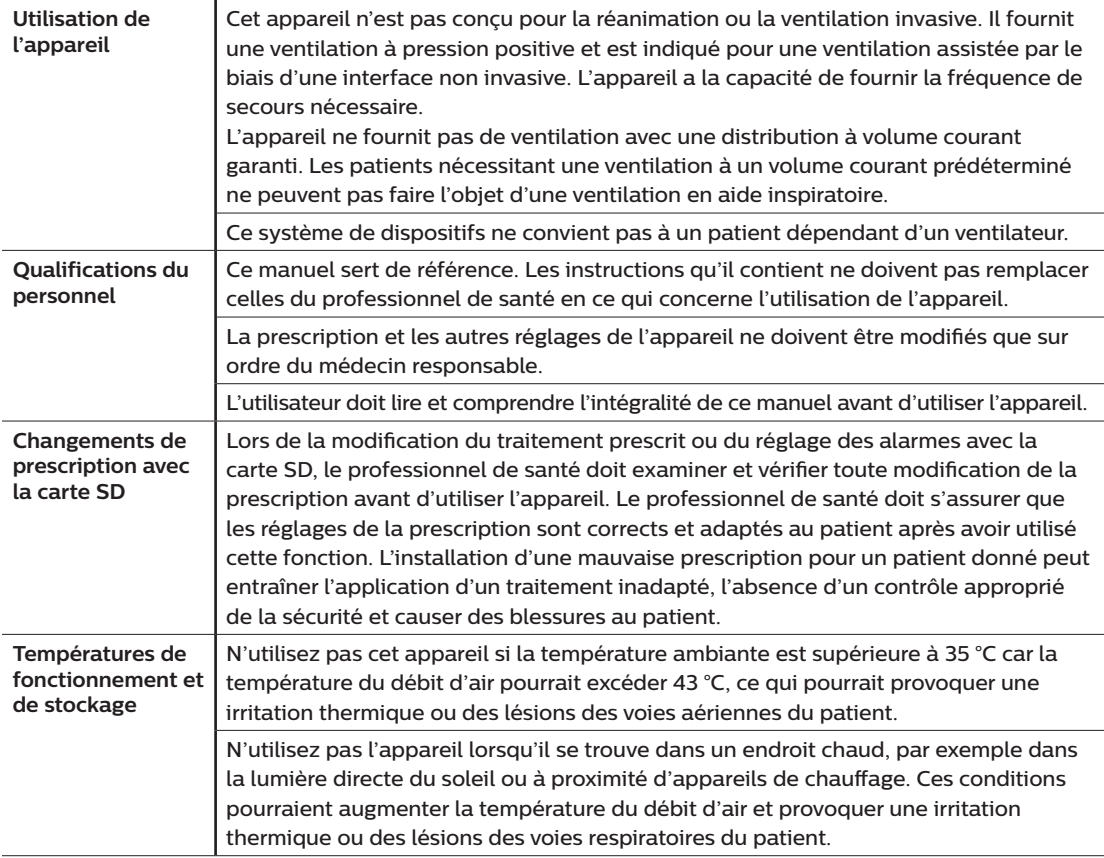

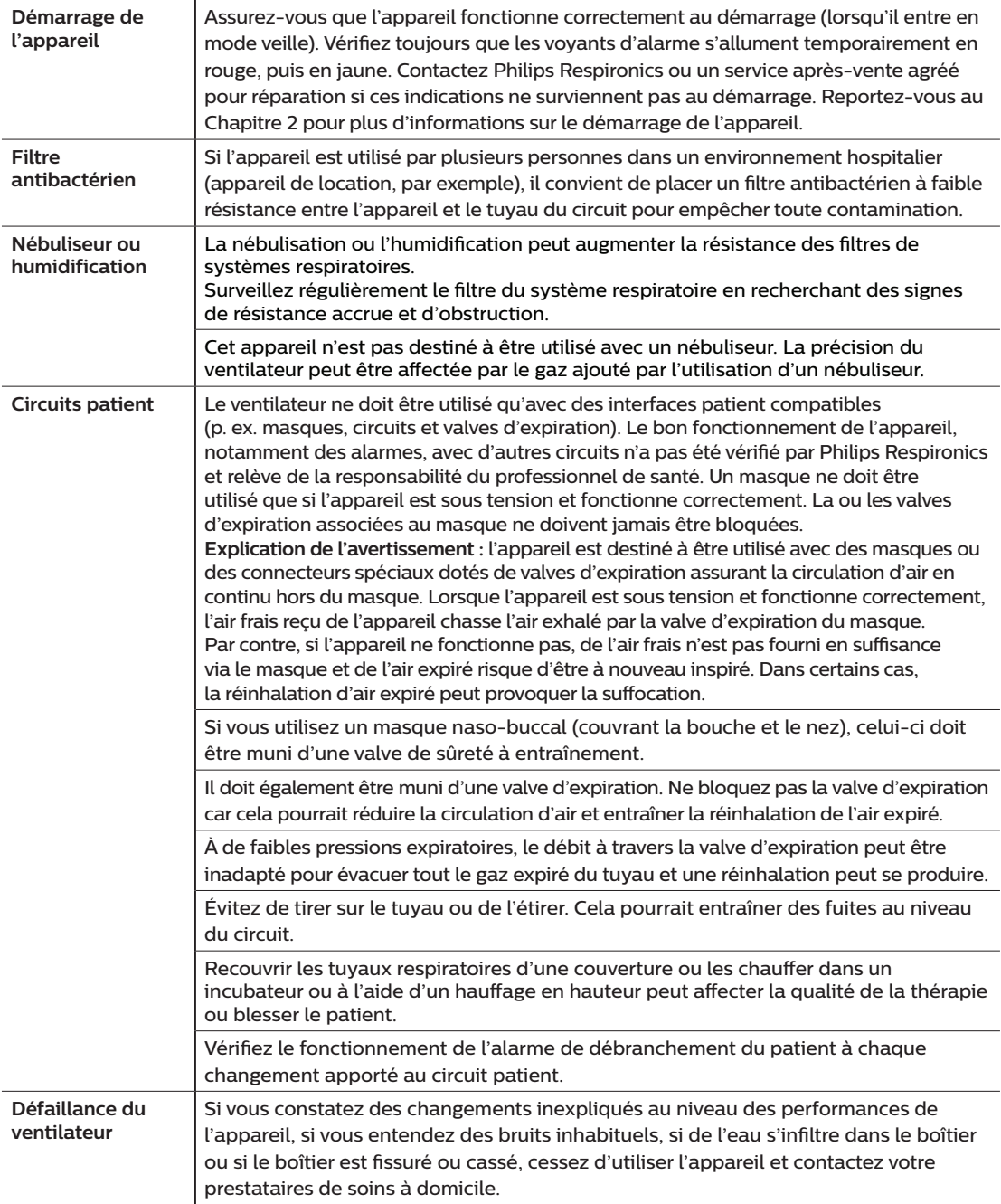

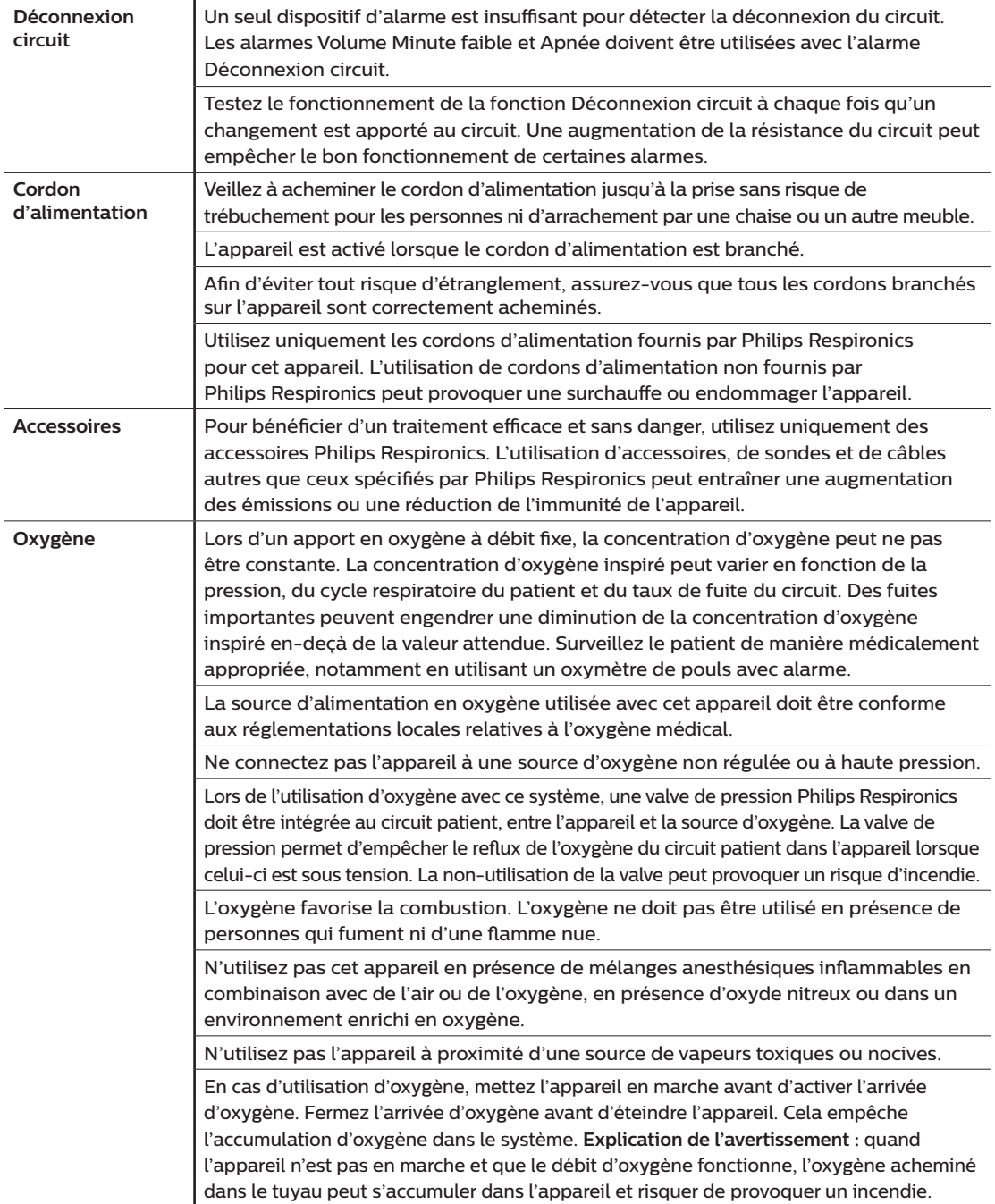

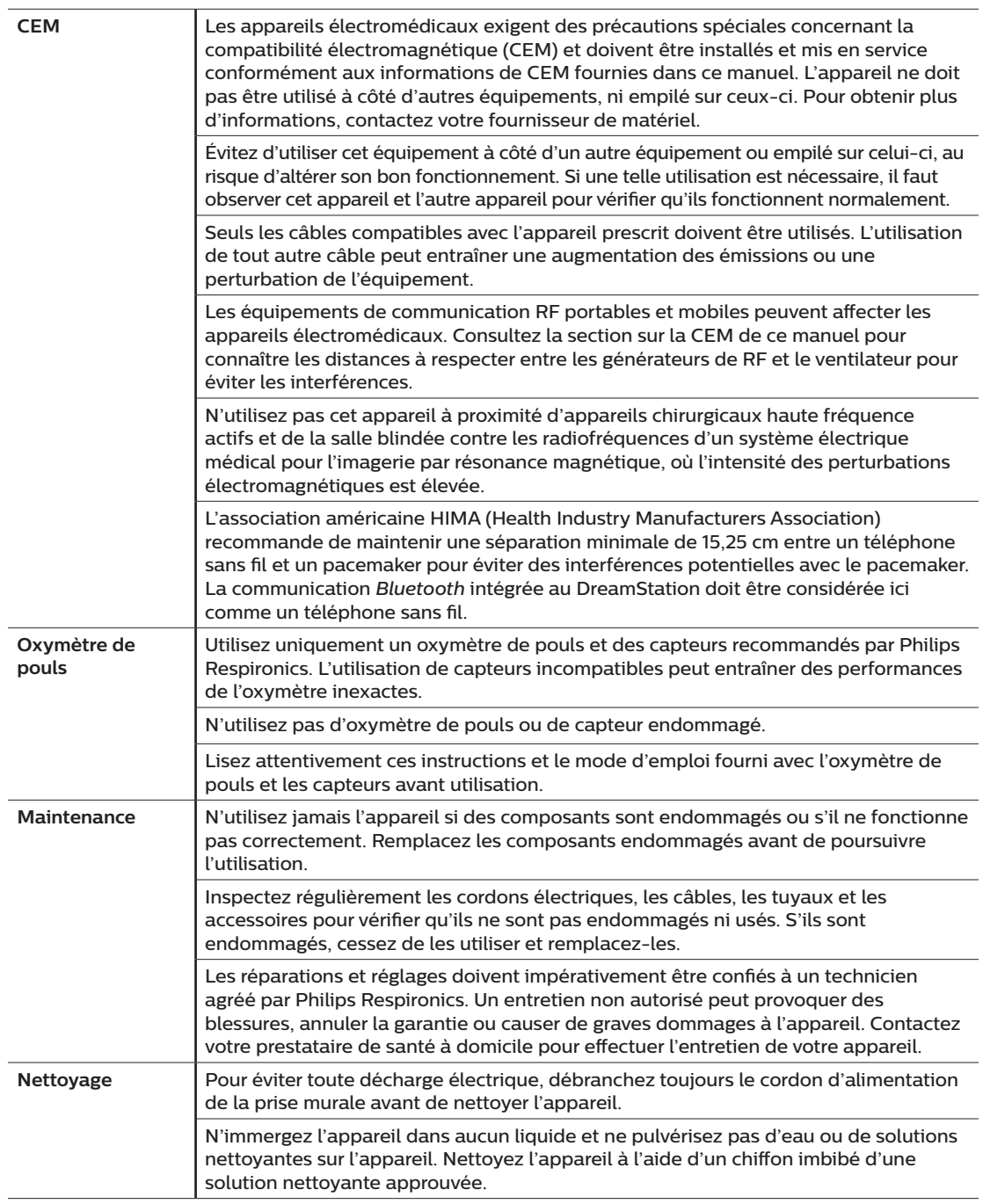

**Humidificateur** Si vous utilisez un humidificateur, ne l'utilisez pas à une altitude supérieure à 2 286 m ou en dehors d'une plage de températures comprise entre 5 °C et 40 °C. L'utilisation de l'humidificateur en dehors de cette plage de températures ou au-dessus de cette altitude peut affecter la qualité de la thérapie ou blesser le patient.

> Pour éviter la déconnexion du tuyau ou du système de tuyaux pendant l'utilisation, seuls les tuyaux conformes aux normes ISO 5367 ou ISO 80601-2-74 doivent être utilisés.

Pour un fonctionnement en toute sécurité, l'humidificateur doit toujours être positionné en dessous du branchement reliant le circuit respiratoire au masque. Il doit être positionné à l'horizontale pour fonctionner correctement.

Une humidification peut augmenter la résistance du filtre antibactérien et l'opérateur doit donc vérifier régulièrement l'augmentation de la résistance et du blocage du filtre antibactérien pour garantir l'administration de la pression thérapeutique.

# **1.3.2 Mises en garde**

Une mise en garde indique la possibilité de dégâts matériels.

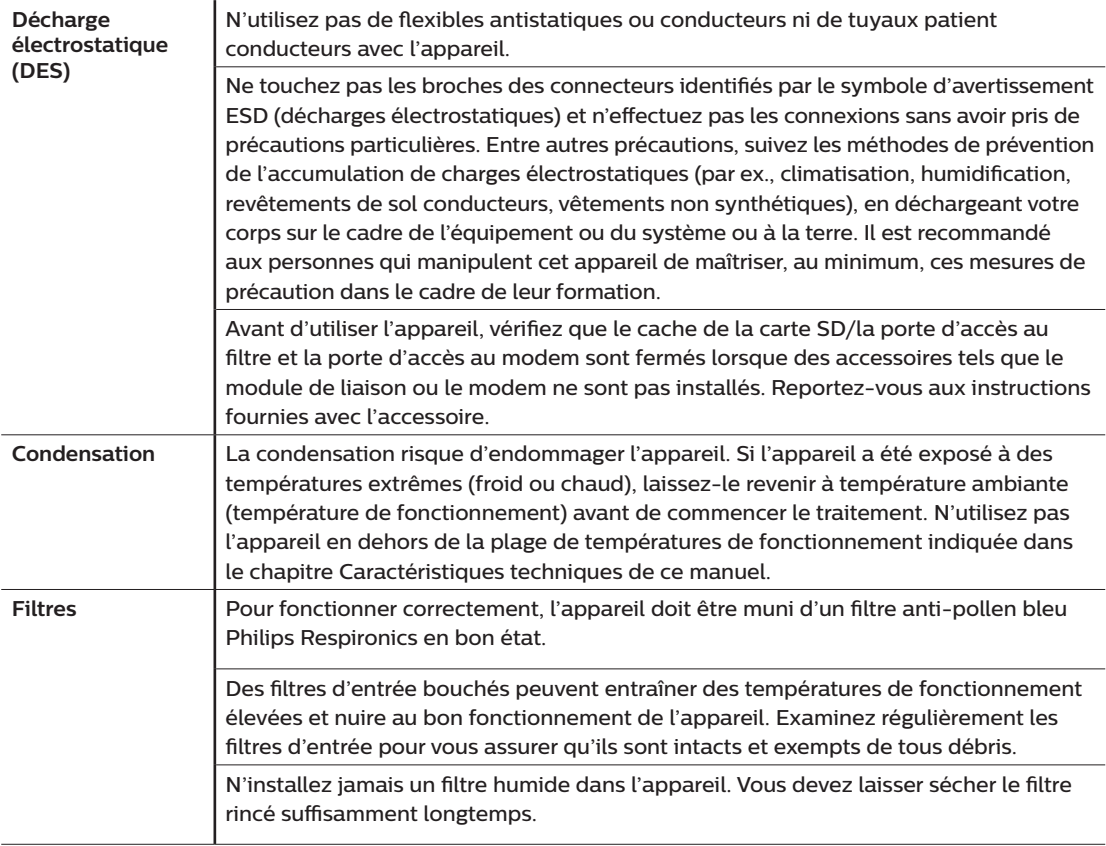

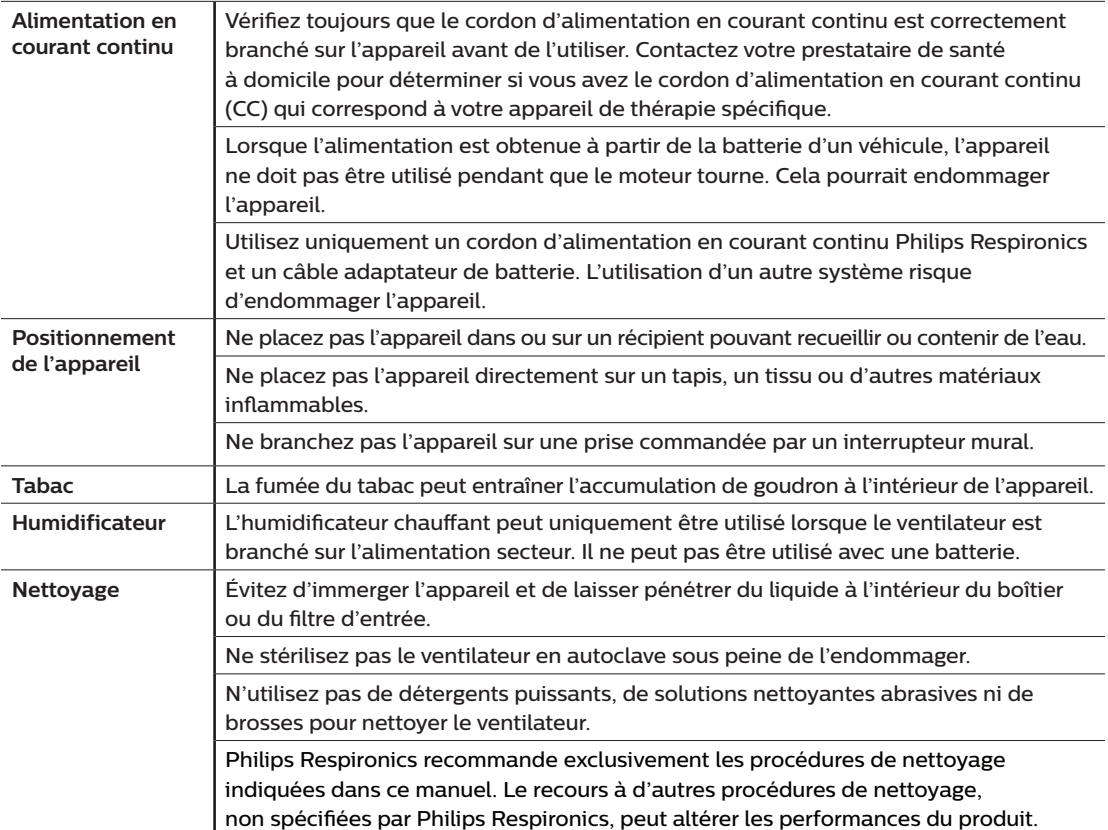

### **1.3.3 Remarques**

- Ce produit ne contient pas de DEHP ni de caoutchouc naturel sec dans les zones accessibles au patient ou à l'opérateur, ou dans le circuit respiratoire ou de passage de l'air.
- Reportez-vous à la section Garantie limitée de ce manuel pour plus d'informations sur la couverture de la garantie.

### **1.3.4 Contre-indications**

L'appareil est contre-indiqué chez les patients ne respirant pas spontanément. Si l'une des conditions suivantes vous concernent, consultez votre médecin avant d'utiliser l'appareil :

- Incapacité à maintenir la fonctionnalité des voies aériennes ou à évacuer correctement les sécrétions
- Risque d'aspiration du contenu gastrique
- Diagnostic d'une sinusite aigüe ou otite moyenne
- Allergie ou hypersensibilité aux matériaux du masque où le risque découlant de la réaction allergique l'emporte sur les avantages de l'assistance ventilatoire
- Épistaxis provoquant une aspiration pulmonaire de sang
- Hypotension

Lors de l'évaluation des risques et avantages relatifs découlant de l'utilisation de cet équipement, le professionnel de santé doit comprendre que cet appareil peut fournir les plages de pression indiquées dans le tableau Précision de réglage, chapitre 6. Dans le cas de certaines défaillances, une pression maximale de 60 cm H2O est possible.

#### **Avertissement**

**Les médecins doivent évaluer les risques individuels de chaque patient avant de prescrire un traitement par autoSV à des patients souffrant d'insuffisance cardiaque chronique symptomatique (NYHA II-IV) avec une fraction d'éjection ventriculaire gauche inférieure à 45 % et une apnée centrale du sommeil prédominante modérée à sévère.**

**Le médecin doit évaluer les risques et avantages relatifs du traitement par autoSV au cas par cas chez les patients atteints de graves pathologies cardiaques, notamment d'arythmies ou d'angines instables.**

### **1.3.5 Précautions concernant le patient**

- Signalez immédiatement toute gêne thoracique inhabituelle, essoufflement ou migraine.
- En cas d'irritation ou de lésions de la peau découlant de l'utilisation du masque, reportez-vous aux instructions du masque pour connaître les mesures à prendre.
- Voici quelques-uns des effets secondaires potentiels d'un traitement non invasif par pression positive :
	- Gêne auriculaire
	- Conjonctivite
	- Abrasions cutanées liées aux interfaces non invasives
	- Distension gastrique (aérophagie)
- 8 Introduction

# <span id="page-66-0"></span>**1.4 Glossaire des symboles**

Les symboles suivants peuvent figurer sur l'appareil, le bloc d'alimentation, les accessoires et l'emballage.

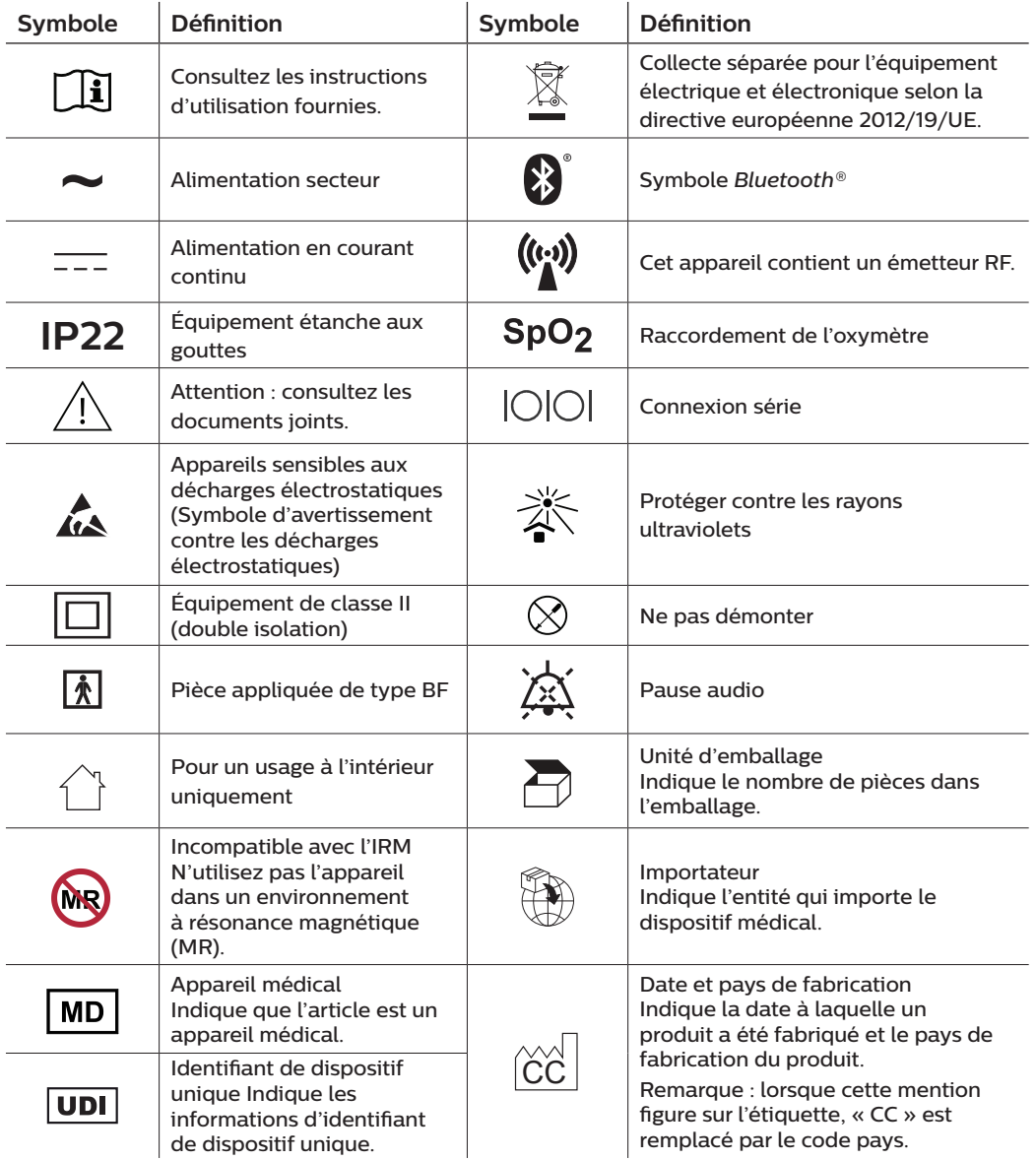

# <span id="page-67-0"></span>**1.5 Présentation du système**

## **1.5.1 Description de l'appareil**

L'appareil est destiné à augmenter la respiration du patient en distribuant de l'air pressurisé à travers un circuit patient. Il détecte l'effort respiratoire du patient en surveillant le débit d'air dans le circuit patient et ajuste sa sortie pour faciliter l'inspiration et l'expiration. Ce traitement est connu sous le nom de ventilation à deux niveaux de pression. La ventilation à deux niveaux de pression fournit une pression plus élevée, appelée IPAP ou PIP (pression inspiratoire positive) lorsque vous inspirez, et une pression plus faible, appelée EPAP ou PEP (pression expiratoire positive) lorsque vous expirez. Une pression plus élevée facilite l'inspiration tandis qu'une pression plus faible facilite l'expiration.

Diverses fonctions supplémentaires peuvent être prescrites pour rendre votre traitement plus confortable. La fonction de rampe vous permet de réduire la pression lorsque vous essayez de vous endormir. La pression d'air augmente progressivement jusqu'à atteindre celle prescrite dans le cadre du traitement. De plus, la fonction Flex offre une atténuation de la pression accrue pendant la phase expiratoire de la respiration.

Plusieurs accessoires sont également disponibles pour une utilisation conjointe avec l'appareil. Contactez votre prestataire de santé à domicile pour l'achat de tout accessoire non fourni avec ce système.

### **1.5.2 Fonctions de traitement**

Si elles vous ont été prescrites, l'appareil peut fournir les fonctions de traitement suivantes.

### **1.5.2.1 Fonction Bi-Flex**

L'appareil est équipé d'une fonction de confort appelée Bi-Flex qui peut être activée ou non. La fonction Bi-Flex ajuste le traitement en insérant une petite quantité d'atténuation de la pression pendant les dernières phases de l'inspiration et pendant l'expiration active (la première partie de l'expiration). Les niveaux Bi-Flex 1, 2 ou 3 reflètent progressivement l'augmentation de l'atténuation de la pression qui se produit à la fin de l'inspiration et au début de l'expiration.

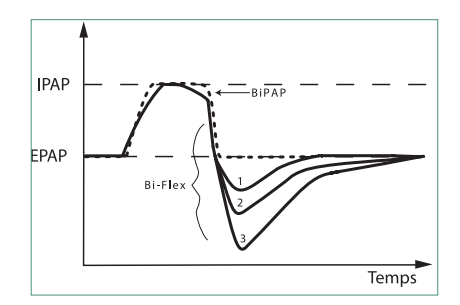

#### **1.5.2.2 Rampe**

L'appareil est équipé d'une fonction de rampe linéaire qui peut être activée ou non. La fonction de rampe permet aux patients de réduire la pression, puis de l'augmenter progressivement (rampe) jusqu'à atteindre la pression prescrite afin de pouvoir s'endormir plus confortablement.

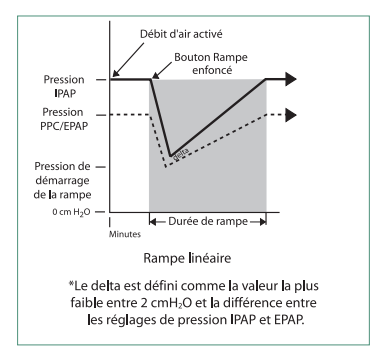

#### **1.5.2.3 Fonction de pente**

L'appareil est équipé d'une fonction de confort appelée Pente qui peut être activée ou non. La pente est le temps nécessaire à l'appareil pour passer du réglage de pression expiratoire au réglage de pression inspiratoire. Les niveaux de pente de 1 – 6 reflètent progressivement la réponse ralentie de l'augmentation de la pression qui a lieu au début de l'inspiration. Un réglage de 1 correspond à la pente la plus rapide, tandis qu'un réglage de 6 correspond à la pente la plus lente. Les prestataires doivent ajuster la pente pour trouver le réglage le plus confortable pour le patient. La pente ne peut pas être ajustée lorsque la fonction Bi-Flex est activée.

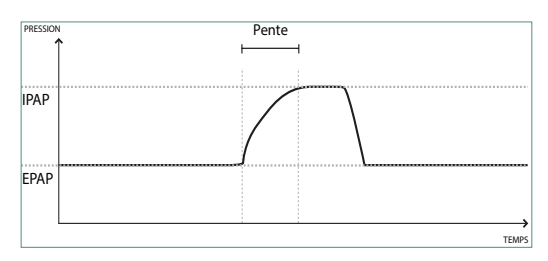

#### **1.5.2.4 Auto-Trak numérique**

La fonction Auto-Trak numérique est une fonction de ventilation importante en raison de sa capacité à reconnaître et à compenser les fuites involontaires dans le circuit patient. La fonction Auto-Trak numérique est un processus automatisé qui maintient des performances de ventilation optimales en présence de fuites. L'appareil surveille en permanence le circuit réel et détermine une estimation interne du débit patient tandis que des variations naturelles de fuite dans le circuit se produisent. Alors que des fuites involontaires dans le circuit se produisent, les algorithmes de déclenchement et de cyclage garantissent une synchronie optimale entre le patient et la machine. Cette fonction offre également un degré élevé de précision pour le calcul des paramètres basés sur le débit, tels que volume courant expiré.

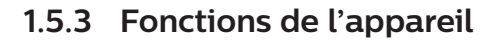

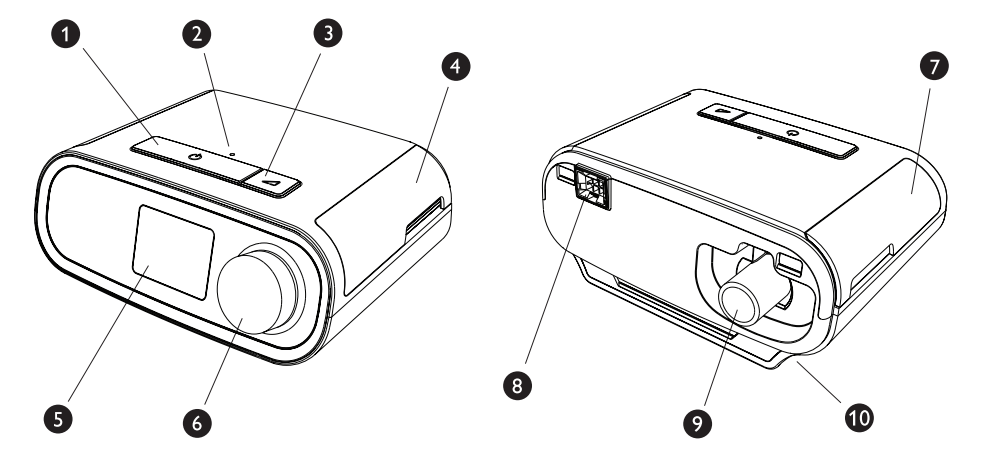

La figure ci-dessus illustre certaines fonctions de l'appareil décrites dans le tableau suivant.

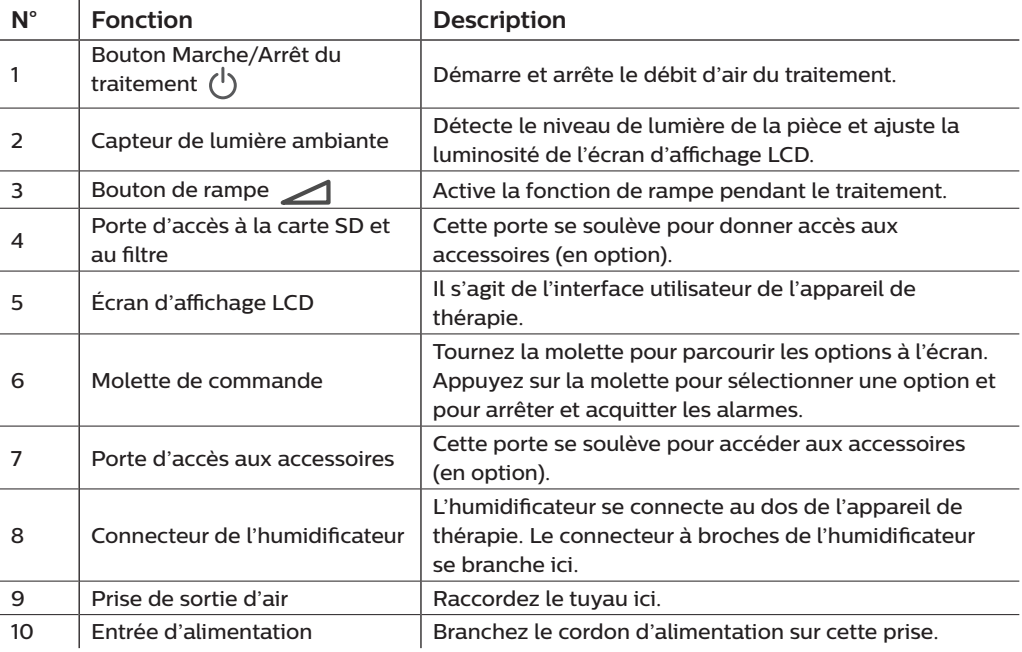

# <span id="page-70-0"></span>**1.6 Pour contacter Philips Respironics**

Si vous rencontrez des difficultés avec cet équipement ou si vous avez besoin d'aide pour l'installation, l'utilisation ou l'entretien de l'appareil ou des accessoires, veuillez contacter votre prestataire de santé à domicile. Si vous devez vous adresser directement à Philips Respironics, contactez le service client au +1-724-387-4000 ou consultez www.respironics.com pour obtenir les coordonnées de votre service client local. DreamStation BiPAP autoSV - Manuel de l'utilisateur
# **2. Configuration de l'appareil**

Ce chapitre décrit comment configurer l'appareil DreamStation BiPAP autoSV. Ce chapitre comprend les informations suivantes :

- Installation du filtre à air
- Placement de l'appareil
- Connexion du circuit respiratoire
- Alimentation secteur de l'appareil
- Navigation dans les menus et écrans
- Configuration du *Bluetooth* et du Wi-Fi

# **2.1 Installation et remplacement des filtres à air**

### **Mise en garde**

**Pour fonctionner correctement, l'appareil doit être muni d'un filtre anti-pollen bleu Philips Respironics en bon état.**

Le dispositif fait appel à un filtre anti-pollen bleu réutilisable nettoyable ainsi qu'à un filtre ultrafin bleu clair jetable. Le filtre bleu réutilisable retient les pollens, tandis que le filtre ultrafin bleu clair assure une filtration plus complète des particules très fines. Le filtre bleu réutilisable doit toujours être en place lors de l'utilisation de l'appareil. Le filtre ultrafin est recommandé pour les patients sensibles à la fumée de tabac ou à d'autres particules fines.

Le filtre bleu réutilisable est fourni avec l'appareil. Un filtre ultrafin bleu clair jetable peut également être inclus. Si votre filtre n'est pas installé dans l'appareil à sa livraison, vous devez au moins installer le filtre réutilisable avant d'utiliser l'appareil.

Cet appareil inclut un rappel automatique de filtre à air. Tous les 30 jours, l'appareil affiche un message vous rappelant de vérifier les filtres et de les remplacer comme indiqué.

### **Remarque**

Ce message est un rappel uniquement. L'appareil ne détecte pas les performances des filtres et ne peut pas déterminer si un filtre a été nettoyé ou remplacé.

1. Soulevez la porte d'accès au filtre et ouvrez-la complètement. Pour un remplacement, retirez l'ancien ensemble de filtre.

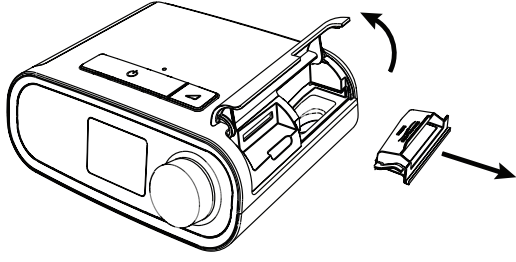

2. Le cas échéant, placez un filtre anti-pollen bleu réutilisable sec (1) au-dessus d'un nouveau filtre ultrafin bleu clair jetable en option (2) et enclenchez-les ensemble fermement.

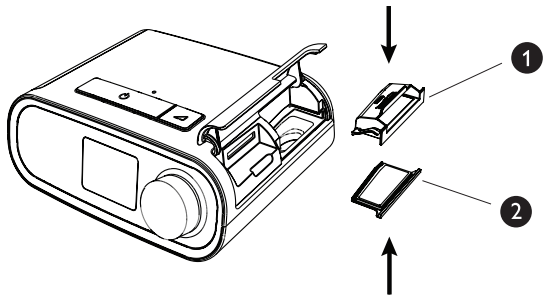

3. Mettez en place le nouvel ensemble de filtre sur le côté de l'appareil de thérapie. Refermez la porte.

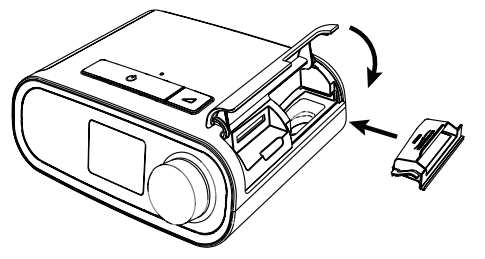

# **2.2 Placement de l'appareil**

Positionnez l'appareil sur une surface plane et stable, à un endroit que vous pouvez atteindre facilement et plus bas que votre position pour dormir. Veillez à ne pas placer l'appareil à proximité d'un équipement de chauffage ou de refroidissement (bouches d'air, radiateurs ou climatiseurs, par exemple).

### **Remarque**

Lors du positionnement de l'appareil, assurez-vous que le câble d'alimentation est accessible car la coupure de l'alimentation est le seul moyen pour mettre l'appareil hors tension.

### **Mises en garde**

**Vérifiez que la zone du filtre sur le côté de l'appareil n'est pas bloquée par la literie, des rideaux ou d'autres objets. Pour que le système fonctionne correctement, l'air doit circuler librement autour de l'appareil.**

**Ne placez pas l'appareil directement sur un tapis, un tissu ou d'autres matériaux inflammables.**

**Ne placez pas l'appareil dans ou sur un récipient pouvant recueillir ou contenir de l'eau.**

# **2.3 Alimentation secteur de l'appareil**

Pour utiliser l'appareil sur l'alimentation secteur, procédez comme suit :

- 1. Branchez la fiche du cordon d'alimentation secteur (inclus) sur la prise d'alimentation électrique (également incluse).
- 2. Branchez l'extrémité à ergots du cordon d'alimentation secteur sur une prise électrique non commandée par un interrupteur mural.

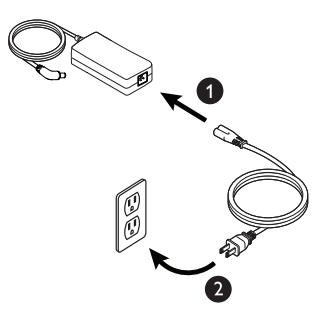

3. Branchez le connecteur du cordon d'alimentation à la prise située sur le côté de l'appareil.

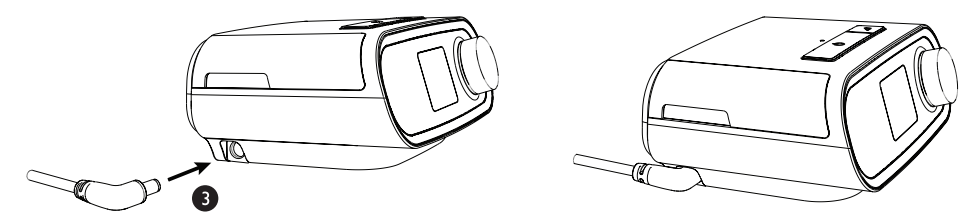

4. Vérifiez que la fiche située sur le côté de l'appareil, au niveau du bloc d'alimentation et de la prise électrique, est parfaitement insérée. Cela permet de garantir un branchement électrique sécurisé et fiable.

### **Remarque**

Si l'icône Alimentation électrique incorrecte s'affiche à l'écran, répétez l'étape 4.  $\int \mathbf{A}$ 

### **Important**

Pour couper l'alimentation secteur, débranchez le cordon de la prise murale.

#### **Avertissement**

**Inspectez régulièrement les cordons électriques et les câbles pour vérifier qu'ils ne sont pas endommagés ni usés. S'ils sont endommagés, cessez de les utiliser et remplacez-les.**

# **2.4 Connexion du circuit respiratoire**

Pour utiliser l'appareil et assembler le circuit respiratoire recommandé, vous avez besoin des accessoires suivants :

- Interface Philips Respironics (masque nasal ou naso-buccal, par exemple) avec valve d'expiration intégrée ou interface Philips Respironics avec dispositif d'expiration séparé (tel que le Whisper Swivel II)
- Tuyau flexible Philips Respironics de 1,83 m
- Harnais Philips Respironics (pour le masque)

Pour brancher le circuit respiratoire à l'appareil, procédez comme suit :

1. Branchez le tuyau flexible sur la sortie d'air à l'arrière de l'appareil de thérapie.

Pour connecter le tuyau chauffant (illustré) à la sortie d'air située à l'arrière de l'appareil de thérapie, alignez le connecteur (1) situé en haut du circuit chauffant avec le haut de la prise de sortie d'air située à l'arrière de l'appareil.

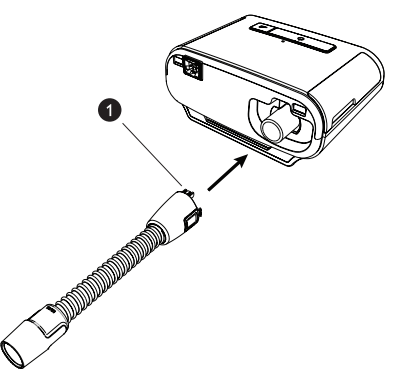

2. Appuyez sur le tuyau pour le mettre en place sur la prise de sortie d'air jusqu'à ce que les languettes situées sur le côté du tuyau se clipsent en place dans les fentes situées sur le côté de la prise de sortie.

Si vous utilisez un tuyau standard (non illustré), faites simplement glisser le tuyau sur la prise de sortie d'air de l'appareil.

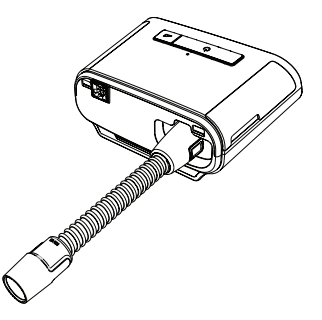

### **Remarques**

Si vous utilisez un tuyau standard (non illustré) à la place d'un circuit chauffant, faites simplement glisser le tuyau sur la prise de sortie d'air de l'appareil de thérapie.

Si l'appareil est utilisé par plusieurs personnes dans un environnement hospitalier, branchez un filtre antibactérien à la sortie d'air, puis connectez le tuyau flexible à la sortie du filtre antibactérien. L'utilisation d'un filtre antibactérien peut affecter les performances de l'appareil. L'appareil reste toutefois opérationnel et délivre le traitement.

3. Branchez le tuyau au masque. Pour connaître le positionnement approprié, reportez-vous aux instructions fournies avec votre masque.

#### **Avertissements**

**Évitez de tirer sur le tuyau ou de l'étirer. Cela pourrait entraîner des fuites au niveau du circuit.**

**Vérifiez que le tuyau n'est pas endommagé ou usé. Jetez et remplacez le tuyau au besoin.**

4. Fixez le harnais au masque, si nécessaire. Reportez-vous aux instructions fournies avec le harnais.

#### **Avertissements**

**Si vous utilisez un masque naso-buccal (couvrant la bouche et le nez), celui-ci doit être muni d'une valve de sûreté à entraînement.**

**Il doit également être muni d'une valve d'expiration. Ne bloquez pas la valve d'expiration car cela pourrait réduire la circulation d'air et entraîner la réinhalation de l'air expiré.**

**Si l'appareil sert à plusieurs personnes (appareil de location, par exemple), il convient de placer un filtre antibactérien à faible résistance entre l'appareil et le tuyau du circuit pour empêcher toute contamination.**

### **2.5 Mise en marche de l'appareil**

1. Vérifiez que l'appareil est bien alimenté. Le premier écran qui s'affiche est le logo Philips Respironics, suivi de l'écran du modèle de l'appareil, puis de l'écran d'accueil.

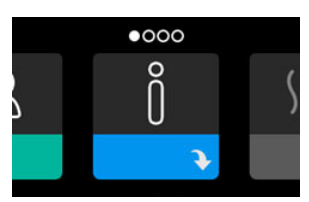

À la première mise sous tension de l'appareil, une fenêtre contextuelle vous invite à régler l'heure de l'appareil. Le réglage par défaut est l'heure GMT (Greenwich Mean Time), mais vous pouvez ajuster l'heure par incréments de 30 minutes pour qu'elle corresponde à votre fuseau horaire. Si vous choisissez d'ignorer ce réglage initial de l'heure, vous pourrez toujours l'ajuster ultérieurement dans le menu Mes réglages.

#### **Remarque**

Ce réglage de l'heure ne correspond pas à une fonction d'horloge sur l'appareil. Il permet uniquement d'aligner les données de votre traitement pour les rapports de données de votre prestataire de santé à domicile.

- 2. Mettez votre masque. Reportez-vous aux instructions fournies avec le masque.
- 3. Appuyez sur le bouton Marche/Arrêt du traitement  $({\binom{1}{2}}$  situé sur le dessus de l'appareil pour activer le débit d'air et commencer le traitement. La pression délivrée s'affiche à l'écran.
- 4. Vérifiez l'absence de fuite d'air du masque. Si nécessaire, ajustez le masque et le harnais pour supprimer la fuite d'air. Consultez le mode d'emploi fourni avec votre masque pour plus d'informations.

### **Remarque**

Une fuite d'air minime au niveau du masque est tout à fait normale et acceptable. Remédiez dès que possible aux fuites importantes ou à une irritation oculaire due à une fuite d'air.

- 5. Si vous utilisez l'appareil dans un lit avec une tête de lit, essayez de poser le tuyau sur la tête de lit afin de réduire la tension exercée sur le masque.
- 6. Appuyez sur le bouton Marche/Arrêt et maintenez-le enfoncé pendant 2 secondes pour arrêter le traitement.

### **Remarque**

Pendant le traitement, en cas d'interruption de l'alimentation secteur (coupure de courant), l'appareil revient à l'écran d'accueil une fois l'alimentation rétablie. Vous pouvez reprendre le traitement si nécessaire.

## **2.6 Navigation dans les écrans de l'appareil**

L'interface utilisateur de cet appareil vous permet d'ajuster les réglages de l'appareil et d'afficher des informations sur votre traitement. L'interface utilisateur se compose de l'écran et de la molette de commande. Tournez la molette de commande dans l'une ou l'autre direction pour parcourir les menus à l'écran. Appuyez sur la molette de commande pour ouvrir un menu.

Pour ajuster un réglage :

- 1. Tournez la molette de commande jusqu'au réglage souhaité.
- 2. Appuyez sur la molette de commande pour sélectionner ce réglage.
- 3. Tournez la molette de commande pour modifier le réglage. L'icône de rotation de la molette () à l'écran indique que vous devez tourner la molette pour effectuer une action.
- 4. Appuyez de nouveau sur la molette de commande pour enregistrer le réglage. L'icône de clic sur la molette  $\mathbb P$  à l'écran indique que vous devez appuyer sur la molette pour effectuer une action.

#### **Remarques**

Appuyez sur la molette lorsque la flèche vers le bas  $\rightarrow$  est affichée sur un écran pour accéder à un sous-menu comportant plus d'options de menu. Appuyez sur la molette lorsque la flèche vers le haut  $\triangleq$  est affichée dans un sous-menu pour revenir au menu principal.

Les écrans présentés dans ce guide sont des exemples pour référence uniquement. Les écrans réels peuvent varier en fonction du modèle de l'appareil et des réglages du prestataire.

# **2.7 Fonctions de l'écran Thérapie et paramètres d'humidification optionnels**

L'écran suivant est affiché lorsque le traitement est activé. Le tableau ci-dessous décrit les différentes fonctions qui peuvent s'afficher à l'écran. Si un accessoire est raccordé à l'appareil de thérapie, des symboles supplémentaires peuvent s'afficher. Pour plus d'informations, reportez-vous aux instructions fournies avec l'accessoire.

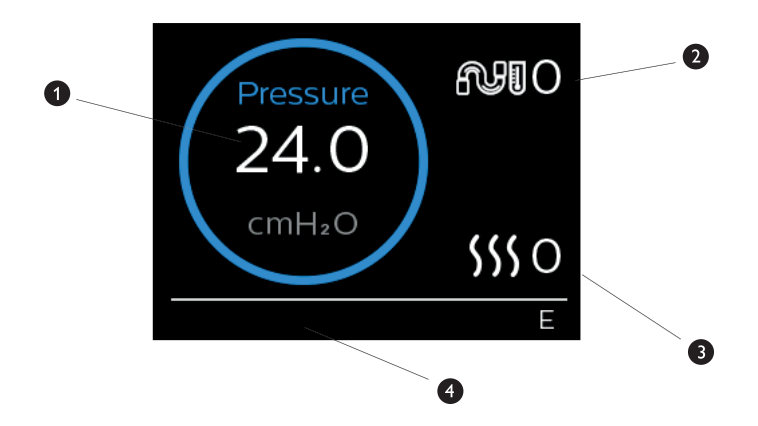

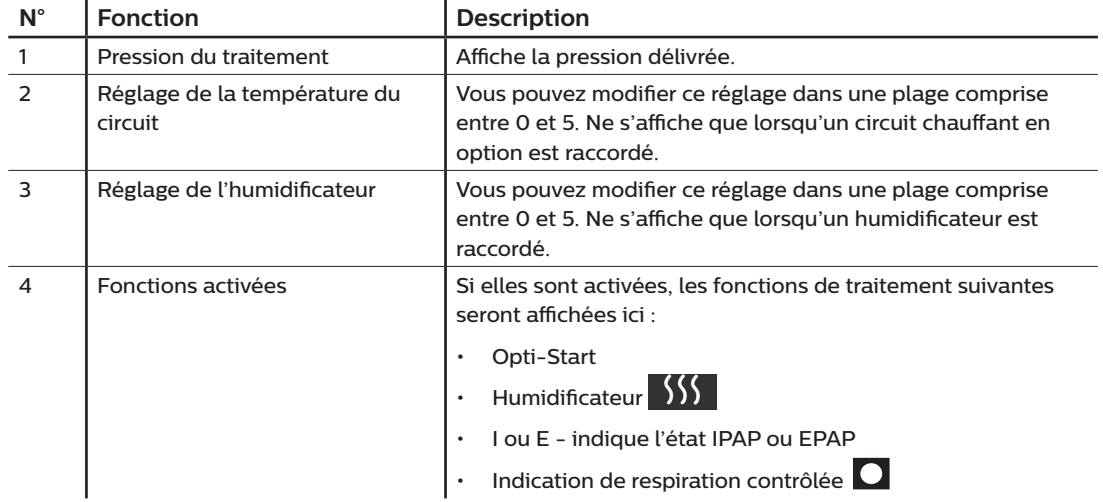

### **Remarque**

Pour consulter les écrans du menu Patient pendant le traitement, appuyez sur le bouton Thérapie ( $\binom{1}{k}$ ). L'écran d'accueil apparaît. Il permet de naviguer dans les menus Mes infos, Mon prestataire et Mes réglages. Reportezvous à la section **[Navigation dans le menu Patient](#page-80-0)** de ce chapitre pour obtenir des détails supplémentaires sur chaque menu. Le menu Préchauffage n'est pas accessible lorsque le traitement est activé.

### **2.7.1 Ajustement des réglages de l'humidificateur et du circuit chauffant**

Si vous avez un humidificateur, vous pouvez ajuster les réglages de l'humidificateur ou de la température du circuit lorsque l'appareil fonctionne en suivant les étapes ci-dessous :

- 1. Tournez la molette de commande dans le sens antihoraire pour activer le réglage de l'humidificateur et dans le sens horaire pour activer le réglage du circuit chauffant.
- 2. Appuyez sur la molette de commande pour modifier le réglage.
- 3. Tournez la molette de commande jusqu'à atteindre le réglage souhaité. Le réglage augmente lorsque vous tournez la molette dans le sens horaire et diminue lorsque vous tournez la molette dans le sens antihoraire.
- 4. Appuyez sur la molette de commande pour enregistrer le réglage.

### **Remarque**

Si vous utilisez l'humidificateur sans le circuit chauffant, tournez simplement la molette de commande pour modifier le réglage de l'humidificateur.

### **2.7.2 Fonction de rampe**

L'appareil est doté d'une fonction de rampe en option que votre prestataire de santé à domicile peut activer ou désactiver. Cette fonction vous permet de réduire la pression d'air lorsque vous essayez de vous endormir, puis de l'augmenter petit à petit jusqu'au niveau qui vous a été prescrit. Vous pouvez ainsi vous endormir plus facilement.

Si la fonction de rampe est activée sur votre appareil, après l'activation du débit d'air, appuyez sur le bouton Rampe ( ) situé sur le dessus de l'appareil. Vous pouvez utiliser le bouton Rampe aussi souvent que vous le souhaitez pendant la nuit.

Lorsque vous cliquez sur le bouton Rampe, l'écran Thérapie change pour afficher la pression de rampe, et le cercle bleu indique l'augmentation progressive de pression.

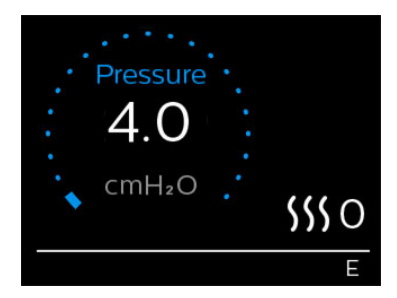

Votre appareil comporte deux modes de rampe. Votre prestataire choisira celui qui vous convient le mieux. Le mode de rampe standard augmente la pression de manière fixe. Le mode SmartRamp maintient quant à lui une pression inférieure constante jusqu'à ce que l'appareil détecte que vous avez besoin d'une pression supérieure.

# <span id="page-80-0"></span>**2.8 Navigation dans le menu Patient**

Dans l'écran d'accueil, vous pouvez parcourir les quatre options suivantes :

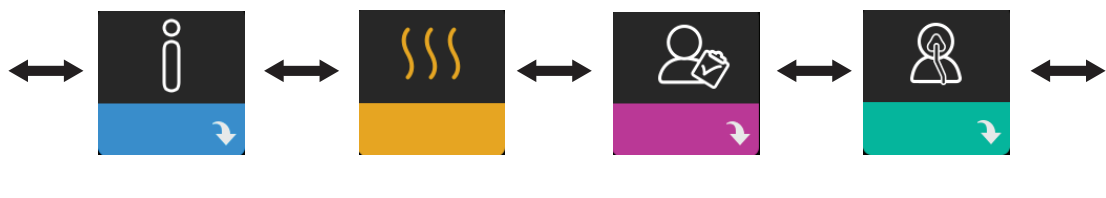

Mes infos Préchauffage Mon prestataire Mes réglages

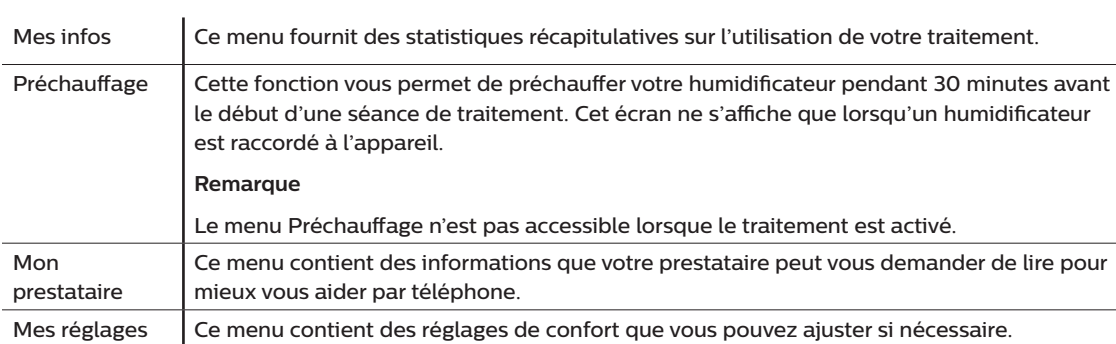

### **2.8.1 Mes infos**

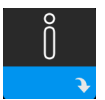

Lorsque vous sélectionnez **Mes infos**, vous pouvez consulter les écrans suivants. Vous ne pouvez pas modifier les réglages du menu Mes infos. Ces écrans sont proposés pour référence uniquement. Votre prestataire de santé à domicile peut vous demander régulièrement ces informations.

### **Remarque**

Des icônes supplémentaires peuvent s'afficher si des accessoires en option sont utilisés (p. ex. le module d'oxymétrie). Pour plus d'informations, reportez-vous au manuel fourni avec l'accessoire.

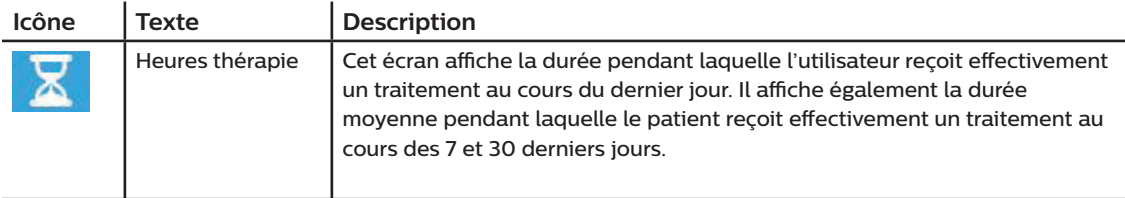

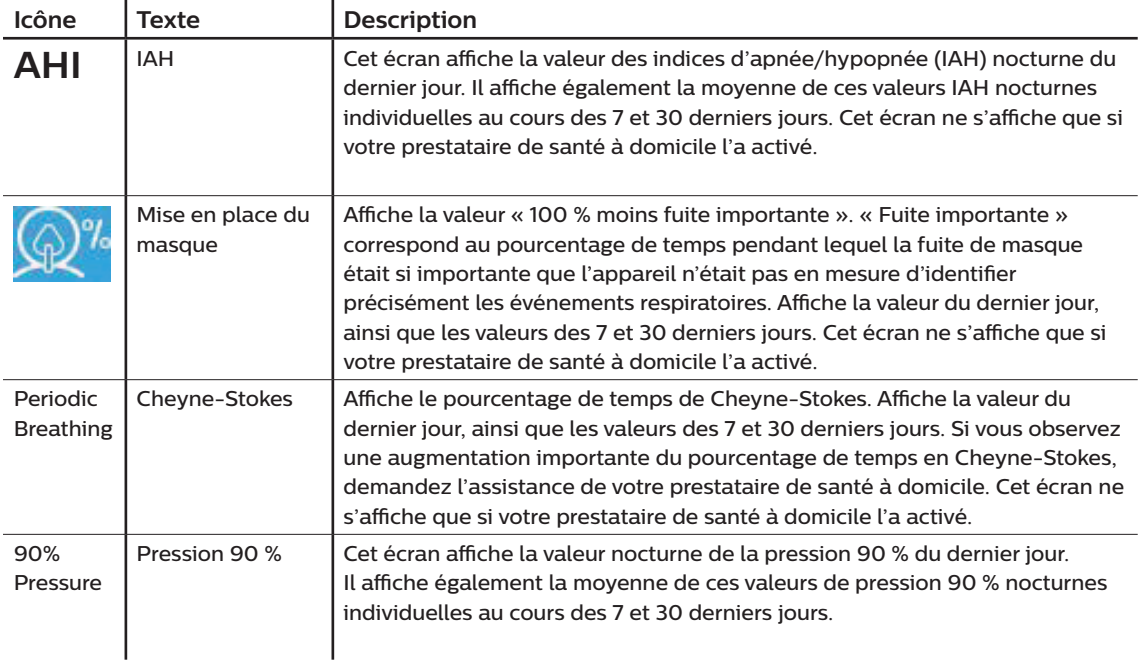

# **2.8.2 Préchauffage**

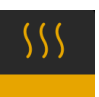

### **REMARQUE**

Cet écran ne s'affiche que lorsqu'un humidificateur est raccordé.

En cas d'utilisation d'un humidificateur, l'appareil peut préchauffer le réservoir d'eau pendant 30 minutes avant de démarrer le traitement.

Pour activer le mode de préchauffage, la turbine doit être arrêtée et un humidificateur doit être raccordé. Lorsque vous sélectionnez **Préchauffage**, vous pouvez tourner la molette de commande pour sélectionner Marche ou Arrêt. Appuyez de nouveau sur la molette de commande pour sélectionner. Pendant le préchauffage de 30 minutes, vous pouvez toujours utiliser la molette de commande pour sélectionner d'autres options de menu dans l'écran d'accueil.

# **2.8.3 Mon prestataire**

l,

 $\mathbb{R}^3$ 

Lorsque vous sélectionnez **Mon prestataire**, vous pouvez consulter les écrans suivants. Vous ne pouvez pas modifier les réglages du menu Prestataire. Ces écrans sont proposés pour référence uniquement. Votre prestataire de santé à domicile peut vous demander régulièrement ces informations.

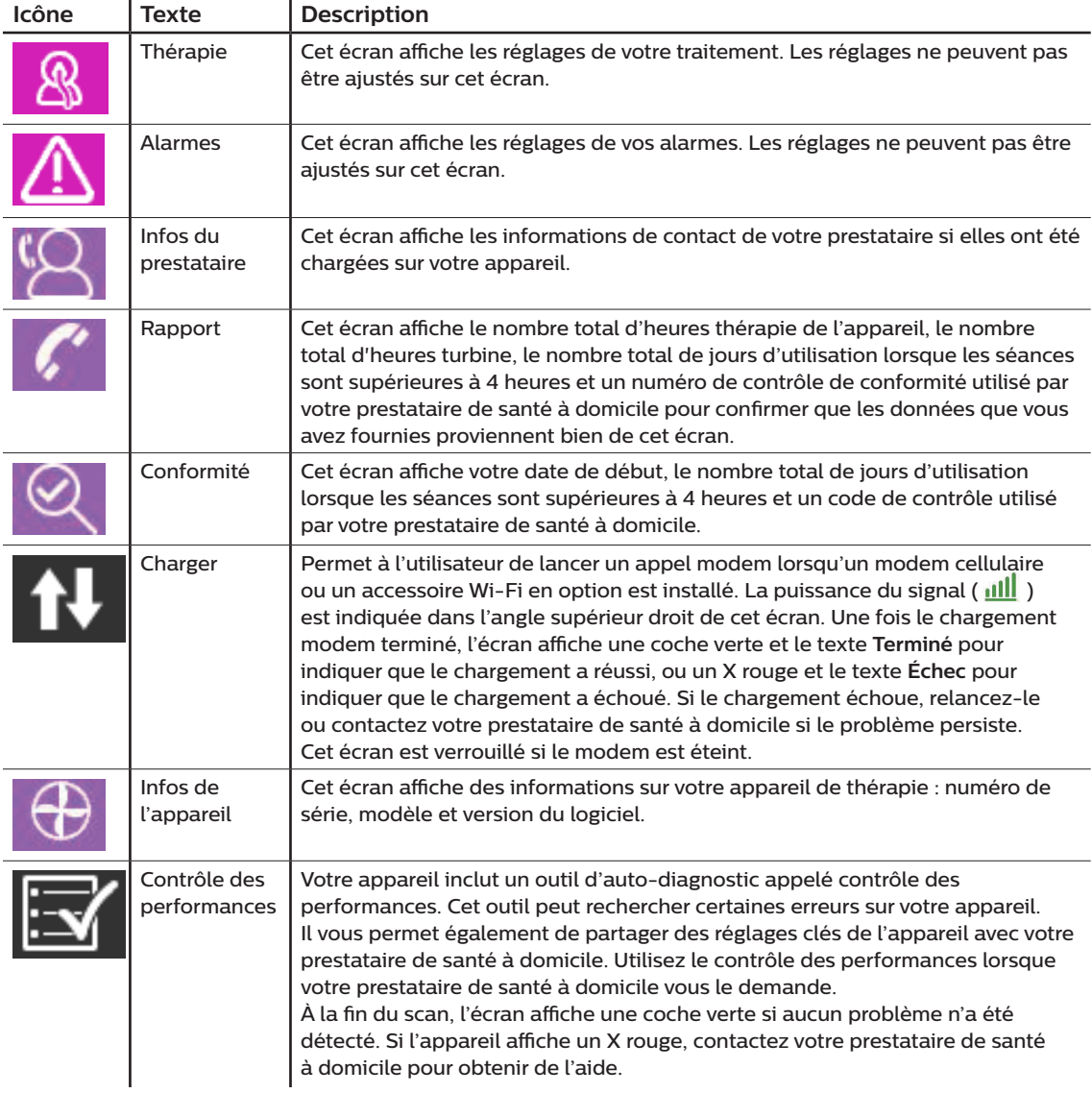

# **2.8.4 Mes réglages**

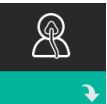

Lorsque vous sélectionnez **Mes réglages**, vous pouvez consulter les écrans suivants. Vous pouvez modifier les réglages du menu de configuration. Ces écrans ne s'affichent que s'ils sont disponibles et activés sur votre appareil.

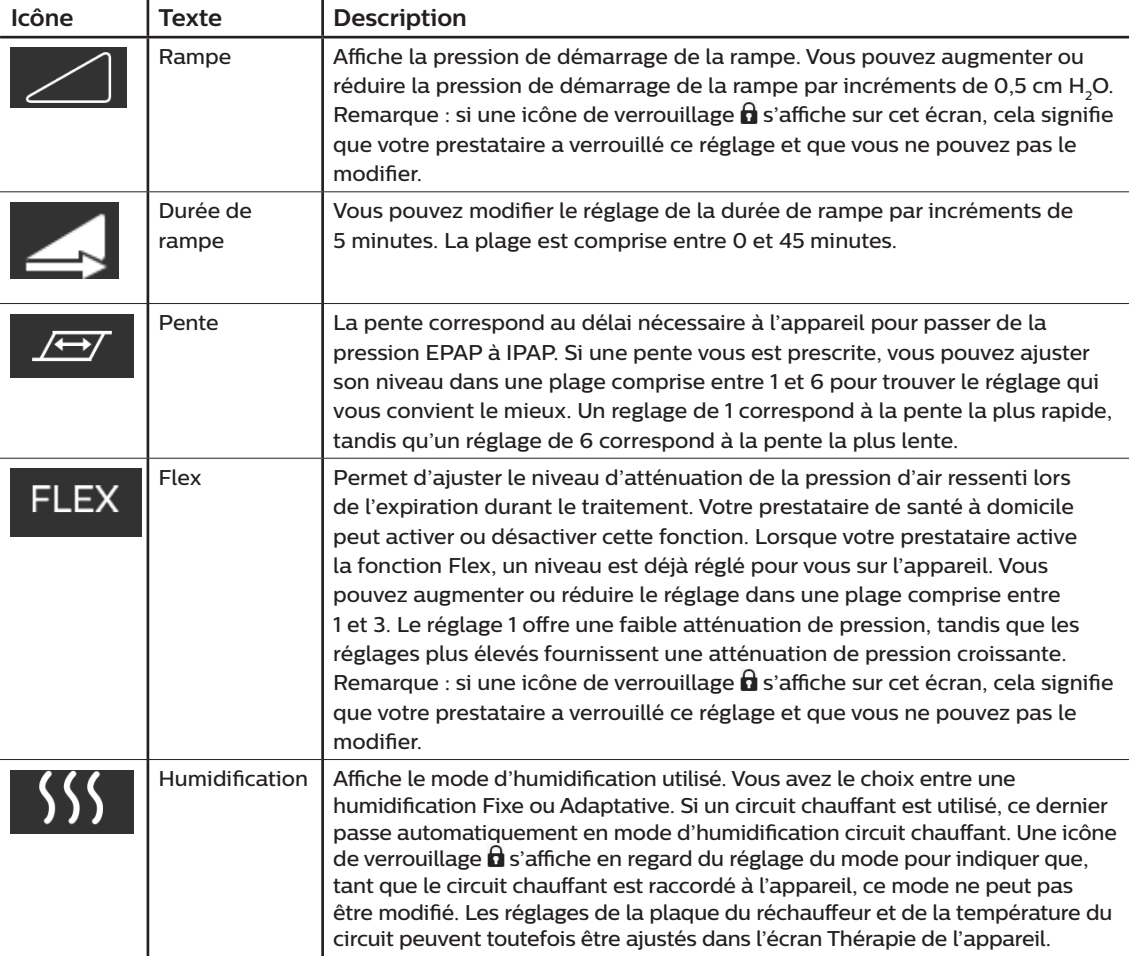

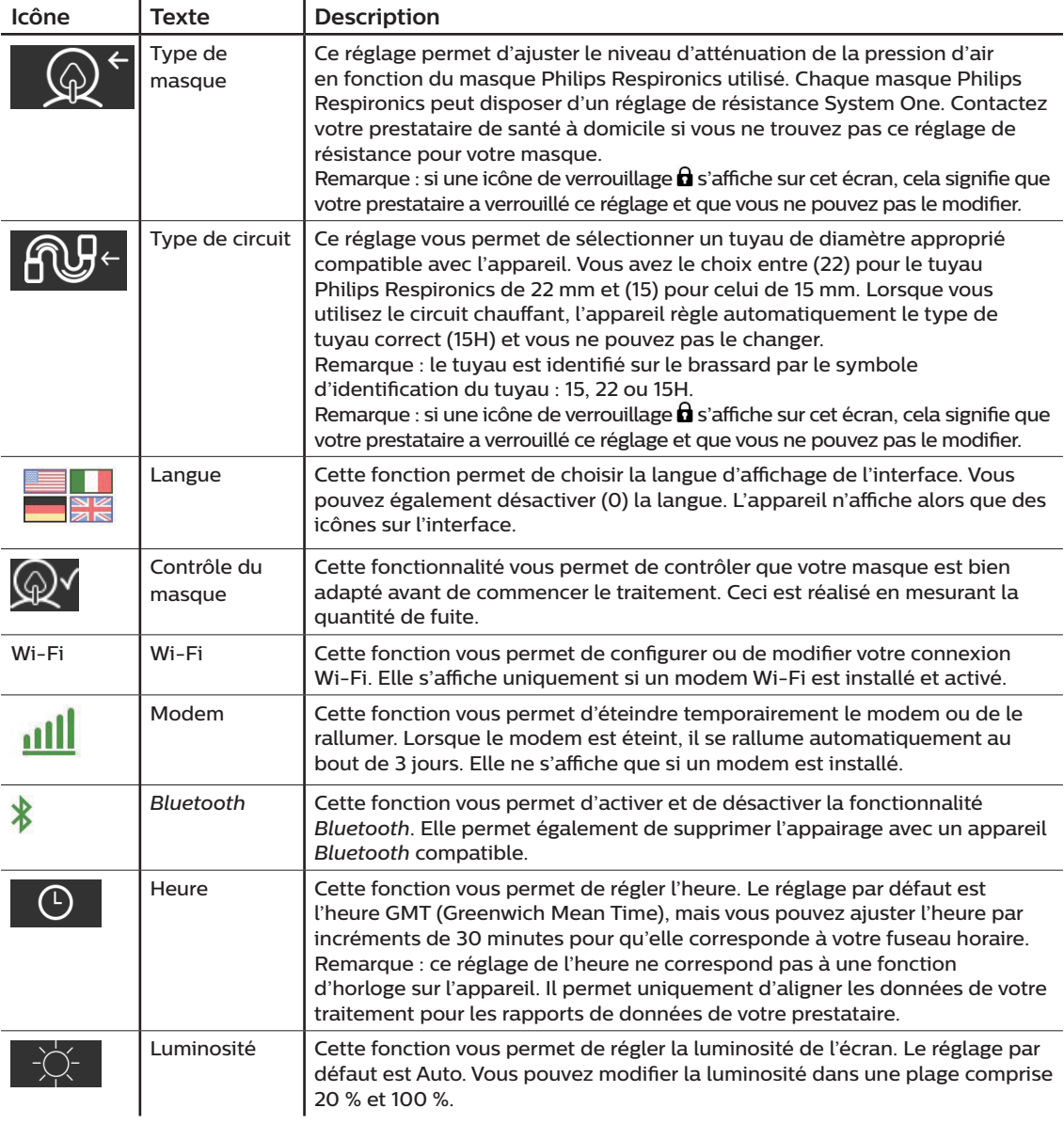

# **2.9 Connexion au Wi-Fi (si disponible)**

Si un accessoire Wi-Fi est installé et activé sur votre appareil, suivez les étapes ci-dessous pour connecter votre appareil au Wi-Fi. Reportez-vous aux instructions fournies avec votre accessoire Wi-Fi pour plus d'informations.

- 1. Dans le menu **Mes réglages**, sélectionnez **Wi-Fi**.
- 2. L'accessoire Wi-Fi va chercher des réseaux disponibles à portée de votre appareil. Appuyez sur la molette de commande pour sélectionner votre réseau.

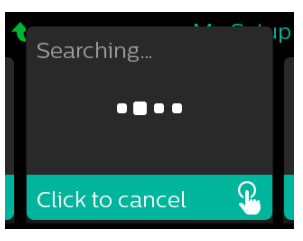

3. Si votre réseau est sécurisé, un écran contextuel demandant la clé d'accès s'affiche. Saisissez le mot de passe de votre réseau, puis sélectionnez la coche verte.

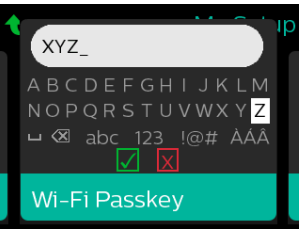

Une fois votre mot de passe saisi, l'accessoire Wi-Fi va se connecter à votre réseau. Lorsque l'écran Terminé s'affiche, appuyez sur la molette de commande pour le fermer.

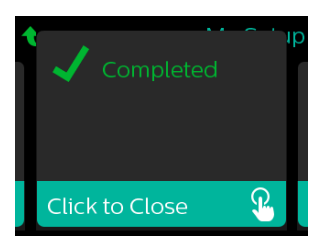

#### **Remarque**

Si un X rouge apparaît sur l'icône de puissance du signal, l'accessoire Wi-Fi détecte un routeur sans fil, mais ne peut pas se connecter à celui-ci. Essayez de répéter les étapes 1 – 3 ci-dessus, en vous assurant de sélectionner le bon réseau et de saisir le bon mot de passe.

# **2.10 Technologie sans fil** *Bluetooth®***\***

Votre appareil est équipé de la technologie sans fil Bluetooth, qui permet de transférer les données de votre appareil de thérapie vers DreamMapper\*. DreamMapper est un système mobile basé sur le Web conçu pour aider les patients souffrant de troubles du sommeil à améliorer leur expérience de traitement dans ce domaine.

### **2.10.1 Appairage de votre appareil de thérapie avec votre appareil mobile** *Bluetooth*

### **Remarques**

Vous ne recevrez pas d'alarmes sur votre appareil mobile à travers la connexion *Bluetooth*.

Vous ne pouvez appairer votre appareil de thérapie qu'avec un seul appareil mobile à la fois.

L'appairage fonctionne mieux lorsque votre appareil de thérapie et l'appareil mobile se trouvent dans la même pièce.

La version actuelle de DreamMapper vous guidera au cours de ces instructions.

Après le lancement de l'appairage, vous disposez de 30 secondes pour terminer la configuration. Au-delà de ce délai, l'opération est automatiquement annulée.

Procédez comme suit pour effectuer l'appairage manuellement avec votre téléphone mobile ou tablette.

- 1. Alors que votre appareil de thérapie est sous tension et que la turbine est à l'arrêt, lancez la configuration *Bluetooth* depuis l'application mobile DreamMapper.
- 2. Si vous devez le sélectionner dans une liste d'appareils *Bluetooth* disponibles, l'appareil de thérapie est désigné par **PR BT XXXX** (XXXX correspondant aux quatre derniers chiffres du numéro de série indiqué sur votre appareil de thérapie).
- 3. Vous devrez confirmer l'appairage de votre appareil mobile en utilisant l'une des deux méthodes suivantes :
	- Saisir un code PIN

L'icône suivante s'affiche sur l'écran de votre appareil de thérapie avec le texte **Appairer ?** :

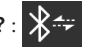

Tournez la molette de commande de l'appareil de thérapie afin de sélectionner **Oui** et appuyez sur la molette de commande. L'appareil de thérapie affiche un code PIN à 6 chiffres. Saisissez ce code PIN sur votre terminal mobile pour terminer l'appairage.

— Confirmer un code PIN

L'icône suivante s'affiche sur l'écran de votre appareil de thérapie avec un code PIN à 6 chiffres et le texte **Appairer ?** :

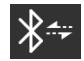

Vérifiez que le code PIN qui est saisi sur l'appareil de thérapie est identique à celui de votre terminal mobile. Si tel est le cas, tournez la molette de commande de l'appareil de thérapie afin de sélectionner **Oui** et appuyez sur la molette de commande. Acceptez alors le code sur le terminal mobile pour terminer l'appairage.

\*La technologie sans fil Bluetooth et DreamMapper ne sont pas disponibles dans tous les pays. Pour plus d'informations, contactez votre représentant Philips Respironics local.

### **2.10.2 Remarques**

La marque et les logos *Bluetooth®* sont des marques déposées de Bluetooth SIG, Inc. et leur utilisation par Philips Respironics est faite sous licence. Les autres marques de commerce et dénominations commerciales appartiennent à leurs propriétaires respectifs.

Dawn est une marque déposée de Procter & Gamble.

DisCide est une marque déposée de Palmero Healthcare LLC.

Le dispositif DreamStation peut transmettre des données entre l'appareil de thérapie et un appareil mobile. Cette connexion entre l'appareil de thérapie et un appareil mobile est chiffrée.

Cet appareil inclut un module radio *Bluetooth* certifié FCC (situé sur la carte mère).

Seule la combinaison de cette radio *Bluetooth* avec les émetteurs-récepteurs radio de l'accessoire Wi-Fi DreamStation et du modem cellulaire a été approuvée par la FCC et est autorisée.

Pour garantir la conformité aux règles d'exposition RF de la FCC, une distance minimale de 20 cm entre l'accessoire Wi-Fi ou le modem cellulaire et le corps de l'utilisateur doit être maintenue pendant l'utilisation de l'un de ces accessoires avec l'appareil DreamStation.

### ID FCC : THO1116426

THO1116426 correspond à l'ID FCC du module *Bluetooth* certifié par la FCC inclus dans cet appareil.

L'utilisation d'accessoires non agréés par le fabricant peut transgresser vos règles locales d'exposition RF et doit être évitée.

Cet appareil est conforme à l'article 15 des règles FCC. Son fonctionnement est soumis aux deux conditions suivantes : (1) cet appareil ne doit occasionner aucune interférence nocive et, (2) doit accepter toute interférence reçue, notamment les interférences susceptibles d'occasionner un fonctionnement indésirable.

Cet appareil a été testé et reconnu conforme aux limites prescrites pour les appareils numériques de classe B, conformément à l'article 15 des règles FCC. Ces limites sont définies de façon à fournir une protection raisonnable contre les interférences nocives dans un environnement domestique. Cet appareil produit, utilise et peut émettre de l'énergie de radiofréquence et, s'il n'est pas installé et employé conformément aux instructions, peut causer des interférences nuisibles aux communications radio. Cependant, rien ne garantit l'absence d'interférences dans une installation particulière. Si cet appareil produit une interférence nuisible à la réception de la radio, de la télévision ou d'un autre équipement, en allumant et en éteignant l'appareil, l'utilisateur est invité à corriger ces interférences en prenant une ou plusieurs des mesures suivantes :

- Réorienter ou repositionner l'antenne de réception (sur la radio, la télévision ou autre équipement).
- Augmenter la distance entre l'équipement et le récepteur.
- Brancher l'appareil sur une prise de courant reliée à un circuit différent de celui du récepteur.
- Consulter le revendeur de l'appareil pour obtenir de l'aide.

Les changements ou modifications apportés à l'appareil sans l'approbation expresse de Respironics sont susceptibles d'annuler le droit de l'utilisateur à utiliser l'équipement.

### **Avis CE**

Par la présente, Respironics, Inc. déclare que cet équipement radio de classe 1 est conforme à la directive 2014/53/EU. Le texte de la présente déclaration européenne de conformité est disponible en intégralité à l'adresse suivante : https://www.usa.philips.com/healthcare/about/support/resource-center

## **2.11 Contrôle du masque**

La fonctionnalité Contrôle du masque en option peut être activée ou désactivée par votre prestataire de santé à domicile. Cette fonctionnalité vous permet de contrôler que votre masque est bien adapté avant de commencer le traitement. Ceci est réalisé en mesurant la quantité de fuite. Mettez votre masque. Reportezvous aux instructions de votre masque si nécessaire. Accédez à l'écran Contrôle du masque sous **Mes réglages**, puis appuyez sur la molette de commande pour commencer le contrôle.

L'appareil délivre une pression de test pendant que l'écran décompte 40 secondes. Une barre verte signifie que l'ajustement est correct alors qu'une barre rouge signifie qu'une amélioration est nécessaire. Après le test, le traitement normal commence et l'écran affiche une coche verte ou un X rouge. La coche verte indique que la fuite détectée n'empêche pas d'obtenir des performances optimales de l'appareil. Le X rouge indique que la fuite peut affecter les performances de l'appareil. Il reste toutefois opérationnel et peut délivrer le traitement.

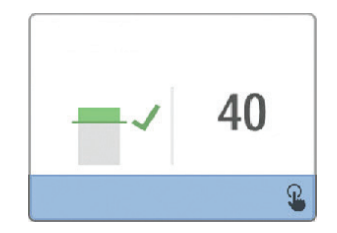

### **Remarque**

Si vous souhaitez améliorer l'ajustement de votre masque, vous pouvez arrêter le traitement, ajuster votre masque, puis relancer la fonction Contrôle du masque. Reportez-vous aux instructions fournies avec votre masque et le harnais pour la procédure d'ajustement appropriée.

# **2.12 Suivi du sommeil**

Votre appareil fournit des informations récapitulatives sur l'utilisation de votre traitement chaque fois que le traitement est arrêté. L'écran affiche votre **Résumé sur 3 nuits**. Il affiche votre utilisation nocturne des 3 dernières sessions de sommeil (mesurées par périodes de 24 heures, se terminant chaque jour à midi). La dernière session s'affiche dans la barre à droite et indique le nombre d'heures de sommeil. Une barre verte indique que vous avez dormi plus de 4 heures et une barre jaune indique moins de 4 heures d'utilisation.

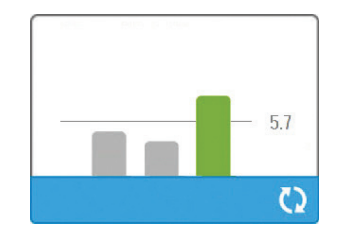

# **2.13 Compensation d'altitude**

Cet appareil compense automatiquement l'altitude jusqu'à 2 286 mètres. Aucun réglage manuel n'est requis.

# **3. Alarmes, alertes et dépannage**

Ce chapitre décrit les alarmes et alertes ainsi que les mesures à prendre en cas d'alarme ou d'alerte. Reportez-vous à la section Dépannage si vous rencontrez des problèmes lors de l'utilisation de l'appareil.

# **3.1 Alarmes de l'appareil**

Il existe deux types d'alarmes :

- Haute priorité : elle exige une réponse immédiate de l'opérateur.
- Moyenne priorité : elle exige une réponse rapide de l'opérateur.

Lorsqu'un état d'alarme se produit :

- L'icône de pause audio s'affiche et le voyant LED de la molette de commande s'allume.
- L'alarme sonore retentit.
- Un message s'affiche à l'écran décrivant le type d'alarme.

# **3.2 Alertes de l'appareil**

Les alertes sont des messages d'information et de confirmation qui vous informent de conditions nécessitant votre attention mais qui ne sont pas des conditions d'alarme. La plupart des alertes ne s'affichent pas pendant l'administration du traitement. Les différents types d'alertes sont les suivants :

- État : un message s'affiche à l'écran.
- Notification : un message s'affiche à l'écran et le LED du bouton de thérapie clignote.
- Alerte : un message s'affiche à l'écran, le LED du bouton de thérapie clignote et un bip sonore retentit une fois lorsque l'alerte est affichée.

## **3.3 Voyants LED d'alarme et d'alerte**

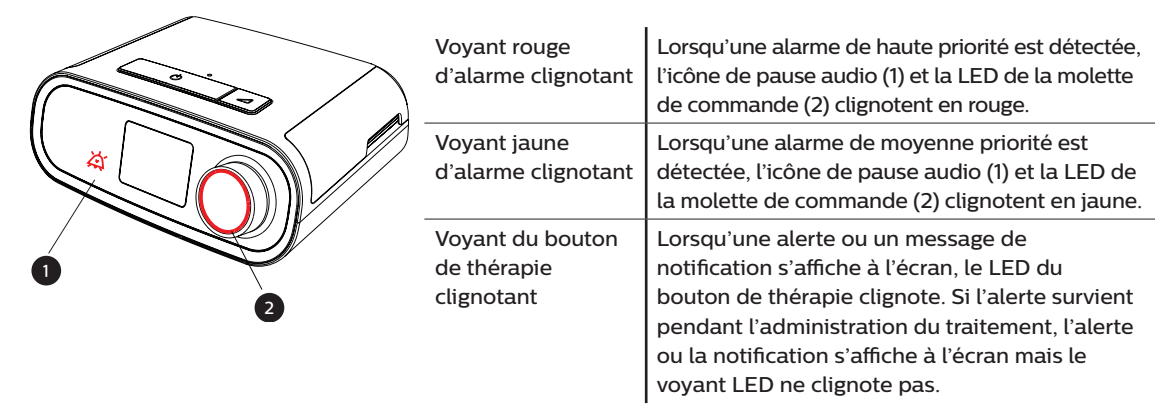

# **3.4 Indicateurs sonores d'alarme et d'alerte**

Un indicateur sonore retentit lorsque l'un des événements suivants se produit :

- Un état d'appareil inopérant se produit
- Une panne électrique se produit alors que la turbine est activée
- Un état d'alarme se produit
- Un message d'alerte s'affiche à l'écran

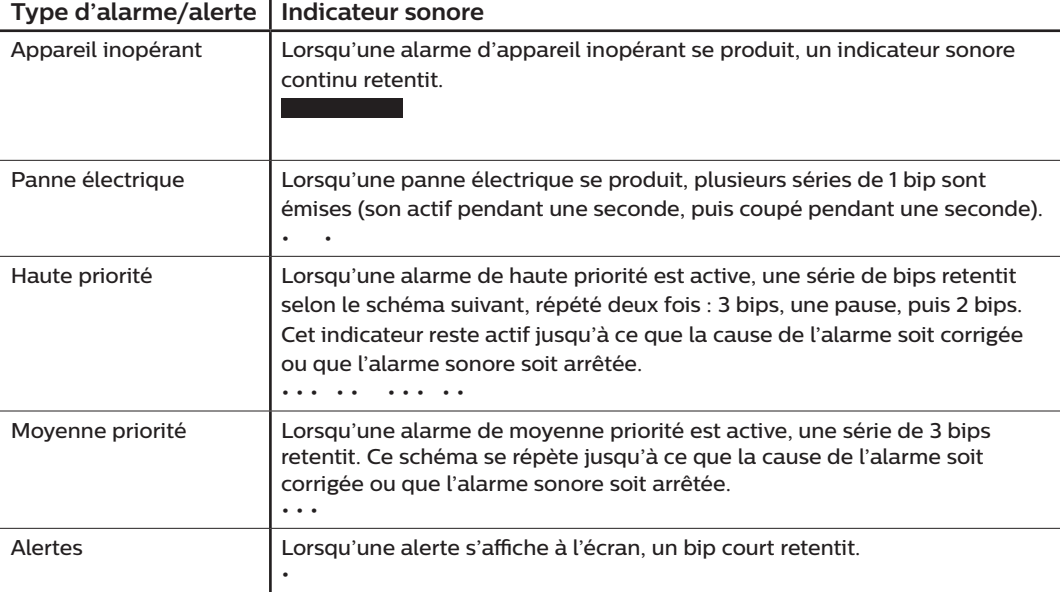

## **3.5 Arrêter une alarme**

Vous pouvez temporairement arrêter une alarme en appuyant sur la molette de commande. L'alarme est arrêtée pendant 60 secondes, puis retentit de nouveau si la cause de l'alarme n'a pas été corrigée. Si une autre alarme se déclenche pendant la période d'inhibition, la nouvelle alarme ne retentira pas jusqu'à la fin de la période d'inhibition. À la fin de la période d'inhibition, l'alarme sonore est réactivée si la condition d'alarme n'a pas été corrigée.

# **3.6 Écrans des messages d'alarme**

Lorsqu'un message d'alarme est activé, un écran d'alarme apparaît, affichant le texte ou l'icône correspondant à l'alarme la plus récente ayant la priorité la plus élevée.

Appuyez une fois sur la molette de commande pour arrêter l'alarme sonore. Appuyez de nouveau sur la molette de commande pour fermer l'écran d'alarme. La réinitialisation de l'alarme vous permet de revenir à l'écran précédent. Si plusieurs alarmes se déclenchent en même temps, l'écran d'alarme affiche l'alarme ayant la plus haute priorité (les alarmes de haute priorité prévalent sur les alarmes de faible priorité).

# **3.7 Que faire lorsqu'une alarme se déclenche**

Exécutez les étapes suivantes en cas d'alarme :

- 1. Observez le patient et confirmez qu'une ventilation et une oxygénation adéquates (le cas échéant) sont disponibles.
- 2. Écoutez l'alarme sonore et observez les voyants d'alarme (le voyant LED clignote-t-il ou est-il fixe ?).
- 3. Consultez l'écran pour vérifier le message d'alarme affiché à l'écran et s'il est rouge ou jaune.
- 4. Appuyez sur la molette de commande pour arrêter temporairement l'alarme sonore. Vous pouvez également appuyer deux fois sur la molette de commande pour acquitter l'alarme et la supprimer de l'écran. En cas de perte d'alimentation, utilisez la molette de commande pour arrêter et supprimer l'alarme.
- 5. Recherchez l'alarme dans les descriptions des alarmes de ce chapitre pour déterminer la cause de l'alarme et les mesures à prendre.

# **3.8 Tableau récapitulatif des alarmes**

Le tableau suivant résume les alarmes. Consultez **Voyants LED d'alarme et d'alerte** et **Indicateurs sonores d'alarme et d'alerte** ci-avant dans ce chapitre pour plus d'informations sur les voyants LED et les indicateurs sonores correspondant à chaque type d'alarme.

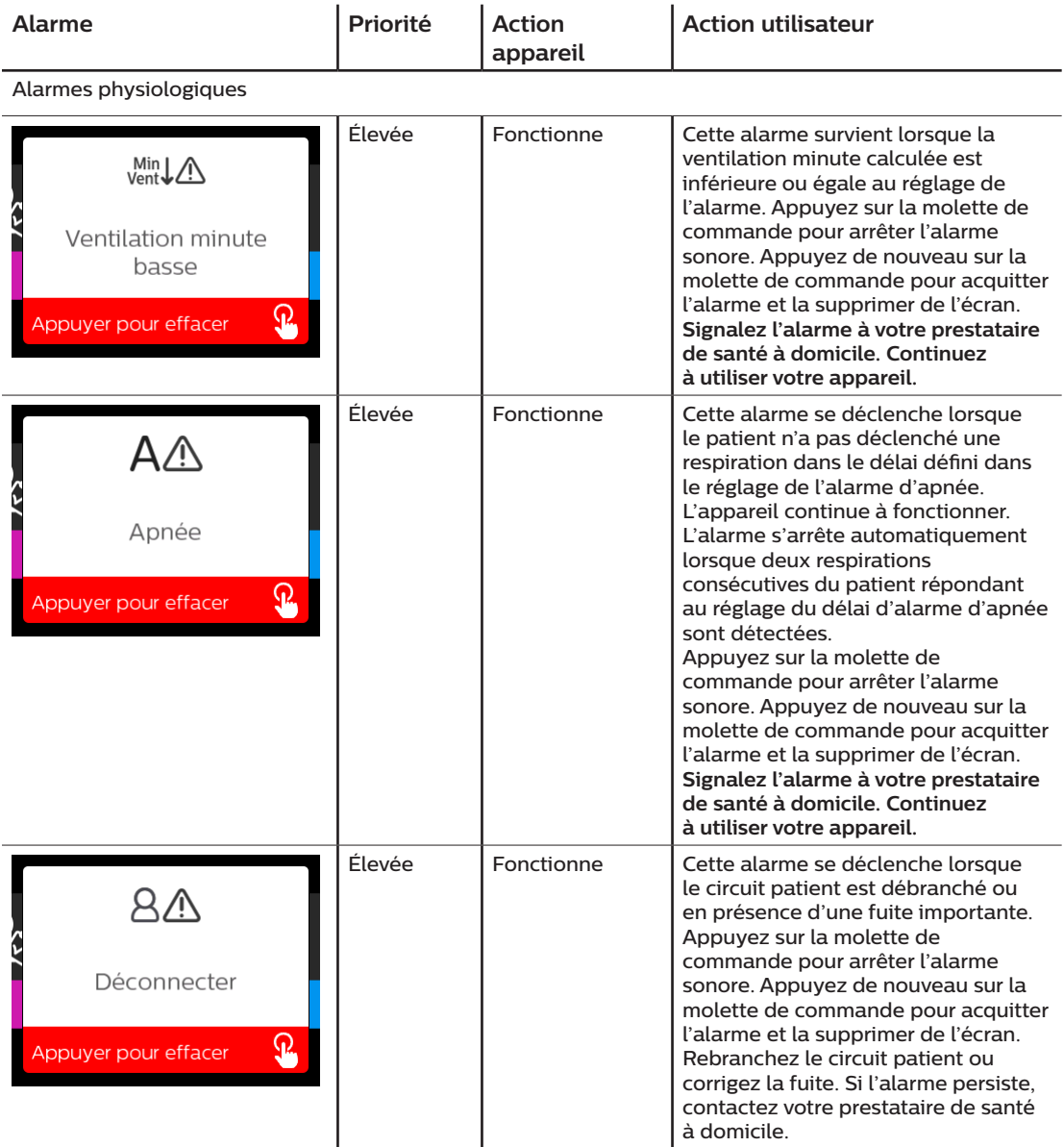

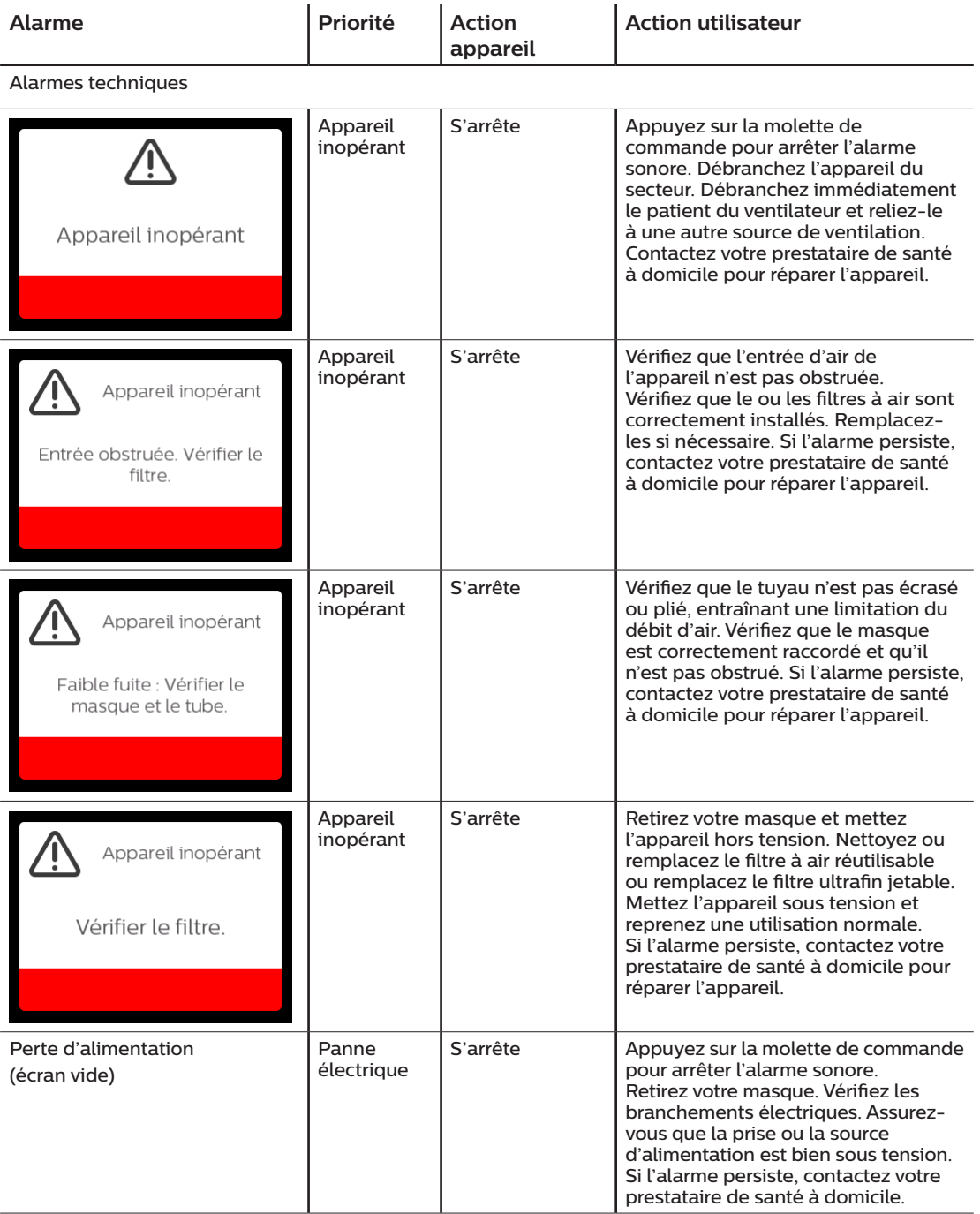

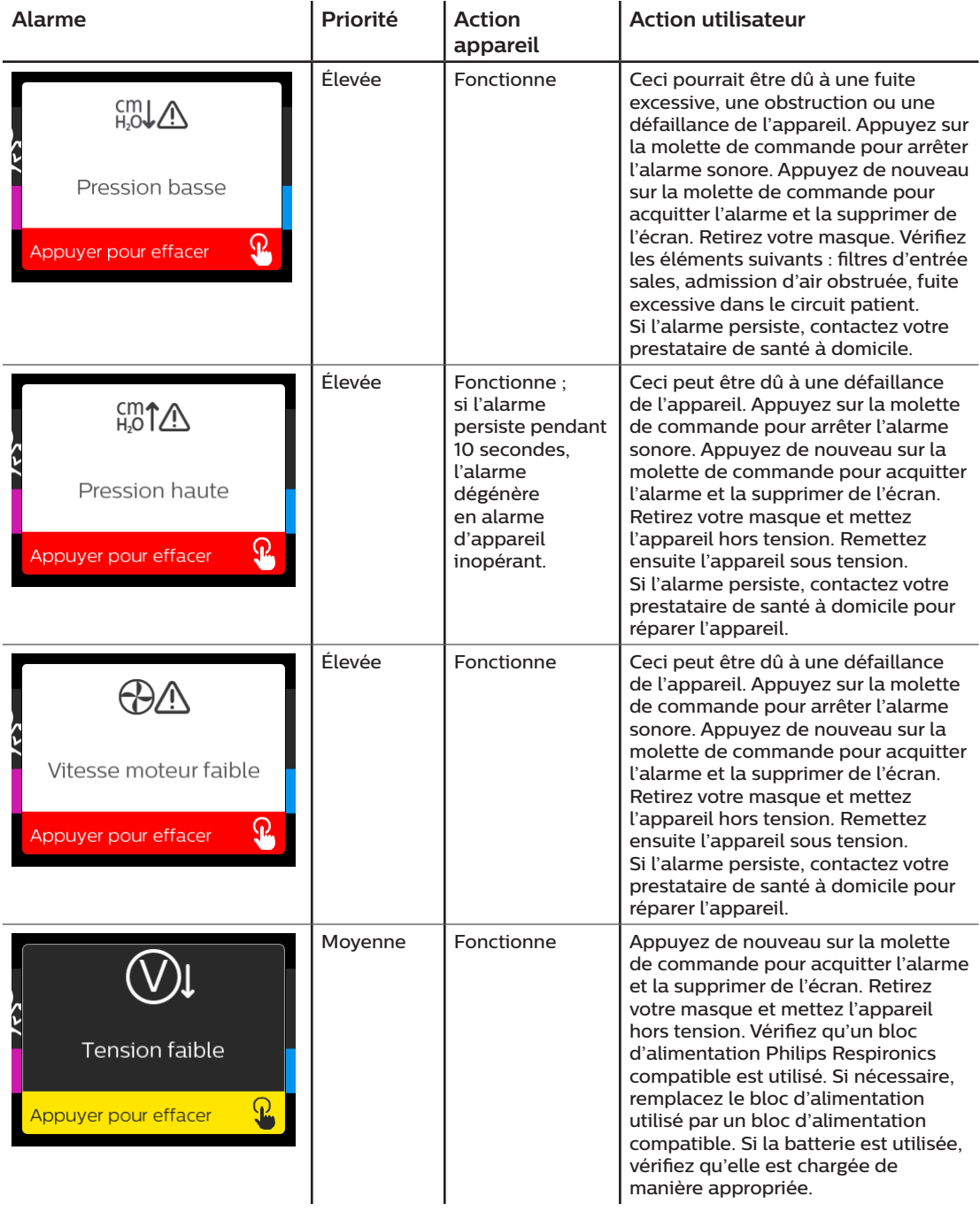

# **3.9 Tableau récapitulatif des alertes**

Le tableau suivant résume les alertes. Consultez **Voyants LED d'alarme et d'alerte** et **Indicateurs sonores d'alarme et d'alerte** plus tôt dans ce chapitre pour plus d'informations sur les voyants LED et les indicateurs sonores correspondant à chaque type d'alerte. L'écran ci-dessous est un exemple d'un écran d'alerte. Les icônes indiquées dans le tableau ci-dessous apparaissent en haut de chaque écran d'alerte.

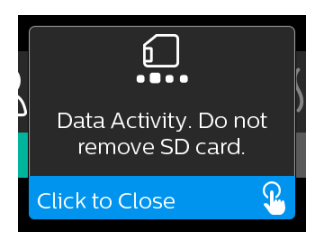

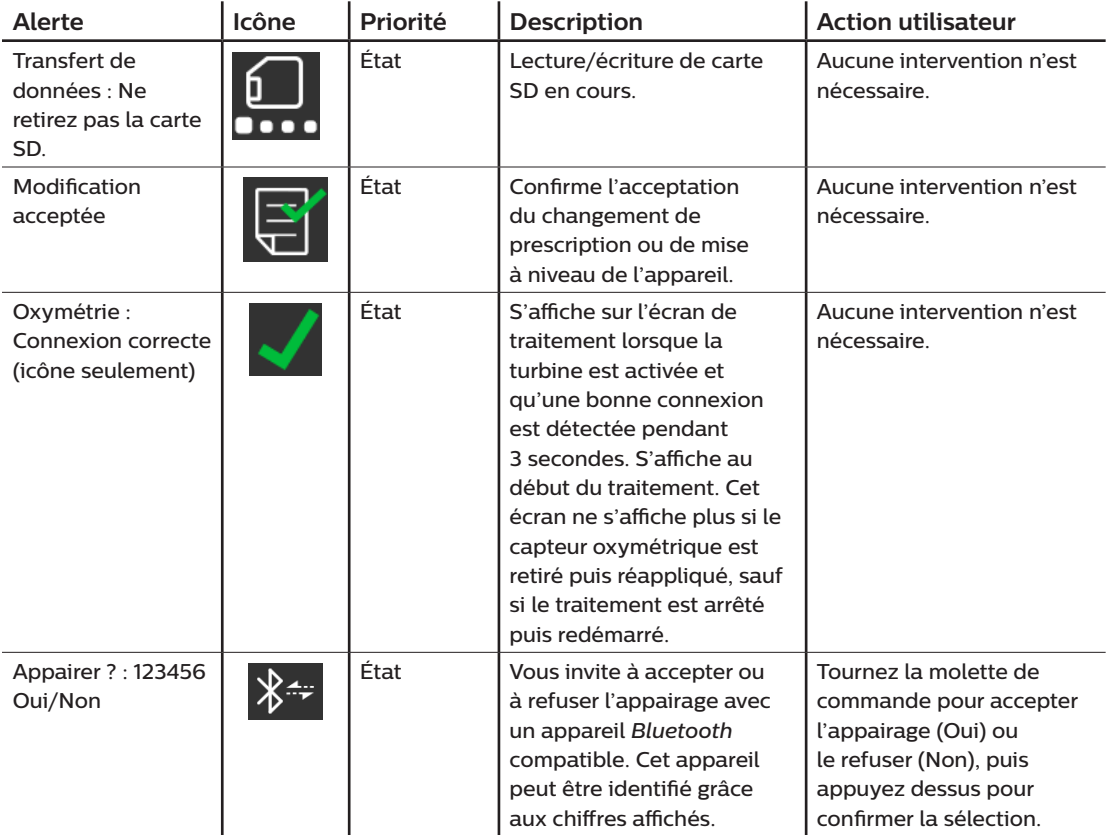

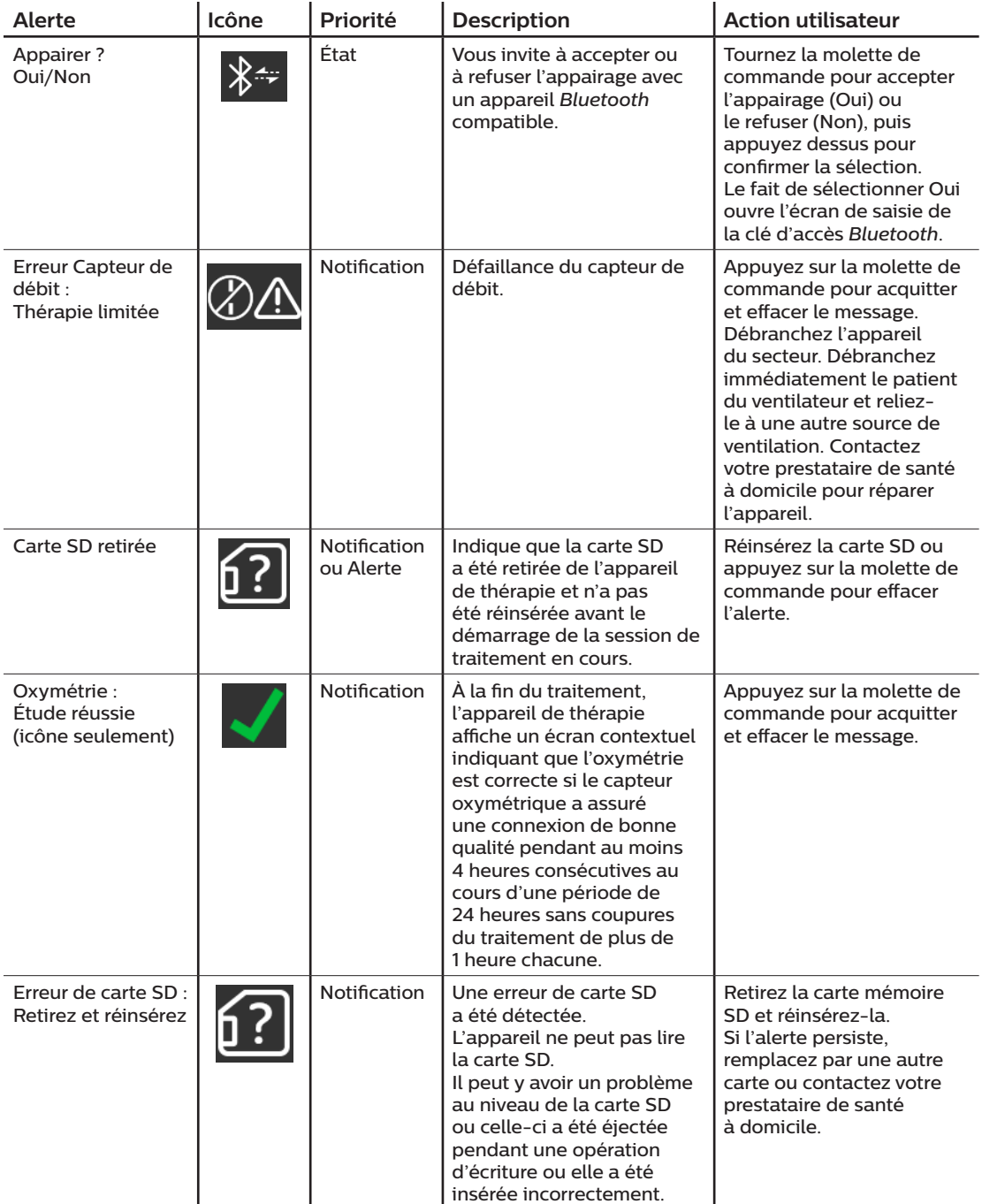

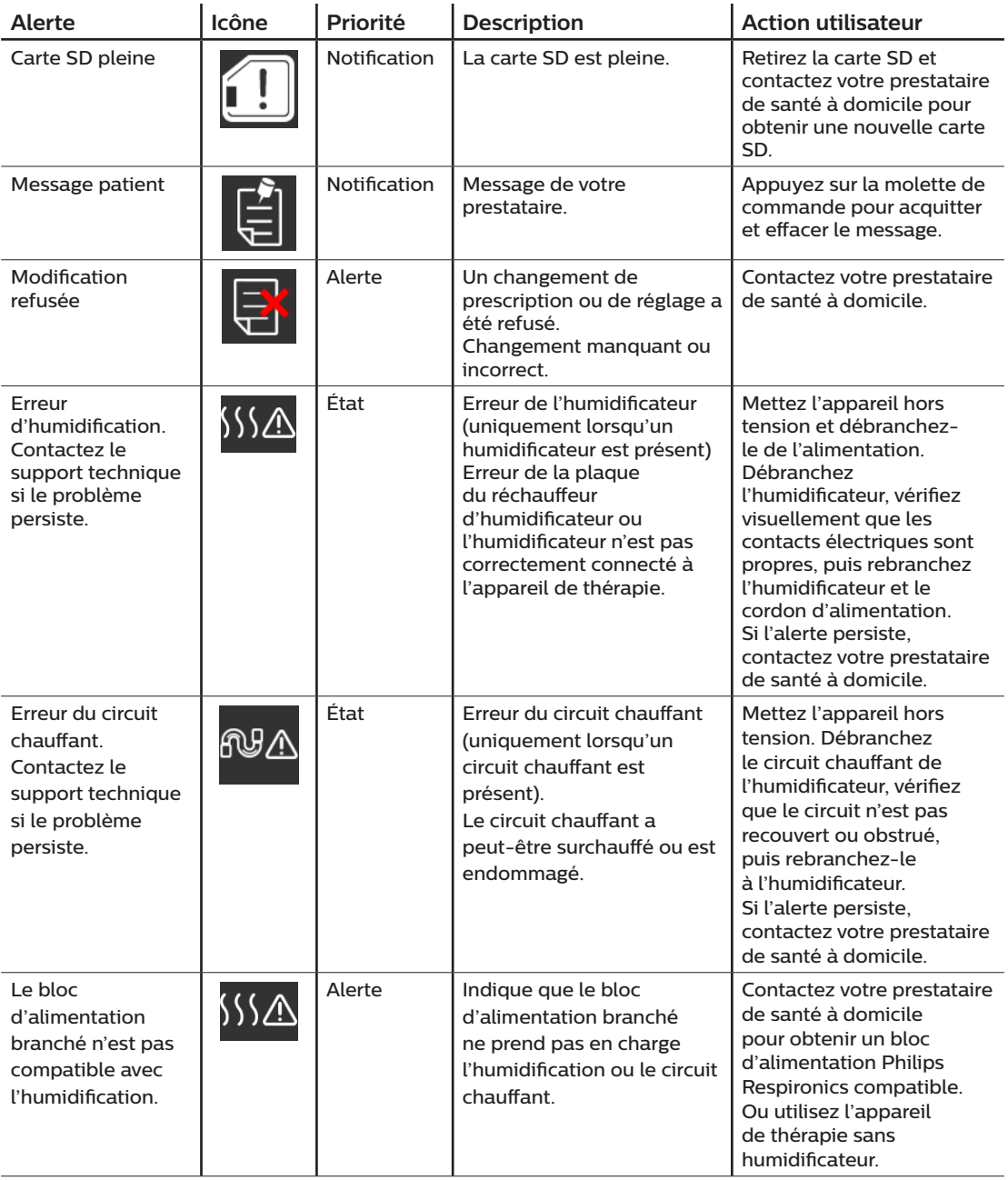

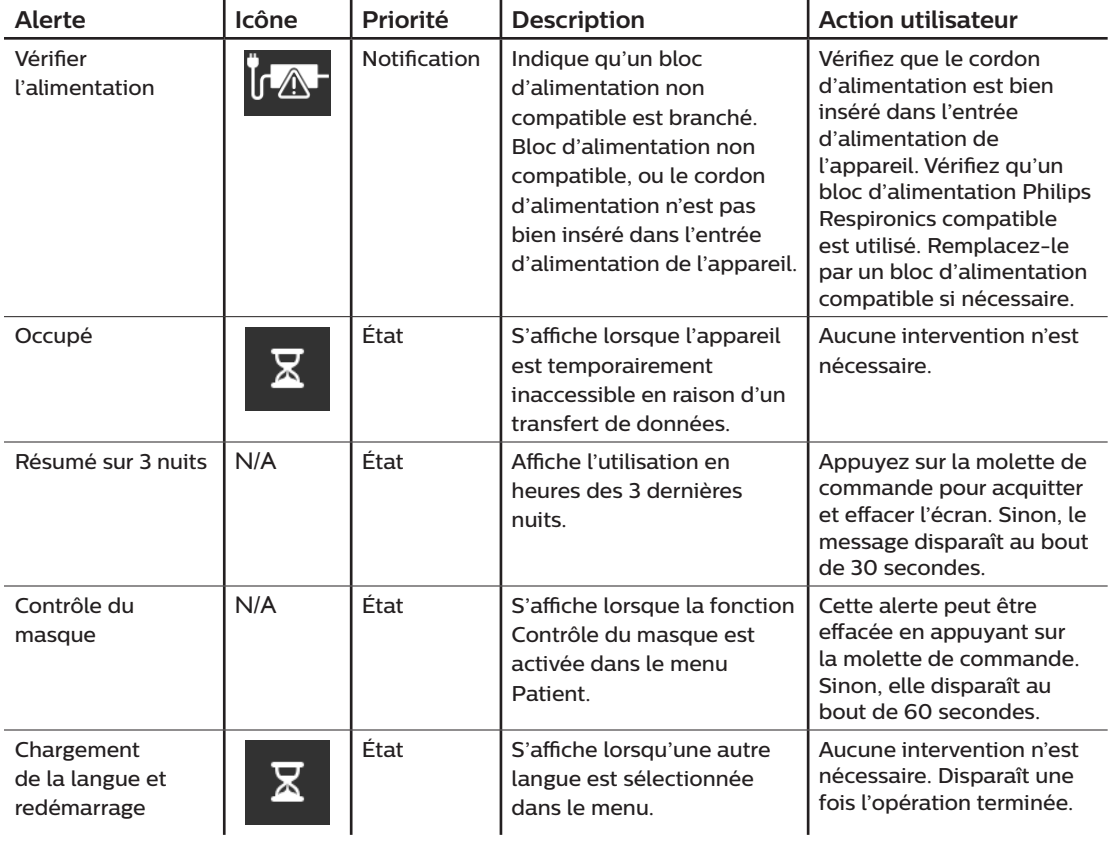

# **3.10 Dépannage**

Votre appareil inclut un outil d'auto-diagnostic appelé **Contrôle des performances**. Cet outil peut rechercher certaines erreurs sur votre appareil. Il vous permet également de partager des réglages clés de l'appareil avec votre prestataire. Utilisez Contrôle des performances lorsque votre prestataire vous le demande.

Le tableau ci-dessous propose une liste des problèmes que vous pouvez rencontrer lors de l'utilisation de l'appareil, ainsi que les solutions possibles.

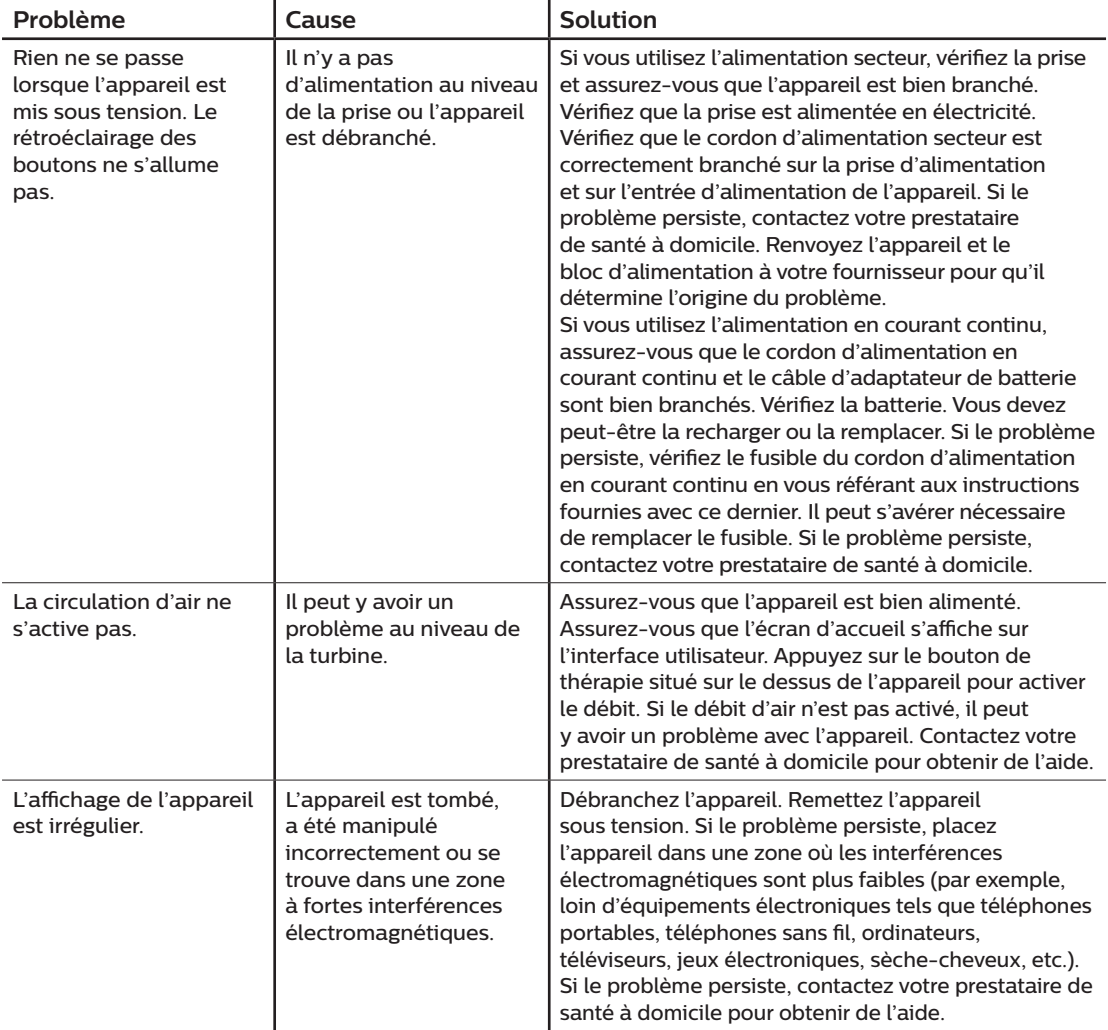

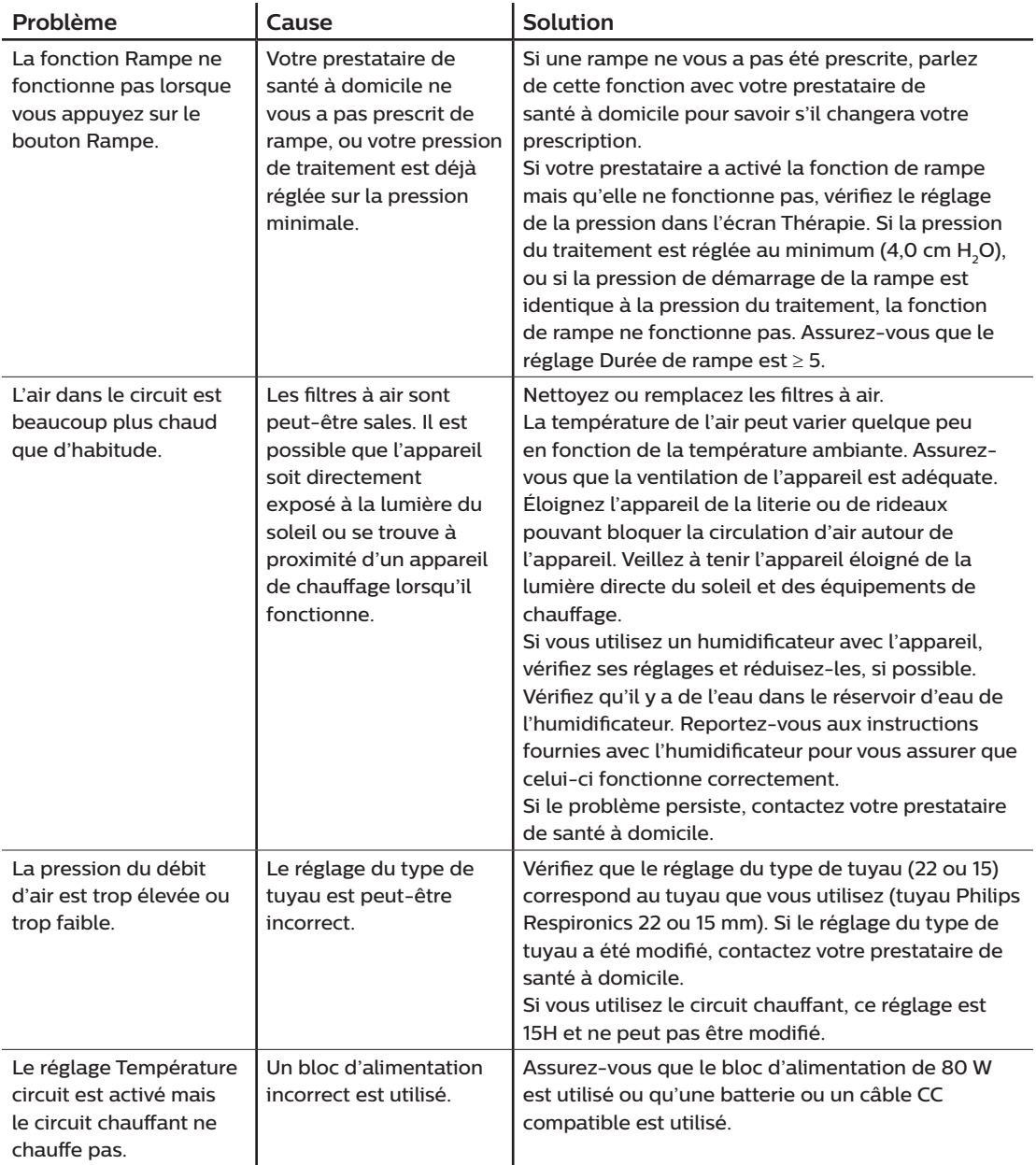

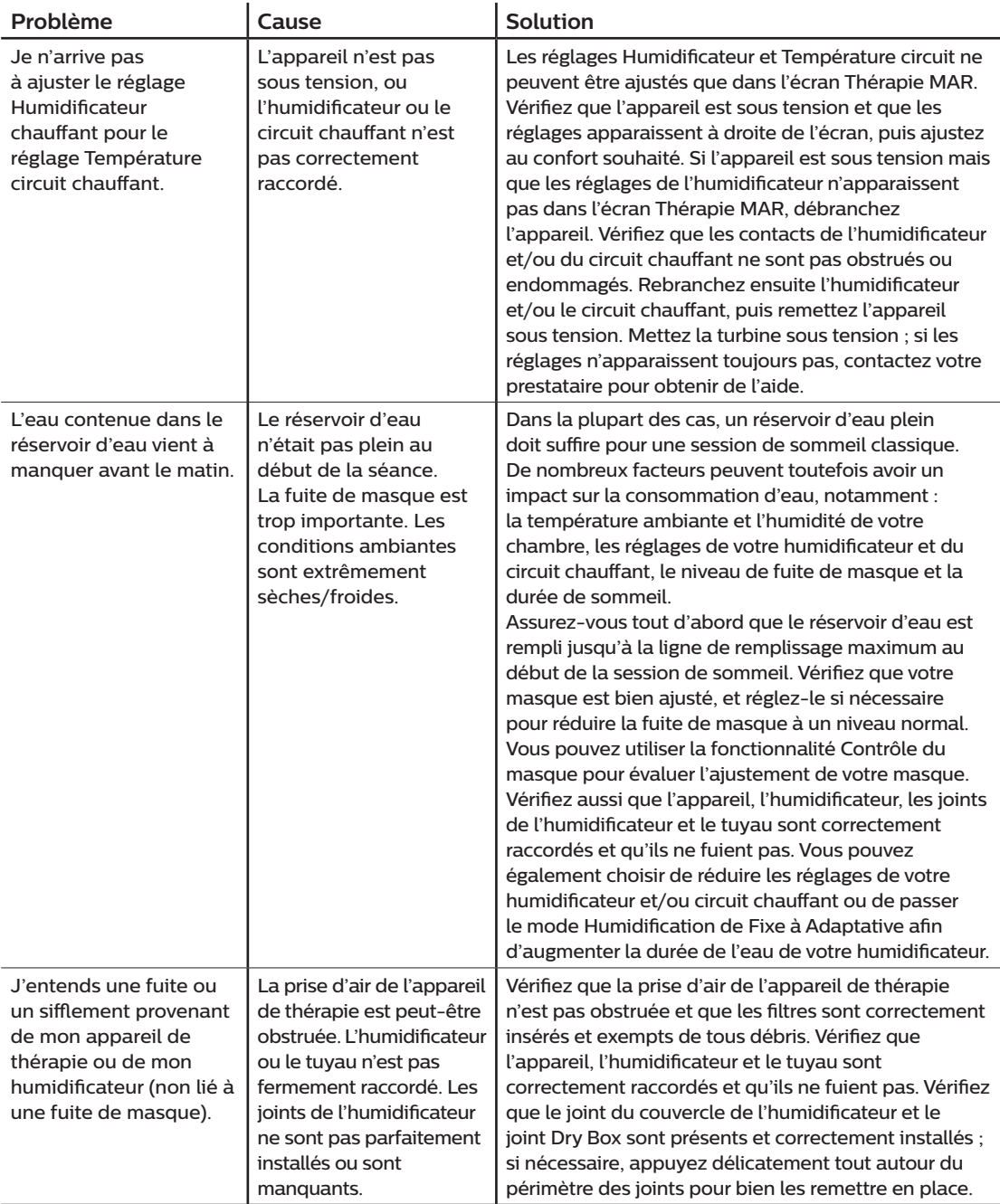

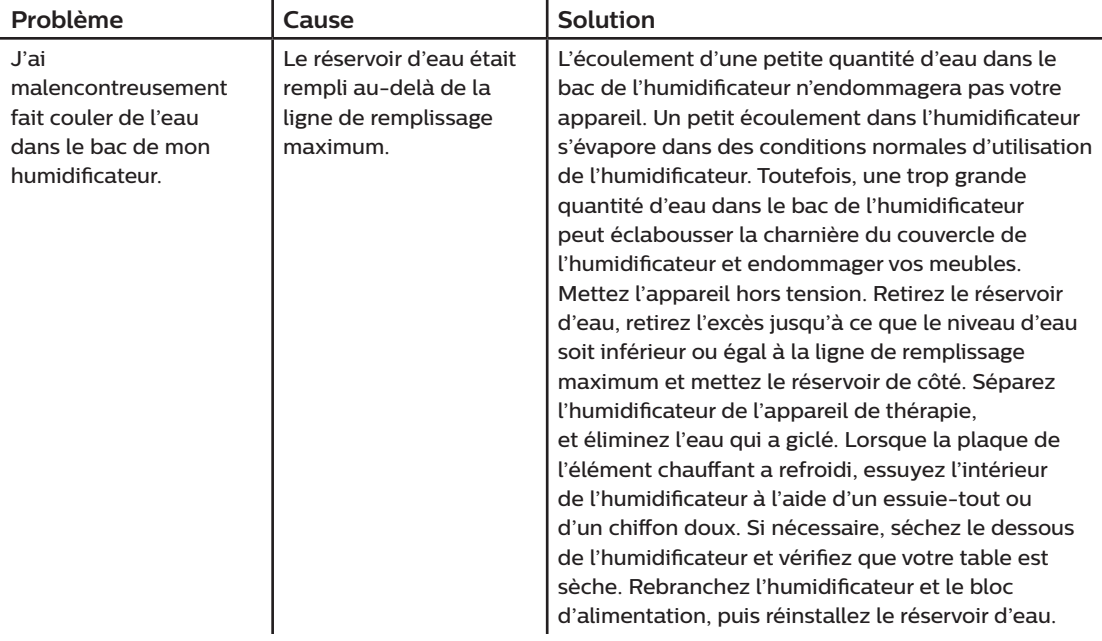

# **4. Accessoires**

Plusieurs accessoires en option sont disponibles pour votre appareil DreamStation BiPAP autoSV. Contactez votre prestataire de santé à domicile pour plus d'informations sur les accessoires disponibles. Lorsque vous utilisez des accessoires en option, suivez toujours les instructions fournies.

# **4.1 Humidificateur**

Vous pouvez utiliser l'humidificateur chauffant et le circuit chauffant avec votre appareil. Vous pouvez vous les procurer auprès de votre prestataire de santé à domicile. Un humidificateur peut réduire la sécheresse et l'irritation nasales en ajoutant de l'humidité à la circulation d'air.

### **Avertissement**

**Pour une utilisation en toute sécurité, l'humidificateur doit toujours être positionné en dessous du raccord reliant le circuit respiratoire au masque. Il doit être positionné à l'horizontale pour fonctionner correctement.**

### **Remarque**

Pour des informations complètes sur la configuration de l'humidificateur, consultez le mode d'emploi.

# **4.2 Carte SD**

L'appareil DreamStation BiPAP autoSV est livré avec une carte SD insérée dans la fente pour carte SD située sur le côté de l'appareil. La carte SD enregistre des informations pour le prestataire de santé à domicile. Celui-ci peut vous demander de la retirer régulièrement et de la lui envoyer pour évaluation.

# **4.3 Modem cellulaire**

Le modem DreamStation est destiné à être utilisé avec une sélection d'appareils de thérapie Philips Respironics. Une fois installé, il transfère automatiquement les données entre l'appareil de thérapie et le logiciel d'observance de Philips Respironics. Le modem cellulaire est capable de recevoir des données d'oxymétrie et de les transférer vers l'appareil de thérapie.

# **4.4 Accessoire Wi-Fi**

L'accessoire Wi-Fi est destiné à être utilisé avec une sélection d'appareils de thérapie Philips Respironics. Une fois installé et connecté à un réseau Wi-Fi local, il transfère les données entre l'appareil de thérapie et le logiciel d'observance de Philips Respironics. S'il est disponible sur votre modèle, l'accessoire est capable de recevoir des données d'oxymétrie et de les transférer vers l'appareil de thérapie.

# **4.5 Module de liaison**

Le module de liaison peut recevoir les données d'oxymétrie et les transférer à l'appareil de thérapie en vue de leur utilisation à domicile ou au sein d'un laboratoire. Pour une utilisation en laboratoire, le module de liaison inclut également un port RS-232 (ou « DB9 ») pour permettre de télécommander l'appareil DreamStation BiPAP autoSV à l'aide d'un PC.

### **Remarques**

Reportez-vous aux instructions fournies avec le module de liaison pour plus d'informations sur l'installation et le retrait.

Aucune alarme SpO<sub>2</sub> n'est disponible.

Mettez au rebut le module conformément aux mêmes instructions d'élimination de votre appareil de thérapie.

### **Avertissements**

**Si vous constatez des changements inexpliqués au niveau des performances de l'appareil, s'il tombe ou est mal manipulé, si de l'eau s'infiltre dans le boîtier ou si le boîtier est cassé, débranchez le cordon d'alimentation et cessez d'utiliser l'appareil. Contactez votre prestataire de santé à domicile.**

**Les réparations et réglages doivent impérativement être confiés à un technicien agréé par Philips Respironics. Des réparations ou des réglages non agréés risquent de provoquer des lésions, d'annuler la garantie ou de provoquer des dommages coûteux.**

**N'utilisez aucun accessoire, pièce amovible et matériau non préconisé par Philips Respironics. Des pièces ou accessoires incompatibles peuvent entraîner une baisse de performance.**

# **4.6 Oxymètre**

Intégré à l'appareil DreamStation BiPAP autoSV, le système d'oxymétrie DreamStation mesure et affiche le pourcentage de SpO<sub>2</sub> et la fréquence cardiaque des patients adultes.

### **Avertissement**

Utilisez uniquement les câbles SpO<sub>3</sub> et les capteurs d'oxymètre de pouls recommandés par Philips Respironics. L'utilisation de capteurs incompatibles peut dégrader la précision de la performance de l'oxymètre de pouls.

# **4.7 Logiciel d'observance de Philips Respironics**

Vous pouvez utiliser le logiciel d'observance de Philips Respironics pour transférer les données de prescription de la carte SD vers un ordinateur. Il peut être utilisé par les cliniciens pour recevoir et faire un rapport des données stockées sur la carte SD.

# **4.8 Chariot mobile**

Un chariot mobile peut être utilisé avec votre appareil BiPAP autoSV. Consultez le mode d'emploi fourni avec votre chariot mobile pour plus d'informations.

### **Remarque**

Le dispositif ne doit être utilisé que lorsque le support roulant est immobile.

# **4.9 Supplémentation en oxygène**

De l'oxygène (jusqu'à 15 L/min) peut être ajouté à tout endroit du circuit patient à condition qu'une valve de pression soit utilisée. Tenez compte des avertissements du Chapitre 1 lors de l'utilisation d'oxygène avec l'appareil.

## **4.10 Cordon d'alimentation en courant continu**

Un cordon d'alimentation en courant continu Philips Respironics peut être utilisé pour faire fonctionner cet appareil dans des véhicules de tourisme, des bateaux ou des caravanes en stationnement. Un câble adaptateur de batterie CC Philips Respironics permet en outre, lorsqu'il est utilisé avec un cordon d'alimentation en courant continu, de faire fonctionner l'appareil sur une batterie indépendante de 12 V CC.

### **Mises en garde**

**Vérifiez toujours que le cordon d'alimentation en courant continu est correctement branché sur l'appareil avant de l'utiliser. Contactez votre prestataire de santé à domicile ou Philips Respironics pour déterminer si vous avez le cordon d'alimentation en courant continu qui correspond à votre appareil de thérapie spécifique.**

**Lorsque l'alimentation est obtenue à partir de la batterie d'un véhicule, l'appareil ne doit pas être utilisé pendant que le moteur tourne. Cela pourrait endommager l'appareil.**

**Utilisez uniquement un cordon d'alimentation en courant continu Philips Respironics et un câble adaptateur de batterie. L'utilisation d'un autre système risque d'endommager l'appareil.**

Pour obtenir des informations sur l'utilisation de l'appareil avec une alimentation en courant continu, consultez les instructions fournies avec le cordon d'alimentation en courant continu et le câble adaptateur.

# **4.11 Sacoche de transport et transport aérien**

Pour accélérer les formalités dans les aéroports, une note placée sous l'humidificateur indique qu'il s'agit d'un matériel médical. Il peut s'avérer utile d'emporter ce manuel avec vous lorsque vous voyagez afin d'aider le personnel de sécurité à identifier l'appareil.

Lors d'un voyage, la sacoche de transport est destinée uniquement au transport en bagage à main. Elle ne protège pas le système si elle est placée dans la soute avec les bagages enregistrés. Lorsque vous voyagez avec l'humidificateur en option, le réservoir d'eau ne doit pas contenir d'eau.

DreamStation BiPAP autoSV - Manuel de l'utilisateur

Si vous vous rendez dans un pays où la tension est différente de celle que vous utilisez normalement, l'utilisation d'un cordon électrique différent ou d'un adaptateur de fiche peut s'avérer nécessaire pour vous permettre de brancher votre appareil sur les prises de courant du pays de destination. Contactez votre prestataire de santé à domicile pour plus d'informations.
# **5. Nettoyage, désinfection et entretien**

Ce chapitre décrit comment nettoyer et désinfecter l'appareil BiPAP autoSV, les filtres et les tuyaux aussi bien à domicile qu'en milieu hospitalier/institutionnel.

# **5.1 Présentation du nettoyage et de la désinfection**

#### **Mises en garde**

- Philips Respironics recommande exclusivement les procédures de nettoyage et de désinfection indiquées dans ce manuel. L'utilisation d'autres procédures de nettoyage et de désinfection non spécifiées par Philips Respironics ne garantit pas le maintien des performances et de la durabilité du produit.
- Suivez toutes les instructions du fabricant du produit de désinfection. Tout écart par rapport à ces instructions, aux instructions du fabricant ou toute utilisation d'un agent non répertorié dans ces instructions peut affecter les performances du produit. Lisez toutes les instructions applicables pour connaître les avertissements et mises en garde supplémentaires.

#### **Remarque**

Tout dommage causé par des méthodes de nettoyage et de désinfection à l'ozone non approuvées ou par d'autres méthodes de nettoyage et de désinfection non approuvées ne sera pas couvert par la garantie limitée Philips.

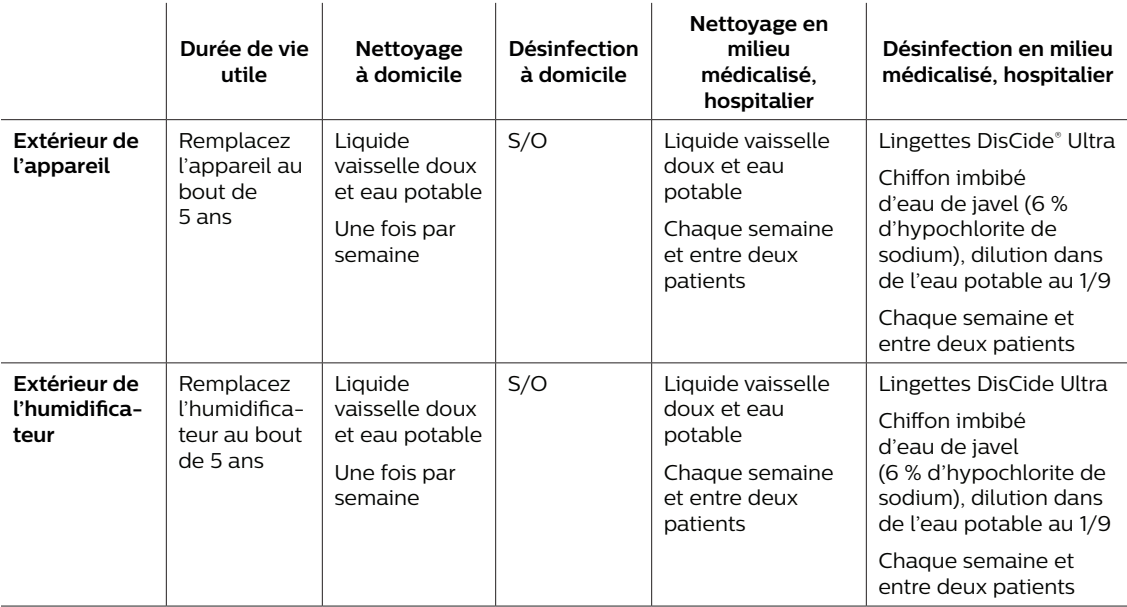

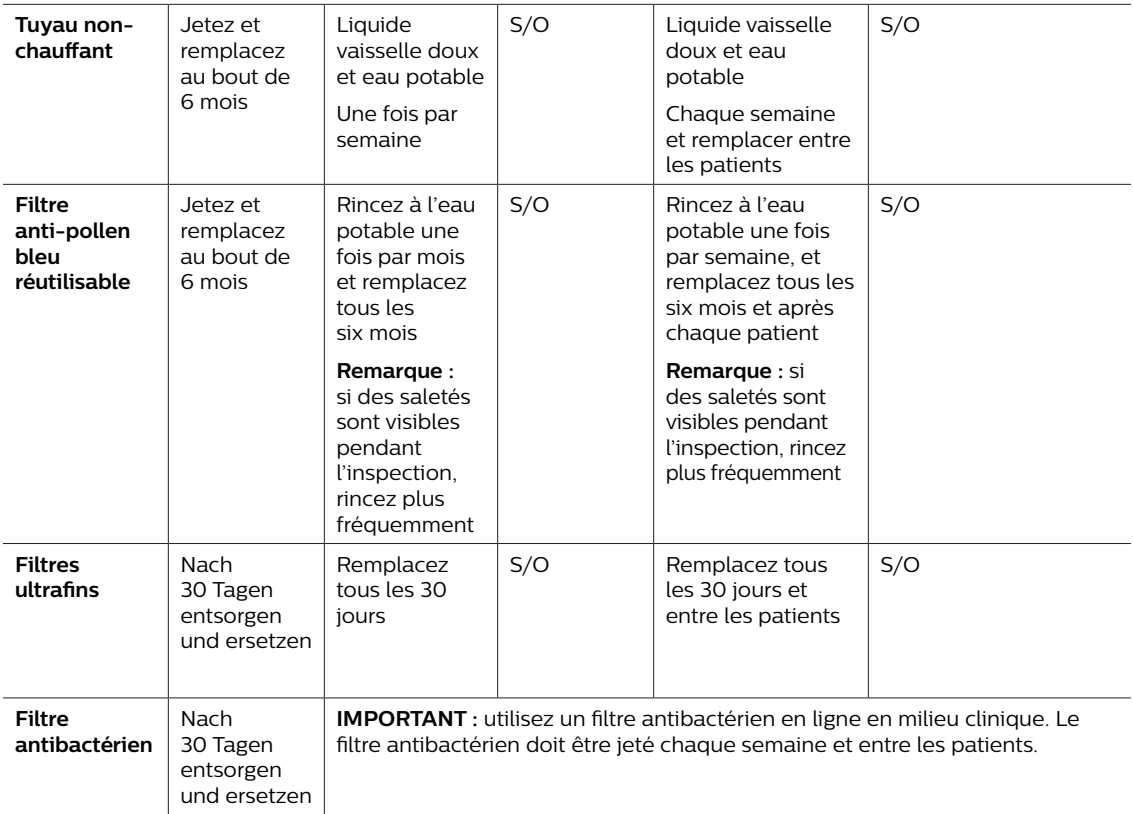

**Remarque :** pour plus d'informations sur l'entretien des accessoires, consultez le mode d'emploi fourni avec l'accessoire. Lisez toutes les instructions applicables pour connaître les avertissements et mises en garde supplémentaires.

## **5.2 Nettoyage à domicile et en milieu hospitalier/ institutionnel : extérieur de l'appareil et de l'humidificateur**

#### **Avertissements**

- **• Pour éviter toute décharge électrique, débranchez toujours l'appareil de toute prise murale et source d'alimentation. Retirez les câbles branchés sur l'appareil.**
- **• L'appareil ne doit EN AUCUN CAS être immergé dans de l'eau ou tout autre liquide.**

À domicile, pour une utilisation sur un seul patient, nettoyez la surface extérieure de l'appareil de thérapie et de l'humidificateur chaque semaine.

Pour une utilisation sur plusieurs patients à domicile ou en milieu hospitalier, nettoyez la surface extérieure de l'appareil de thérapie et de l'humidificateur chaque semaine et après chaque patient.

- 1. Éteignez l'appareil et débranchez-le de la source d'alimentation. Enlevez tous les accessoires et connecteurs.
- 2. Retirez le réservoir de l'humidificateur de l'appareil.
- 3. Retirez le filtre anti-pollen bleu réutilisable et le filtre ultrafin bleu clair jetable (le cas échéant). Reportez-vous à la section **Domicile et hôpital : Rinçage et remplacement des filtres** pour plus d'informations.

#### **Avertissement**

**Si vous utilisez l'appareil sur plusieurs utilisateurs, jetez et remplacez le filtre antibactérien chaque fois que vous changez d'utilisateur.**

- 4. Nettoyez la partie externe du boîtier pendant 1 minute à l'aide d'un linge non pelucheux imbibé (mais non dégoulinant) avec du liquide vaisselle (tel que le liquide vaisselle Dawn® Ultra). Utilisez 1 cuillère à café (5 millilitres) de liquide vaisselle pour 3,8 litres d'eau potable.
- 5. Faites bien attention à tous les coins et creux des surfaces extérieures de l'appareil. Assurez-vous d'éliminer toutes les saletés visibles.
- 6. Essuyez à l'aide d'un chiffon non pelucheux imbibé (mais non dégoulinant) d'eau potable pendant une minute, en tournant fréquemment le chiffon, pour éliminer tous les résidus de détergent.
- 7. Vérifiez que l'appareil est bien propre. Si nécessaire, répétez la procédure de nettoyage jusqu'à ce que toutes les surfaces soient visiblement propres.
- 8. Inspectez l'appareil et toutes les pièces du circuit (filtre, tuyau et masque) pour détecter les dégâts, tels que les fissures, déchirures ou pièces cassées. Remplacez tout composant endommagé.
- 9. Rebranchez tous les accessoires et connecteurs. Consultez la **section 2 Configuration de l'appareil** de ce manuel.

#### **Attention**

Laissez sécher complètement l'appareil avant de le rebrancher à une source d'alimentation.

# **5.3 Désinfection en milieu hospitalier/institutionnel : extérieur de l'appareil et de l'humidificateur**

Désinfectez la surface extérieure de l'appareil chaque semaine ou plus souvent si nécessaire et entre les patients. Avant de désinfecter l'extérieur, assurez-vous d'avoir nettoyé l'appareil comme indiqué dans la section précédente.

### **Remarques**

- Assurez-vous que le cordon d'alimentation est débranché de la prise murale. Avant de désinfecter l'appareil et l'humidificateur, retirez le filtre à pollen bleu réutilisable et le filtre ultrafin jetable (le cas échéant). Reportez-vous à la section Nettoyage et remplacement des filtres pour plus d'informations.
- Assurez-vous que l'appareil et l'humidificateur sont complètement secs après le nettoyage avant de commencer le processus de désinfection.
- Il convient de nettoyer l'appareil et l'humidificateur extérieur chaque semaine et après chaque patient, en respectant les étapes ci-dessous.
- 1. Nettoyez l'appareil et l'humidificateur comme indiqué dans la section **Nettoyage à domicile et en milieu hospitalier/institutionnel : extérieur de l'appareil et de l'humidificateur**.
- 2. Utilisez l'un des produits suivants pour désinfecter toutes les surfaces extérieures de l'appareil et de l'humidificateur, notamment les portes d'accès au filtre et aux accessoires.

### **Lingettes DisCide Ultra — Lingettes désinfectantes pré-humidifiées**

- Tirez les lingettes à travers le couvercle du distributeur.
- Utilisez les lingettes pour bien mouiller les surfaces extérieures du boîtier.
- Laissez humide pendant 1 minute.
- Essuyez à l'aide d'un chiffon non pelucheux imbibé (mais non dégoulinant) d'eau potable pendant une minute, en tournant fréquemment le chiffon, pour éliminer tous les résidus de détergent.

### **Eau de Javel (contenant 6 % d'hypochlorite de sodium), dilution dans de l'eau potable à raison de 1 partie pour 9.**

- Utilisez un linge non pelucheux imbibé (mais non dégoulinant) d'eau de javel et essuyez soigneusement toutes les surfaces du boîtier.
- Laissez humide pendant 2 minutes.
- Essuyez à l'aide d'un chiffon non pelucheux imbibé (mais non dégoulinant) d'eau potable pendant une minute, en tournant fréquemment le chiffon, pour éliminer tous les résidus de détergent.
- 3. Faites bien attention à tous les coins et creux des surfaces extérieures de l'appareil et de l'humidificateur.
- 4. Ouvrez le couvercle de l'humidificateur et désinfectez la zone du loquet en utilisant l'un des désinfectants ci-dessus.
- 5. Laissez l'appareil et l'humidificateur sécher totalement avant de les rebrancher.
- 6. Après le nettoyage, inspectez l'appareil et l'humidificateur et tous les éléments du circuit pour vérifier qu'ils ne présentent pas de dommages après la désinfection. Si des pièces sont endommagées, contactez le service client Philips Respironics. Remplacez tout composant endommagé.
- 54 Nettoyage, désinfection et entretien

## **5.4 Nettoyage : tuyaux flexibles non chauffants**

Nettoyez le tuyau flexible non chauffant avant la première utilisation, puis une fois par semaine. Jetez et remplacez le tuyau non chauffant au bout de six (6) mois. Si l'appareil et l'humidificateur sont utilisés par plusieurs personnes, jetez et remplacez le tuyau non chauffant entre les patients.

#### **Attention**

Tout manquement à ces instructions peut dégrader les performances du produit.

- 1. Déconnectez le tuyau flexible de l'appareil.
- 2. Lavez délicatement le tuyau flexible de 15 ou 22 mm en l'immergeant complètement dans une solution d'eau potable et de liquide vaisselle (tel que le liquide vaisselle Dawn Ultra). Utilisez 1 cuillère à café (5 ml) de liquide vaisselle pour 3,8 litres d'eau chaude pendant 3 minutes.
- 3. Au cours de l'immersion, faites faire des allers-retours lents au circuit pour détacher et éliminer les substances qui adhèrent sur le circuit et les connecteurs.

#### **Remarque**

Veillez à nettoyer toute la surface intérieure du tuyau en vous assurant que celui-ci est totalement immergé dans la solution détergente et en le nettoyant manuellement.

- 4. Rincez abondamment à l'eau potable pendant au moins 1 minute pour éliminer tous les résidus de savon de la tubulure et des connecteurs.
- 5. Laissez sécher complètement à l'air, à l'abri de la lumière directe du soleil.
- 6. Inspectez le tuyau pour vérifier qu'il n'est pas endommagé ou usé (craquelures, déchirures, ponctions, etc.). Éliminez-le et remplacez-le si nécessaire.

#### **Remarque**

Pour plus d'informations sur le nettoyage du circuit chauffant, reportez-vous au manuel de l'humidificateur DreamStation.

# **5.5 Domicile et hôpital : rinçage et remplacement des filtres**

#### **Filtre anti-pollen bleu réutilisable**

Dans le cadre d'une utilisation domestique normale, rincez le filtre à pollen bleu réutilisable tous les mois. Remplacez-la par un neuf tous les six mois. En milieu hospitalier ou médicalisé, rincez le filtre à pollen bleu réutilisable chaque semaine et remplacez-le par un nouveau tous les six mois et entre deux patients.

#### **Attention**

**Des filtres d'entrée bouchés peuvent entraîner des températures de fonctionnement élevées et nuire au bon fonctionnement de l'appareil. Examinez régulièrement les filtres d'entrée pour vous assurer qu'ils sont intacts et exempts de tous débris.**

Suivez ces étapes pour rincer le filtre à pollen bleu réutilisable :

- 1. Éteignez l'appareil et débranchez-le de la source d'alimentation.
- 2. Retirez le réservoir de l'humidificateur pour accéder à la zone du filtre, puis retirez le filtre de l'appareil. Reportez-vous à la section « Installation et remplacement des filtres à air » plus haut dans ce manuel. Examinez les filtres pour vérifier leur intégrité et leur propreté.
- 3. Pour rincer le filtre anti-pollen bleu réutilisable, commencez par détacher le filtre bleu clair ultrafin, le cas échéant, et mettez-le de côté ou jetez-le selon le cas.
- 4. Pour rincer le filtre, retournez-le, puis faites couler de l'eau potable sur le porte-filtre blanc pour retirer tous les débris. Secouez délicatement le filtre pour retirer le plus d'eau possible.
- 5. Laissez le filtre sécher complètement à l'air avant de le remettre en place.
- 6. Si le filtre anti-pollen bleu réutilisable est déchiré ou endommagé, remplacez-le.

#### **Remarque**

#### **Remplacez-le uniquement par un filtre fourni par Philips Respironics.**

- 7. Remplacez le filtre bleu clair ultrafin s'il est souillé ou déchiré.
- 8. Remettez les filtres en place. Reportez-vous à la section **Installation et remplacement des filtres à air** de ce manuel.

#### **Attention**

**N'installez jamais un filtre mouillé dans l'appareil. Laissez sécher le filtre suffisamment longtemps.**

#### **Filtre bleu clair ultrafin**

Dans une habitation, le filtre ultrafin bleu clair est jetable. Remplacez-la par un neuf tous les 30 jours ou plus tôt s'il semble sale. NE rincez PAS le filtre ultrafin. Dans l'environnement hospitalier ou institutionnel, le filtre ultrafin doit être remplacé par un neuf tous les 30 jours ou plus tôt et doit être remplacé entre deux patients.

# **5.6 Entretien**

L'appareil ne requiert pas de révision périodique ni de maintenance préventive autre que l'inspection régulière pour détecter d'éventuels dommages ou signes d'usure, et le nettoyage de l'appareil.

#### **Avertissement**

**Si vous constatez des changements inexpliqués au niveau des performances de l'appareil, si l'appareil émet des bruits inhabituels ou forts, tombe ou est mal manipulé, si de l'eau s'infiltre dans le boîtier ou si le boîtier est cassé, débranchez le cordon d'alimentation et cessez d'utiliser l'appareil. Contactez votre prestataire de santé à domicile.**

DreamStation BiPAP autoSV - Manuel de l'utilisateur

# **6. Caractéristiques techniques, mise au rebut et CEM**

# **6.1 Caractéristiques techniques**

## **6.1.1 Conditions ambiantes**

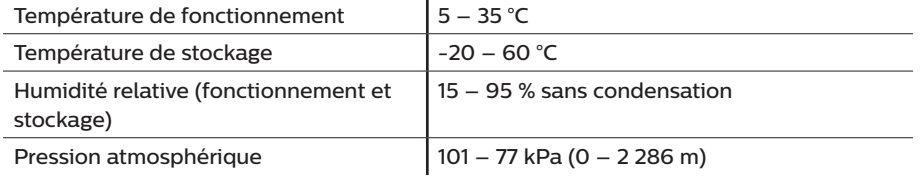

## **6.1.2 Caractéristiques physiques**

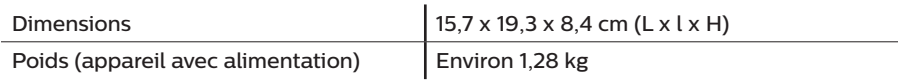

## **6.1.3 Durée de vie**

La durée de vie prévue de l'appareil de thérapie DreamStation et du module de liaison est de 5 ans.

## **6.1.4 Conformité**

Cet appareil est conçu pour être conforme aux normes suivantes :

- CEI 60601-1 Règles générales et performances essentielles des dispositifs électromédicaux
- EN 60601-1-2 Compatibilité électromagnétique
- CEI 60601-1-8 : Équipement électromédical Partie 1-8 : Exigences générales pour la sécurité de base et les performances essentielles – Norme collatérale : Exigences générales, essais et guides pour les systèmes d'alarme des appareils et des systèmes électromédicaux
- CEI 60601-1-11 : Équipement électromédical Partie 1-11 : Exigences générales pour la sécurité de base et les performances essentielles – Norme collatérale : Exigences pour les appareils électromédicaux et les systèmes électromédicaux utilisés dans l'environnement des soins à domicile
- ISO 80601-2-74 Appareils électromédicaux Partie 2-74 : exigences particulières pour la sécurité de base et les performances essentielles de l'équipement d'humidification respiratoire
- ISO 80601-2-79 Appareils électromédicaux Partie 2-79 : Exigences particulières relatives à la sécurité de base et aux performances essentielles des équipements d'assistance respiratoire en cas de déficience respiratoire
- RTCA DO-160 section 21, catégorie M ; émission d'énergie de radiofréquence

Le marquage CE0123 indique la conformité avec la Directive européenne suivante :

• 93/42/CEE Directive relative aux dispositifs médicaux, telle qu'amendée par la Directive du Conseil 2007/47/CE

Cet appareil est conçu et testé selon les directives suivantes : 2011/65/UE Restriction de l'utilisation de certaines substances dangereuses (RoHS) dans les équipements électriques et électroniques (EEE)

## **6.1.5 Classification selon la norme CEI 60601-1**

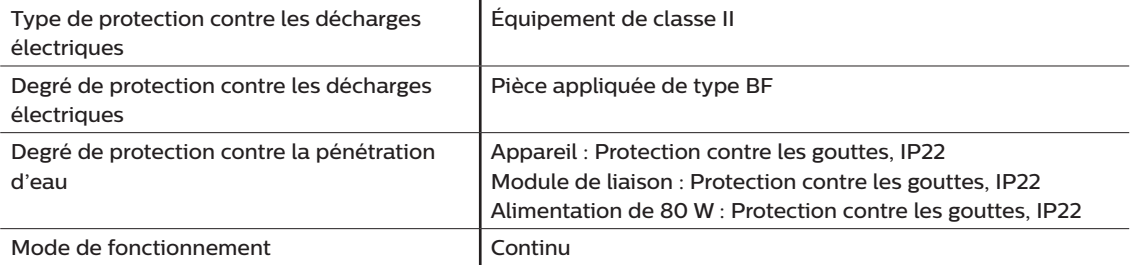

## **6.1.6 Caractéristiques électriques**

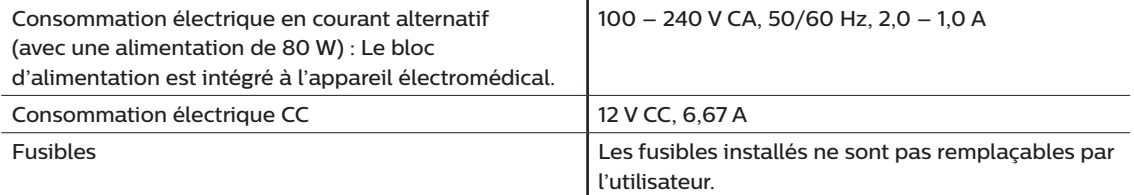

## **6.1.7 Spécifications radio**

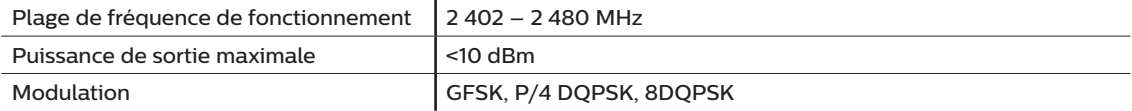

## **6.1.8 Filtres des orifices d'entrée**

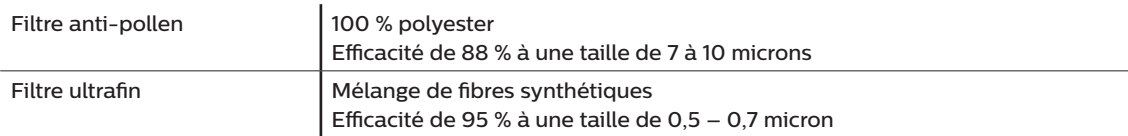

## **6.1.9 Son**

Plage de niveau sonore de l'alarme : 45 dB(A) – 85 dB(A)

## **6.1.10 Valeurs d'émission sonore à deux chiffres déclarées (conformément à ISO 4871)**

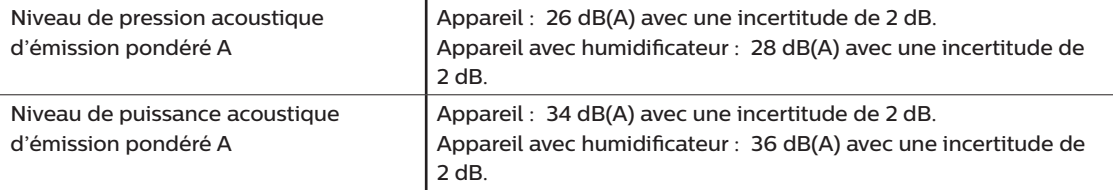

#### **Remarque**

Valeurs déterminées conformément au code d'essai acoustique fourni dans la norme ISO 80601-2-79:2018, en utilisant les normes de base ISO 3744 et ISO 4871.

## **6.1.11 Précision de réglage**

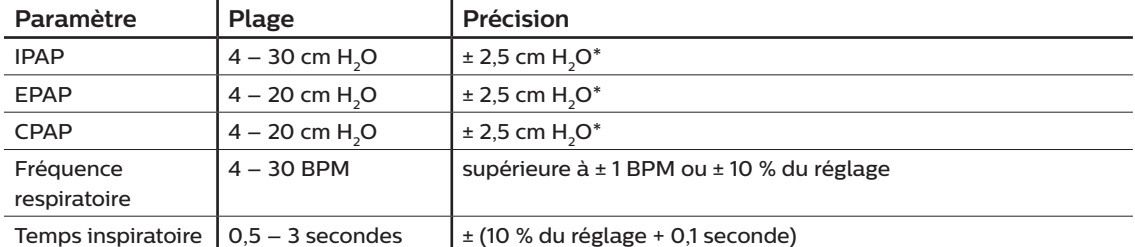

\*Pression mesurée au niveau du port de connexion patient avec ou sans l'humidificateur chauffant intégré (pas de débit patient).

## **6.1.12 Plage de paramètres et incréments de la pression**

Incréments de pression :  $4.0 - 30.0$  cm H<sub>2</sub>O (par incréments de 0.5 cm H<sub>2</sub>O)

## **6.1.13 Précision des paramètres affichés**

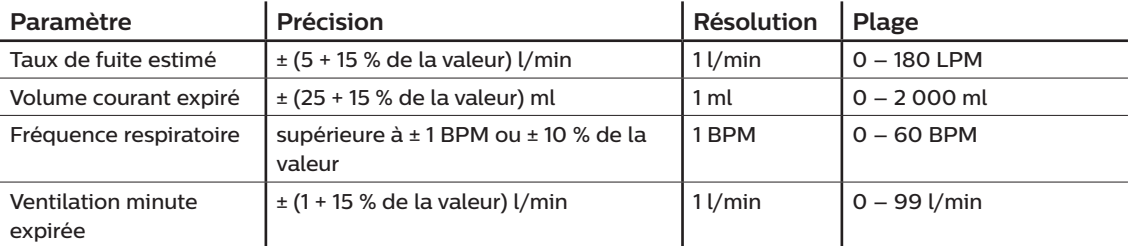

## **6.1.14 Respiration spontanée en cas de panne électrique**

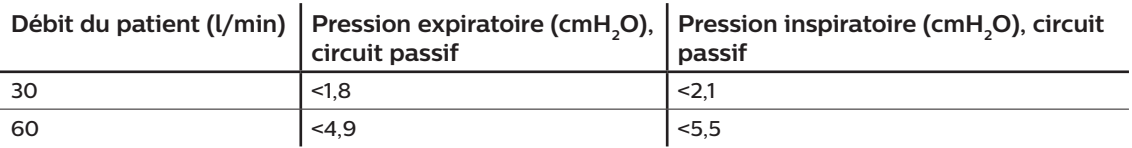

## **6.1.15 Tuyaux \***

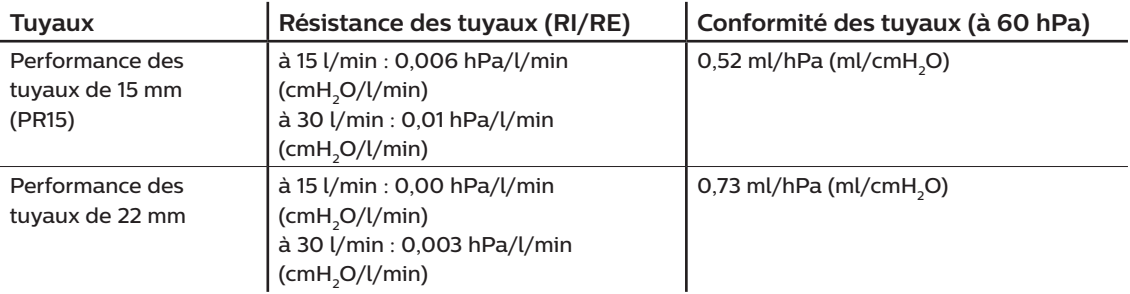

\* Consultez le manuel d'utilisation de l'humidificateur chauffant DreamStation pour connaître les spécifications du tuyau chauffant.

# **6.2 Mise au rebut**

Éliminez ce dispositif conformément à la réglementation locale de collecte et de recyclage. Pour plus d'informations, consultez le site www.philips.com/recycling.

# **6.3 Informations CEM**

Votre appareil a été conçu pour satisfaire aux exigences des normes CEM tout au long de sa durée de vie, sans maintenance supplémentaire. Il est toujours possible que votre appareil de thérapie DreamStation soit placé dans un environnement contenant d'autres appareils qui gèrent différemment la CEM. Si vous pensez que votre appareil est affecté lorsque vous le rapprochez d'un autre dispositif, éloignez simplement les appareils pour corriger le problème.

## **Précision de pression et de débit**

Si vous pensez que la précision de pression et/ou de débit est affectée par des interférences CEM, coupez l'alimentation et déplacez l'appareil à un autre endroit. Si les performances restent affectées, cessez d'utiliser l'appareil et contactez votre prestataire de santé à domicile.

## Précision de SpO<sub>2</sub> et de fréquence du pouls

L'appareil de thérapie DreamStation est conçu pour capturer les données d'oxymétrie de SpO<sub>3</sub> et de fréquence du pouls à la précision décrite dans le mode d'emploi du fabricant du capteur. Lorsque 4 heures de données d'oxymétrie ont été capturées, l'appareil en informe l'utilisateur en affichant l'icône « Oxymétrie : Étude réussie. » Si vous pensez que votre appareil est affecté par des interférences CEM, coupez l'alimentation et déplacez-le à un autre endroit. Si les performances restent affectées, cessez d'utiliser l'appareil et contactez votre prestataire de santé à domicile.

#### **Avertissements**

- **• Évitez d'utiliser cet équipement à côté d'un autre équipement ou empilé sur celui-ci, au risque d'altérer son bon fonctionnement. Si une telle utilisation est nécessaire, il faut observer cet appareil et l'autre appareil pour vérifier qu'ils fonctionnent normalement.**
- **• Pour bénéficier d'un traitement efficace et sans danger, utilisez uniquement des accessoires Philips Respironics. L'utilisation d'accessoires, de transducteurs et de câbles autres que ceux spécifiés par Philips Respironics peut entraîner une augmentation des émissions ou une réduction de l'immunité de cet appareil.**
- **• Les équipements de communication RF portables et mobiles peuvent affecter les appareils électromédicaux. Consultez la section sur la CEM de ce manuel pour connaître les distances à respecter entre les générateurs de RF et le ventilateur afin d'éviter les interférences.**
- **• N'utilisez pas cet appareil à proximité d'appareils chirurgicaux haute fréquence actifs et de la salle blindée contre les radiofréquences d'un système électrique médical pour l'imagerie par résonance magnétique, où l'intensité des perturbations électromagnétiques est élevée.**

 $\mathbf{r}$ 

### **Recommandations et déclaration du fabricant – Émissions électromagnétiques –**

Cet appareil est prévu pour une utilisation dans l'environnement électromagnétique précisé ci-dessous. L'utilisateur de cet appareil doit s'assurer qu'il est utilisé dans l'environnement adéquat.

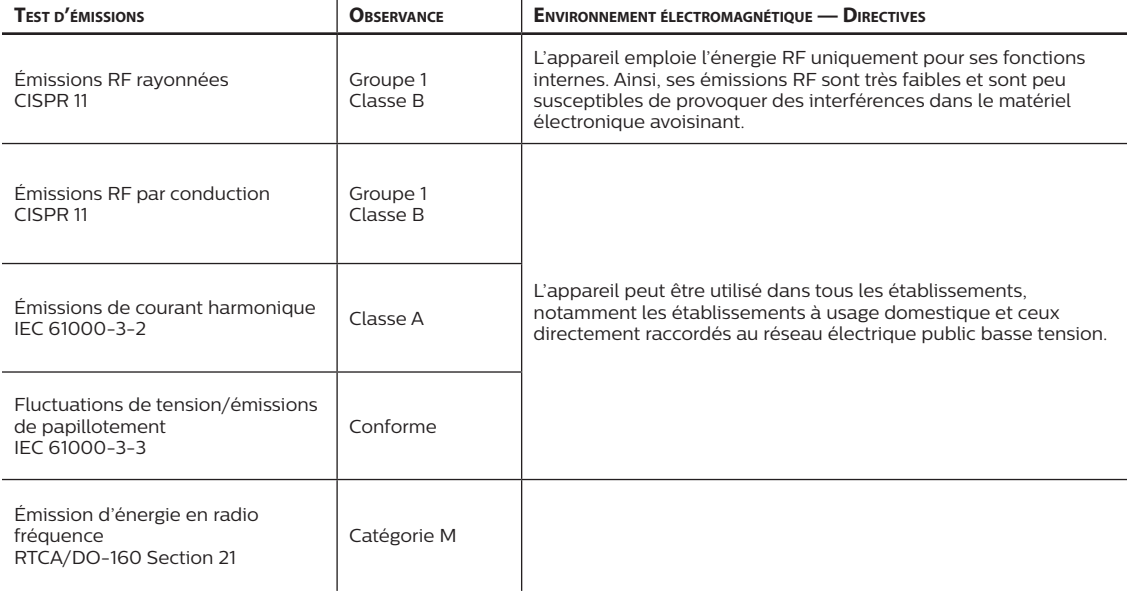

#### **Recommandations et déclaration du fabricant – Immunité électromagnétique –**

Cet appareil est prévu pour une utilisation dans l'environnement électromagnétique précisé ci-dessous. L'utilisateur de cet appareil doit s'assurer qu'il est utilisé dans l'environnement adéquat.

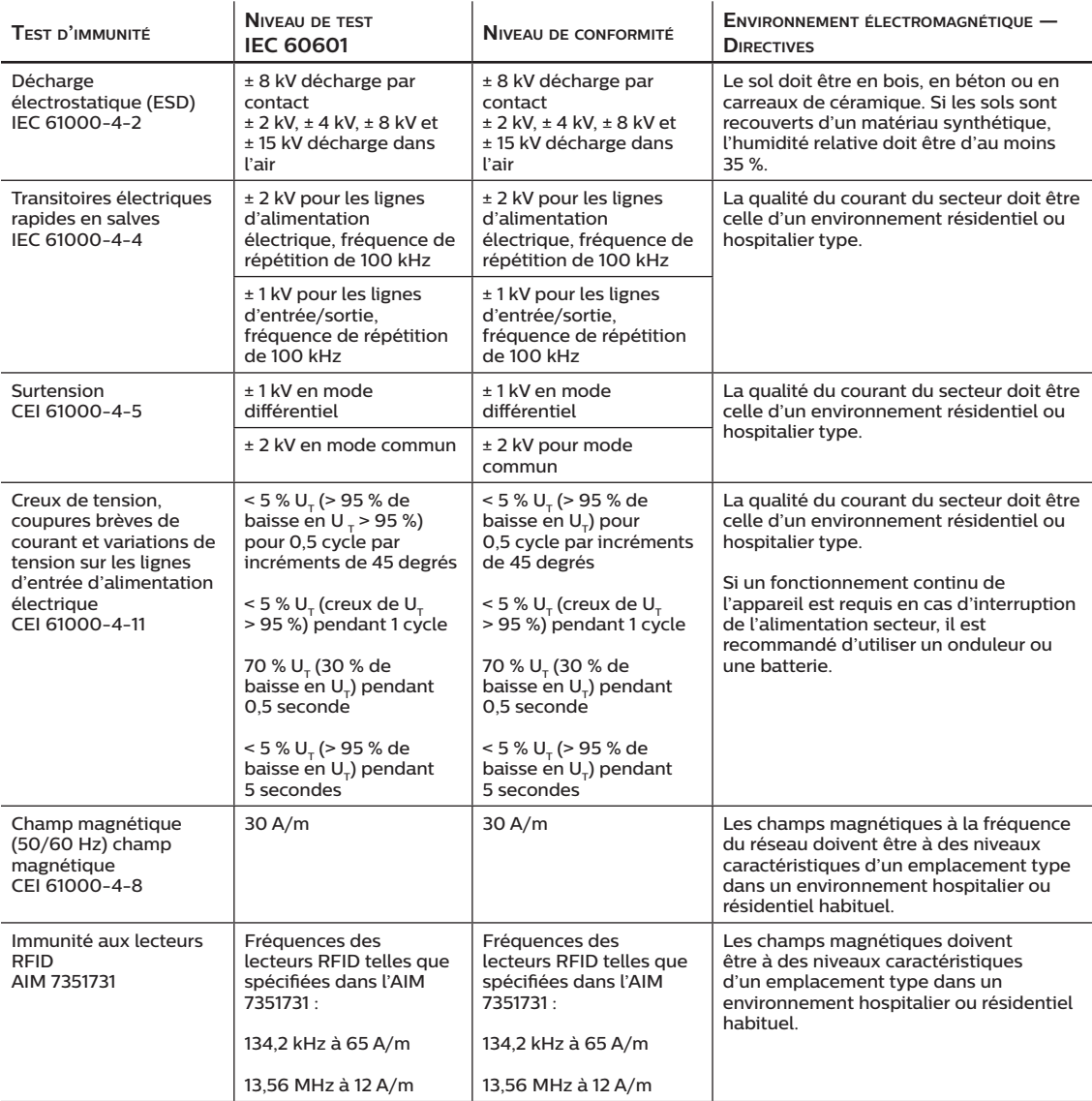

REMARQUE :  $U_T$  correspond à la tension secteur CA avant application du niveau d'essai.

#### **Recommandations et déclaration du fabricant – Immunité électromagnétique –**

Cet appareil est prévu pour une utilisation dans l'environnement électromagnétique précisé ci-dessous. L'utilisateur de cet appareil doit s'assurer qu'il est utilisé dans l'environnement adéquat.

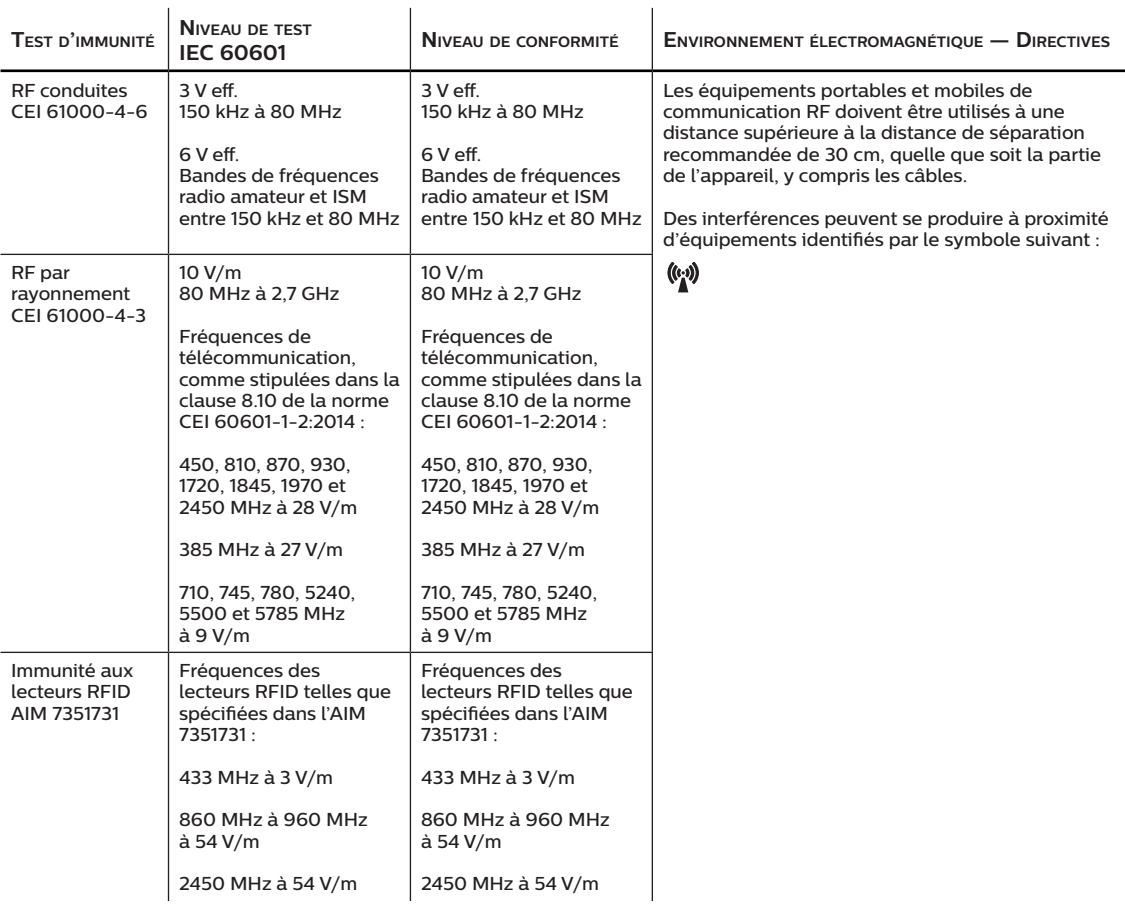

# **Garantie limitée**

Respironics, Inc., une société Philips (« Philips Respironics »), fournit cette garantie limitée non transférable pour le DreamStation BiPAP autoSV (« Produit ») au client qui a acheté à l'origine le Produit directement auprès de Philips Respironics.

Ce que couvre cette garantie : Philips Respironics garantit que chaque nouveau Produit est exempt de défauts matériels et de fabrication, et que son fonctionnement est conforme aux spécifications du Produit en cas d'utilisation et de maintenance normales et appropriées, conformément aux instructions applicables, en tenant compte des exclusions ci-dessous.

Durée de cette garantie : deux (2) ans à compter de la date d'expédition à l'acheteur ou de la date d'installation par l'acheteur pour l'utilisateur final, selon la durée la plus longue, sauf :

La période de garantie pour les accessoires, les pièces de rechange et les consommables, y compris mais sans s'y limiter, le tuyau, les filtres, la sacoche de transport et le cordon d'alimentation est de 90 jours à compter de la date d'expédition à l'acheteur original.

Ce que cette garantie ne couvre pas : cette garantie ne s'applique à aucun logiciel inclus avec le Produit, car la garantie du logiciel est incluse dans la licence logicielle. Cette garantie ne couvre pas les dommages ou les blessures, que ce soit au Produit, à la propriété personnelle ou aux personnes, dus à un accident, une mauvaise utilisation, un usage abusif, une catastrophe naturelle, l'infiltration d'eau, des réparations ou modifications effectuées par tout autre que Philips Respironics ou son centre de service autorisé, l'utilisation non conforme aux conditions du manuel de l'opérateur et aux instructions, le manque de soin raisonnable, l'interruption d'un réseau (par ex. 2G, 3G, etc.) par un fournisseur (par ex. ATT, Verizon, etc.) ou d'autres défaillances sans lien avec la fabrication ou les matériaux. Cette garantie n'est pas transférable. Si Philips Respironics constate qu'un Produit retourné pour réparation ou que le problème signalé n'est pas couvert au titre de cette garantie limitée, Philips Respironics peut facturer des frais d'évaluation et de réexpédition.

Ce que fera Philips Respironics : si un Produit n'est pas conforme aux garanties susmentionnées au cours de la période de garantie applicable, Philips Respironics réparera ou remplacera le Produit ou remboursera le prix d'achat d'origine, à la discrétion de Philips Respironics. Philips Respironics peut utiliser des ensembles, composants et pièces neufs ou remanufacturés pour les réparations, et des appareils neufs ou remis à neuf recertifiés pour le remplacement. Le reste de la période de garantie d'origine s'appliquera à tout Produit ou composant d'un Produit réparé ou remplacé dans le cadre de cette garantie.

Exclusion de garantie ; limitation de responsabilité : SAUF DANS LA MESURE STIPULÉE DANS CETTE GARANTIE LIMITÉE, PHILIPS RESPIRONICS N'OFFRE AUCUNE GARANTIE EXPRESSE OU IMPLICITE, LÉGALE OU AUTRE, EN CE QUI CONCERNE LE PRODUIT, SA QUALITÉ OU SES PERFORMANCES. PHILIPS RESPIRONICS EXCLUT SPÉCIFIQUEMENT LA GARANTIE IMPLICITE DE QUALITÉ MARCHANDE ET LA GARANTIE IMPLICITE D'ADÉQUATION À UN USAGE PARTICULIER. EN AUCUN CAS, LA RESPONSABILITÉ MAXIMALE DE PHILIPS RESPIRONICS AU TITRE DE CES GARANTIES N'EXCÈDERA LE PRIX D'ACHAT D'ORIGINE ET PHILIPS RESPIRONICS N'EST PAS RESPONSABLE DE TOUTE PERTE ÉCONOMIQUE, PERTE DE PROFITS, FRAIS EXCESSIFS, OU DOMMAGES SPÉCIAUX, SECONDAIRES OU CONSÉCUTIFS. La réparation, le remplacement ou le remboursement du prix d'achat par Philips Respironics est le seul et unique recours de l'acheteur d'origine au titre de cette garantie.

La présente garantie vous confère certains droits légaux spécifiques auxquels peuvent s'ajouter d'autres droits qui peuvent différer selon les pays. Certains pays n'autorisent pas l'exclusion ou la limitation des dommages accessoires ou indirects, de sorte que l'exclusion et les limitations ci-dessus peuvent ne pas s'appliquer à votre cas.

Comment obtenir une assistance au titre de la garantie : les patients sont priés de contacter leur revendeur Philips Respironics local autorisé et les revendeurs de contacter Respironics, Inc. à :

1001 Murry Ridge Lane Murrysville, Pennsylvanie 15668-8550, États-Unis +1-724-387-4000

DreamStation BiPAP autoSV - Manuel de l'utilisateur

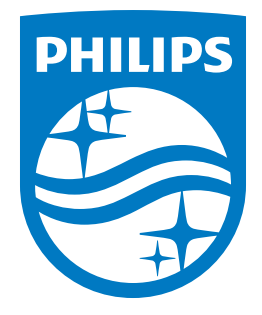

I

États-Unis ECREP 82211 Herrsching, Allemagne

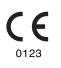

Italiano

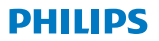

**RESPIRONICS** 

**DreamStation** 

BiPAP autoSV

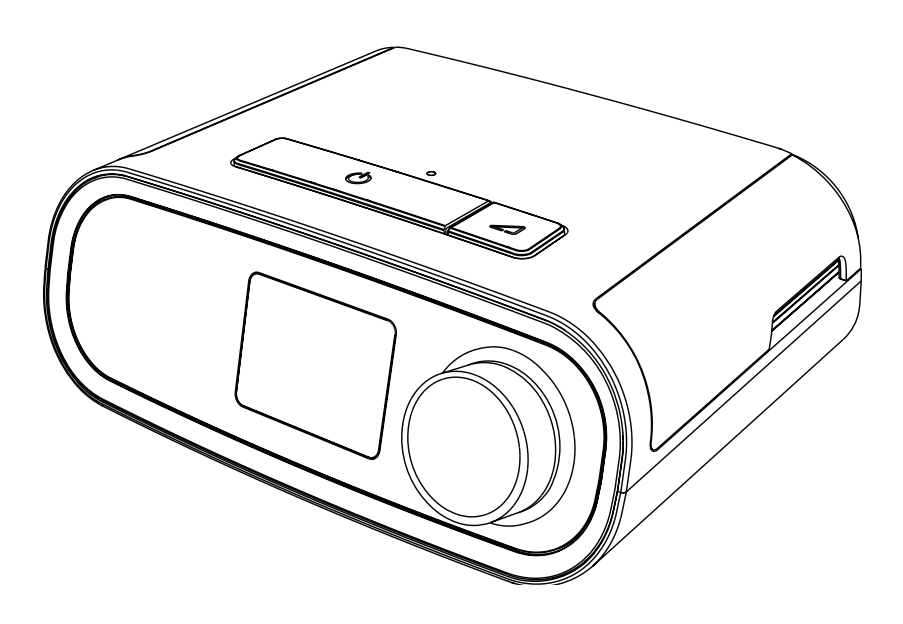

DreamStation BiPAP autoSV Manuale d'uso

# **Sommario**

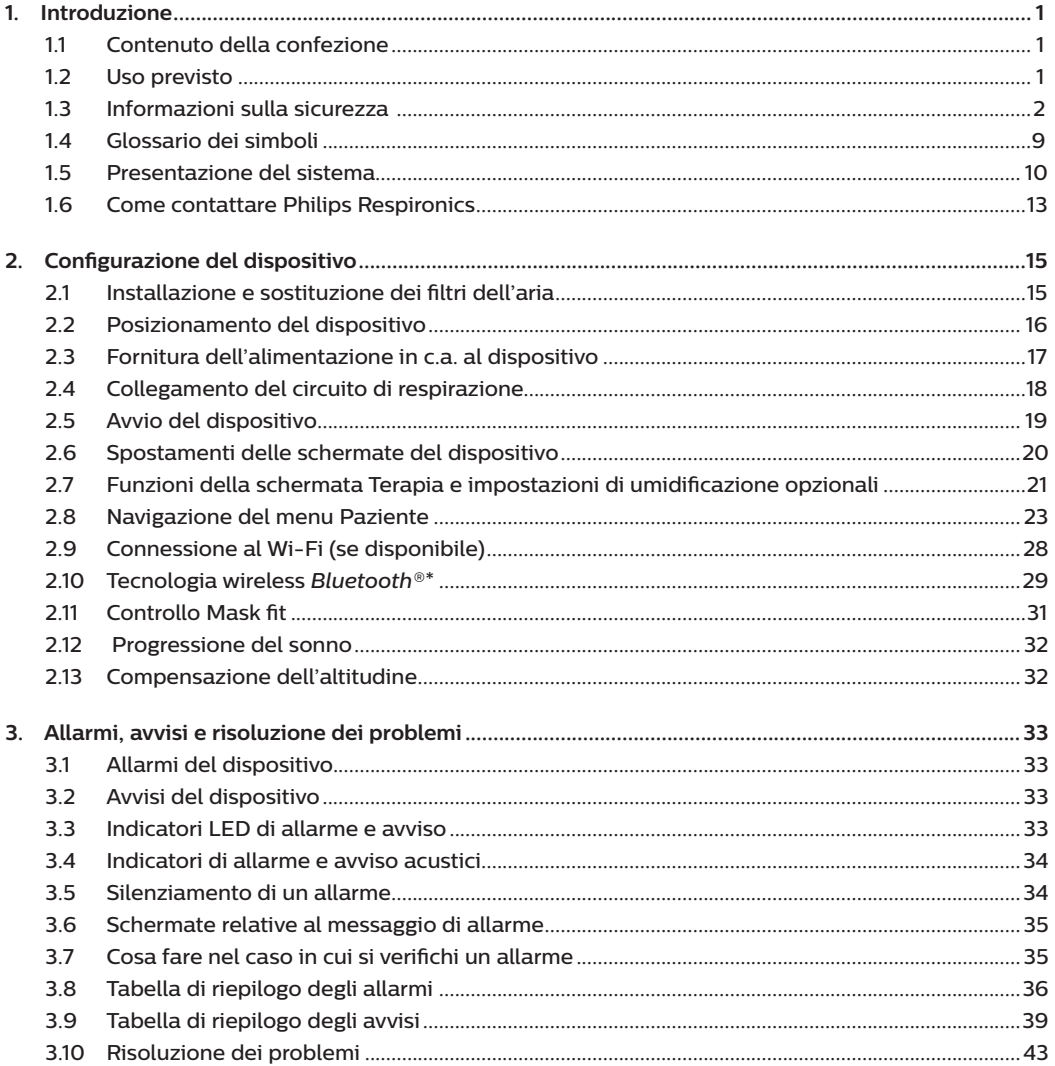

Manuale d'uso DreamStation BiPAP autoSV

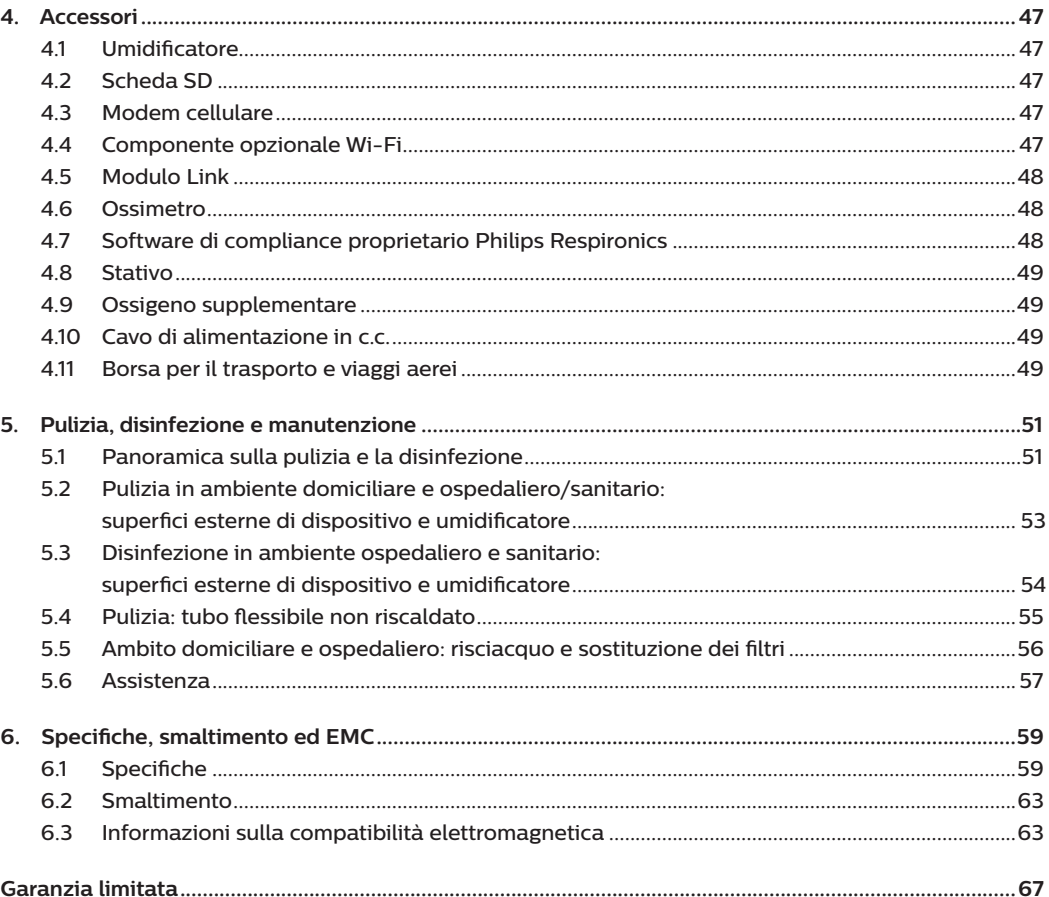

# <span id="page-132-0"></span>**1. Introduzione**

Questo capitolo fornisce una presentazione del dispositivo DreamStation BiPAP autoSV. Prima di utilizzare il dispositivo per la prima volta dedicare del tempo per la lettura dell'intero manuale. Questo capitolo include:

- Contenuto della confezione
- Uso previsto
- Informazioni sulla sicurezza
- Presentazione del sistema

# **1.1 Contenuto della confezione**

Il sistema DreamStation può includere i seguenti componenti. Alcuni di essi sono accessori opzionali che potrebbero non essere forniti in dotazione con il dispositivo.

- Dispositivo Scheda SD
- 

- 
- 
- 
- 
- 
- Manuale d'uso Tubo flessibile
- Borsa per il trasporto Filtro antipolline riutilizzabile di colore blu
- Cavo di alimentazione Filtro extrafine monouso di colore azzurro (opzionale)
- Alimentatore Umidificatore (opzionale)

# **1.2 Uso previsto**

Il dispositivo è destinato a fornire una ventilazione assistita non invasiva tramite maschera ai pazienti adulti (>30 kg) nel trattamento primario dei disturbi respiratori ostruttivi nel sonno con sintomi secondari di apnea centrale nel sonno o respirazione Cheyne-Stokes (CSR). Il dispositivo può essere usato per cure ospedaliere o domiciliari.

# <span id="page-133-0"></span>**1.3 Informazioni sulla sicurezza**

**Avvertenza:** impiegare solo i metodi di pulizia descritti nel presente Manuale d'uso. Philips non è in grado di verificare la sicurezza e le prestazioni dei dispositivi in caso di ricorso a procedure con ozono o altri metodi di pulizia e disinfezione non approvati.

#### **Nota**

Eventuali danni causati da metodi di pulizia e disinfezione con ozono o di altro tipo non approvati non saranno coperti dalla Garanzia limitata Philips.

# **1.3.1 Avvertenze**

Le avvertenze segnalano la possibilità di lesioni all'utente o all'operatore.

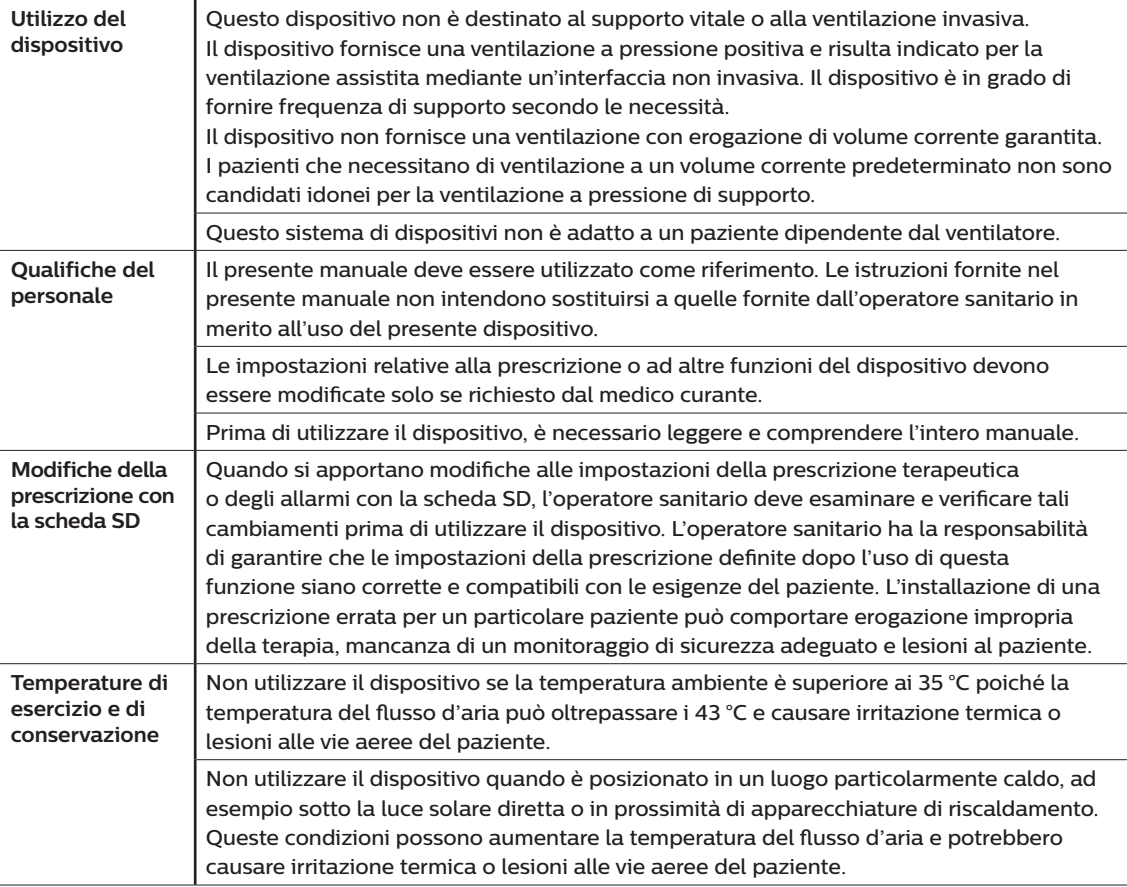

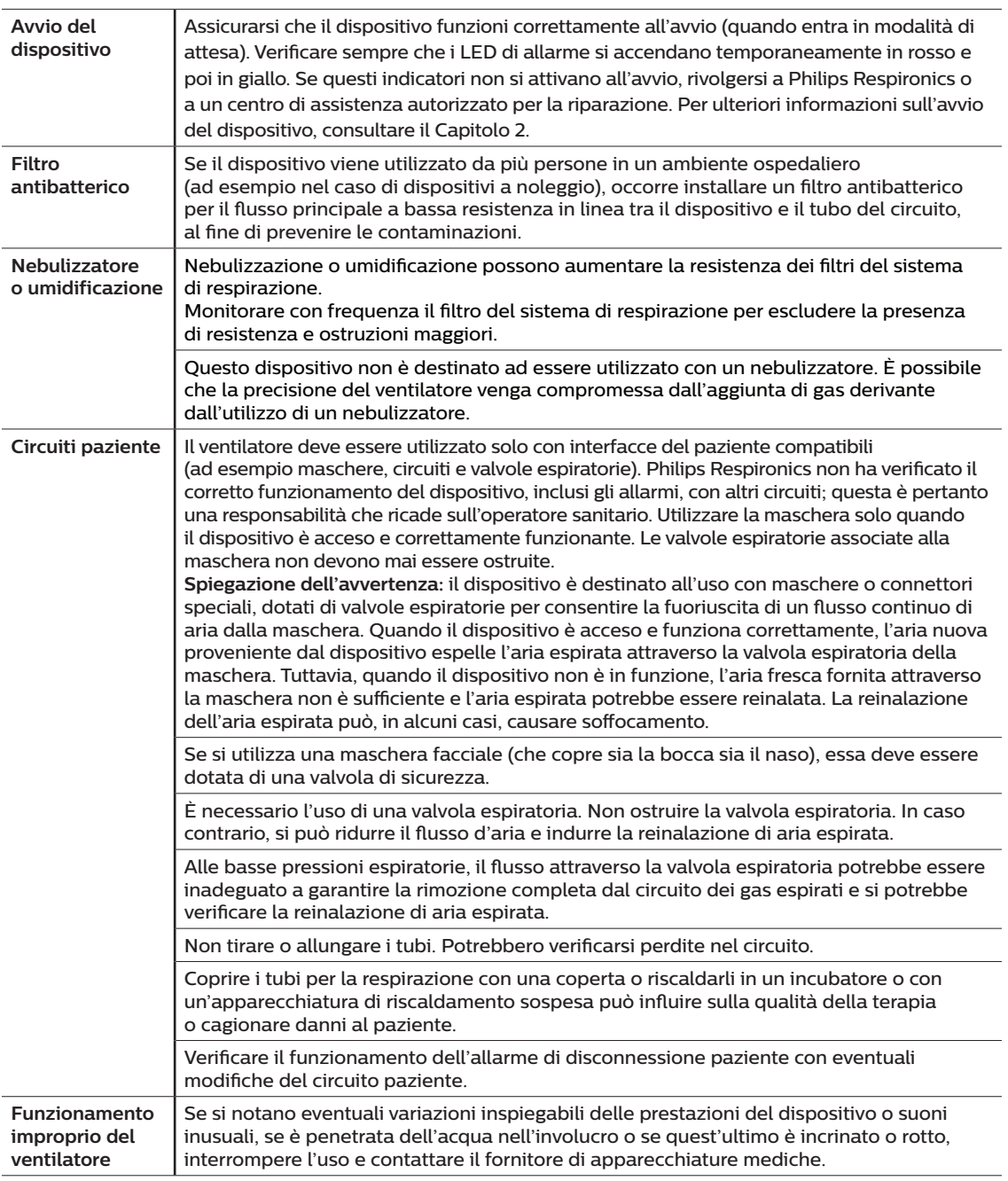

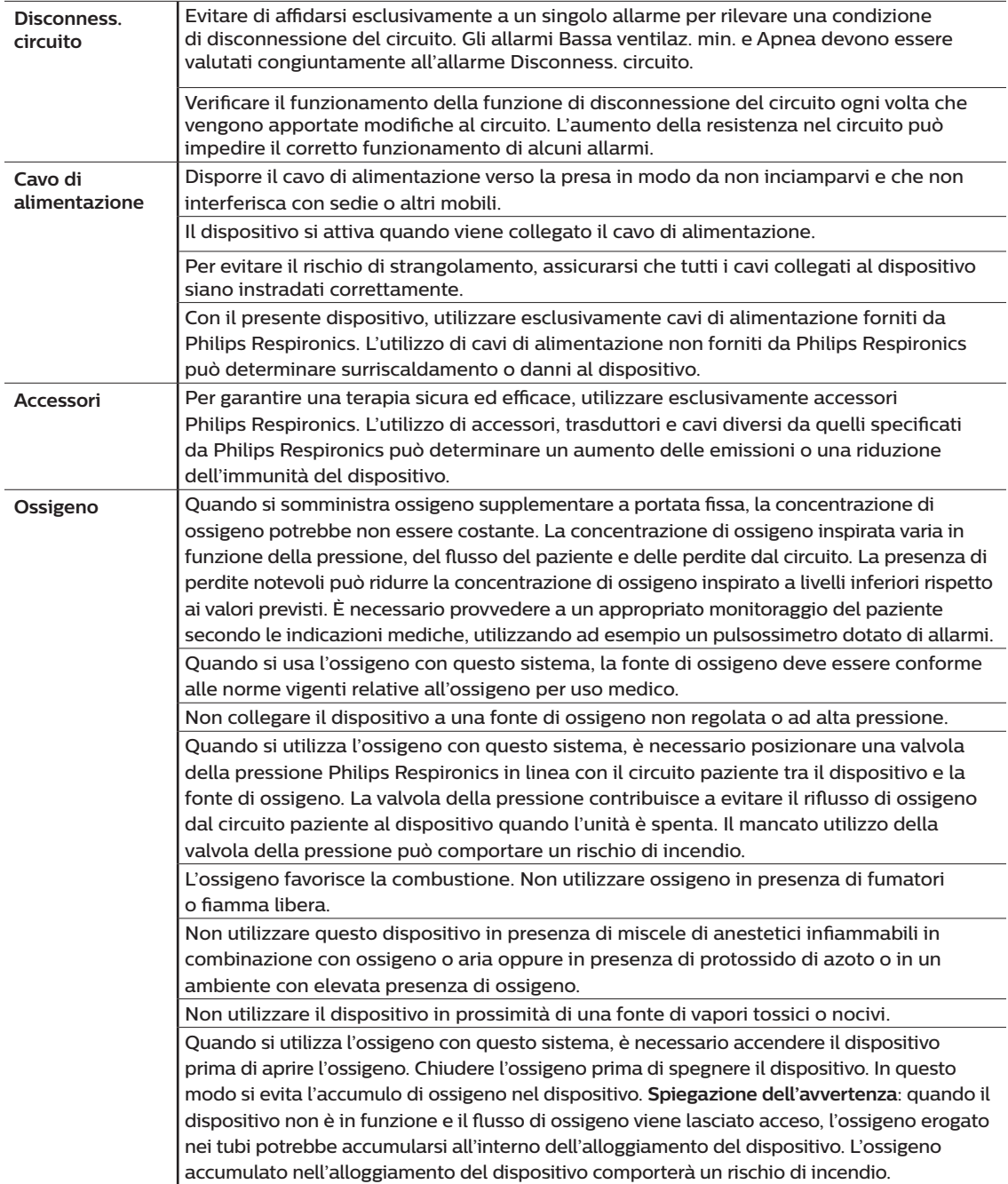

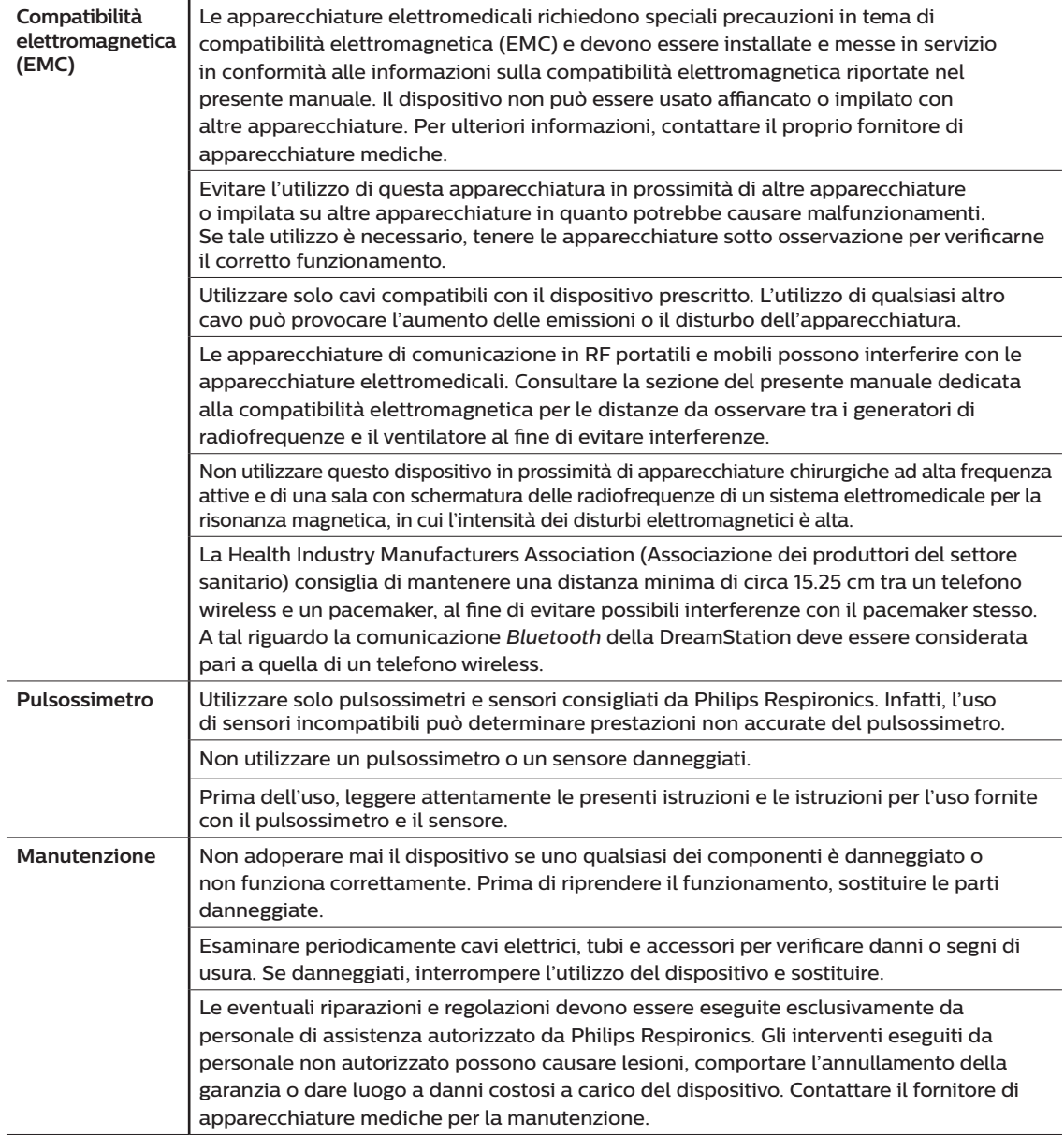

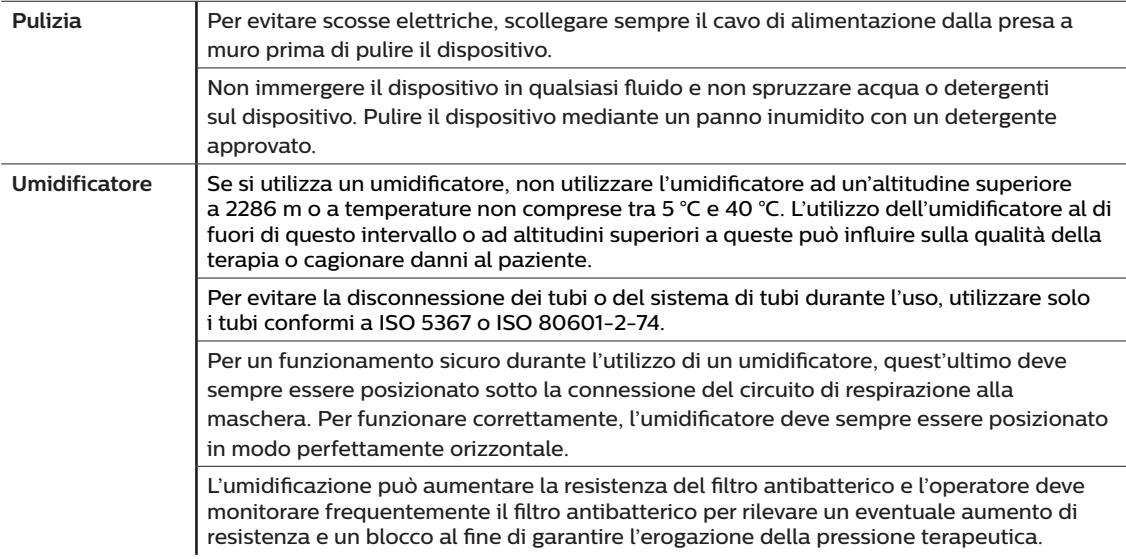

# **1.3.2 Messaggi di attenzione**

Un messaggio di attenzione indica possibili danni al dispositivo.

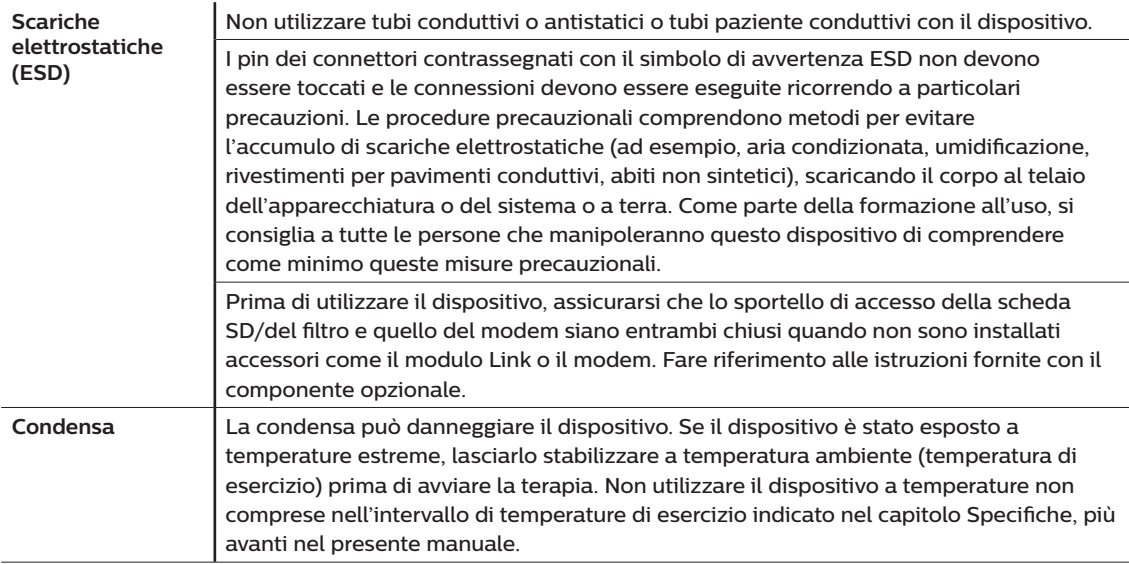

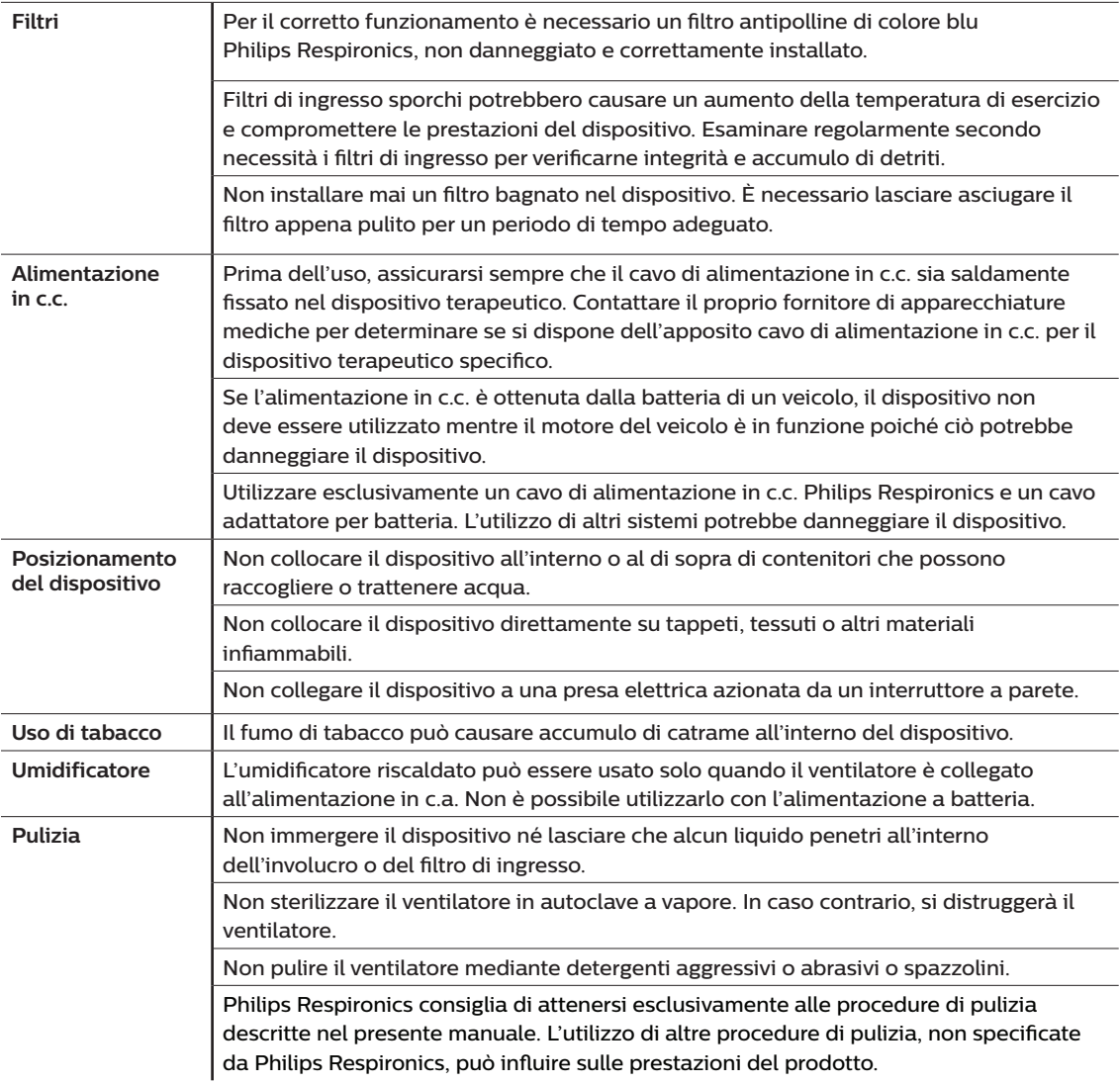

## **1.3.3 Note**

- I componenti di questo prodotto accessibili da pazienti o da operatori oppure i componenti che si trovano nel percorso dell'aria o nel circuito di respirazione non contengono DEHP, lattice di gomma naturale o gomma naturale essiccata.
- Per informazioni sulla copertura della garanzia, consultare la sezione Garanzia limitata del presente manuale.

## **1.3.4 Controindicazioni**

Il dispositivo è controindicato in pazienti privi di stimolo respiratorio spontaneo. Consultare il medico prima di utilizzare questo dispositivo nel caso in cui si soffra di una o più delle condizioni seguenti:

- Impossibilità di mantenere la pervietà delle vie aeree o di eliminare adeguatamente le secrezioni.
- Rischio di aspirazione dei contenuti gastrici.
- Sinusite acuta/otite media diagnosticate.
- Allergia o ipersensibilità ai materiali della maschera, dove il rischio di reazione allergica è superiore a ogni possibile beneficio tratto dalla ventilazione assistita.
- Epistassi con conseguente aspirazione di sangue nei polmoni.
- Ipotensione.

Durante la valutazione dei rischi e dei benefici relativi inerenti all'uso della presente apparecchiatura, l'operatore sanitario deve tenere presente che il dispositivo è in grado di erogare gli intervalli di pressione indicati all'interno della tabella Precisione dei controlli nel capitolo 6. In determinate condizioni di guasto, è possibile una pressione massima di 60 cm H2O.

#### **Avvertenza**

**I medici devono valutare i rischi per i singoli pazienti prima di prescrivere la terapia autoSV ai pazienti affetti da insufficienza cardiaca cronica sintomatica (NYHA II-IV) con frazione di eiezione ventricolare sinistra inferiore al 45% e apnea centrale del sonno predominante da moderata a grave.**

**Il medico deve valutare i rischi e i benefici della terapia autoSV caso per caso in pazienti affetti da malattie cardiache gravi, incluse angina instabile o aritmie instabili.**

## **1.3.5 Precauzioni per il paziente**

- Riferire immediatamente qualsiasi sensazione anomala di disagio a livello toracico, di respiro affannoso o forte cefalea.
- Se l'uso della maschera provoca irritazioni o ulcere cutanee, consultare le istruzioni allegate alla maschera per indicazioni sul rimedio più appropriato.
- Di seguito sono elencati i potenziali effetti collaterali associati alla terapia non invasiva a pressione positiva:
	- Otalgia.
	- Congiuntivite.
	- Abrasioni cutanee causate da interfacce non invasive.
	- Distensione gastrica (aerofagia).

# <span id="page-140-0"></span>**1.4 Glossario dei simboli**

I seguenti simboli possono essere visualizzati sul dispositivo, sull'alimentatore, sui componenti opzionali e sulla confezione.

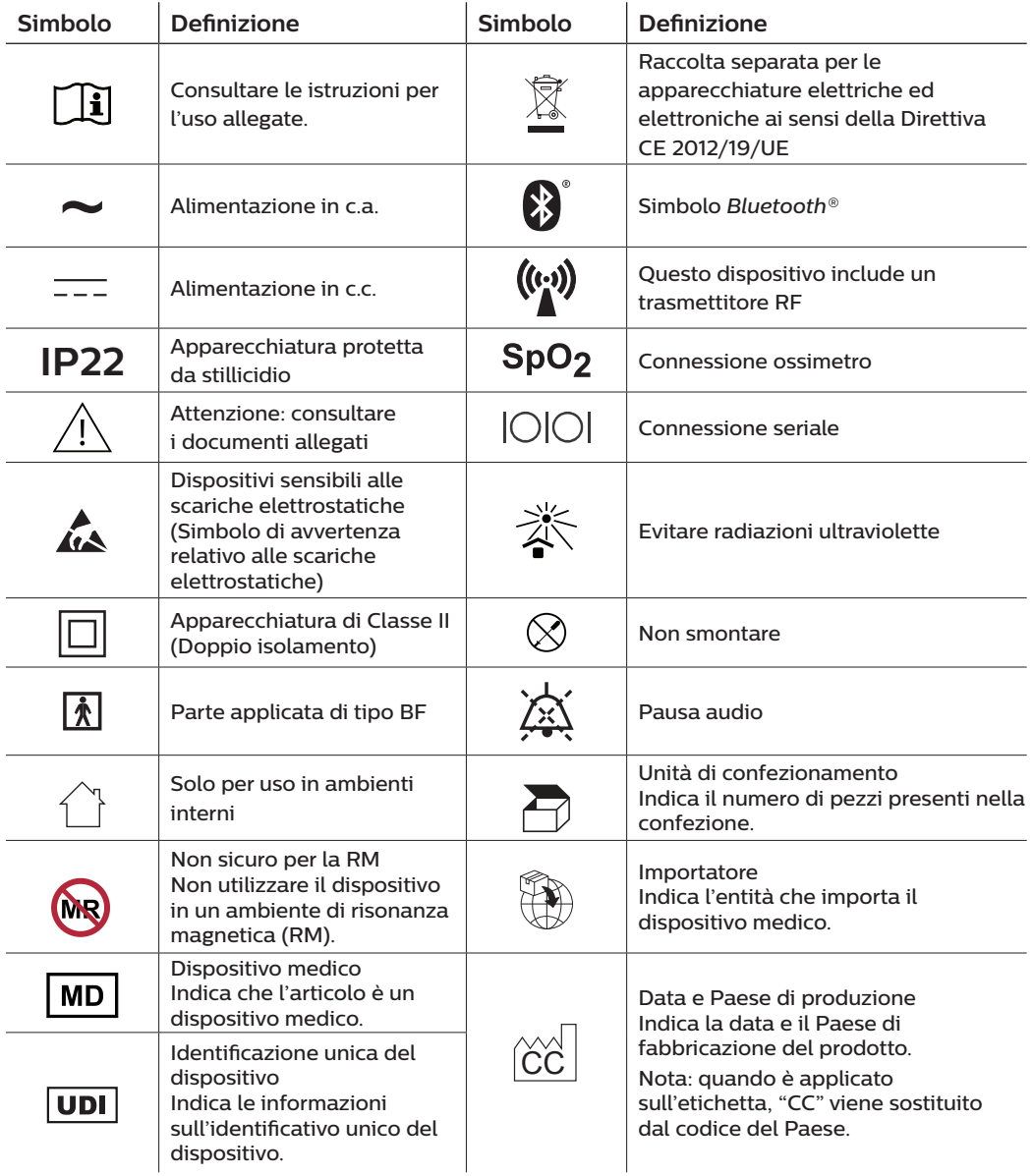

# <span id="page-141-0"></span>**1.5 Presentazione del sistema**

## **1.5.1 Descrizione del dispositivo**

Il sistema aumenta la frequenza respiratoria del paziente fornendo aria pressurizzata mediante il circuito paziente. Il dispositivo rileva lo sforzo respiratorio del paziente monitorando il flusso d'aria nel circuito e modifica la pressione in uscita per agevolare l'inspirazione e l'espirazione. Questa terapia è nota come ventilazione a due livelli (Bi-level). La ventilazione Bi-level fornisce una pressione maggiore, nota come IPAP (Pressione positiva inspiratoria delle vie aeree), durante l'inspirazione e una pressione minore, nota come EPAP (Pressione positiva espiratoria delle vie aeree), durante l'espirazione. La pressione più alta supporta l'inspirazione e la pressione più bassa facilita l'espirazione.

Quando prescritto, il dispositivo può anche offrire funzioni in grado di rendere più confortevole la terapia. La funzione di rampa consente di abbassare la pressione mentre si cerca di addormentarsi. La pressione dell'aria aumenta poi gradualmente fino a raggiungere la pressione prescritta. Inoltre, la funzione comfort Flex offre una maggiore attenuazione della pressione durante la fase espiratoria della respirazione.

Sono anche disponibili svariati accessori per l'uso con il dispositivo. Per acquistare eventuali accessori non inclusi nel sistema in dotazione, rivolgersi al proprio fornitore di apparecchiature mediche.

## **1.5.2 Funzioni terapeutiche**

Il dispositivo offre le seguenti funzioni terapeutiche, se prescritte.

## **1.5.2.1 Funzione comfort Bi-Flex**

Se attivata, il dispositivo offre una funzione comfort chiamata Bi-Flex. L'attributo Bi-Flex regola la terapia mediante una lieve riduzione della pressione nelle fasi finali dell'inspirazione e durante l'espirazione attiva (parte iniziale dell'espirazione). I livelli 1, 2 o 3 di Bi-Flex riflettono progressivamente la crescente attenuazione della pressione che si verifica al termine dell'inspirazione e all'inizio dell'espirazione.

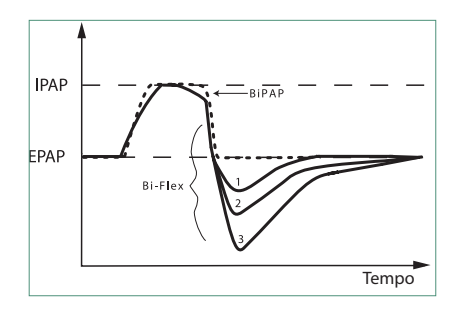

### **1.5.2.2 Rampa**

Se attivata, il dispositivo è dotato di una funzione di rampa lineare. La funzione Rampa riduce la pressione per poi aumentarla gradualmente (rampa) fino all'impostazione prescritta in modo che il paziente possa addormentarsi più agevolmente.

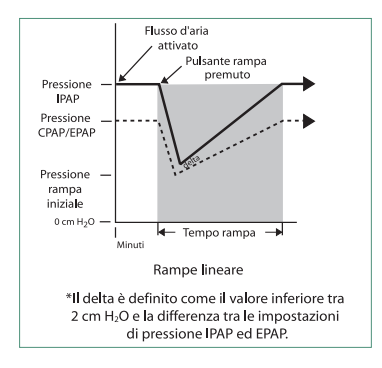

## **1.5.2.3 Funzione comfort Tempo incremento**

Se attivata, il dispositivo offre una funzione chiamata Tempo incremento la quale corrisponde alla quantità di tempo necessaria al dispositivo per passare dall'impostazione di pressione espiratoria all'impostazione di pressione inspiratoria. I livelli Tempo incremento 1–6 riflettono progressivamente la risposta rallentata dell'aumento di pressione che si verifica all'inizio dell'inspirazione. L'impostazione 1 corrisponde all'aumento più rapido del tempo incremento, mentre l'impostazione 6 corrisponde all'aumento più lento. I fornitori devono regolare il tempo incremento sul valore più adatto al paziente. Tempo incremento non può essere regolato quando è attivata la funzione Bi-Flex.

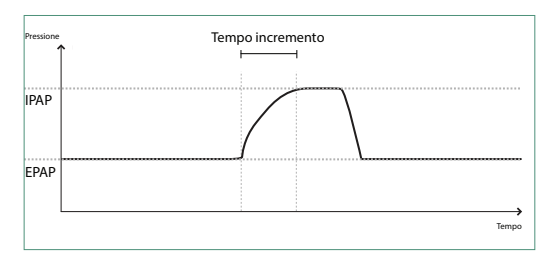

### **1.5.2.4 Digital Auto-Trak**

Digital Auto-Trak costituisce un'importante funzione di ventilazione per la sua capacità di riconoscere e compensare le perdite involontarie nel circuito paziente. Digital Auto-Trak è un processo automatizzato che mantiene prestazioni ottimali del ventilatore in presenza di perdite. Il dispositivo monitora continuamente il circuito reale e regola una stima interna del flusso del paziente nel momento in cui si verificano variazioni naturali nella perdita nel circuito. Quando si verificano perdite involontarie nel circuito, gli algoritmi di trigger e di ciclo garantiscono una sincronia ottimale tra paziente e dispositivo. Esso fornisce anche un elevato grado di precisione di calcolo dei parametri basati sul flusso, come il volume corrente espirato.

## **1.5.3 Funzioni del dispositivo**

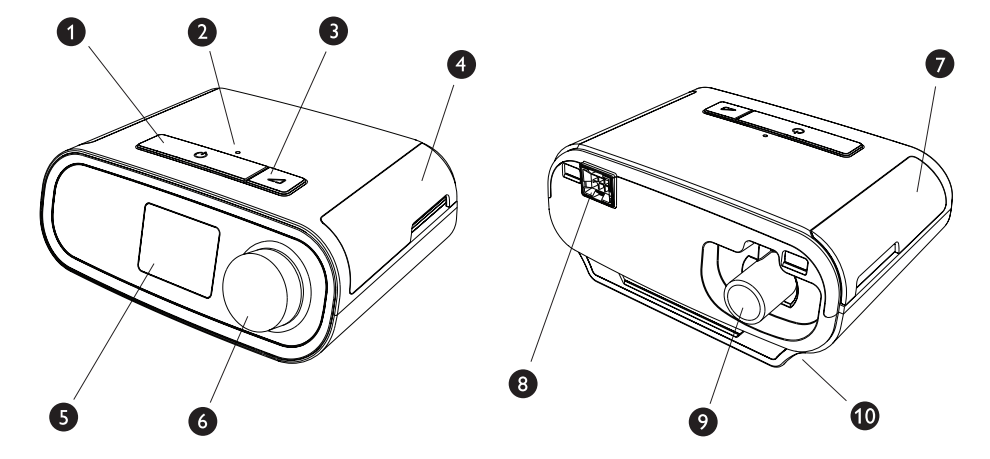

La figura sopra illustra alcune delle funzioni del dispositivo, descritte nella tabella seguente.

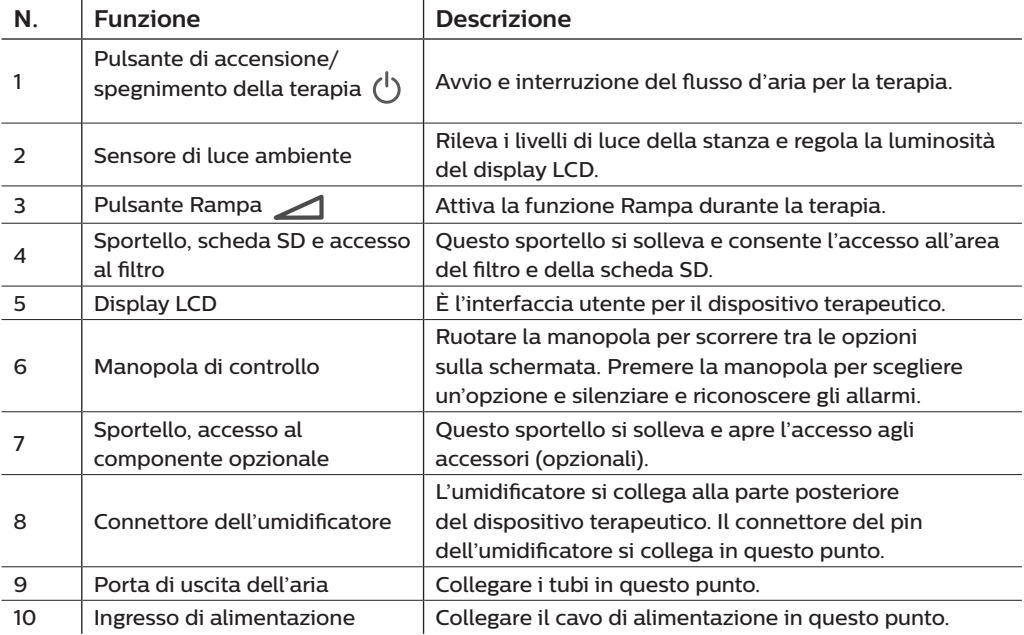
# **1.6 Come contattare Philips Respironics**

In caso di problemi con questa apparecchiatura o per richiedere assistenza relativa alla configurazione, all'utilizzo o alla manutenzione del dispositivo o dei componenti opzionali, contattare il fornitore di apparecchiature mediche. Per contattare direttamente Philips Respironics, chiamare l'assistenza clienti al numero +1-724-387-4000 oppure visitare il sito web www.respironics.com per le informazioni di contatto dell'assistenza clienti locale.

Manuale d'uso DreamStation BiPAP autoSV

# **2. Configurazione del dispositivo**

Questo capitolo espone dettagliatamente il modo in cui impostare il dispositivo DreamStation BiPAP autoSV. Questo capitolo include:

- Installazione del filtro dell'aria
- Posizionamento del dispositivo
- Collegamento del circuito di respirazione
- Fornitura dell'alimentazione in c.a. al dispositivo
- Navigazione nel menu e nelle schermate
- Configurazione *Bluetooth* e Wi-Fi

# **2.1 Installazione e sostituzione dei filtri dell'aria**

## **Attenzione**

**Per il corretto funzionamento è necessario un filtro antipolline di colore blu Philips Respironics, non danneggiato e correttamente installato.**

Il dispositivo utilizza un filtro antipolline di colore blu riutilizzabile lavabile e un filtro extrafine monouso di colore azzurro. Il filtro riutilizzabile di colore blu filtra i pollini, mentre il filtro extrafine di colore azzurro esegue una filtrazione più completa delle particelle più piccole. Il filtro riutilizzabile di colore blu deve essere sempre installato durante il funzionamento del dispositivo. Il filtro extrafine è consigliato per i pazienti sensibili al fumo di tabacco e ad altre particelle sottili.

Il filtro riutilizzabile di colore blu viene fornito in dotazione con il dispositivo. Può essere incluso anche un filtro extrafine monouso di colore azzurro. Se non è già installato alla consegna, prima di utilizzare il dispositivo è necessario installare almeno il filtro riutilizzabile.

Questo dispositivo è dotato di un promemoria del filtro dell'aria automatico. Ogni 30 giorni, il dispositivo visualizzerà un messaggio che ricorda di verificare i filtri e di sostituirli come indicato.

## **Nota**

Questo messaggio è solo un promemoria. Il dispositivo non rileva le prestazioni dei filtri né riconosce quando un filtro è stato lavato o sostituito.

1. Sollevare lo sportello di accesso al filtro e aprirlo. In caso di sostituzione, estrarre il vecchio gruppo del filtro.

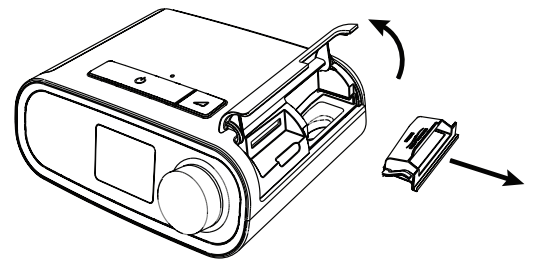

2. Se possibile, posizionare un filtro antipolline di colore blu, riutilizzabile e asciutto (1) sulla parte superiore di un nuovo filtro extrafine monouso, di colore azzurro e opzionale (2), e farli scattare con forza insieme.

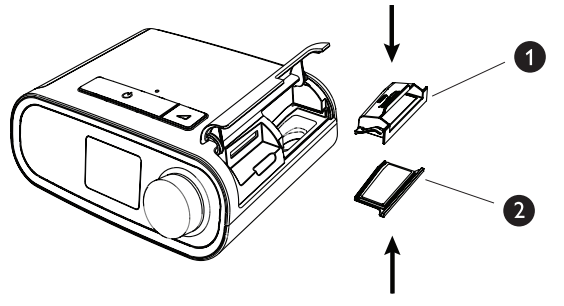

3. Posizionare il nuovo gruppo del filtro sul lato posteriore del dispositivo terapeutico. Chiudere lo sportello.

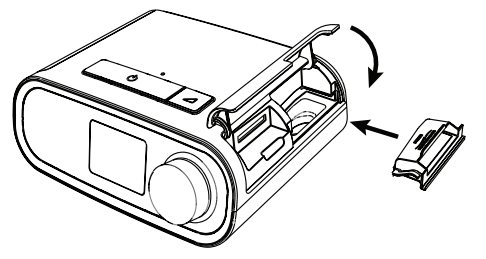

## **2.2 Posizionamento del dispositivo**

Collocare il dispositivo su una superficie orizzontale e stabile, in modo che sia facilmente raggiungibile dal punto in cui lo si utilizzerà e a un livello inferiore rispetto alla posizione in cui si dormirà. Assicurarsi che il dispositivo si trovi lontano da apparecchiature riscaldanti o raffreddanti (ad esempio bocchette di ventilazione, radiatori, condizionatori).

## **Nota**

Quando si posiziona il dispositivo, assicurarsi che il cavo di alimentazione sia accessibile poiché rimuovere l'alimentazione è l'unico modo per spegnere il dispositivo.

## **Messaggi di attenzione**

**Assicurarsi che l'area del filtro sulla parte laterale del dispositivo non sia ostruita da coperte, tende o altro. Affinché il dispositivo funzioni correttamente, l'aria deve poter fluire liberamente intorno a esso.**

**Non collocare il dispositivo direttamente su tappeti, tessuti o altri materiali infiammabili.**

**Non collocare il dispositivo all'interno o al di sopra di contenitori che possono raccogliere o trattenere acqua.**

# **2.3 Fornitura dell'alimentazione in c.a. al dispositivo**

Per utilizzare il dispositivo con l'alimentazione in c.a., effettuare le seguenti operazioni.

- 1. Inserire l'estremità del cavo di alimentazione in c.a. (in dotazione) munita di presa nell'alimentatore (anch'esso in dotazione).
- 2. Inserire l'estremità del cavo di alimentazione in c.a. munita di spina in una presa elettrica non controllata da un interruttore a parete.

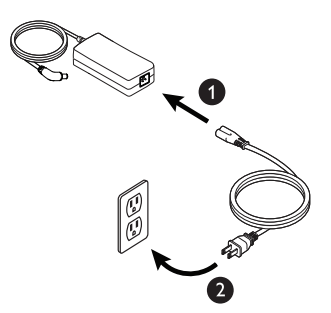

3. Collegare il connettore del cavo dell'alimentatore all'ingresso dell'alimentazione situato sulla parte laterale del dispositivo.

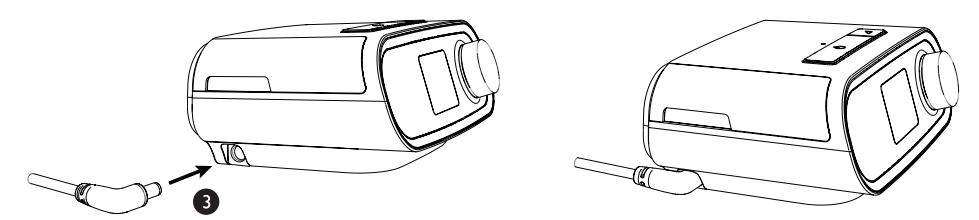

4. Verificare che le spine della parte laterale del dispositivo, dell'alimentatore e della presa elettrica siano completamente inserite. Ciò contribuirà a garantire la realizzazione di una connessione elettrica sicura e affidabile.

## **Nota**

Se sullo schermo viene visualizzata l'icona Alimentazione errata, ripetere il passaggio 4.  $\sqrt{1/\sqrt{1-\frac{1}{\sqrt{1-\frac{1}{\sqrt{1-\frac{1}{\sqrt{1-\frac{1}{\sqrt{1-\frac{1}{\sqrt{1-\frac{1}{\sqrt{1-\frac{1}{\sqrt{1-\frac{1}{\sqrt{1-\frac{1}{\sqrt{1-\frac{1}{\sqrt{1-\frac{1}{\sqrt{1-\frac{1}{\sqrt{1-\frac{1}{\sqrt{1-\frac{1}{$ 

## **Importante**

Per interrompere l'alimentazione in c.a., scollegare il cavo dell'alimentatore dalla presa elettrica.

#### **Avvertenza**

**Esaminare periodicamente i cavi elettrici per verificare danni o segni di usura. Se danneggiati, interrompere l'utilizzo del dispositivo e sostituire.**

# **2.4 Collegamento del circuito di respirazione**

Per utilizzare il sistema, è necessario assemblare il circuito di respirazione consigliato impiegando i seguenti accessori:

- Interfaccia Philips Respironics (maschera nasale o maschera facciale) con valvola espiratoria integrata oppure interfaccia Philips Respironics con dispositivo espiratorio separato (come valvola Whisper Swivel II).
- Tubo flessibile Philips Respironics, 1,83 m.
- Dispositivo di fissaggio sul capo Philips Respironics (per la maschera).

Per collegare il circuito di respirazione al dispositivo, effettuare le seguenti operazioni:

1. Collegare il tubo flessibile alla presa dell'aria situata sulla parte posteriore del dispositivo terapeutico.

Per collegare il tubo riscaldato (illustrato) alla presa dell'aria situata sulla parte posteriore del dispositivo terapeutico, allineare il connettore (1) nella parte superiore del circuito riscaldato alla parte superiore della porta di uscita dell'aria sulla parte posteriore del dispositivo.

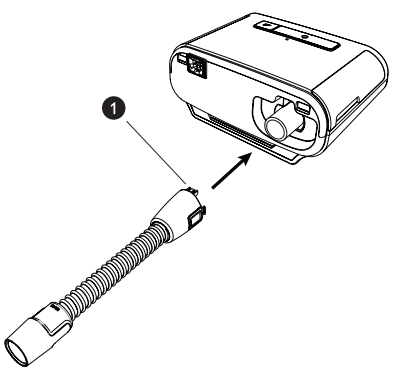

2. Premere i tubi in posizione sopra la porta di uscita dell'aria fino a quando le linguette sulla parte laterale del tubo scattano in posizione nelle fessure ai lati della porta di uscita.

Se si utilizza il tubo standard (non illustrato), è sufficiente far scorrere il tubo sopra la porta di uscita dell'aria sul dispositivo.

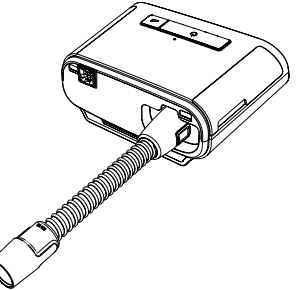

## **Note**

Se si utilizza un tubo standard (non mostrato) al posto di un tubo riscaldato, è sufficiente far scorrere i tubi sopra la porta di uscita dell'aria sul dispositivo terapeutico.

Se il dispositivo viene utilizzato da più persone in un ambiente ospedaliero, collegare un filtro antibatterico all'uscita dell'aria del dispositivo, quindi collegare il tubo flessibile all'uscita di tale filtro. Quando si utilizza il filtro antibatterico, le prestazioni del dispositivo potrebbero risentirne. Tuttavia, il dispositivo continuerà a funzionare e a erogare la terapia.

3. Collegare i tubi alla maschera. Per la sistemazione e il posizionamento corretti, fare riferimento alle istruzioni fornite con la maschera.

### **Avvertenze**

**Non tirare o allungare i tubi. Potrebbero verificarsi perdite nel circuito.**

**Ispezionare i tubi per rilevare danni o usura. Gettare e sostituire i tubi secondo necessità.**

4. Se necessario, collegare il dispositivo di fissaggio sul capo alla maschera. Fare riferimento alle istruzioni fornite con il dispositivo di fissaggio sul capo.

### **Avvertenze**

**Se si utilizza una maschera facciale (che copre sia la bocca sia il naso), essa deve essere dotata di una valvola di sicurezza.**

**È necessario l'uso di una valvola espiratoria. Non ostruire la valvola espiratoria. In caso contrario, si può ridurre il flusso d'aria e indurre la reinalazione di aria espirata.**

**Se il dispositivo viene utilizzato da più persone (ad esempio nel caso di dispositivi a noleggio), installare un filtro antibatterico per il flusso principale a bassa resistenza in linea tra il dispositivo e il tubo del circuito, al fine di prevenire le contaminazioni.**

# **2.5 Avvio del dispositivo**

1. Assicurarsi che il dispositivo sia collegato alla presa elettrica. La prima schermata che verrà visualizzata sarà quella relativa al logo Philips Respironics, seguita dalla schermata del modello del dispositivo e dalla schermata iniziale.

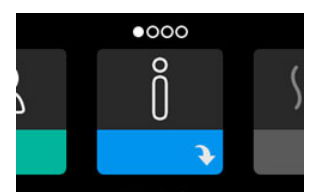

Alla prima accensione del dispositivo, un messaggio a comparsa richiederà di impostare l'ora sul dispositivo. L'impostazione predefinita è l'ora di Greenwich, ma è possibile regolarla, in incrementi di 30 minuti, sul proprio fuso orario locale. Se si sceglie di ignorare la modifica iniziale dell'ora, è possibile regolarla in qualsiasi momento nel menu Mia config.

## **Nota**

Questa impostazione dell'ora non viene visualizzata come funzione orologio sul dispositivo. Viene utilizzata solo per allineare i dati della terapia ai report dei dati del fornitore di apparecchiature mediche.

### Manuale d'uso DreamStation BiPAP autoSV

- 2. Indossare il gruppo della maschera. Fare riferimento alle istruzioni fornite con la maschera.
- 3. Premere il pulsante Terapia ( $\cup$ ) sulla parte superiore del dispositivo per attivare il flusso d'aria e iniziare la terapia. L'attuale pressione erogata verrà visualizzata sulla schermata.
- 4. Assicurarsi che l'aria non fuoriesca dalla maschera. Se ciò accade, regolare la maschera e il dispositivo di fissaggio sul capo in modo da eliminare tali perdite d'aria. Per ulteriori informazioni, consultare le istruzioni fornite con la maschera.

### **Nota**

Piccole perdite dalla maschera sono da considerarsi normali e accettabili. Eliminare il più presto possibile le grandi perdite dalla maschera e rimediare all'irritazione oculare dovuta a una perdita d'aria.

- 5. Se l'unità viene utilizzata su un letto con testata, provare a sistemare il tubo sopra la testata del letto. In questo modo è possibile ridurre la tensione applicata alla maschera.
- 6. Premere nuovamente per 2 secondi il tasto Terapia in modo da interrompere la terapia.

### **Nota**

Durante la terapia, se si verifica un'interruzione della rete elettrica (perdita di alimentazione), il dispositivo tornerà alla schermata iniziale una volta ripristinata l'alimentazione. È possibile riprendere la terapia in base alle esigenze.

## **2.6 Spostamenti delle schermate del dispositivo**

L'interfaccia utente (UI) di questo dispositivo consente di regolare le impostazioni del dispositivo e di visualizzare le informazioni sulla terapia. L'interfaccia utente è composta dal display e dalla manopola di controllo. Ruotare la manopola di controllo in entrambe le direzioni per scorrere i menu sul display. Premere la manopola di controllo per aprire un menu.

Per regolare un'impostazione:

- 1. Ruotare la manopola di controllo verso l'impostazione desiderata.
- 2. Premere la manopola di controllo per selezionare questa impostazione.
- 3. Ruotare la manopola di controllo per modificare l'impostazione. L'icona di rotazione della manopola  $\mathbb{Q}$ riportata su qualsiasi schermata indica di ruotare la manopola per eseguire un'azione.
- 4. Premere nuovamente la manopola di controllo per salvare le modifiche dell'impostazione. L'icona di selezione della manopola  $\mathbb{P}_s$  su qualsiasi schermata indica di premere la manopola per eseguire un'azione.

#### **Note**

Premendo la manopola quando viene visualizzata la freccia giù  $\blacktriangleright$  su qualsiasi schermata, si consentirà al paziente di accedere a un sottomenu con più opzioni di menu. Premendo la manopola quando la freccia su  $\textcolor{red}{\bigstar}$ viene visualizzata su qualsiasi sottomenu, si riporterà il paziente al menu principale.

Le schermate riportate nella presente guida costituiscono degli esempi e sono riportate solamente a titolo di riferimento. Le schermate reali possono variare in base al modello del dispositivo e alle impostazioni del fornitore.

# **2.7 Funzioni della schermata Terapia e impostazioni di umidificazione opzionali**

La seguente schermata viene visualizzata quando l'erogazione della terapia è attiva. La tabella seguente descrive le diverse funzioni che possono essere visualizzate sullo schermo. Se un componente opzionale è collegato al dispositivo terapeutico, possono essere visualizzati ulteriori simboli. Per ulteriori informazioni, fare riferimento alle istruzioni fornite con il componente opzionale.

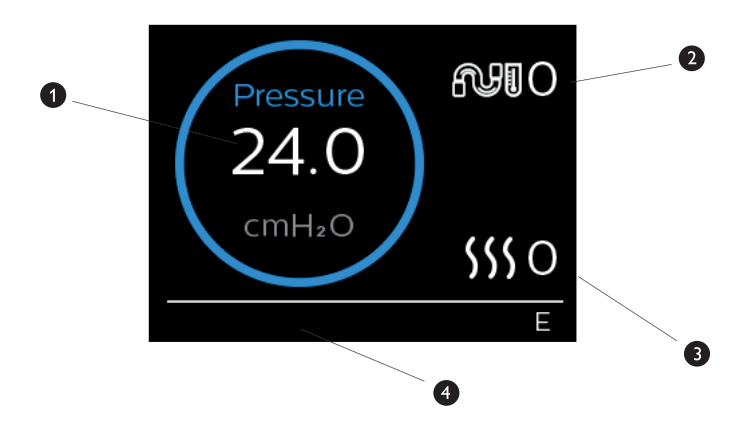

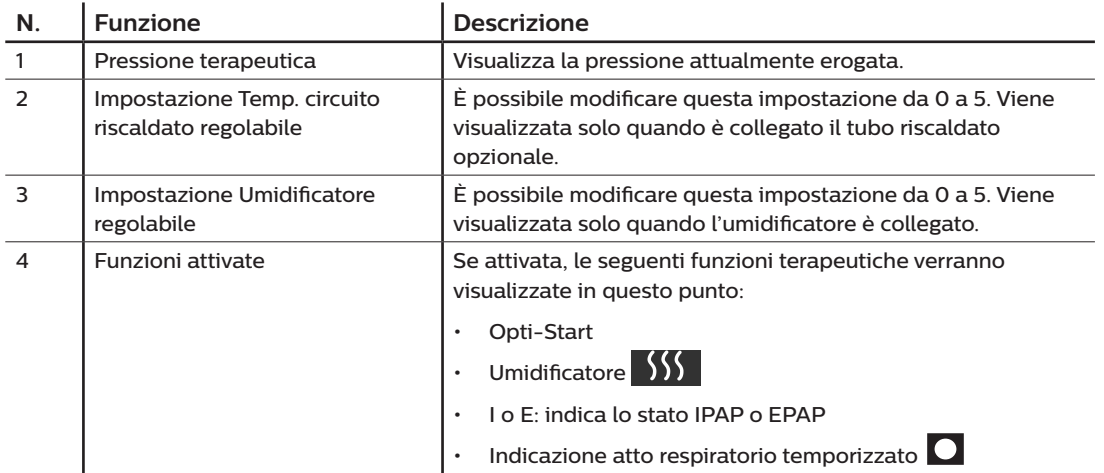

## **Nota**

È possibile accedere alle schermate del menu Paziente durante la terapia premendo il pulsante Terapia ( $\binom{1}{2}$ ). Verrà visualizzata la schermata Home, consentendo la navigazione attraverso i menu Mie info, Mio distributore e Mia config. Consultare **[Navigazione del menu Paziente](#page-154-0)** più avanti in questo capitolo per maggiori dettagli su ciascun menu. Il menu Preriscalda non è disponibile quando l'erogazione della terapia è attiva.

## **2.7.1 Regolazione delle impostazioni dell'umidificatore e del tubo riscaldato**

Se si dispone di un umidificatore, è possibile regolare le impostazioni temperatura circuito riscaldato o umidificatore durante l'erogazione della terapia da parte del dispositivo attenendosi ai seguenti passaggi:

- 1. Ruotare in senso antiorario la manopola di controllo per attivare l'impostazione dell'umidificatore e in senso orario per attivare l'impostazione del tubo riscaldato.
- 2. Premere la manopola di controllo per modificare l'impostazione.
- 3. Ruotare la manopola di controllo fino a raggiungere l'impostazione desiderata. L'impostazione aumenta quando si ruota la manopola in senso orario e diminuisce quando si ruota la manopola in senso antiorario.
- 4. Premere la manopola di controllo per salvare l'impostazione.

## **Nota**

Se si utilizza l'umidificatore senza il tubo riscaldato, ruotare semplicemente la manopola di controllo in entrambe le direzioni per modificare l'impostazione Umidificatore.

## **2.7.2 Funzione Rampa**

Il dispositivo è dotato di una funzione rampa opzionale che può essere attivata o disattivata dal fornitore di apparecchiature mediche. Questa funzione riduce la pressione dell'aria durante il periodo in cui si tenta di addormentarsi e successivamente la aumenta gradualmente (rampa) fino a raggiungere l'impostazione della pressione prescritta, consentendo al paziente di addormentarsi con maggiore facilità.

Se sul dispositivo è attivata la funzione ramp (rampa), dopo avere attivato il flusso d'aria, premere il pulsante Rampa ( ) situato sulla parte superiore del dispositivo. È possibile utilizzare il pulsante Rampa per un numero illimitato di volte nel corso della notte.

Quando si fa clic sul pulsante Rampa, la schermata Terapia cambierà per riflettere la pressione Rampa e il cerchio blu rifletterà il graduale aumento della pressione.

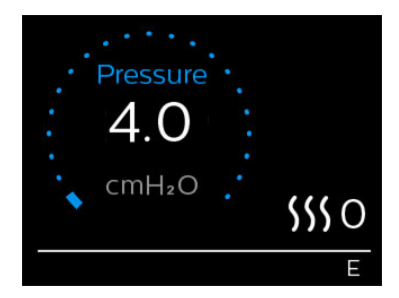

Il dispositivo è dotato di due modalità rampa. Il fornitore sceglierà quella più appropriata per il paziente. La modalità rampa standard aumenta la pressione a un tasso costante. In alternativa, la modalità SmartRamp mantiene una pressione più bassa costante fino a quando il dispositivo rileva che si richiede una maggiore pressione.

# <span id="page-154-0"></span>**2.8 Navigazione del menu Paziente**

Dalla schermata iniziale, è possibile scorrere tra le seguenti quattro opzioni:

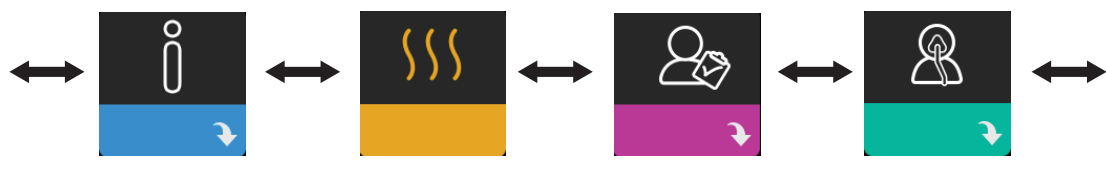

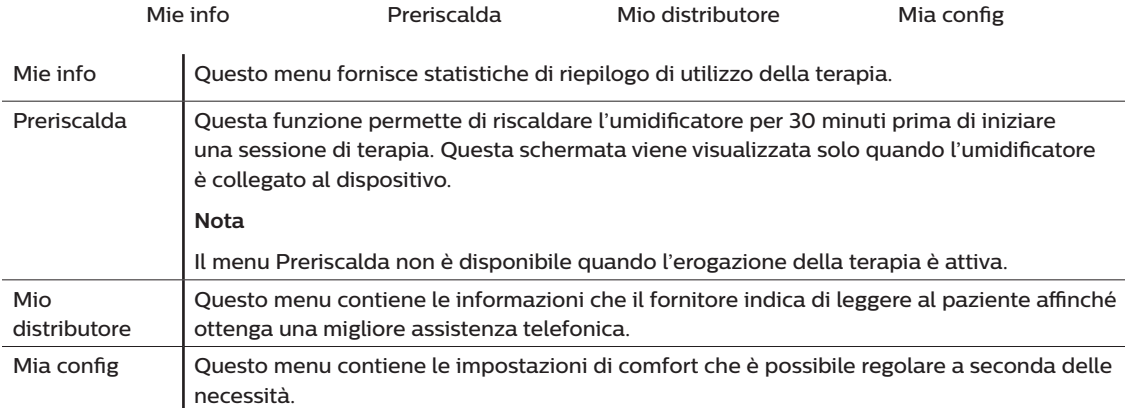

## **2.8.1 Mie info**

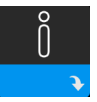

Quando si seleziona **Mie info**, sarà possibile visualizzare le seguenti schermate. Al paziente non è consentito modificare le impostazioni del menu Mie info. Queste schermate sono riportate solamente a titolo di riferimento. È possibile che il fornitore di apparecchiature mediche richieda periodicamente al paziente tali informazioni.

## **Nota**

Potrebbero essere visualizzate ulteriori icone se si utilizzano accessori opzionali (come il modulo per ossimetria). Per ulteriori informazioni consultare il manuale associato al componente opzionale.

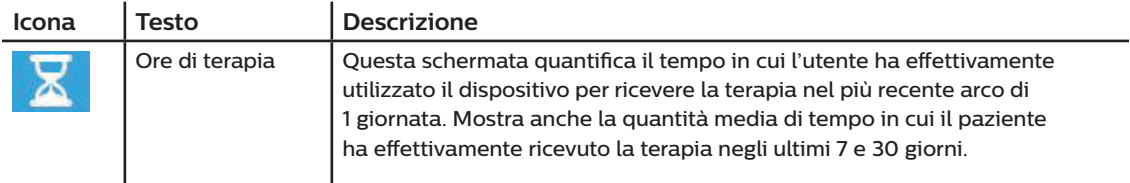

 $\overline{a}$ 

 $\overline{a}$ 

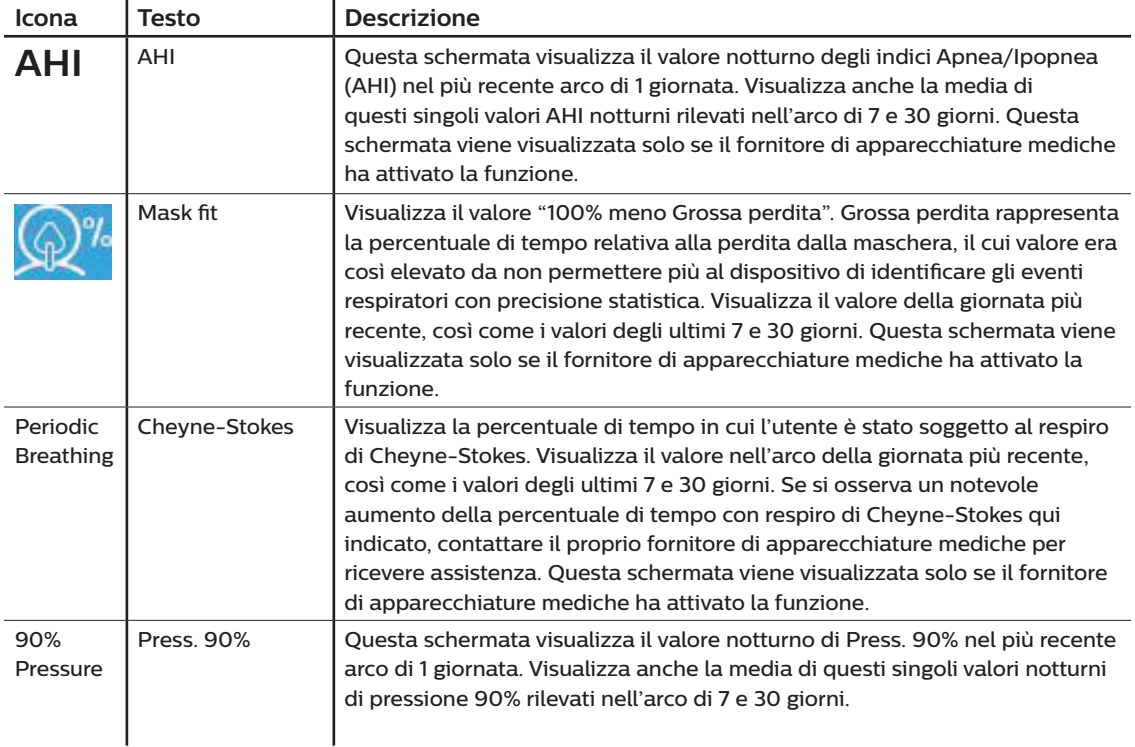

# **2.8.2 Preriscalda**

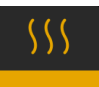

## **NOTA**

Questa schermata viene visualizzata solo quando l'umidificatore è collegato.

Quando si utilizza un umidificatore, il dispositivo è in grado di preriscaldare il serbatoio dell'acqua per un massimo di 30 minuti prima dell'inizio della terapia.

Per attivare la modalità Preriscalda, il compressore deve essere spento e deve essere collegato un umidificatore. Quando si seleziona **Preriscalda** si sarà in grado di ruotare la manopola di controllo per scegliere tra On (Acceso) o Off (Spento). Premere nuovamente la manopola di controllo per effettuare la selezione. Durante il preriscaldamento di 30 minuti si potrà ancora utilizzare la manopola di controllo per selezionare altre opzioni di menu dalla schermata iniziale.

# **2.8.3 Mio distributore**

i.

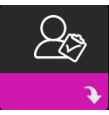

Quando si seleziona **Mio distributore**, si sarà in grado di visualizzare le seguenti schermate. Al paziente non è consentito modificare le impostazioni del menu Distributore. Queste schermate sono riportate solamente a titolo di riferimento. È possibile che il fornitore di apparecchiature mediche richieda periodicamente al paziente tali informazioni.

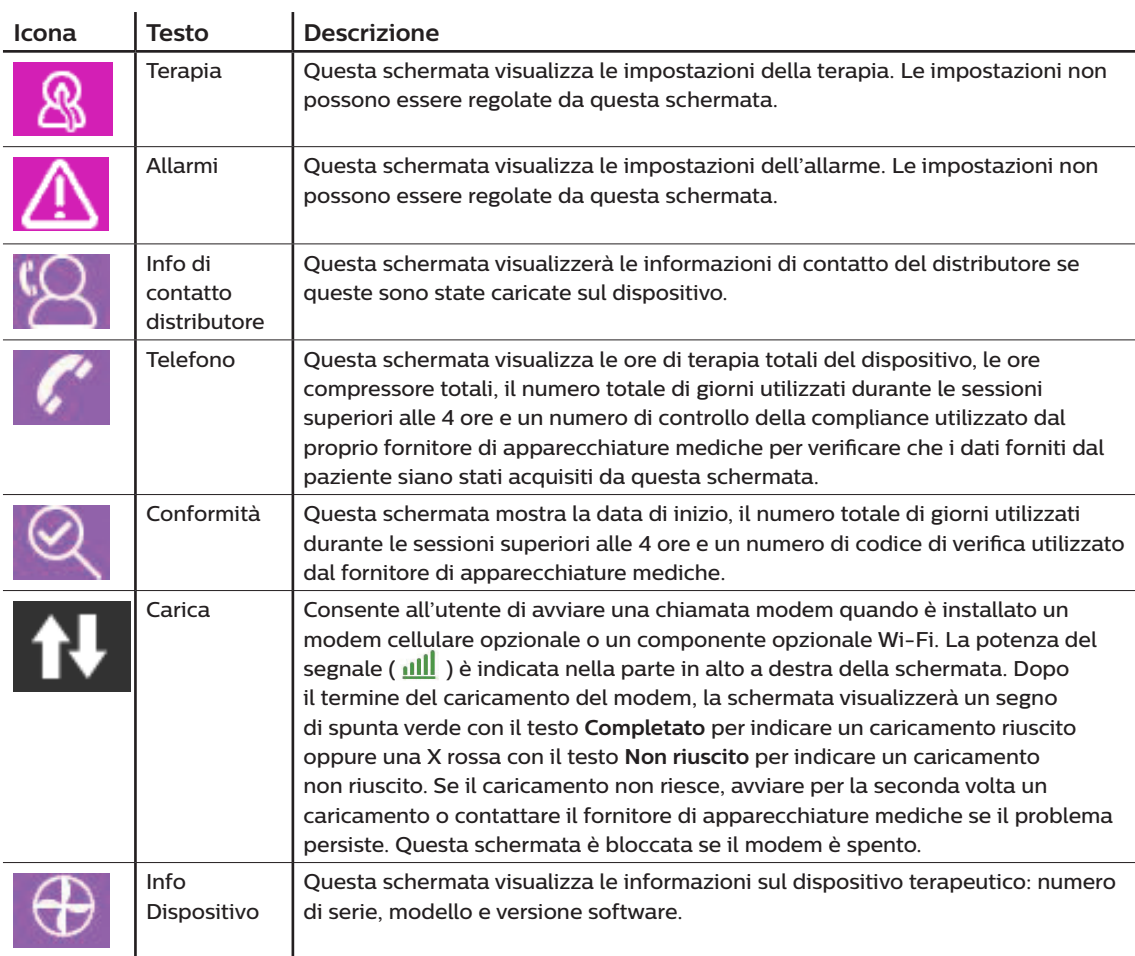

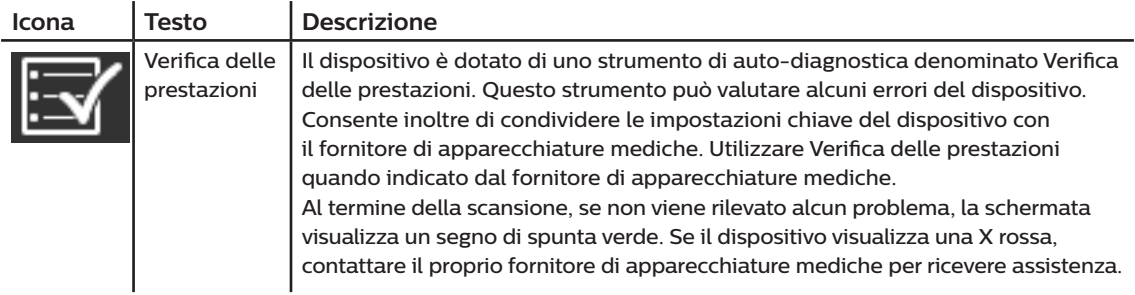

# **2.8.4 Mia config**

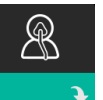

Quando si seleziona **Mia config**, si sarà in grado di visualizzare le seguenti schermate. Il paziente può modificare le impostazioni nel menu Configurazione. Queste schermate verranno visualizzate solo se sono disponibili e attivate sul dispositivo.

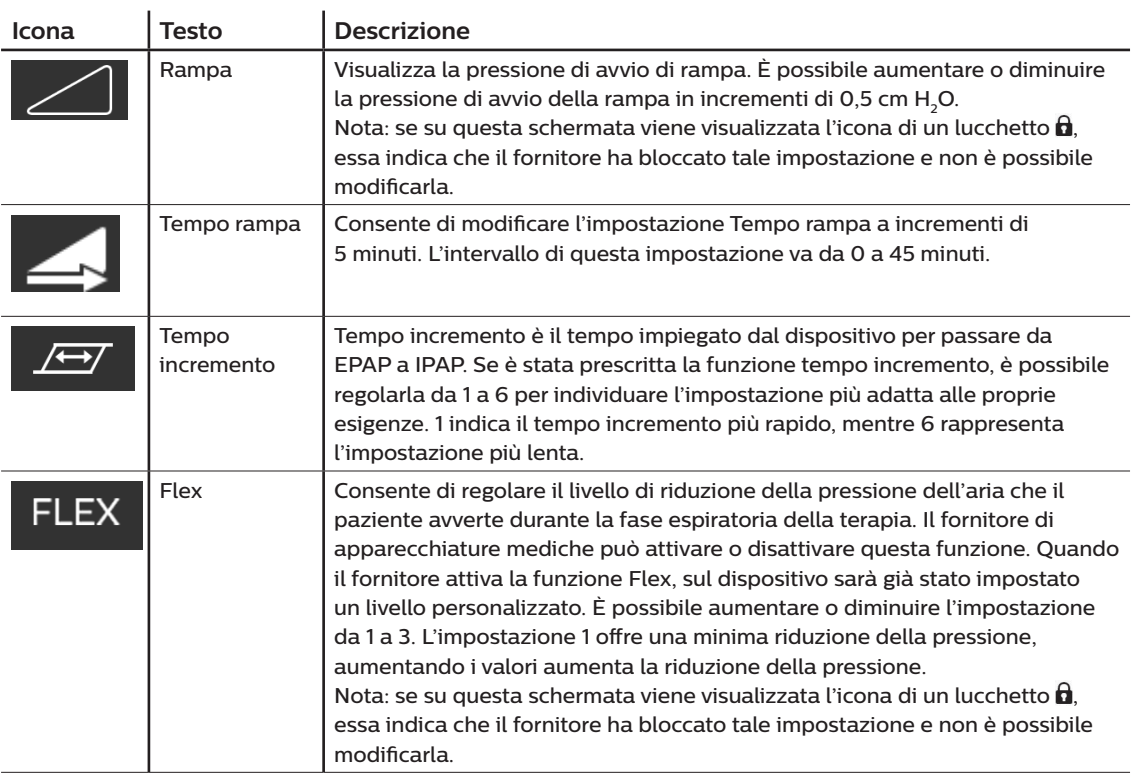

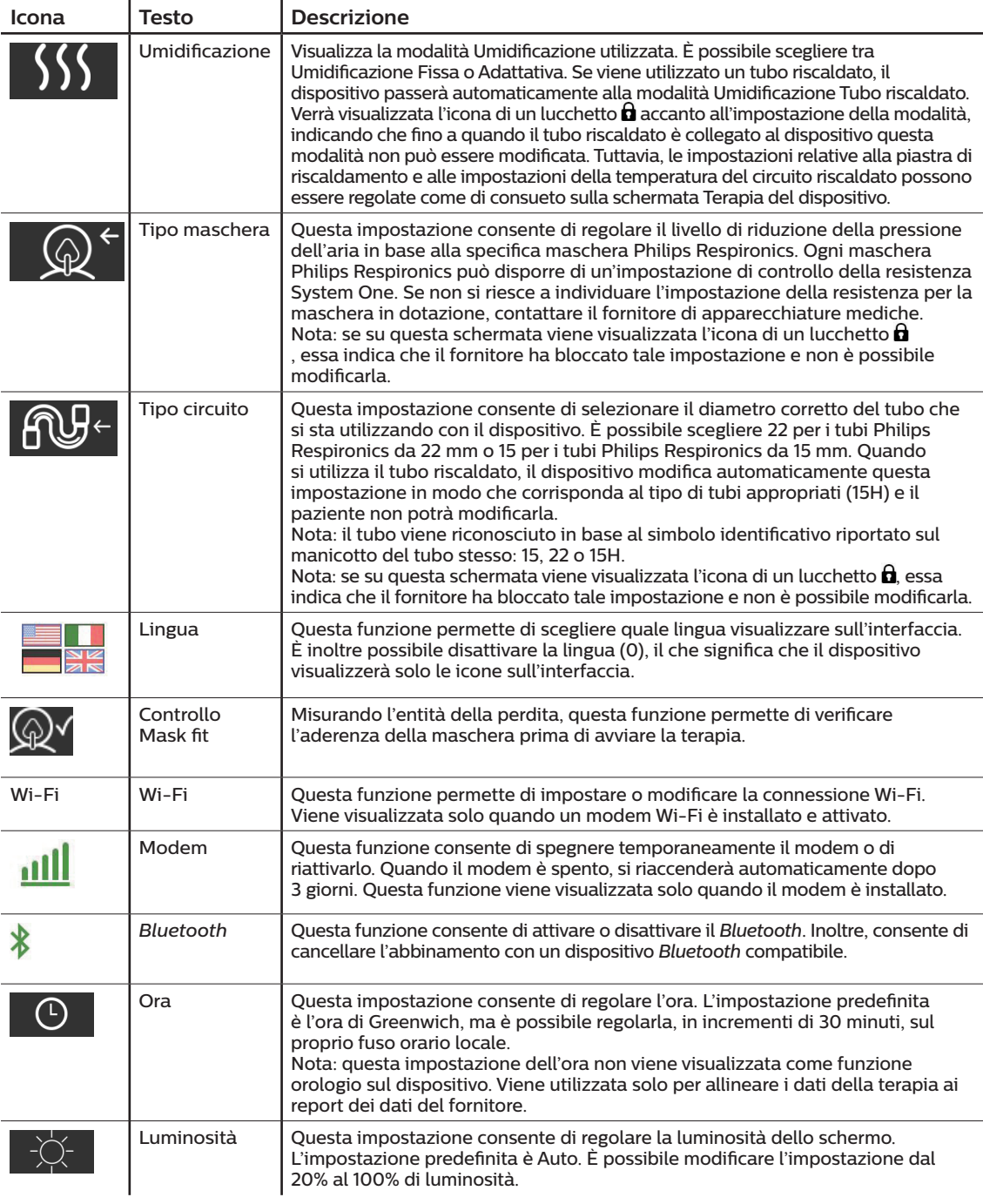

# **2.9 Connessione al Wi-Fi (se disponibile)**

Se il dispositivo dispone di un componente opzionale Wi-Fi installato e attivato, attenersi ai seguenti passaggi per collegare il dispositivo al Wi-Fi. Per ulteriori informazioni, consultare le istruzioni incluse con il componente opzionale Wi-Fi.

- 1. Dal menu **Mia config** selezionare **Wi-Fi**.
- 2. Il componente opzionale Wi-Fi effettuerà la ricerca di reti disponibili nel raggio d'azione del dispositivo. Premere la manopola di controllo per selezionare la rete.

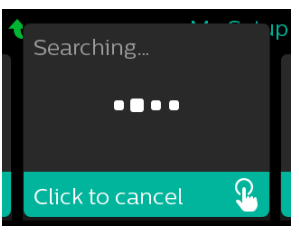

3. Se la rete è protetta, viene visualizzata una schermata a comparsa con chiave di accesso. Immettere la password di rete, quindi selezionare il segno di spunta verde.

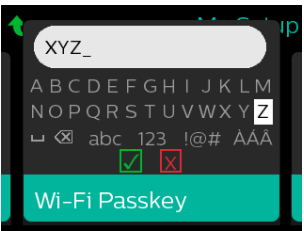

Una volta inserita la password, il componente opzionale Wi-Fi si connetterà alla rete. Quando viene visualizzata la schermata completata, premere la manopola di controllo per chiudere la schermata.

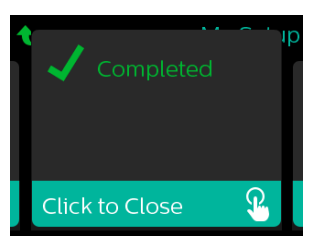

#### **Nota**

Se sull'icona della potenza del segnale viene visualizzata una X rossa, il componente opzionale Wi-Fi rileva un router wireless, ma non è in grado di connettervisi. Provare a ripetere i passaggi 1–3 precedenti, assicurandosi di selezionare la rete corretta e di inserire la password corretta.

# **2.10 Tecnologia wireless** *Bluetooth®***\***

Il dispositivo è dotato di tecnologia wireless Bluetooth, uno dei metodi di trasferimento dei dati del dispositivo terapeutico a DreamMapper\* disponibili. DreamMapper è un sistema mobile e basato su Web concepito per aiutare i pazienti affetti da disturbi respiratori ostruttivi nel sonno a migliorare la loro esperienza di terapia del sonno.

## **2.10.1 Accoppiamento del dispositivo terapeutico al dispositivo mobile dotato di** *Bluetooth*

## **Note**

Non verranno emessi allarmi sul dispositivo mobile attraverso la connessione *Bluetooth*.

In un dato momento, è possibile accoppiare il dispositivo terapeutico solo a un dispositivo mobile.

L'accoppiamento funziona meglio quando il dispositivo terapeutico e il dispositivo mobile si trovano nella stessa stanza.

La versione corrente di DreamMapper fornirà indicazioni durante l'esecuzione di queste istruzioni.

Dopo aver avviato l'accoppiamento, si hanno a disposizione 30 secondi per completare la configurazione. Trascorso questo periodo, la configurazione verrà annullata automaticamente.

Attenersi ai seguenti passaggi per eseguire l'accoppiamento manuale al cellulare o al tablet.

- 1. Con il dispositivo terapeutico acceso e il compressore spento, avviare la Configurazione *Bluetooth* dall'app mobile DreamMapper.
- 2. Se è necessario selezionare da un elenco di dispositivi *Bluetooth* disponibili, il dispositivo terapeutico verrà visualizzato come **PR BT** (dove XXXX corrisponderà alle ultime quattro cifre del numero di serie indicato sul dispositivo terapeutico).
- 3. Il dispositivo mobile richiederà di confermare l'accoppiamento mediante uno dei due metodi seguenti:
	- Inserimento di un codice PIN

La seguente icona verrà visualizzata sulla schermata del dispositivo terapeutico insieme al messaggio **Accoppiare?**:

Ruotare la manopola di controllo del dispositivo terapeutico per selezionare **Sì** e premere la manopola di controllo. Il dispositivo terapeutico visualizzerà un PIN a 6 cifre. Immettere questo PIN sul dispositivo mobile per completare l'accoppiamento.

— Conferma di un codice PIN

La seguente icona verrà visualizzata sulla schermata del dispositivo terapeutico insieme a un PIN a 6 cifre e al messaggio **Accoppiare?**:

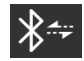

Verificare che il PIN sia lo stesso sul dispositivo terapeutico e sul dispositivo mobile. Se coincide, ruotare la manopola di controllo del dispositivo terapeutico per selezionare **Sì** e premere la manopola di controllo. Quindi, accettare sul dispositivo mobile per completare l'accoppiamento.

## **2.10.2 Avvisi**

Il marchio e il logo della parola *Bluetooth®* sono marchi commerciali registrati di proprietà di Bluetooth SIG, Inc. e ogni eventuale uso di tali marchi da parte di Philips Respironics è concesso in licenza. Altri marchi di fabbrica e nomi commerciali sono di proprietà dei rispettivi proprietari.

Dawn è un marchio registrato di Procter & Gamble.

DisCide è un marchio registrato di Palmero Healthcare LLC.

Il dispositivo DreamStation è in grado di trasmettere i dati a un dispositivo mobile. Questa connessione tra il dispositivo terapeutico e il dispositivo mobile è crittografata.

Questo dispositivo contiene un modulo radio *Bluetooth* con certificazione FCC (posizionato sulla scheda principale).

Solo la coubicazione di questa radio *Bluetooth* con le ricetrasmittenti del componente opzionale Wi-Fi della DreamStation e il modem cellulare è stata approvata dall'FCC ed è consentita.

Per la compliance alle linee guida dell'FCC sull'esposizione RF, deve essere mantenuta una distanza minima di 20 cm tra il componente opzionale Wi-Fi o il modem cellulare e il corpo dell'utente durante il funzionamento di uno di questi accessori insieme al DreamStation.

### ID FCC: THO1116426

THO1116426 rappresenta l'ID dell'FCC relativo al modulo *Bluetooth* con certificazione FCC contenuto nel presente dispositivo.

L'utilizzo di accessori non approvati dal produttore originale potrebbe violare le linee guida locali sull'esposizione RF e va pertanto evitato.

Questo dispositivo è conforme alla parte 15 delle normative FCC. Il funzionamento è soggetto alle due seguenti condizioni: (1) questo dispositivo non deve causare interferenze nocive; (2) questo dispositivo deve accettare le eventuali interferenze ricevute, comprese quelle che potrebbero determinare un funzionamento indesiderato.

Questa apparecchiatura è stata testata e riscontrata conforme ai limiti per un dispositivo digitale di Classe B, ai sensi della Parte 15 delle normative FCC. Tali limiti sono concepiti per fornire una ragionevole protezione nei confronti delle interferenze dannose in un'installazione di tipo residenziale. Tale apparecchiatura genera, utilizza e può irradiare energia a radiofrequenza e, se non installata e utilizzata in conformità alle istruzioni, potrebbe provocare interferenze dannose alle comunicazioni radio. Tuttavia, non esiste alcuna garanzia che le interferenze non si verificheranno in una particolare installazione. Se tale apparecchiatura provoca interferenze dannose a radio, ricezione TV o altri dispositivi che è possibile determinare accendendo e spegnendo l'apparecchiatura, si consiglia all'utente di tentare di correggere le interferenze mettendo in atto una o più delle seguenti misure:

- Riorientare o riposizionare l'antenna ricevente (su radio, TV o altro dispositivo).
- Aumentare la distanza di separazione tra apparecchiatura e ricevitore.
- Collegare l'apparecchiatura a una presa in un diverso circuito rispetto a quella in cui è collegato il ricevitore.
- Consultare il rivenditore del dispositivo per assistenza.

Eventuali cambiamenti o modifiche apportati al dispositivo che non siano espressamente approvati da Respironics potrebbero annullare l'autorità dell'utente di utilizzare l'apparecchiatura.

## **Avviso CE**

Con la presente, Respironics Inc. dichiara che questa apparecchiatura radio di classe 1 è conforme alla Direttiva 2014/53/UE. Il testo completo della dichiarazione di conformità UE è disponibile al seguente indirizzo Internet: https://www.usa.philips.com/healthcare/about/support/resource-center

## **2.11 Controllo Mask fit**

La funzione opzionale Controllo Mask fit può essere attivata o disattivata dal fornitore di apparecchiature mediche. Misurando l'entità della perdita, questa funzione permette di verificare l'aderenza della maschera prima di avviare la terapia. Indossare il gruppo della maschera. Se necessario, fare riferimento alle istruzioni della maschera. Spostarsi nella schermata Controllo Mask fit sotto l'opzione **Mia config** e premere la manopola di controllo per avviare la verifica.

Il dispositivo erogherà una pressione di test mentre nella schermata viene eseguito un conto alla rovescia di 40 secondi. Una barra verde indica un buon abbinamento, mentre una barra rossa indica che è necessario un miglioramento. Dopo il test, la terapia normale si avvierà e lo schermo visualizzerà un segno di spunta verde o una X rossa. Il segno di spunta verde indica che la perdita rilevata permette di ottenere prestazioni ottimali del dispositivo. La X rossa indica che la perdita potrebbe compromettere le prestazioni del dispositivo, ma che quest'ultimo è comunque funzionante e continua a erogare la terapia.

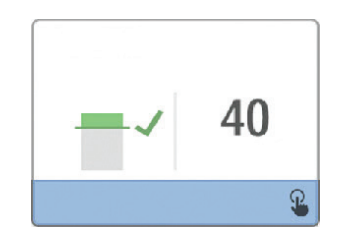

## **Nota**

Se si sceglie di tentare di migliorare l'aderenza della maschera, è possibile arrestare la terapia, regolare l'aderenza della maschera e rieseguire il Controllo Mask fit. Per la corretta procedura di adattamento, fare riferimento alle istruzioni fornite con la maschera e il dispositivo di fissaggio sul capo.

# **2.12 Progressione del sonno**

Ogni volta che la terapia viene spenta, il dispositivo fornisce informazioni di riepilogo sull'utilizzo della terapia. La schermata visualizza il **Riepilogo di tre notti** del paziente. Mostra l'utilizzo notturno per le ultime 3 sessioni di sonno (misurato in periodi di 24 ore che terminano ogni giorno a mezzogiorno). La sessione più recente viene visualizzata nella barra laterale di destra, contrassegnata con il numero di ore di sonno. Una barra verde indica che il paziente ha dormito per più di 4 ore e una barra gialla indica meno di 4 ore di utilizzo.

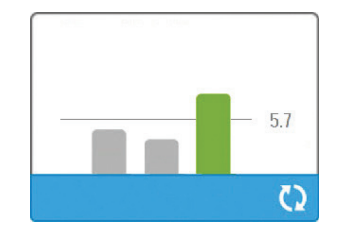

# **2.13 Compensazione dell'altitudine**

Questo dispositivo compensa automaticamente l'altitudine fino a 2286 metri. Non è necessaria alcuna regolazione manuale.

# **3. Allarmi, avvisi e risoluzione dei problemi**

Questo capitolo descrive gli allarmi e gli avvisi e le misure da mettere in atto nel caso in cui si verifichi un allarme o un avviso. Fare riferimento alla sezione Risoluzione dei problemi se si verificano problemi durante l'utilizzo del dispositivo.

# **3.1 Allarmi del dispositivo**

Esistono due tipi di allarmi:

- Alta priorità: richiedono la risposta immediata da parte dell'operatore.
- Media priorità: richiedono la risposta sollecita da parte dell'operatore.

Quando si verifica una condizione di allarme:

- Viene visualizzata l'icona di pausa audio e l'indicatore LED della manopola di controllo si accende.
- Scatta un allarme acustico
- Sulla schermata viene visualizzato un messaggio che descrive il tipo di allarme.

# **3.2 Avvisi del dispositivo**

Gli avvisi sono messaggi informativi e di conferma che segnalano le condizioni che necessitano di attenzione ma che non costituiscono condizioni di allarme. La maggior parte degli avvisi non vengono visualizzati durante l'erogazione della terapia. I diversi tipi di avvisi sono:

- Stato: viene visualizzato un messaggio sulla schermata.
- Notifica: viene visualizzato un messaggio sulla schermata e il LED del pulsante Terapia lampeggia.
- Avviso: viene visualizzato un messaggio sulla schermata, il LED del pulsante Terapia lampeggia e viene emesso un segnale acustico una volta durante la visualizzazione dell'avviso stesso.

# <span id="page-164-0"></span>**3.3 Indicatori LED di allarme e avviso**

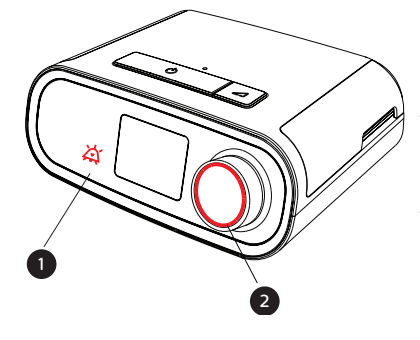

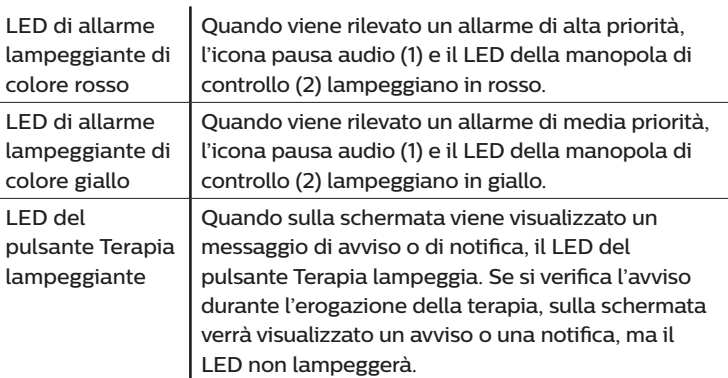

# <span id="page-165-0"></span>**3.4 Indicatori di allarme e avviso acustici**

Un indicatore acustico emette un segnale quando si verifica una delle seguenti condizioni:

- Si verifica una condizione di dispositivo non funzionante.
- Il compressore è acceso e si verifica un'interruzione di corrente.
- Si verifica una condizione di allarme.

 $\mathbf{r}$ 

• Viene visualizzato un messaggio di avviso sulla schermata.

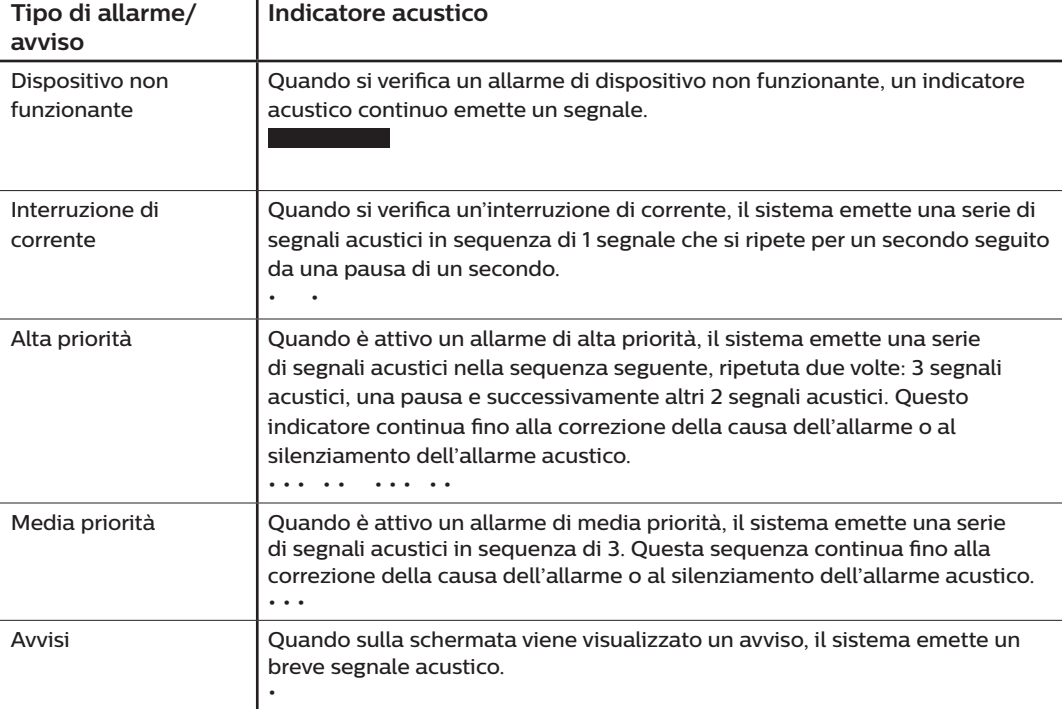

## **3.5 Silenziamento di un allarme**

È possibile silenziare temporaneamente un allarme premendo la manopola di controllo. L'allarme rimane silenziato per 60 secondi e successivamente ricomincia a emettere un suono se la causa scatenante non è stata risolta. Se durante il periodo di silenziamento scatta un altro allarme, la componente acustica del nuovo allarme si attiverà solo al termine del periodo di silenziamento. Al termine del periodo di silenziamento, l'allarme acustico viene riattivato se la condizione di allarme non è stata corretta.

# **3.6 Schermate relative al messaggio di allarme**

Quando viene attivato un messaggio di allarme, viene visualizzata una schermata di allarme indicante il testo o l'icona specifici per l'allarme più recente avente la più alta priorità.

Premendo una volta la manopola di controllo, l'allarme acustico verrà silenziato. Premere nuovamente la manopola di controllo per rimuovere la schermata dell'allarme dal display. Azzerando l'allarme è possibile ritornare alla schermata precedente. Se durante lo stesso periodo di tempo si verifica più di un allarme, la schermata dell'allarme visualizzerà l'allarme con la priorità più alta (gli allarmi con la priorità più alta hanno la precedenza su quelli con priorità più bassa).

# **3.7 Cosa fare nel caso in cui si verifichi un allarme**

Quando si verifica un allarme completare i seguenti passaggi:

- 1. Osservare il paziente e assicurarsi che riceva livelli adeguati di ventilazione e ossigenazione (se pertinente).
- 2. Prestare ascolto all'allarme acustico e osservare gli indicatori di allarme e il LED per capire se è fisso o lampeggiante.
- 3. Guardare il display per leggere il messaggio di allarme che viene visualizzato sullo schermo e controllare se è evidenziato in rosso o in giallo.
- 4. Premere la manopola di controllo per silenziare temporaneamente l'allarme acustico. In alternativa, premere la manopola di controllo due volte per riconoscere e rimuovere l'allarme dalla schermata. In caso di interruzione di alimentazione, utilizzare la manopola di controllo per silenziare e terminare l'allarme.
- 5. Leggere la descrizione dell'allarme più avanti in questo capitolo per determinarne la causa e la misura correttiva appropriata da adottare.

# **3.8 Tabella di riepilogo degli allarmi**

La tabella seguente riassume gli allarmi. Per gli indicatori LED e acustici relativi a ciascun tipo di allarme, consultare **[Indicatori LED di allarme e avviso](#page-164-0) e [Indicatori di allarme e avviso acustici](#page-165-0)** più indietro in questo capitolo.

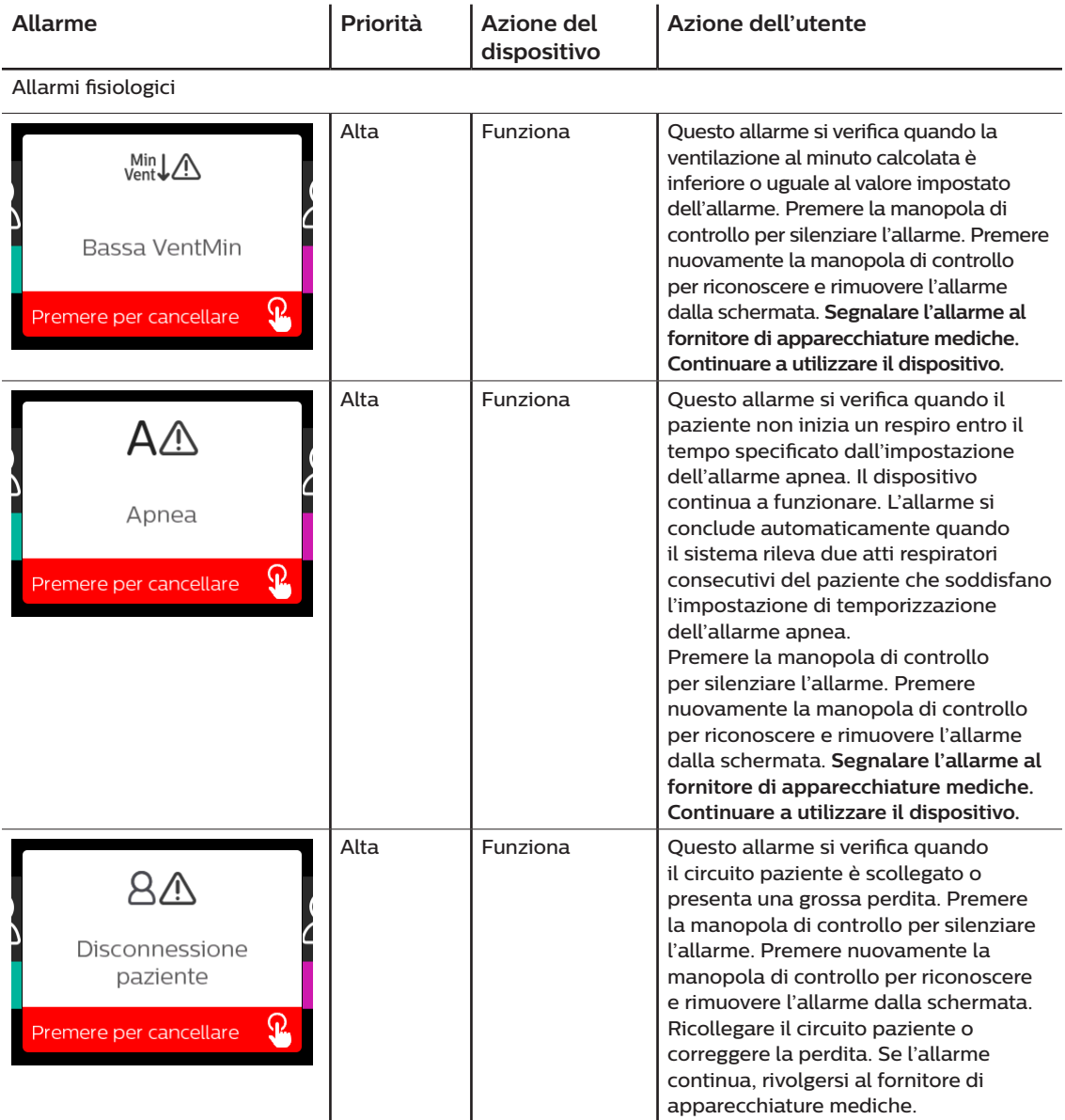

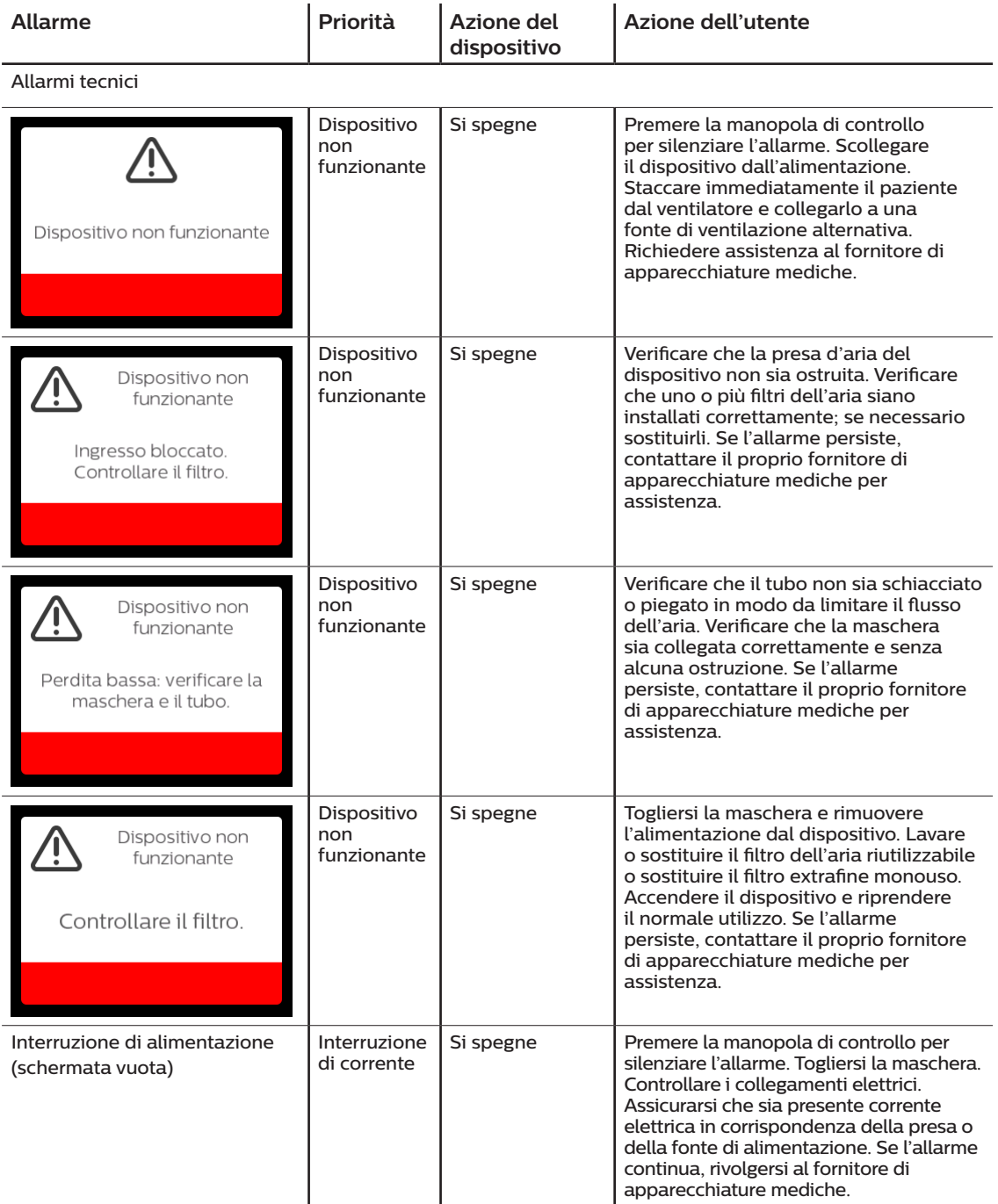

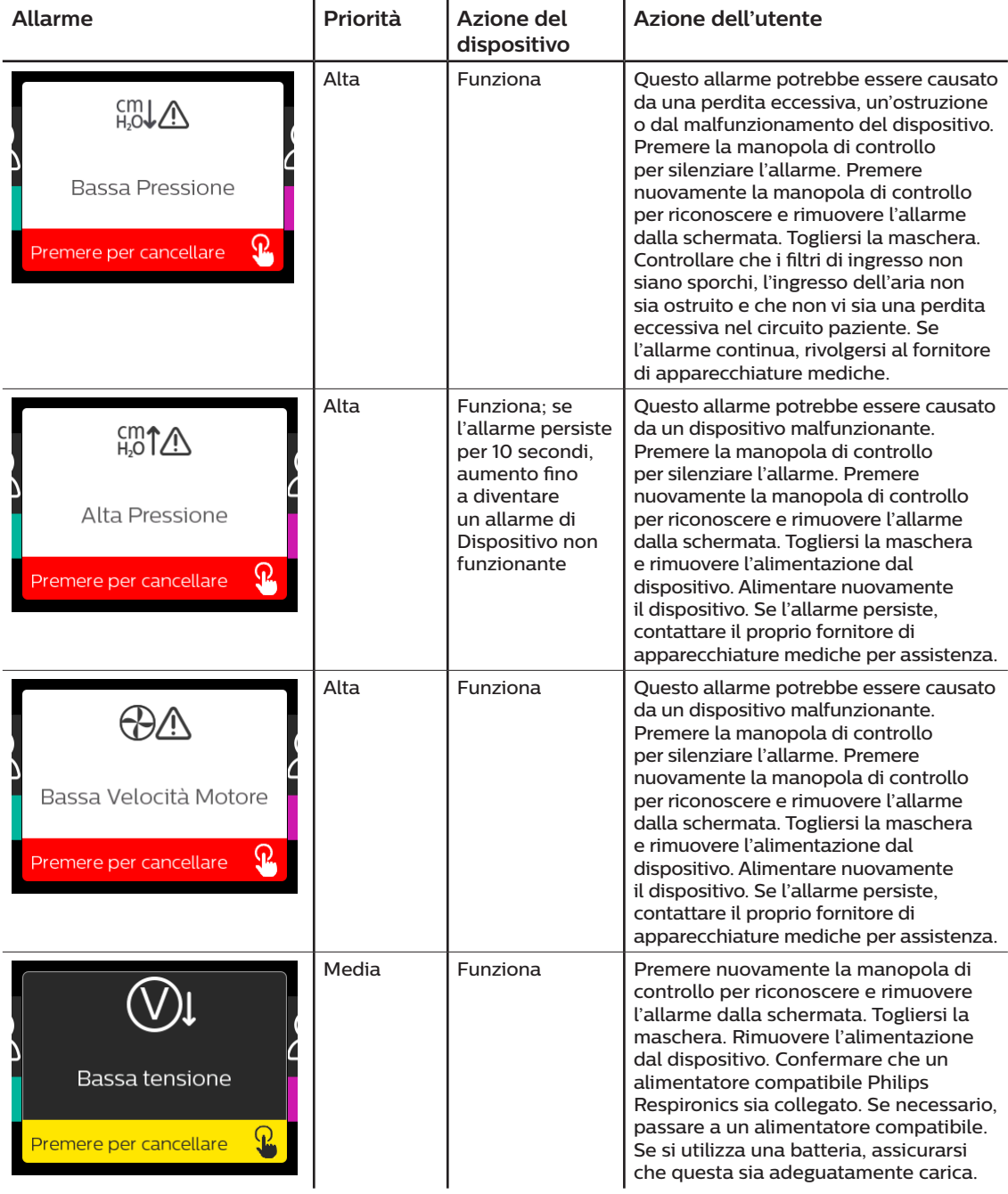

# **3.9 Tabella di riepilogo degli avvisi**

La tabella seguente riassume gli avvisi. Per gli indicatori LED e acustici relativi a ciascun tipo di avviso, consultare **[Indicatori LED di allarme e avviso](#page-164-0) e [Indicatori di allarme e avviso](#page-165-0)** acustici più indietro in questo capitolo. La schermata che segue rappresenta un esempio di una schermata di avviso. Le icone mostrate nella tabella di seguito vengono visualizzate sulla parte superiore di ogni schermata di avviso.

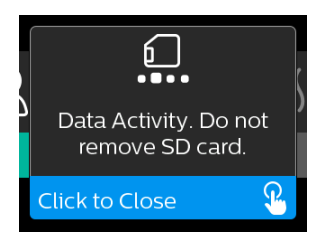

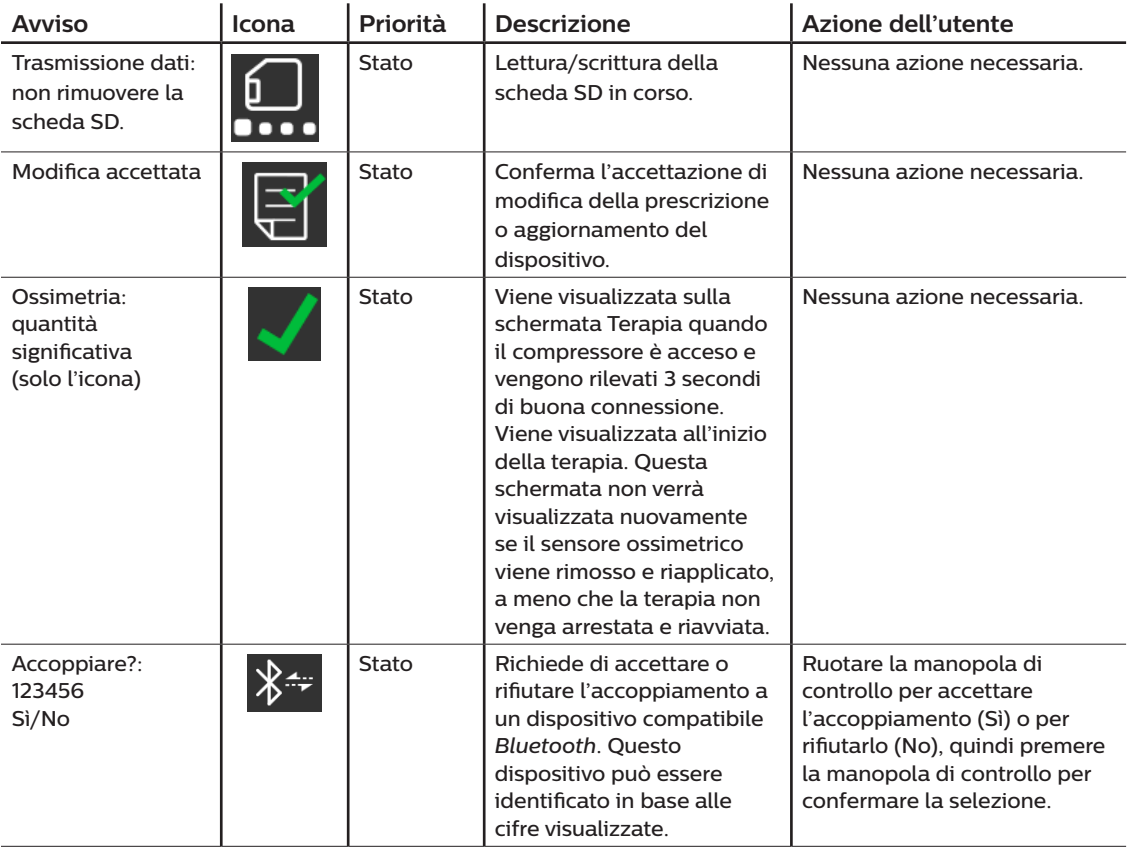

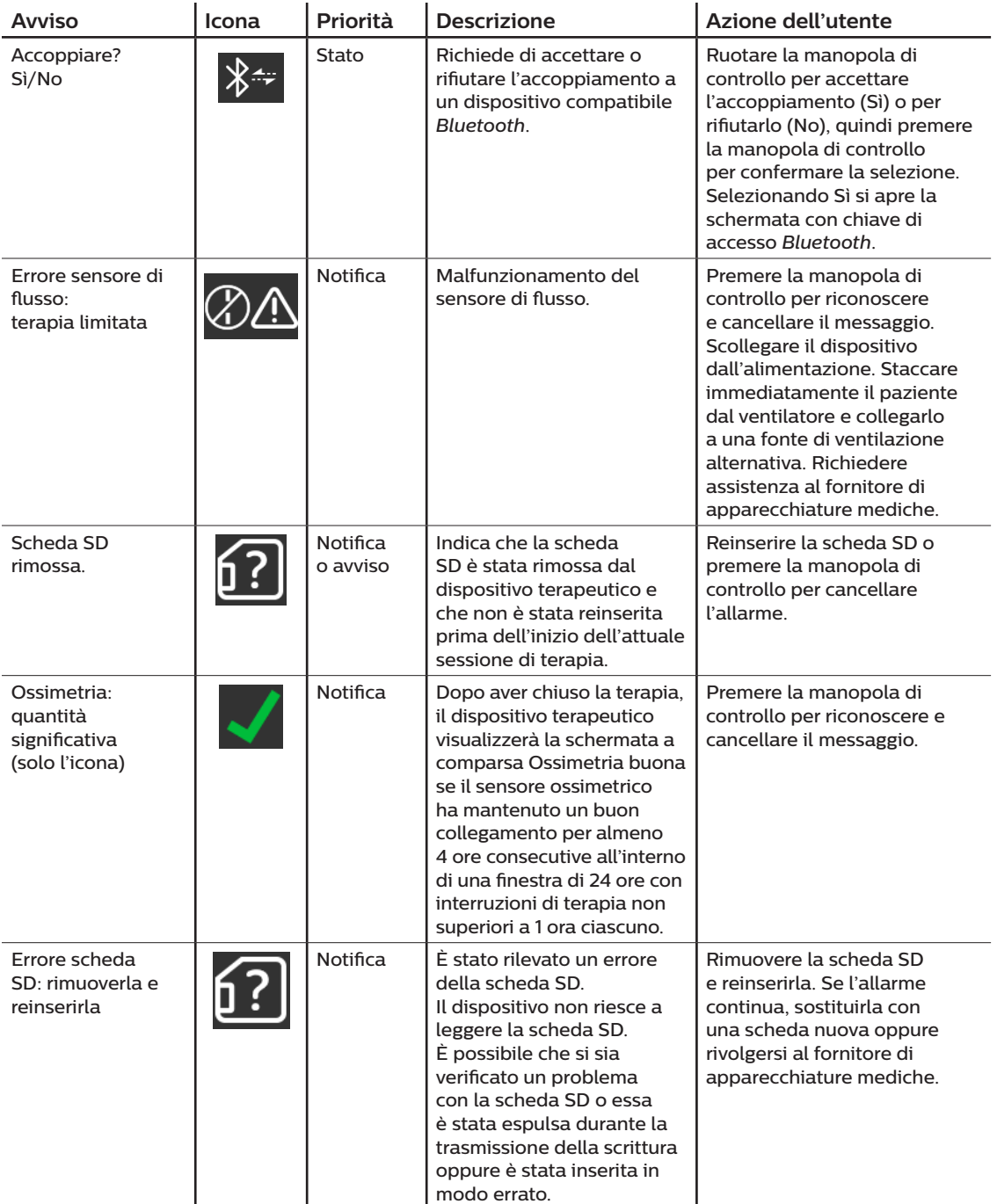

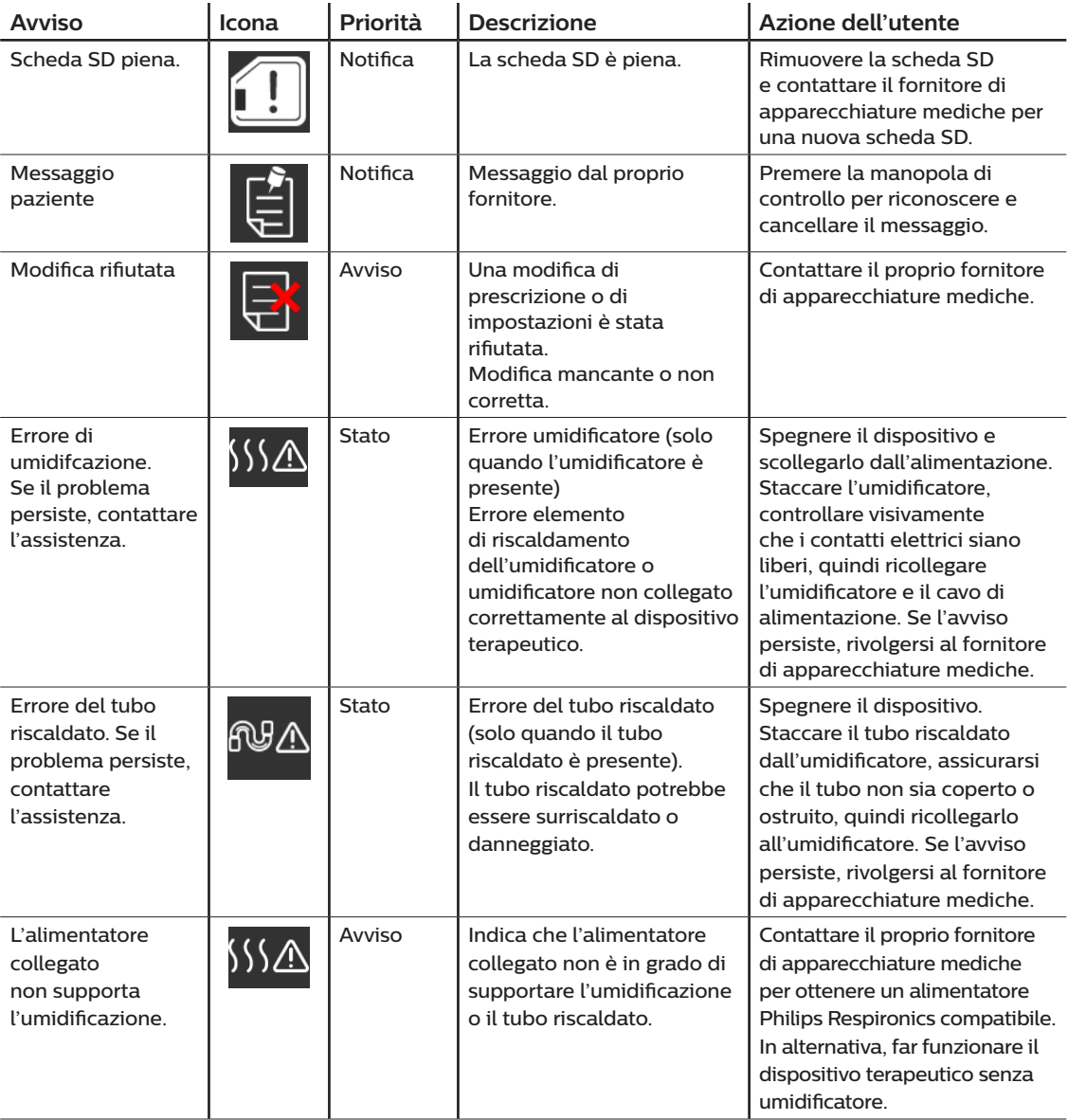

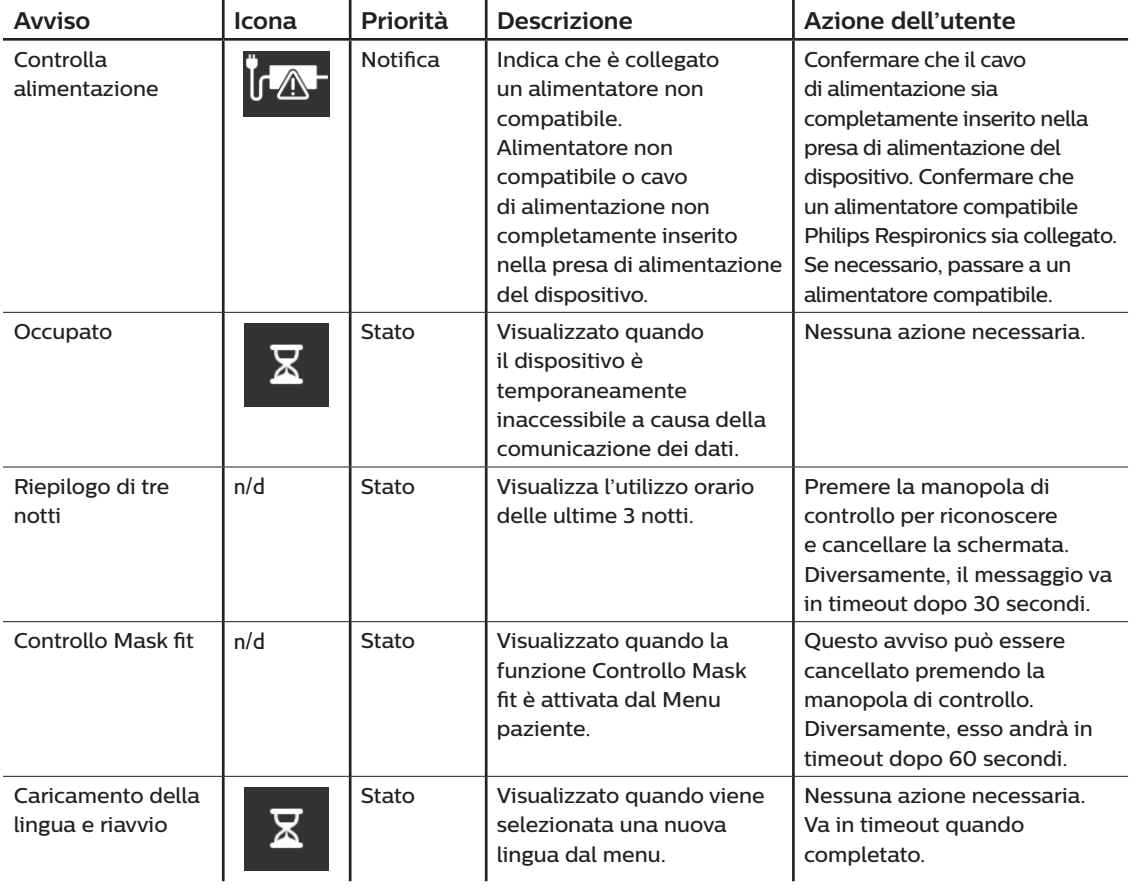

# **3.10 Risoluzione dei problemi**

Il dispositivo è dotato di uno strumento di auto-diagnostica denominato **Verifica delle prestazioni**. Questo strumento può valutare alcuni errori del dispositivo. Consente inoltre di condividere le impostazioni chiave del dispositivo con il proprio fornitore. Utilizzare Verifica delle prestazioni quando indicato dal proprio fornitore.

La seguente tabella elenca alcuni dei problemi riscontrabili con il dispositivo, nonché le relative possibili soluzioni.

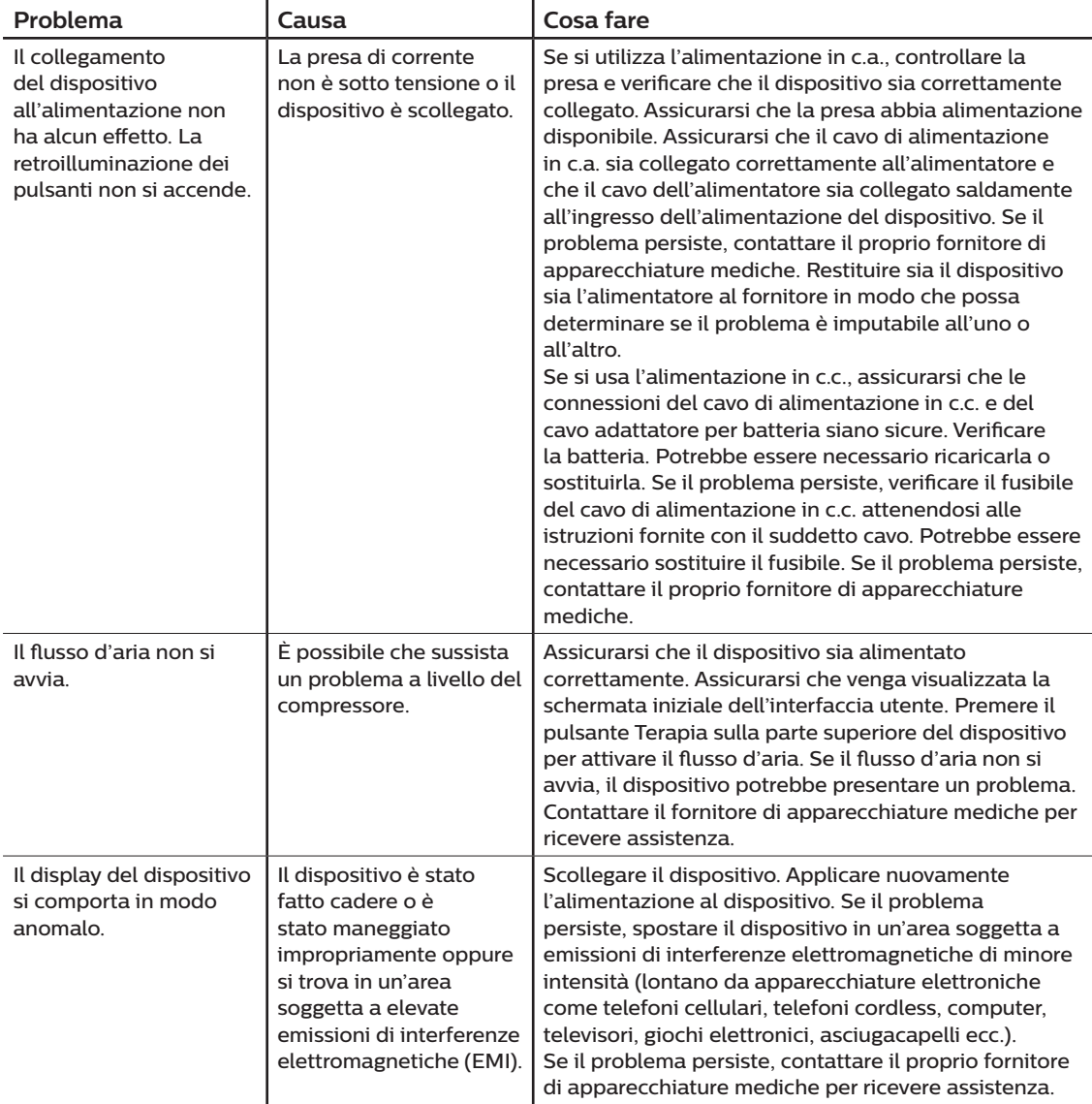

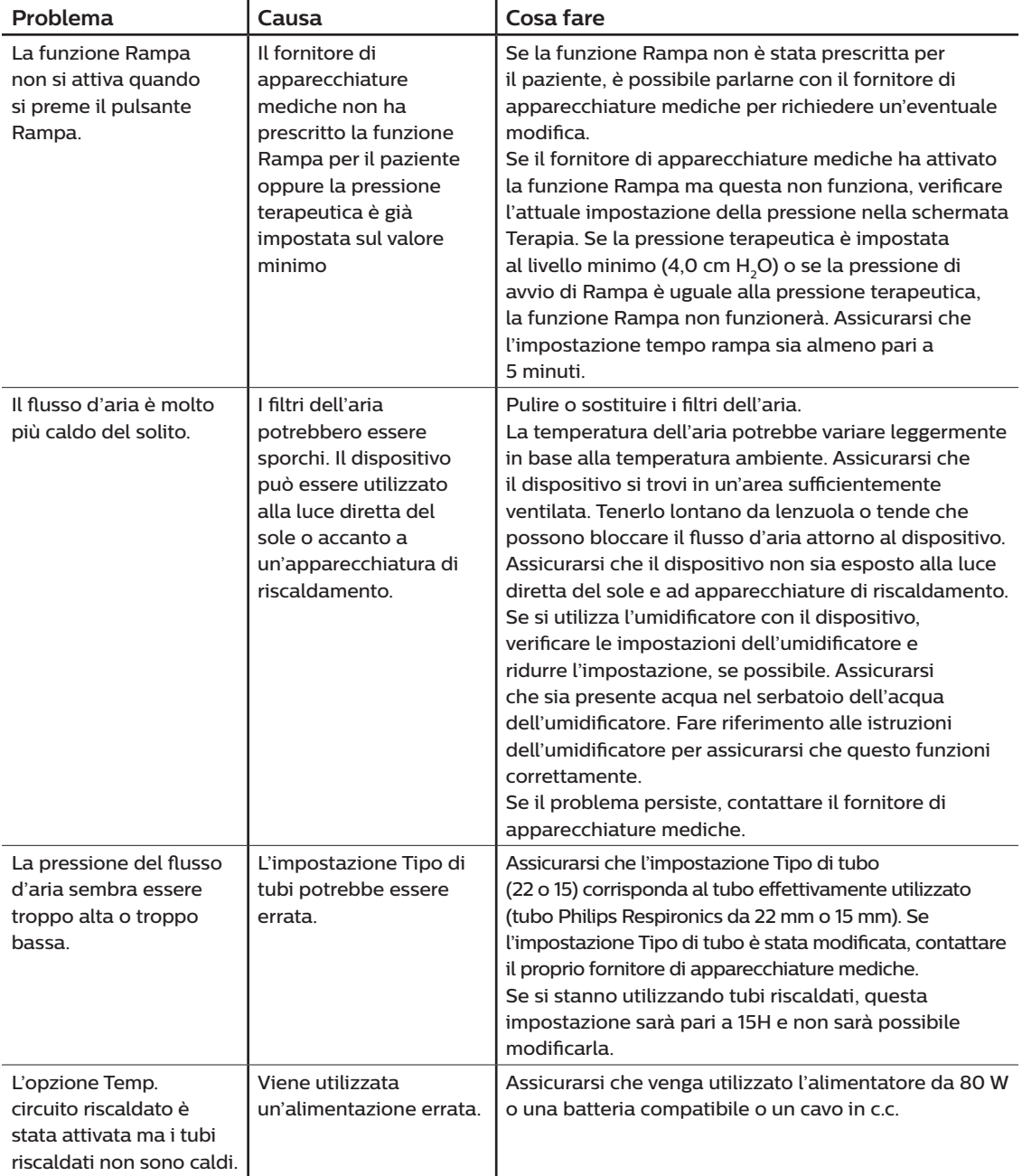

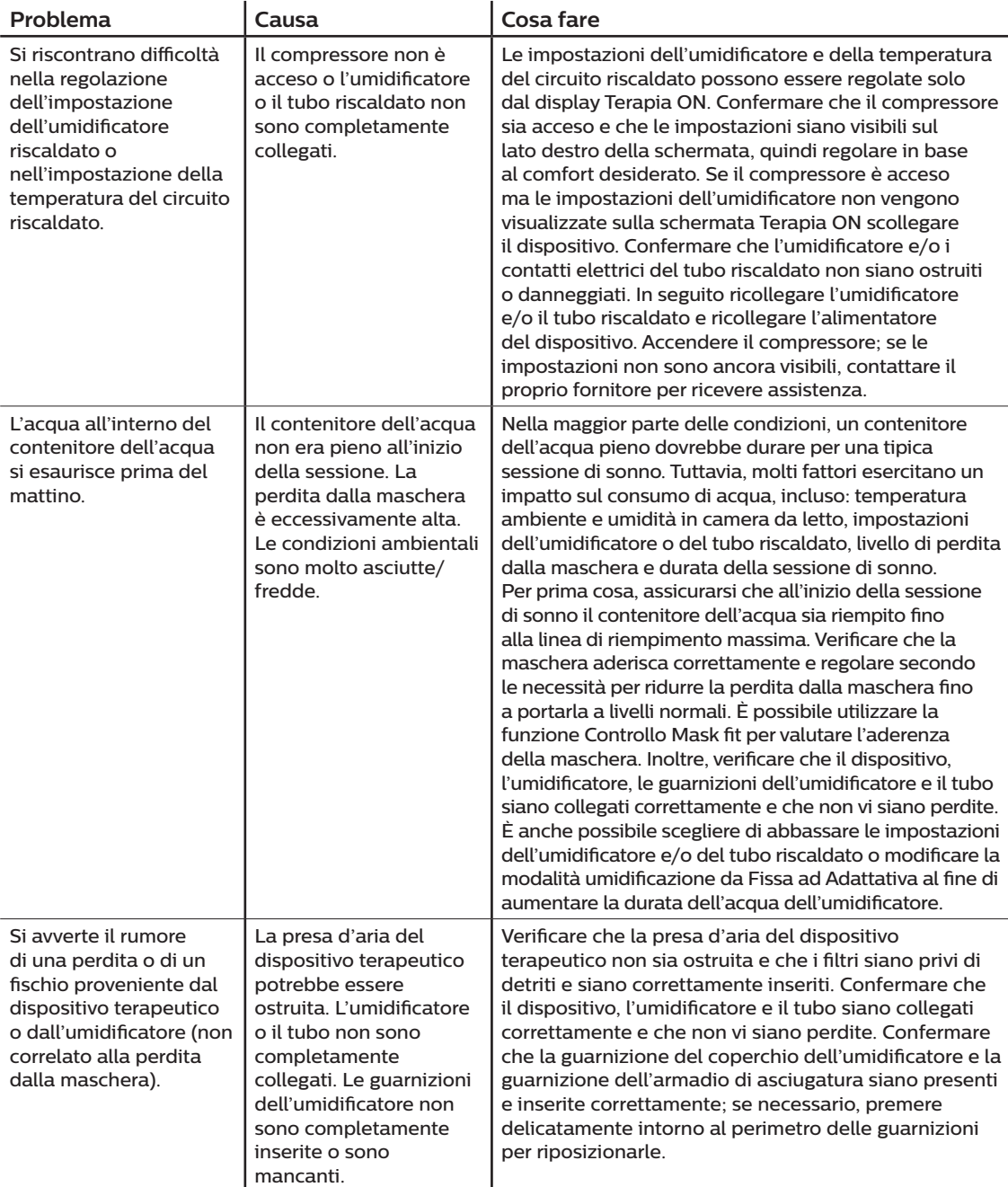

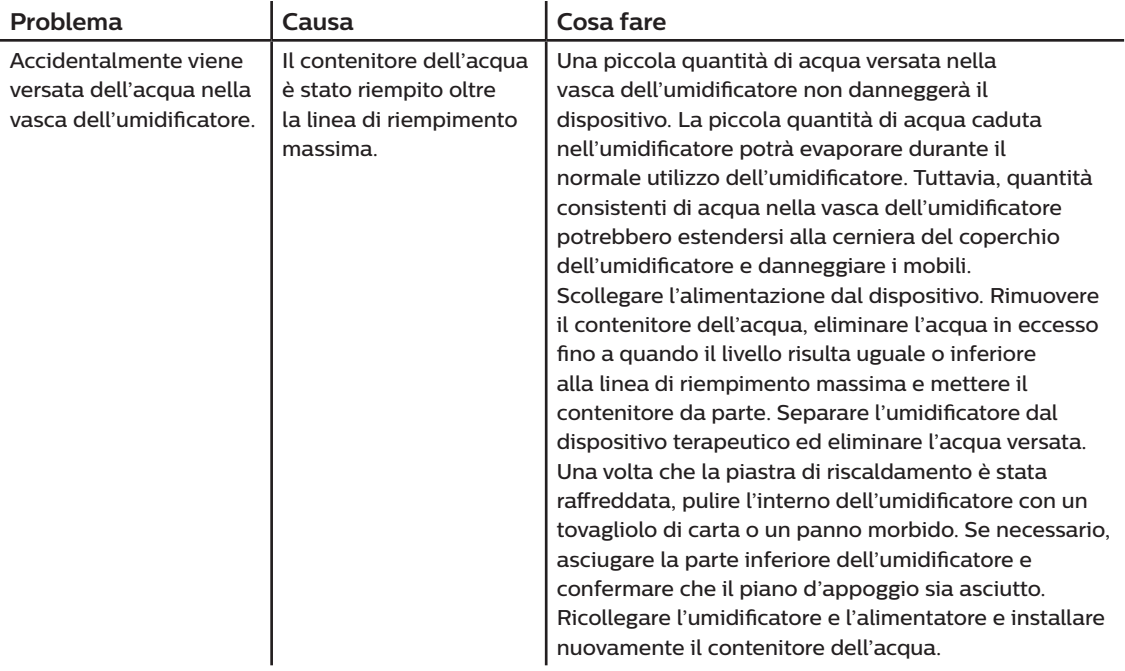

# **4. Accessori**

Sono disponibili numerosi accessori opzionali che possono essere usati con il dispositivo DreamStation BiPAP autoSV. Per ulteriori informazioni sugli accessori disponibili, contattare il proprio fornitore di apparecchiature mediche. Quando si utilizzano gli accessori opzionali, attenersi sempre alle istruzioni allegate agli accessori.

# **4.1 Umidificatore**

Con questo dispositivo è possibile utilizzare un umidificatore riscaldato e un tubo riscaldato, entrambi disponibili presso il proprio fornitore di apparecchiature mediche. L'umidificatore contribuisce a ridurre la secchezza nasale e la possibile irritazione delle mucose aggiungendo umidità al flusso d'aria.

## **Avvertenza**

**Per un funzionamento sicuro, l'umidificatore deve sempre essere posizionato sotto la connessione del circuito di respirazione alla maschera. Per funzionare correttamente, l'umidificatore deve sempre essere posizionato in modo perfettamente orizzontale.**

## **Nota**

Per informazioni dettagliate sulla configurazione, fare riferimento alle istruzioni fornite con l'umidificatore.

# **4.2 Scheda SD**

Il dispositivo DreamStation BiPAP autoSV viene fornito con una scheda SD inserita nella slot della scheda SD sulla parte laterale del dispositivo. La scheda SD registra informazioni per il fornitore di apparecchiature mediche. Il fornitore di apparecchiature mediche potrebbe chiedere periodicamente al paziente di estrarre la scheda SD e di inviargliela ai fini della valutazione dei dati.

# **4.3 Modem cellulare**

Il modem cellulare DreamStation è destinato all'uso con dispositivi terapeutici Philips Respironics. Una volta installato, trasferisce automaticamente i dati tra il dispositivo terapeutico e il software di compliance proprietario Philips Respironics. Il modem cellulare è in grado di ricevere i dati dell'ossimetria e trasferirli al dispositivo terapeutico.

# **4.4 Componente opzionale Wi-Fi**

Il componente opzionale Wi-Fi è destinato all'uso con dispositivi terapeutici Philips Respironics. Una volta installato e collegato a una rete Wi-Fi locale, può trasferire i dati tra il dispositivo terapeutico e il software di compliance proprietario Philips Respironics. Nel caso in cui sia disponibile con il modello in uso, il componente opzionale è in grado di ricevere i dati dell'ossimetria e trasferirli al dispositivo terapeutico.

# **4.5 Modulo Link**

Il modulo Link è in grado di ricevere i dati dell'ossimetria e di trasferirli al dispositivo terapeutico per uso domestico o in un ambiente di laboratorio. Per l'uso in un ambiente di laboratorio, il modulo Link include anche una porta RS-232 (o "DB9") per consentire il controllo remoto del dispositivo DreamStation BiPAP autoSV da un computer.

## **Note**

Consultare le istruzioni fornite con il modulo Link per l'installazione e la rimozione.

Non sono disponibili allarmi SpO<sub>2</sub>.

Smaltire il modulo seguendo le stesse istruzioni di smaltimento applicate per il dispositivo terapeutico.

## **Avvertenze**

**Se si notano variazioni inspiegabili delle prestazioni del dispositivo, se il dispositivo è stato lasciato cadere o maneggiato impropriamente, se è penetrata dell'acqua nell'involucro o se quest'ultimo è rotto, interrompere l'utilizzo. Contattare il proprio fornitore di apparecchiature mediche.**

**Le eventuali riparazioni e regolazioni devono essere eseguite esclusivamente da personale di assistenza autorizzato da Philips Respironics. Gli interventi eseguiti da personale non autorizzato possono causare lesioni, comportare l'annullamento della garanzia o dare luogo a danni costosi.**

**Non utilizzare accessori, parti staccabili e materiali non consigliati da Philips Respironics. Parti o accessori incompatibili possono compromettere le prestazioni.**

# **4.6 Ossimetro**

Il sistema di ossimetria DreamStation, quando è parte del dispositivo DreamStation BiPAP autoSV, misura e visualizza la %SpO $_2$  e la frequenza cardiaca nei pazienti adulti.

## **Avvertenza**

Utilizzare esclusivamente cavi per SpO<sub>2</sub> e sensori del pulsossimetro raccomandati da Philips Respironics. L'uso di sensori incompatibili può portare a prestazioni non accurate del pulsossimetro.

# **4.7 Software di compliance proprietario Philips Respironics**

È possibile utilizzare il software di compliance proprietario Philips Respironics per eseguire il download dei dati della prescrizione dalla scheda SD a un computer. Può essere utilizzato dagli operatori clinici per ricevere e registrare i dati memorizzati dalla scheda SD.
## **4.8 Stativo**

È disponibile uno stativo per l'uso con il dispositivo BiPAP autoSV. Per ulteriori informazioni, consultare le istruzioni incluse con lo stativo.

## **Nota**

Il dispositivo deve essere utilizzato solo quando il carrello stativo è fermo.

## **4.9 Ossigeno supplementare**

È possibile aggiungere ossigeno (fino a 15 l/min) in un punto qualsiasi del circuito paziente a condizione che venga utilizzata una valvola della pressione. Quando si utilizza l'ossigeno con il dispositivo, rispettare le avvertenze riportate nel Capitolo 1.

# **4.10 Cavo di alimentazione in c.c.**

Per far funzionare questo dispositivo in una roulotte non in movimento, una barca o in un camper è possibile utilizzare un cavo di alimentazione in c.c. Philips Respironics. Inoltre, il cavo adattatore per batteria in c.c. Philips Respironics, quando utilizzato con il cavo di alimentazione in c.c., consente al dispositivo di funzionare con una batteria autonoma da 12 V c.c.

### **Messaggi di attenzione**

**Prima dell'uso, assicurarsi sempre che il cavo di alimentazione in c.c. sia saldamente fissato nel dispositivo terapeutico. Contattare il proprio fornitore di apparecchiature mediche o Philips Respironics per determinare se si dispone dell'apposito cavo di alimentazione in c.c. per il dispositivo terapeutico specifico.**

**Se l'alimentazione in c.c. è ottenuta dalla batteria di un veicolo, il dispositivo non deve essere utilizzato mentre il motore del veicolo è in funzione poiché ciò potrebbe danneggiare il dispositivo.**

**Utilizzare esclusivamente un cavo di alimentazione in c.c. Philips Respironics e un cavo adattatore per batteria. L'utilizzo di altri sistemi potrebbe danneggiare il dispositivo.**

Fare riferimento alle istruzioni fornite con il cavo di alimentazione in c.c. e il cavo adattatore per informazioni sul modo in cui far funzionare il dispositivo mediante alimentazione in c.c.

## **4.11 Borsa per il trasporto e viaggi aerei**

Per facilitare gli accertamenti ai controlli di sicurezza, una nota al fondo del dispositivo indica che si tratta di un'apparecchiatura medica. Portare con sé questo manuale può risultare utile per aiutare il personale di sicurezza a identificare il dispositivo.

Durante i viaggi aerei, la borsa per il trasporto deve essere utilizzata solo come bagaglio a mano. La protezione offerta dalla borsa per il trasporto non è sufficiente a preservare il sistema se viene riposto tra i bagagli della stiva. Se si viaggia con l'umidificatore opzionale, svuotare il serbatoio dell'acqua.

#### Manuale d'uso DreamStation BiPAP autoSV

Se la tensione della rete di alimentazione del Paese di destinazione è diversa da quella del proprio Paese, può essere necessario un cavo di alimentazione diverso oppure un adattatore internazionale in grado di rendere il cavo di alimentazione in dotazione compatibile con le prese di corrente del Paese di destinazione. Per ulteriori informazioni, contattare il proprio fornitore di apparecchiature mediche.

# **5. Pulizia, disinfezione e manutenzione**

Questo capitolo espone dettagliatamente il modo in cui pulire e disinfettare il dispositivo BiPAP autoSV, i filtri e i tubi in ambiente domestico, ospedale o sanitario.

# **5.1 Panoramica sulla pulizia e la disinfezione**

### **Attenzione**

- Philips Respironics consiglia di attenersi esclusivamente alle procedure di pulizia e disinfezione descritte nel presente manuale. L'uso di altre procedure di pulizia e disinfezione non specificate da Philips Respironics può compromettere le prestazioni e la durata del prodotto.
- Attenersi a tutte le istruzioni del produttore del disinfettante. Eventuali deviazioni da queste istruzioni e dalle istruzioni del produttore o l'utilizzo di agenti diversi da quelli indicati in questo manuale, possono influire sulle prestazioni del prodotto. Per ulteriori avvertenze e precauzioni, consultare tutte le istruzioni applicabili.

#### **Nota**

Eventuali danni causati da metodi di pulizia e disinfezione con ozono o di altro tipo non approvati non saranno coperti dalla Garanzia limitata Philips.

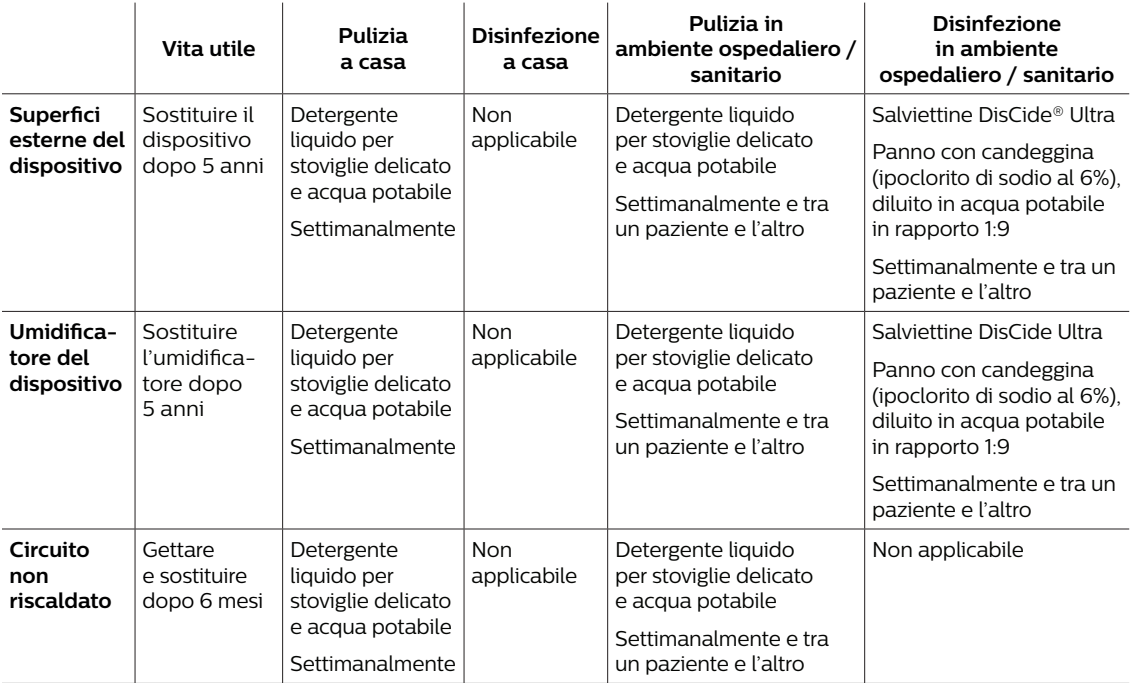

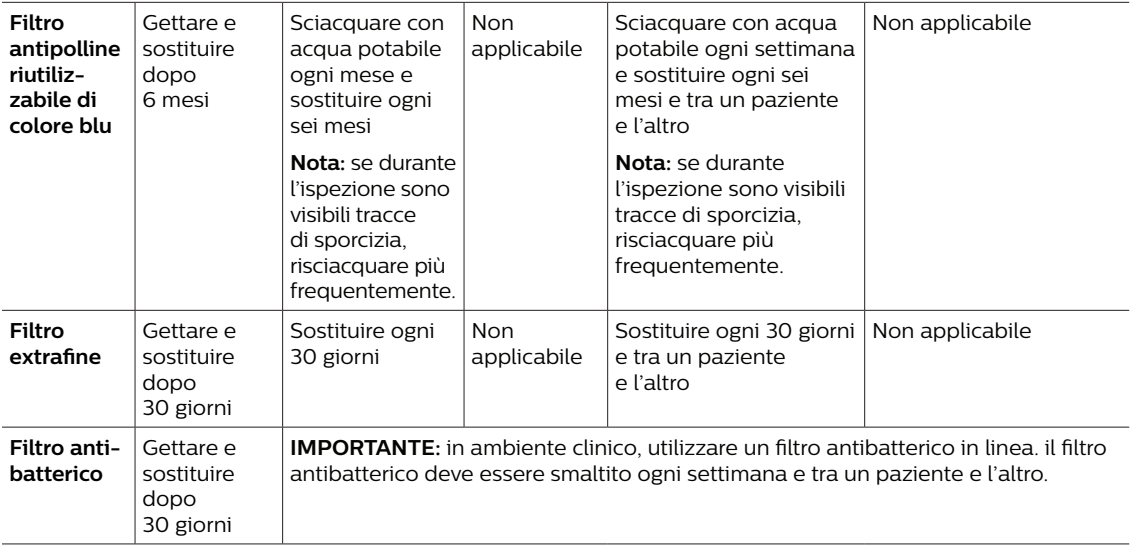

**Nota:** per ulteriori informazioni sulla cura degli accessori, fare riferimento alle istruzioni per l'uso fornite con l'accessorio. Per ulteriori avvertenze e precauzioni, consultare tutte le istruzioni applicabili.

# **5.2 Pulizia in ambiente domiciliare e ospedaliero/sanitario: superfici esterne di dispositivo e umidificatore**

### **Avvertenze**

- **• Per evitare scosse elettriche, assicurarsi che il dispositivo sia scollegato da tutte le prese e dalle fonti di alimentazione. Rimuovere eventuali cavi collegati al dispositivo.**
- **• NON immergere il dispositivo in liquidi di alcun genere.**

In ambiente casalingo, per l'uso monopaziente, pulire la superficie esterna del dispositivo terapeutico e dell'umidificatore ogni settimana.

Per l'uso multipaziente in ambiente casalingo o ospedaliero, pulire la superficie esterna del dispositivo terapeutico e dell'umidificatore ogni settimana e tra un paziente e l'altro.

- 1. Spegnere il dispositivo e scollegarlo dalla fonte di alimentazione. Staccare tutti gli accessori e i connettori.
- 2. Rimuovere il serbatoio dell'umidificatore dal dispositivo.
- 3. Rimuovere il filtro antipolline di colore blu riutilizzabile e il filtro extrafine di colore azzurro (se presente). Fare riferimento a **Ambiente domiciliare e ospedaliero: Risciacquo e sostituzione dei filtri** per maggiori informazioni.

#### **Avvertenza**

**Se si utilizza il dispositivo su più pazienti, occorre gettare e sostituire il filtro antibatterico ogni volta che il dispositivo viene utilizzato su una persona diversa.**

- 4. Strofinare con un panno privo di lanugine inumidito (non gocciolante) con detergente liquido per stoviglie delicato (come il detergente liquido per stoviglie Dawn® Ultra) per pulire l'esterno dell'alloggiamento per 1 minuto. Utilizzare 1 cucchiaino (5 ml) di detergente liquido per stoviglie delicato ogni 3,8 l di acqua.
- 5. Prestare molta attenzione a tutti gli angoli e le fessure delle superfici esterne del dispositivo. Assicurarsi di rimuovere tutto lo sporco visibile.
- 6. Pulire con un panno privo di lanugine inumidito (non gocciolante) con acqua potabile per un minuto, girando frequentemente il panno per rimuovere tutti i residui di detergente.
- 7. Ispezionare il dispositivo per assicurarsi che sia pulito. Se necessario, ripetere la procedura di pulizia fino a quando tutte le superfici non sono visibilmente pulite.
- 8. Ispezionare il dispositivo e tutte le parti del circuito (filtro, tubo e maschera) per escludere la presenza di danni, quali crepe, lacerazioni o parti rotte. Sostituire eventuali parti danneggiate.
- 9. Ricollegare tutti gli accessori e i connettori. Consultare la **Sezione 2 Configurazione del dispositivo** di questo manuale.

#### **Attenzione**

Lasciare asciugare completamente il dispositivo prima di ricollegarlo a una fonte di alimentazione.

# **5.3 Disinfezione in ambiente ospedaliero e sanitario: superfici esterne di dispositivo e umidificatore**

Disinfettare la superficie esterna del dispositivo ogni settimana o più spesso, se necessario, e tra un paziente e l'altro. Prima di disinfettare la superficie esterna, assicurarsi di aver pulito il dispositivo come indicato nella sezione precedente.

## **Note**

- Accertarsi che il cavo di alimentazione dalla presa a muro sia scollegato. Prima di disinfettare il dispositivo e l'umidificatore, rimuovere il filtro antipolline blu riutilizzabile e il filtro extrafine monouso (se presente). Fare riferimento a Pulizia e sostituzione dei filtri per maggiori informazioni.
- Dopo la pulizia e prima di iniziare il processo di disinfezione, assicurarsi che il dispositivo e l'umidificatore siano completamente asciutti.
- L'esterno del dispositivo e dell'umidificatore deve essere disinfettato ogni settimana e tra un paziente e l'altro attenendosi alla procedura seguente.
- 1. Pulire il dispositivo e l'umidificatore come indicato in **Pulizia in ambito domiciliare e ospedaliero/ istituzionale: superfici esterne del dispositivo e dell'umidificatore**.
- 2. Utilizzare uno dei seguenti agenti per disinfettare tutte le superfici esterne del dispositivo e dell'umidificatore, compreso il filtro e gli sportelli di accesso ai componenti opzionali.

## **Salviettine DisCide Ultra - Salviette disinfettanti pre-inumidite**

- Estrarre le salviettine dal coperchio del dispenser.
- Utilizzare le salviettine per pulire accuratamente le superfici esterne dell'alloggiamento.
- Mantenere le superfici bagnate per 1 minuto.
- Sciacquare con un panno privo di lanugine inumidito (non gocciolante) con acqua potabile per un minuto, girando frequentemente il panno per rimuovere tutti i residui di detergente.

## **Candeggina a base di cloro (contenente ipoclorito di sodio al 6%) diluita in acqua potabile in rapporto 1:9.**

- Utilizzare un panno privo di lanugine inumidito (non gocciolante) con soluzione di candeggina per pulire accuratamente le superfici esterne dell'alloggiamento.
- Mantenere le superfici bagnate per 2 minuti.
- Sciacquare con un panno privo di lanugine inumidito (non gocciolante) con acqua potabile per un minuto, girando frequentemente il panno per rimuovere tutti i residui di detergente.
- 3. Prestare molta attenzione a tutti gli angoli e le fessure delle superfici esterne del dispositivo e dell'umidificatore.
- 4. Aprire il coperchio dell'umidificatore e disinfettare l'area del fermo utilizzando uno dei disinfettanti indicati precedentemente.
- 5. Lasciare asciugare completamente il dispositivo e l'umidificatore prima di ricollegare il cavo di alimentazione.

6. Dopo la disinfezione, esaminare il dispositivo, l'umidificatore e tutti i componenti del circuito per rilevare eventuali danni. Se sono presenti parti danneggiate, contattare l'Assistenza clienti Philips Respironics. Sostituire eventuali parti danneggiate.

# **5.4 Pulizia: tubo flessibile non riscaldato**

Pulire il tubo flessibile non riscaldato prima del primo utilizzo e poi una volta la settimana. Gettare e sostituire i tubi non riscaldati dopo sei (6) mesi. Se il dispositivo e l'umidificatore vengono utilizzati su più utenti, smaltire e sostituire il tubo non riscaldato tra un paziente e l'altro.

### **Attenzione**

Qualunque deviazione dalle presenti istruzioni potrebbe compromettere le prestazioni del prodotto.

- 1. Scollegare il tubo flessibile dal dispositivo.
- 2. Lavare delicatamente il tubo flessibile da 15 o 22 mm immergendolo completamente in una soluzione di acqua potabile e detergente liquido per stoviglie delicato (come il detergente liquido per stoviglie Dawn Ultra). Utilizzare 1 cucchiaino (5 ml) di detersivo per piatti liquido per 3,8 litri di acqua per 3 minuti.
- 3. Durante l'immersione, spostare delicatamente il tubo avanti e indietro per allentare e rimuovere adeguatamente le sostanze aderenti dal tubo e dai connettori.

#### **Nota**

assicurarsi di pulire tutta la superficie interna del tubo assicurandosi che sia ben immersa nella soluzione detergente mentre lo si agita delicatamente a mano.

- 4. Risciacquare accuratamente con acqua potabile per almeno 1 minuto per rimuovere tutti i residui di sapone dai tubi e dai connettori.
- 5. Lasciare asciugare completamente all'aria e al riparo dalla luce solare diretta.
- 6. Controllare che il tubo non presenti danni o segni di usura (fessure, rotture, fori, ecc.). Se necessario, gettarlo e sostituirlo.

#### **Nota**

Per le istruzioni sulle modalità di pulizia del tubo riscaldato, fare riferimento al manuale dell'umidificatore DreamStation.

# **5.5 Ambito domiciliare e ospedaliero: risciacquo e sostituzione dei filtri**

#### **Filtro antipolline riutilizzabile di colore blu**

In condizioni di normale utilizzo domestico, sciacquare mensilmente il filtro antipolline blu riutilizzabile. Sostituirlo con uno nuovo ogni sei mesi. In ambiente ospedaliero o sanitario, sciacquare settimanalmente il filtro antipolline blu riutilizzabile e sostituirlo con uno nuovo ogni sei mesi e tra un paziente e l'altro.

#### **Attenzione**

**Filtri di ingresso intasati potrebbero causare un aumento delle temperature di esercizio e compromettere le prestazioni del dispositivo. Esaminare regolarmente e secondo necessità i filtri di ingresso per verificarne integrità ed escludere accumulo di detriti.**

Per sciacquare il filtro blu antipolline riutilizzabile, attenersi alla seguente procedura:

- 1. Spegnere il dispositivo e scollegarlo dalla fonte di energia.
- 2. Rimuovere il serbatoio dell'umidificatore per accedere all'area del filtro, quindi rimuovere il filtro dal dispositivo. Fare riferimento alla sezione "Installazione/Sostituzione dei filtri dell'aria" riportata sopra nel presente manuale. Esaminare i filtri per verificarne la pulizia e l'integrità.
- 3. Per sciacquare il filtro antipolline riutilizzabile di colore blu, innanzitutto staccare il filtro extrafine di colore azzurro (se del caso) e mettere da parte o smaltire in base alle esigenze.
- 4. Per sciacquare il filtro, capovolgerlo e far scorrere dell'acqua potabile attraverso il mezzo filtrante bianco per lavare via i detriti. Agitare leggermente il filtro per eliminare quanta più acqua possibile.
- 5. Lasciare asciugare completamente il filtro all'aria prima di reinstallarlo.
- 6. Se il filtro antipolline riutilizzabile di colore blu è strappato, o diversamente danneggiato, sostituirlo.

#### **Nota**

#### **Usare solo filtri di ricambio forniti da Philips Respironics.**

- 7. Se il filtro extrafine di colore azzurro è sporco o strappato, sostituirlo.
- 8. Installare nuovamente i filtri. Fare riferimento alla sezione **Installazione e sostituzione dei filtri dell'aria** del presente manuale.

#### **Attenzione**

**Non installare mai un filtro bagnato nel dispositivo. Lasciare asciugare il filtro per un periodo di tempo adeguato.**

#### **Filtro extrafine di colore azzurro**

In ambiente domiciliare il filtro azzurro extrafine è monouso. Sostituirlo con uno nuovo ogni 30 giorni o prima se appare sporco. NON lavare il filtro extrafine. In ambiente ospedaliero o sanitario, il filtro extrafine deve essere sostituito con uno nuovo ogni 30 giorni o prima e deve essere sostituito tra un paziente e l'altro.

# **5.6 Assistenza**

Il dispositivo non richiede interventi di assistenza ordinaria o di manutenzione preventiva diversi da un'ispezione per la normale usura o danni e la pulizia del dispositivo.

## **Avvertenza**

**Se si notano variazioni inspiegabili nelle prestazioni di questo dispositivo, se emette suoni inusuali o striduli, se è caduto o è stato manomesso, se è stata versata acqua all'interno dell'alloggiamento o se l'alloggiamento è rotto, scollegare il cavo di alimentazione e interrompere l'uso. Contattare il proprio fornitore di apparecchiature mediche.**

Manuale d'uso DreamStation BiPAP autoSV

# **6. Specifiche, smaltimento ed EMC**

# **6.1 Specifiche**

## **6.1.1 Specifiche ambientali**

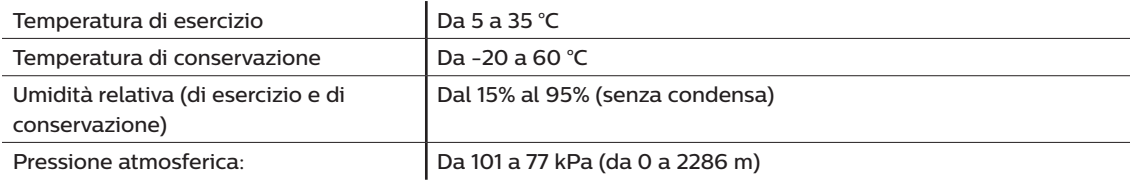

## **6.1.2 Specifiche fisiche**

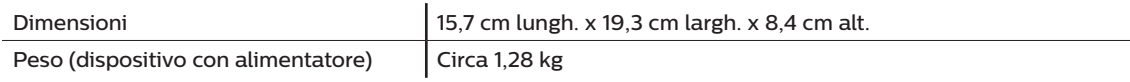

## **6.1.3 Durata utile**

La durata utile prevista del dispositivo terapeutico DreamStation e del modulo Link è di 5 anni.

## **6.1.4 Compliance alle norme**

Questo dispositivo è stato progettato in modo conforme alle norme seguenti:

- IEC 60601-1 Requisiti generali relativi alla sicurezza di base e alle prestazioni essenziali delle apparecchiature elettromedicali.
- EN 60601-1-2 Compatibilità elettromagnetica.
- IEC 60601-1-8: Apparecchiature elettromedicali Parte 1−8: prescrizioni generali relative alla sicurezza di base e alle prestazioni essenziali – Standard collaterale: prescrizioni generali, test e linee guida per sistemi di allarme all'interno di apparecchiature elettromedicali e sistemi elettromedicali.
- IEC 60601-1-11: Apparecchiature elettromedicali Parte 1−11: prescrizioni generali relative alla sicurezza di base e alle prestazioni essenziali – Standard collaterale: prescrizioni per apparecchiature elettromedicali e sistemi elettromedicali usati in ambiente sanitario domestico.
- ISO 80601-2-74 Apparecchi elettromedicali Parte 2-74: Requisiti particolari per la sicurezza fondamentale e prestazioni essenziali dell'apparecchiatura di umidificazione respiratoria
- ISO 80601-2-79 Apparecchi elettromedicali Parte 2-79: Requisiti particolari per la sicurezza di base e le prestazioni essenziali di attrezzatura di assistenza respiratoria per problemi respiratori
- RTCA/DO-160, sezione 21, categoria M; Emissione di energia in radiofrequenza

Il marchio CE0123 indica conformità alla seguente Direttiva europea:

• 93/42/CEE Direttiva sui dispositivi medicali, con modifiche fino a e compresa la direttiva 2007/47/CE del Consiglio

Il dispositivo è stato inoltre progettato e collaudato in conformità alle seguenti Direttive: 2011/65/UE Limitazione sull'uso di determinate sostanze chimiche (RoHS) nelle apparecchiature elettriche ed elettroniche (AEE)

## **6.1.5 Classificazione IEC 60601-1**

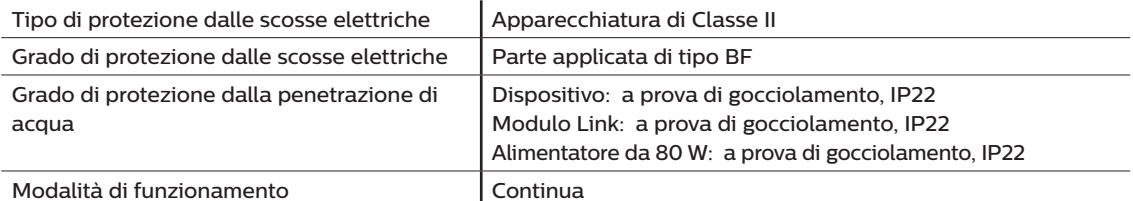

**6.1.6 Specifiche elettriche**

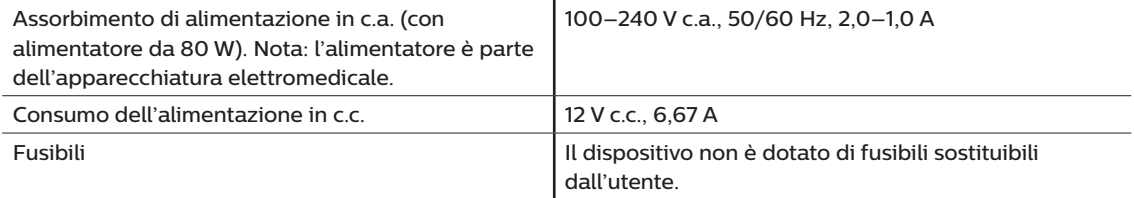

## **6.1.7 Specifiche radio**

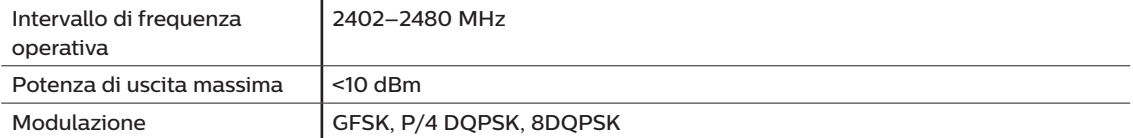

## **6.1.8 Filtri sulla porta di aspirazione**

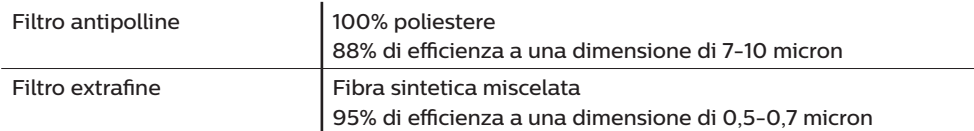

## **6.1.9 Emissioni sonore**

Intervallo di livello sonoro allarme: da 45 dB(A) a 85 dB(A)

## **6.1.10 Valori di emissioni di rumorosità dichiarati a due cifre (in conformità alla norma ISO 4871)**

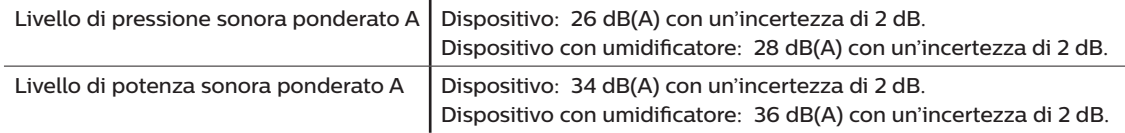

## **Nota**

I valori sono stabiliti in conformità al codice di test del rumore indicato nella norma ISO 80601-2-79:2018, utilizzando gli standard di base ISO 3744 e ISO 4871.

## **6.1.11 Precisione dei controlli**

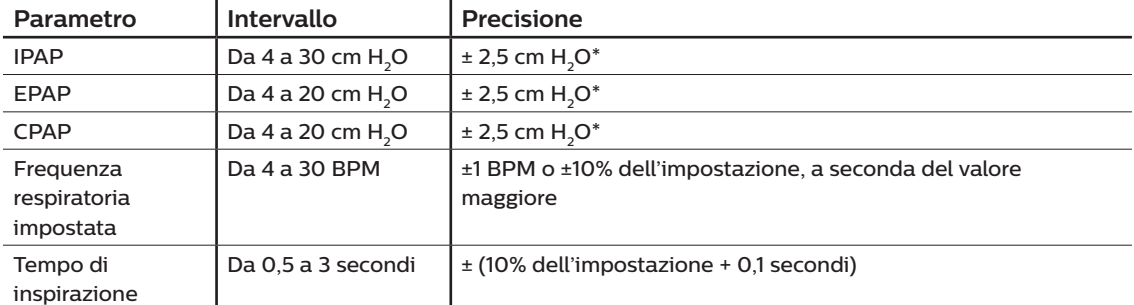

\*Pressione misurata presso la porta di connessione al paziente con o senza l'umidificatore riscaldato integrato (senza flusso del paziente).

## **6.1.12 Intervallo e incrementi di impostazione della pressione**

Incrementi di pressione: da 4,0 a 30,0 cm H<sub>2</sub>O (in incrementi di 0,5 cm H<sub>2</sub>O)

## **6.1.13 Precisione dei parametri visualizzati**

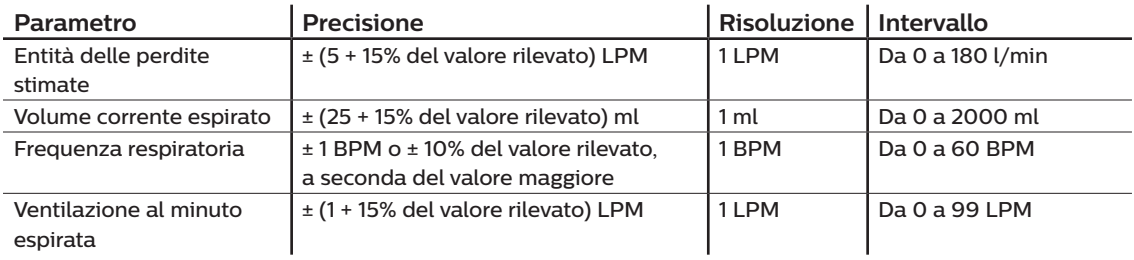

## **6.1.14 Respirazione spontanea durante condizioni di interruzione dell'alimentazione**

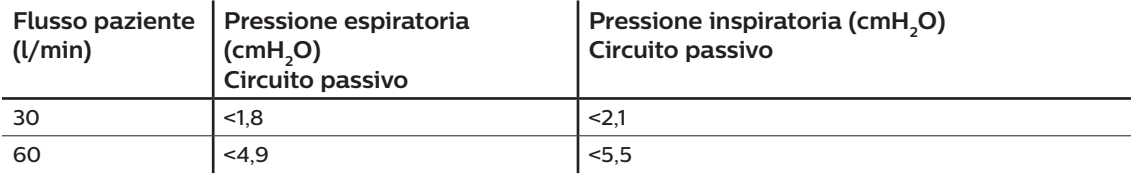

## **6.1.15 Tubi \***

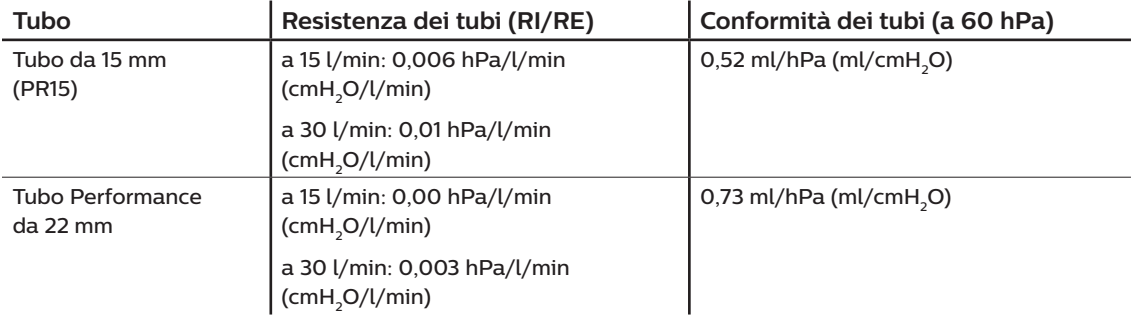

\* Vedere il manuale dell'umidificatore riscaldato DreamStation per le specifiche dei tubi riscaldati.

# **6.2 Smaltimento**

Smaltire il presente dispositivo in conformità alla normativa vigente in materia di raccolta e riciclo. Per maggiori informazioni, visitare il sito web www.philips.com/recycling.

# **6.3 Informazioni sulla compatibilità elettromagnetica**

L'unità è stata progettata per soddisfare le norme di compatibilità elettromagnetica per tutta la sua durata utile senza manutenzione aggiuntiva. Sussiste sempre la possibilità di spostare il dispositivo terapeutico DreamStation all'interno di un ambiente che contiene altri dispositivi dal comportamento elettromagnetico sconosciuto. Se si ritiene che l'unità sia influenzata dalla vicinanza di un altro dispositivo, separare semplicemente i dispositivi per eliminare la condizione.

## **Precisione di pressione e flusso**

Se si sospetta che la precisione della pressione e/o del flusso sia influenzata da interferenze di compatibilità elettromagnetica rimuovere l'alimentazione e riposizionare il dispositivo in un'altra area. Se le prestazioni continuano a risentirne, interrompere l'utilizzo del dispositivo e contattare il proprio fornitore di apparecchiature mediche.

## **Precisione di SpO<sub>2</sub> e frequenza cardiaca**

Il dispositivo terapeutico DreamStation è stato progettato per catturare i dati relativi a SpO<sub>2</sub> e ossimetria della frequenza cardiaca all'interno delle specifiche di precisione descritte nelle istruzioni per l'uso del produttore del sensore. Quando sono state ottenute con successo 4 ore di dati dell'ossimetria, il dispositivo avvisa l'utente mediante la visualizzazione del messaggio "Oximetry: Good Study". ("Ossimetria: quantità significativa".) Se si sospetta che l'unità sia influenzata dall'interferenza di compatibilità elettromagnetica, rimuovere l'alimentazione e riposizionare il dispositivo in un'altra area. Se le prestazioni continuano a risentirne, interrompere l'utilizzo del dispositivo e contattare il proprio fornitore di apparecchiature mediche.

## **Avvertenze**

- **• Evitare l'utilizzo di questa apparecchiatura in prossimità di altre apparecchiature o impilata su altre apparecchiature in quanto potrebbe causare malfunzionamenti. Se tale utilizzo è necessario, tenere le apparecchiature sotto osservazione per verificarne il corretto funzionamento.**
- **• Per garantire una terapia sicura ed efficace, utilizzare esclusivamente accessori Philips Respironics. L'utilizzo di accessori, trasduttori e cavi diversi da quelli specificati da Philips Respironics può causare un aumento delle emissioni o una riduzione dell'immunità del dispositivo.**
- **• Le apparecchiature di comunicazione in RF portatili e mobili possono interferire con le apparecchiature elettromedicali. Per le distanze da osservare tra i generatori di radiofrequenze e il ventilatore al fine di evitare interferenze, consultare la sezione del presente manuale dedicata alla compatibilità elettromagnetica.**
- **• Non utilizzare questo dispositivo in prossimità di apparecchiature chirurgiche ad alta frequenza attive e di una sala con schermatura delle radiofrequenze di un sistema elettromedicale per la risonanza magnetica, in cui l'intensità dei disturbi elettromagnetici è alta.**

#### **Indicazioni e dichiarazione del produttore - Emissioni elettromagnetiche–**

Questo dispositivo è progettato per l'uso nell'ambiente elettromagnetico specificato di seguito. L'utente del dispositivo deve assicurarsi di utilizzarlo in un ambiente idoneo.

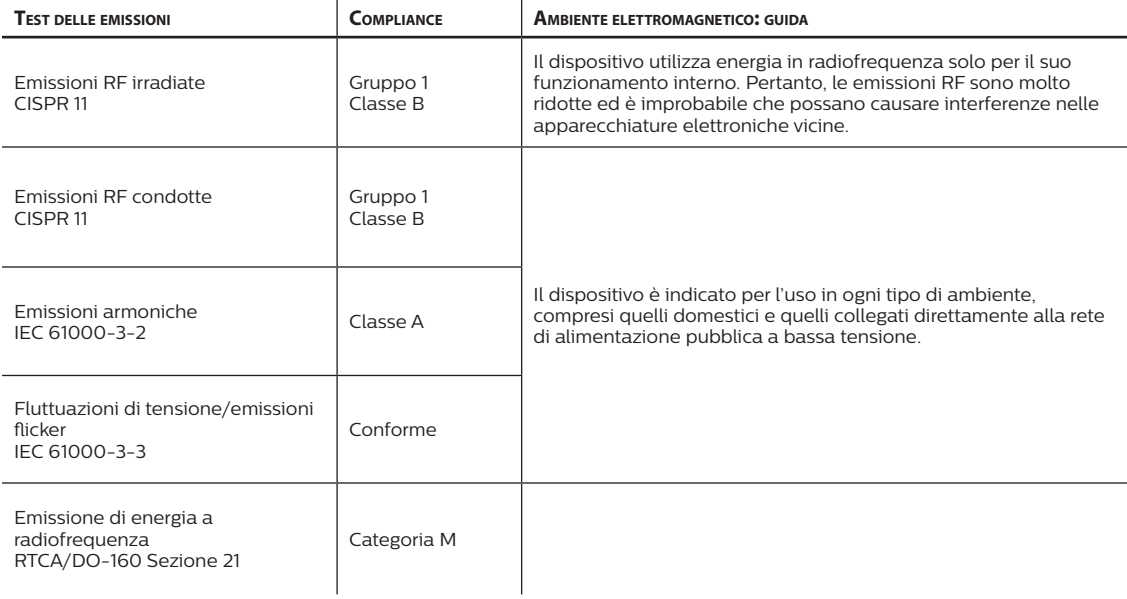

### **Indicazioni e dichiarazione del produttore - Immunità elettromagnetica–**

Questo dispositivo è progettato per l'uso nell'ambiente elettromagnetico specificato di seguito. L'utente del dispositivo deve assicurarsi di utilizzarlo in un ambiente idoneo.

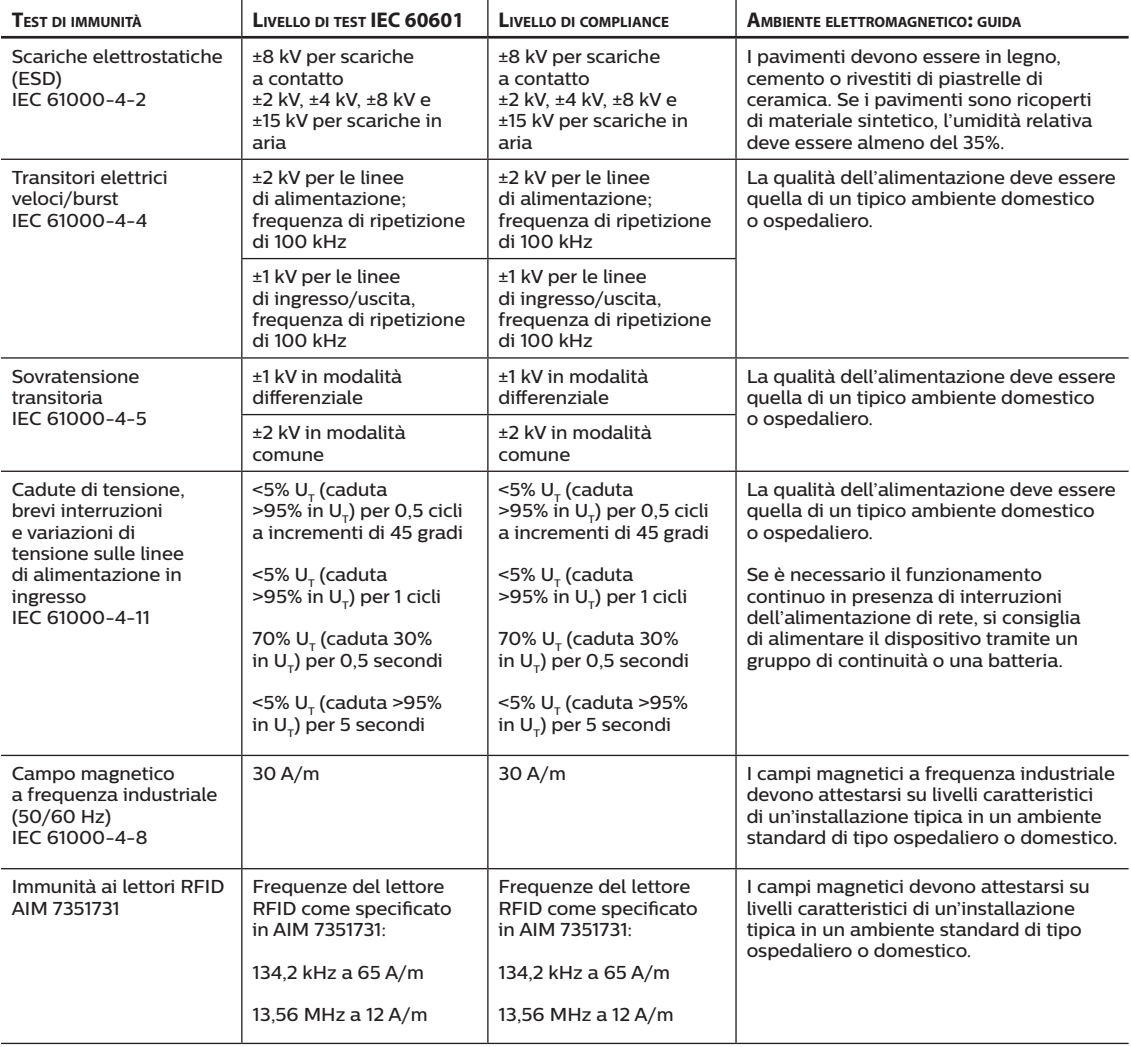

NOTA:  $U<sub>T</sub>$  rappresenta la tensione di rete in c.a. prima dell'applicazione del livello di test.

#### **Indicazioni e dichiarazione del produttore - Immunità elettromagnetica–**

Questo dispositivo è progettato per l'uso nell'ambiente elettromagnetico specificato di seguito. L'utente del dispositivo deve assicurarsi di utilizzarlo in un ambiente idoneo.

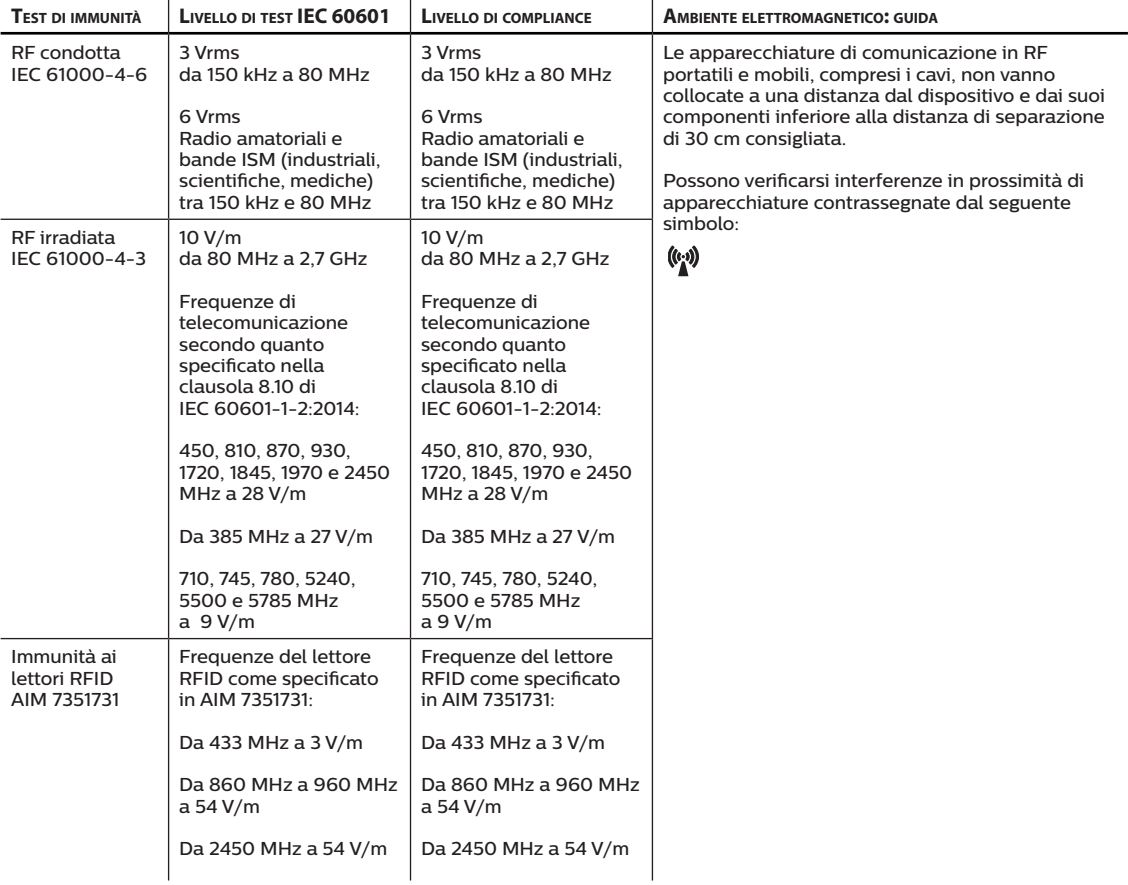

# **Garanzia limitata**

Respironics, Inc., una società di Philips ("Philips Respironics") fornisce questa garanzia non trasferibile e limitata per DreamStation BiPAP autoSV ("Prodotto") al cliente che ha originariamente acquistato il Prodotto direttamente da Philips Respironics.

Che cosa copre la presente garanzia: Philips Respironics garantisce che ogni nuovo Prodotto sia privo di difetti di materiale e manodopera e che funzioni in accordo con le specifiche del Prodotto in circostanze normali e di utilizzo e manutenzione corretti in conformità alle istruzioni applicabili, ferme restando le esclusioni di seguito riportate.

Quanto dura la presente garanzia: due (2) anni dalla data di spedizione all'acquirente o dalla data di installazione da parte dell'acquirente per l'utente finale, sulla base di quale dei due eventi è avvenuto prima, con la seguente eccezione:

Il periodo di garanzia per componenti opzionali, parti sostitutive e materiali di consumo inclusi, a titolo esemplificativo, i tubi, i filtri, la borsa per il trasporto e il cavo di alimentazione è di 90 giorni dalla data di spedizione all'acquirente originale.

Cosa non copre la presente garanzia: la presente garanzia non si applica ad alcun software incluso con il Prodotto, in quanto la garanzia per i prodotti software è inclusa nelle relative licenze. La presente garanzia non copre danni o lesioni a Prodotti, cose o persone dovuti a cause accidentali, uso improprio, abuso, cause di forza maggiore, ingresso d'acqua, riparazione o alterazione ad opera di terzi diversi da Philips Respironics o dal suo centro di assistenza autorizzato, utilizzo non conforme ai termini di manuale e istruzioni sul funzionamento, cura inappropriata, interruzione di una rete (ad esempio 2G, 3G, ecc.) da un operatore (ad esempio ATT, Verizon, ecc.) o altri difetti non correlati a materiale o manodopera. La presente garanzia non è trasferibile. Qualora Philips Respironics riscontri che un Prodotto restituito per assistenza o che il problema verificatosi non sia coperto dalla presente garanzia limitata, Philips Respironics potrebbe addebitare il costo della procedura di valutazione e della spedizione di reso.

Misure adottate da Philips Respironics: qualora un Prodotto risulti non conforme agli aspetti della garanzia di cui sopra durante il periodo di garanzia applicabile, Philips Respironics procederà alla riparazione o alla sostituzione del Prodotto o al rimborso del prezzo di acquisto originario, a sola discrezione di Philips Respironics. Philips Respironics potrebbe impiegare assemblaggi, componenti e parti nuovi o rifabbricati per la riparazione e dispositivi nuovi o rigenerati e ricertificati per la sostituzione. Il periodo residuo della garanzia originale si applicherà a qualsiasi Prodotto o componente di un Prodotto riparato o sostituito ai sensi della presente garanzia.

Esclusione di garanzia; limitazione di responsabilità. SALVO QUANTO PREVISTO NELLA PRESENTE GARANZIA LIMITATA, PHILIPS RESPIRONICS NON FORNISCE ALCUNA GARANZIA, ESPLICITA O IMPLICITA, LEGALE O DI ALTRA NATURA, RELATIVAMENTE AL PRODOTTO, ALLA SUA QUALITÀ O ALLE SUE PRESTAZIONI. NELLO SPECIFICO, PHILIPS RESPIRONICS DECLINA QUALSIASI GARANZIA IMPLICITA DI COMMERCIABILITÀ E IDONEITÀ PER UNO SCOPO PARTICOLARE. IN NESSUN CASO LA RESPONSABILITÀ MASSIMA DI PHILIPS RESPIRONICS AI SENSI DELLA PRESENTE GARANZIA ECCEDERÀ IL PREZZO DI ACQUISTO ORIGINARIO NÉ PHILIPS RESPIRONICS SARÀ RITENUTA RESPONSABILE PER ALCUNA PERDITA ECONOMICA, DI PROFITTI O SPESA GENERALE NÉ PER ALCUN DANNO SPECIALE, ACCIDENTALE O CONSEQUENZIALE. Ai sensi della presente garanzia l'unico ed esclusivo rimedio per l'acquirente originale è la riparazione, la sostituzione o la restituzione del prezzo di acquisto da parte di Philips Respironics.

La presente garanzia conferisce all'utente specifici diritti legali, senza pregiudizio di altri eventuali diritti che possono variare a seconda della giurisdizione. Alcune giurisdizioni non consentono l'esclusione o la limitazione della responsabilità in merito a danni accidentali o consequenziali; pertanto, l'esclusione e le limitazioni di cui sopra potrebbero non essere applicabili.

Come ottenere assistenza in garanzia: i pazienti possono rivolgersi al rivenditore locale Philips Respironics autorizzato, mentre i rivenditori possono rivolgersi a Respironics, Inc. ai seguenti indirizzi:

1001 Murry Ridge Lane Murrysville, Pennsylvania 15668-8550 USA +1-724-387-4000

Manuale d'uso DreamStation BiPAP autoSV

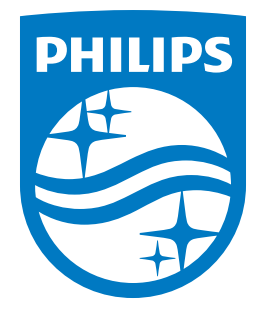

Respironics Inc.<br>1001 Murry Ridge Lane<br>Murrysville, PA 15668 USA

Respironics Deutschland GmbH & Co. KG<br>Gewerbestrasse 17<br>ECREP 82211 Herrsching, Germania

Deutsch

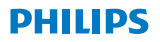

**RESPIRONICS** 

**DreamStation** 

BiPAP autoSV

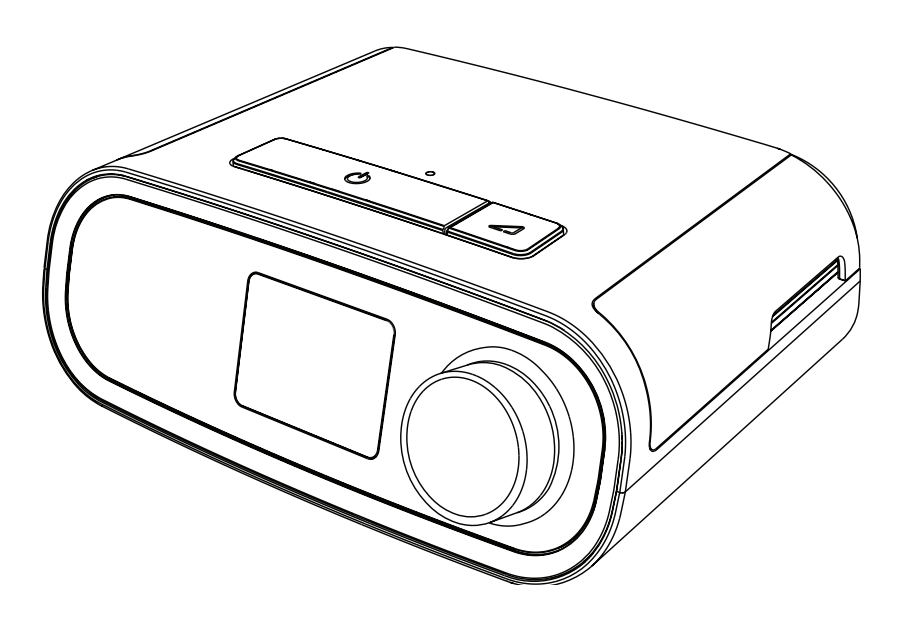

DreamStation BiPAP autoSV Benutzerhandbuch

# **Inhaltsverzeichnis**

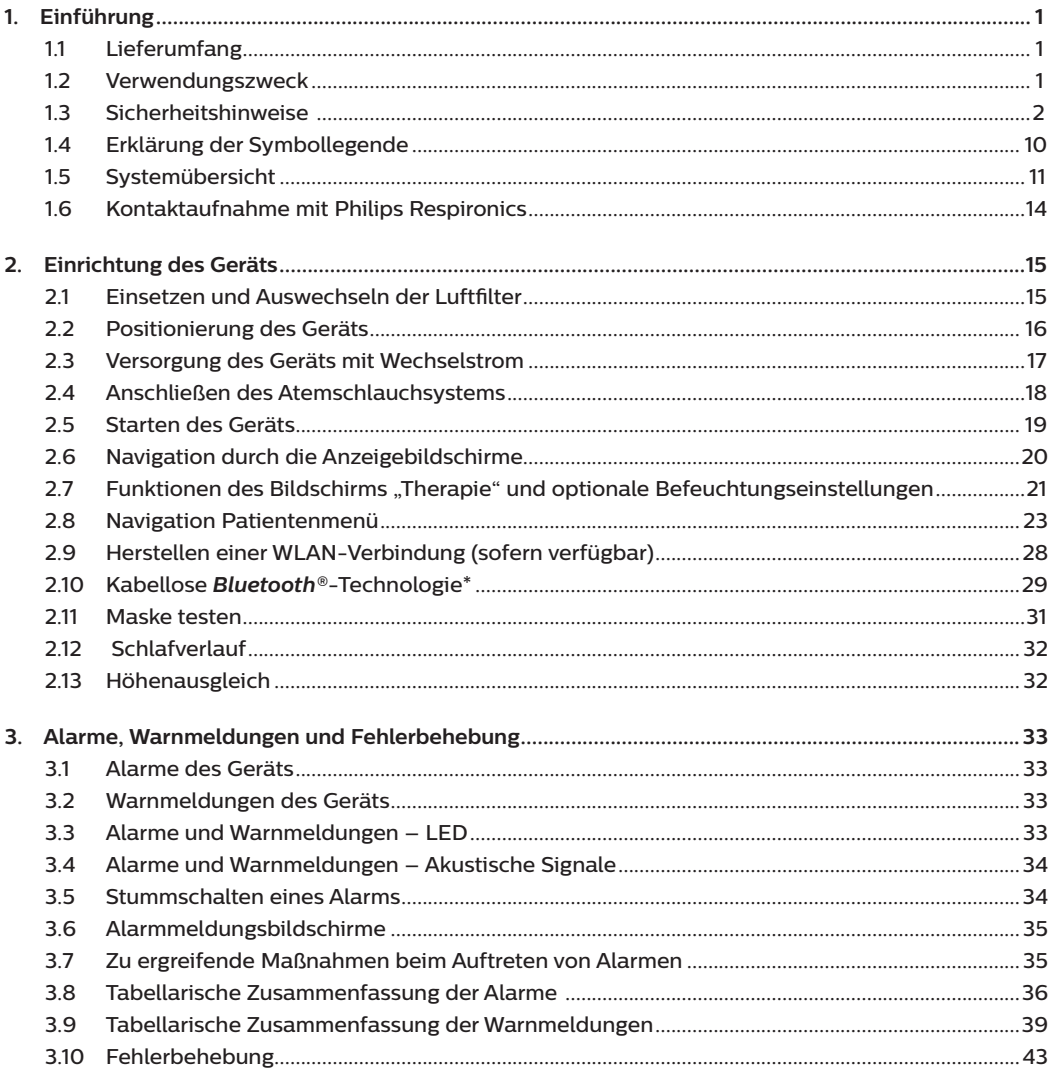

## DreamStation BiPAP autoSV - Benutzerhandbuch

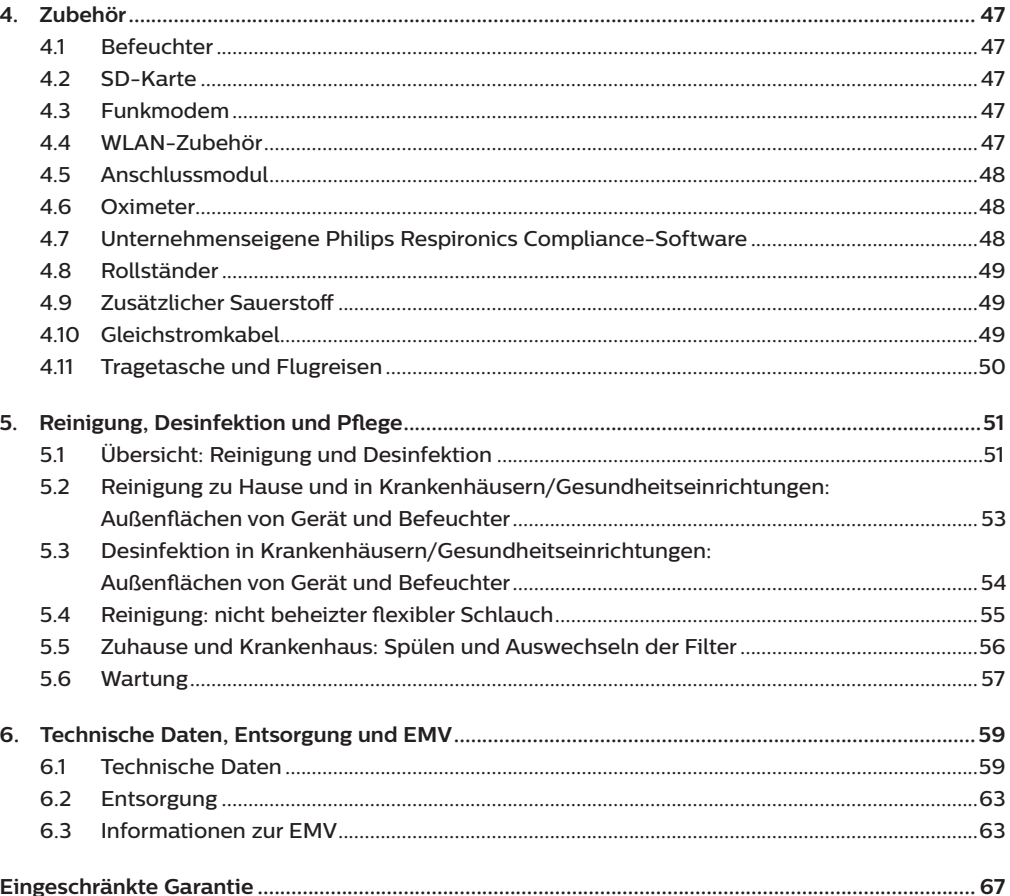

# <span id="page-206-0"></span>**1. Einführung**

In diesem Kapitel erhalten Sie eine Übersicht über das DreamStation BiPAP autoSV-Gerät. Nehmen Sie sich die Zeit, dieses Handbuch vollständig zu lesen, bevor Sie das Gerät zum ersten Mal in Betrieb nehmen. Dieses Kapitel beinhaltet folgende Punkte:

- **Lieferumfang**
- Verwendungszweck
- **Sicherheitshinweise**
- Systemübersicht

# **1.1 Lieferumfang**

Ihr DreamStation-System kann die folgenden Bestandteile umfassen: Einige Bestandteile sind optionale Zubehörteile, die möglicherweise nicht im Lieferumfang enthalten sind.

- Gerät SD-Karte
- Benutzerhandbuch Flexibler Schlauch
- 

- 
- Tragetasche Wiederverwendbarer blauer Pollenfilter
	-
	- Netzkabel Hellblauer Einweg-Spezialfilter (optional)
- Netzteil Befeuchter (optional)

# **1.2 Verwendungszweck**

Das Gerät dient der nicht invasiven Atmungsunterstützung mittels Maske bei erwachsenen Patienten (>30 kg) zur primären Behandlung obstruktiver schlafbezogener Atmungsstörungen mit sekundärer zentraler Schlafapnoe oder Cheyne-Stokes-Atmung (CSA). Das Gerät kann zu Hause oder im Krankenhaus eingesetzt werden.

# <span id="page-207-0"></span>**1.3 Sicherheitshinweise**

**Warnung:** Verwenden Sie nur die im Benutzerhandbuch beschriebenen Reinigungsmethoden. Philips kann die Sicherheit oder Leistung von Geräten bei der Verwendung von Ozon oder anderen nicht zugelassenen Reinigung- und Desinfektionsmethoden nicht sicherstellen.

### **Hinweis**

Jegliche Schäden durch unerlaubte Ozonreinigungs- und -desinfektionsverfahren oder andere unerlaubte Reinigungs- und Desinfektionsverfahren werden nicht von der beschränkten Garantie von Philips abgedeckt.

# **1.3.1 Warnungen**

Eine Warnung zeigt die Möglichkeit einer Verletzung des Benutzers oder des Bedieners an.

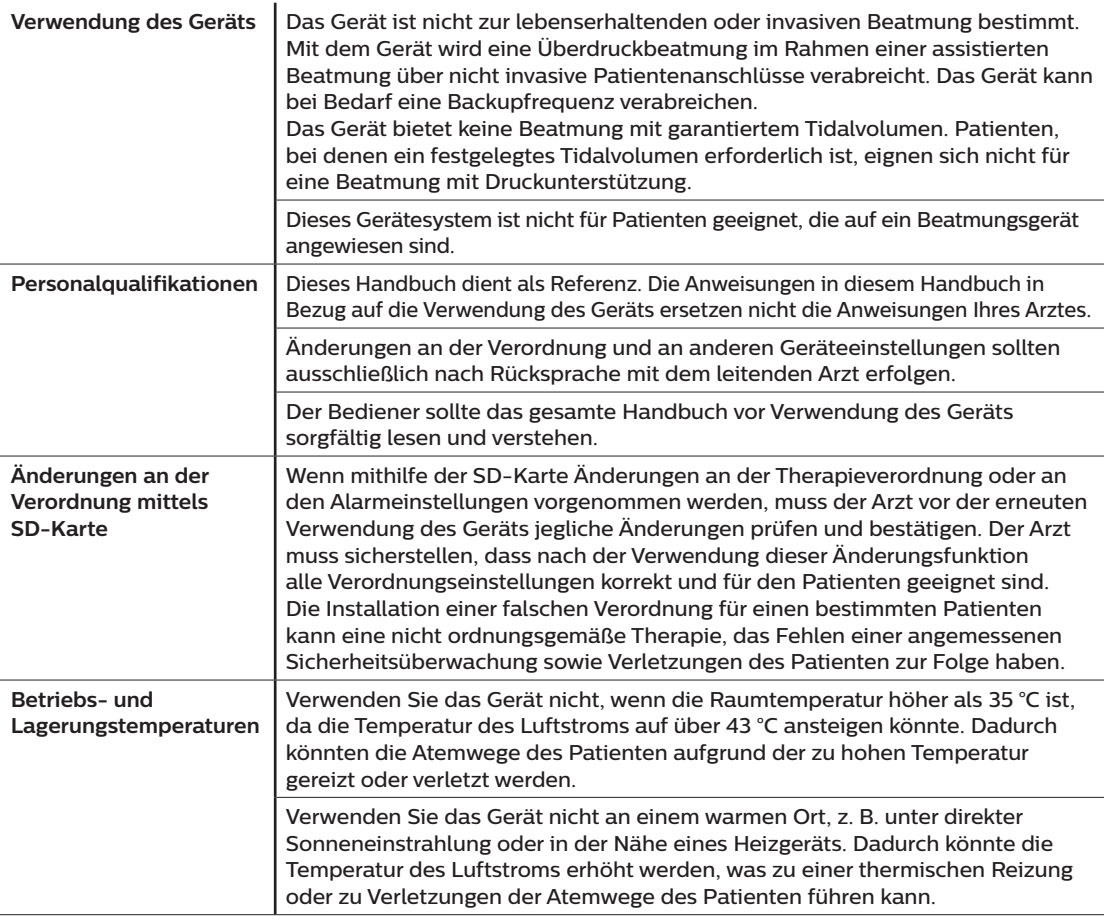

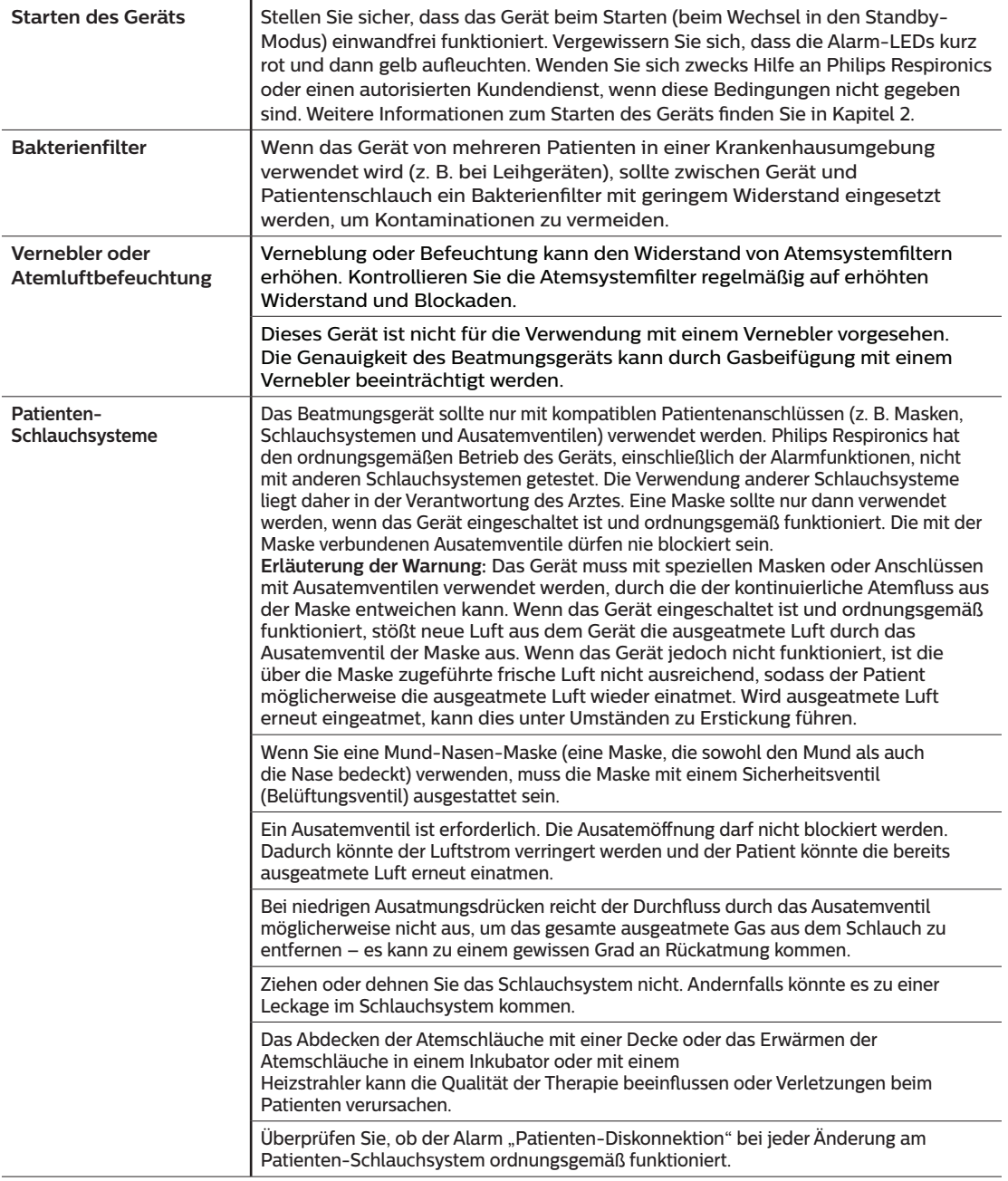

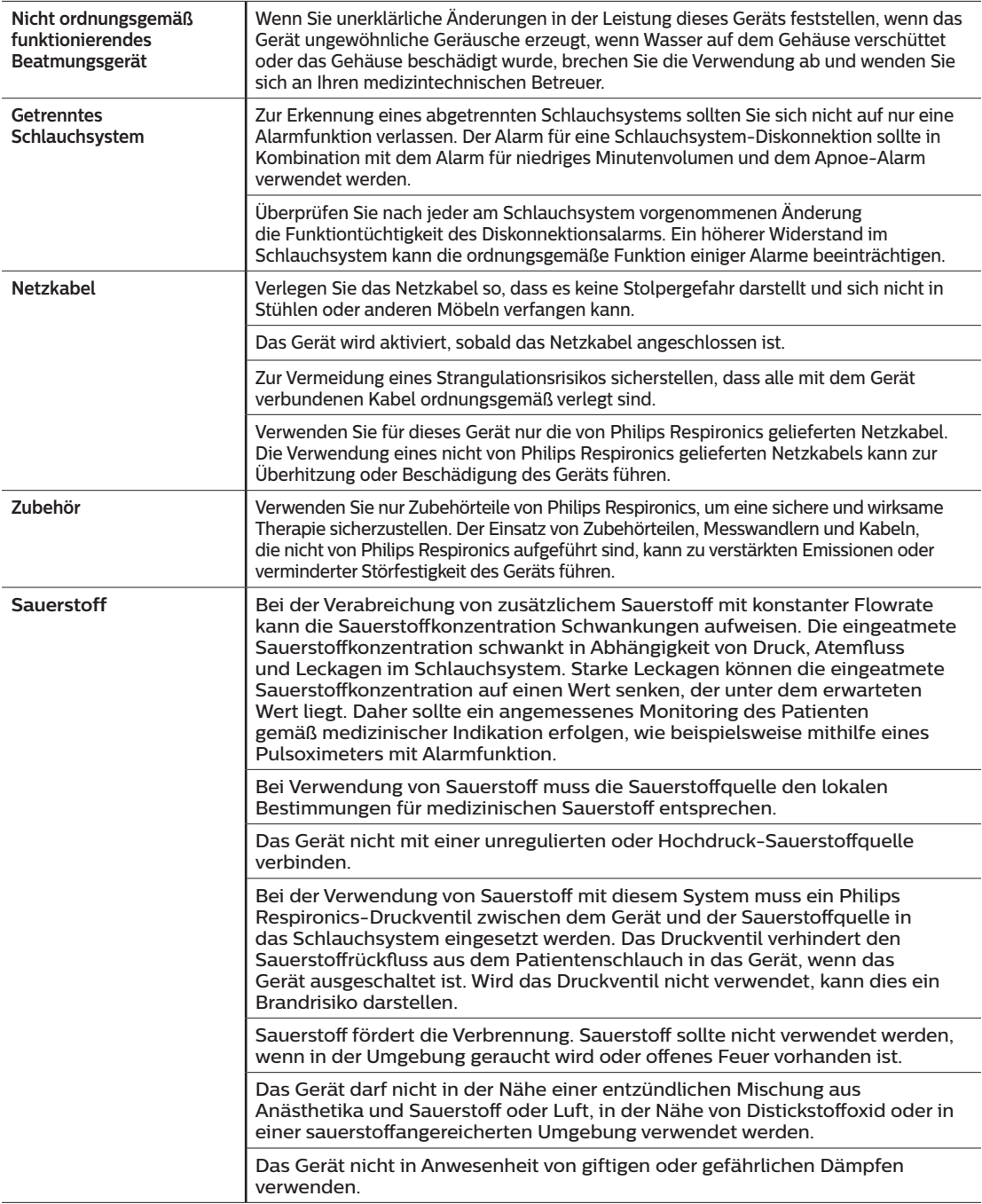

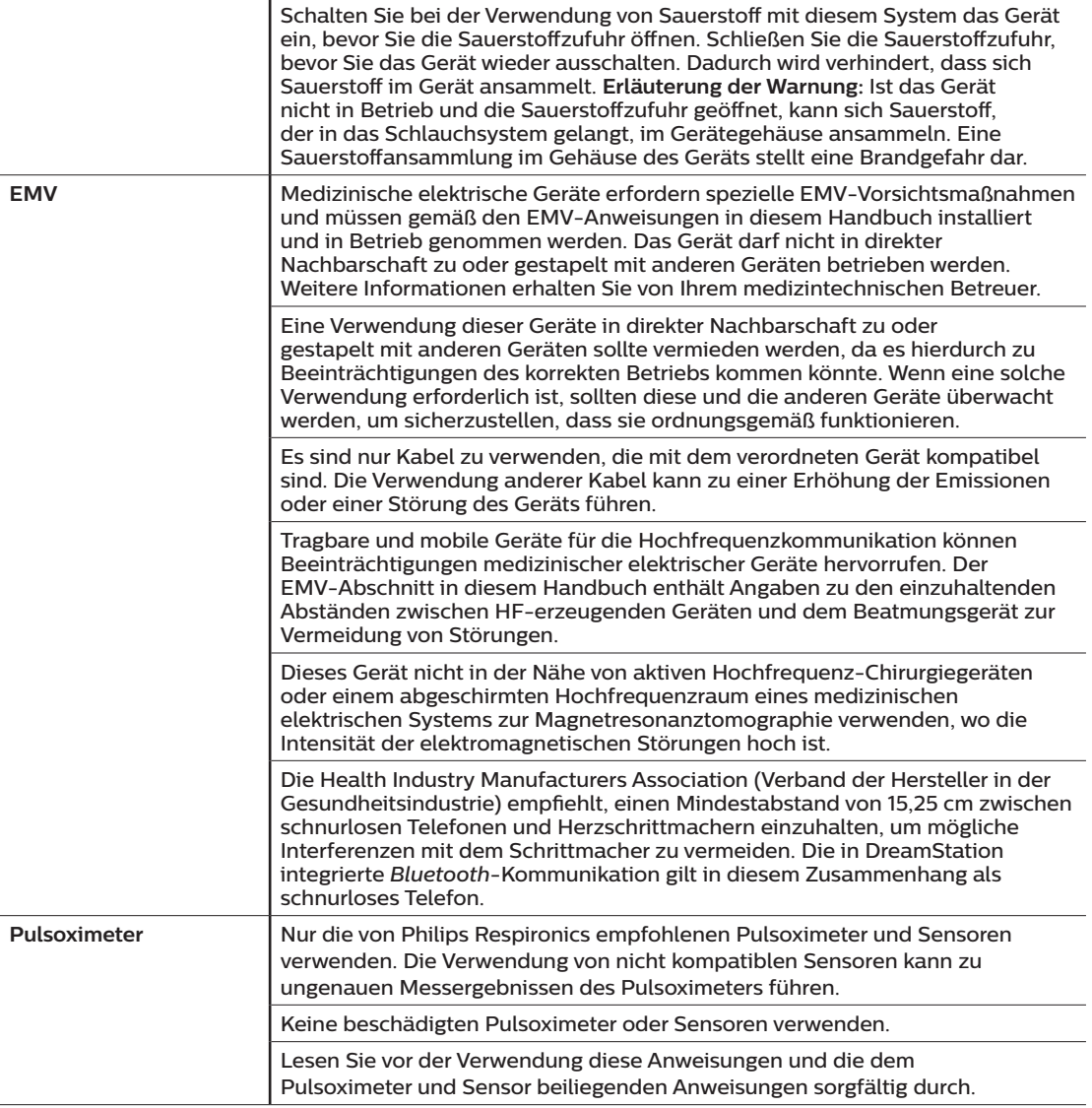

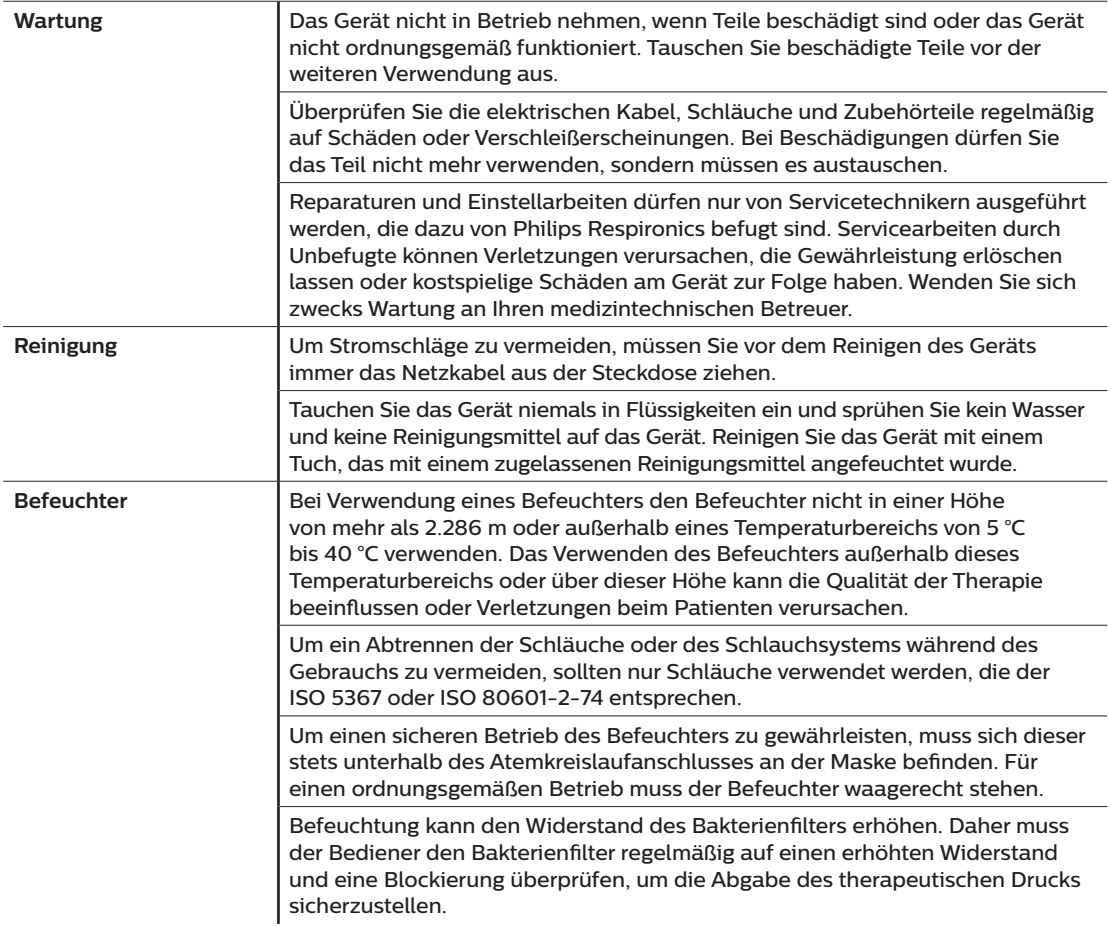

# **1.3.2 Vorsichtshinweise**

Ein Vorsichtshinweis deutet auf die Möglichkeit einer Beschädigung des Geräts hin.

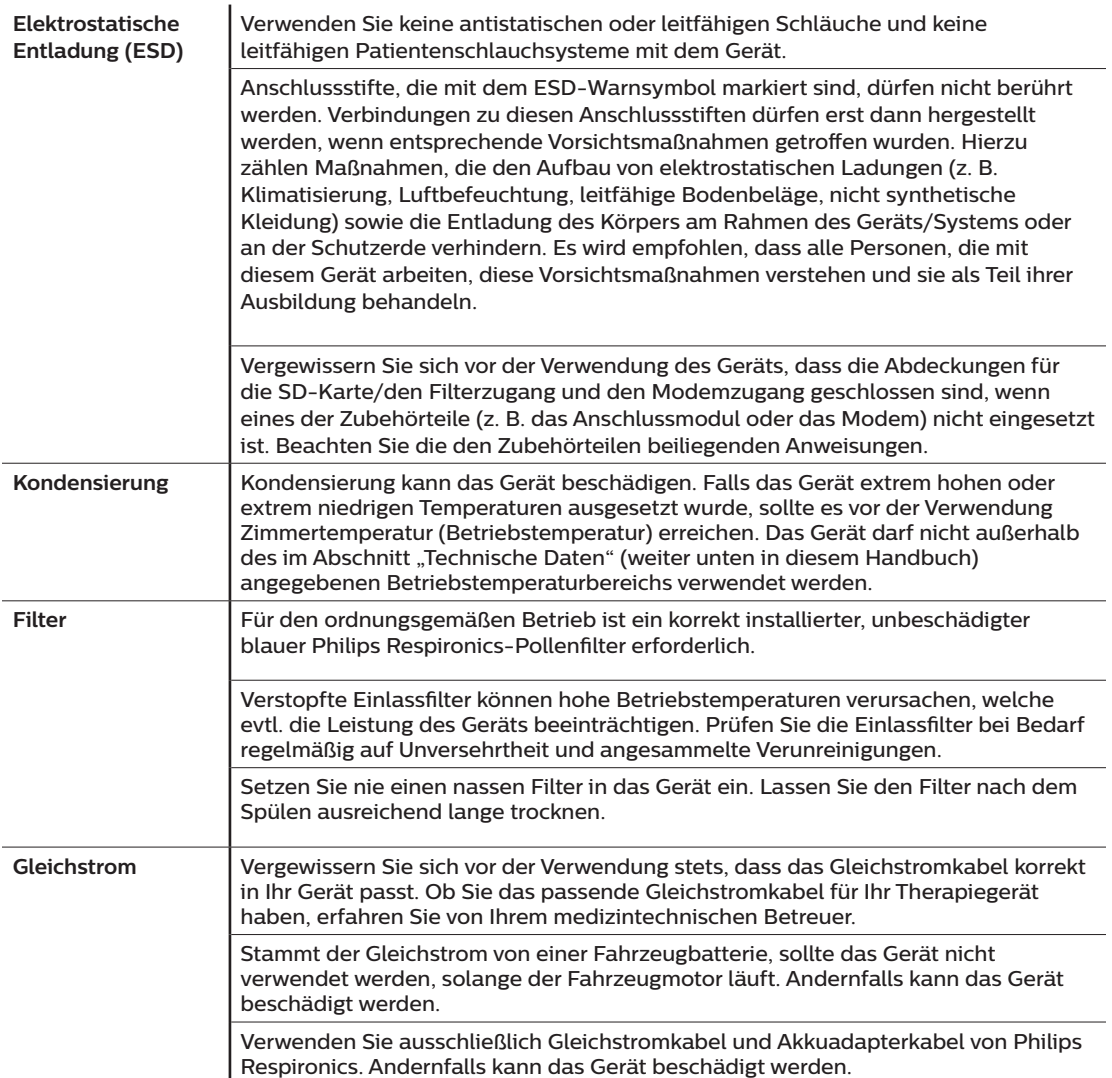

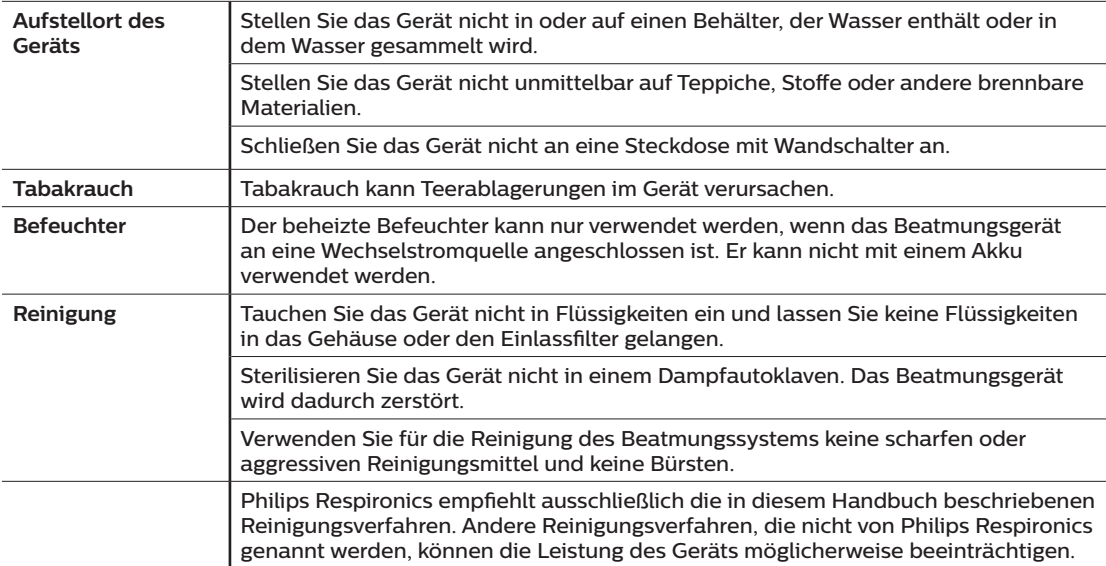

## **1.3.3 Hinweise**

- Bei der Herstellung dieses Produkts wurde in Bereichen, die für den Patienten oder den Bediener zugänglich sind, sowie in den Luftschläuchen und im Atemschlauchsystem kein DEHP, Naturkautschuklatex oder Trockenkautschuk verwendet.
- Informationen zu den Garantieleistungen finden Sie im Abschnitt "Eingeschränkte Garantie" in diesem Handbuch.

## **1.3.4 Kontraindikationen**

Das Gerät ist kontraindiziert bei Patienten ohne spontanen Atemantrieb. Wenn eine der folgenden Bedingungen auf Sie zutrifft, wenden Sie sich vor dem Gebrauch des Geräts an Ihren Arzt:

- Unfähigkeit, die Atemwege durchgängig zu halten oder adäquat Sekret abzusetzen
- Risiko der Aspiration von Mageninhalten
- Diagnostizierte akute Nasennebenhöhlenentzündung oder Mittelohrentzündung
- Allergie oder Überempfindlichkeit gegen Materialien der Maske, wenn das Risiko einer allergischen Reaktion den Nutzen der Atmungsunterstützung überwiegt
- Nasenbluten, das zu einer Aspiration von Blut in die Lunge führt
- Niedriger Blutdruck

Bei der Beurteilung der relativen Risiken und Vorteile einer Verwendung dieses Geräts muss der Arzt berücksichtigen, dass das Gerät die in der Tabelle "Messgenauigkeit" in Kapitel 6 angegebenen Druckbereiche abgeben kann. Unter bestimmten Fehlerbedingungen ist ein Höchstdruck von 60 cm H<sub>2</sub>O möglich.

#### **Warnung**

**Der Arzt sollte die individuellen Risiken abwägen, bevor er einem Patienten mit chronischer, symptomatischer Herzinsuffizienz (NYHA II-IV) mit einer linksventrikulären Ejektionsfraktion von unter 45 % und einer vorherrschenden moderaten bis schweren zentralen Schlafapnoe eine autoSV-Therapie verordnet.**

**Der Arzt sollte die relativen Risiken und Vorteile einer autoSV-Therapie bei Patienten mit schweren Herzerkrankungen (z. B. mit instabiler Angina pectoris oder instabilen Arrhythmien) von Fall zu Fall beurteilen.**

## **1.3.5 Vorsichtsmaßnahmen für Patienten**

- Ungewöhnliche Beschwerden in der Brust, Kurzatmigkeit oder starke Kopfschmerzen sind unverzüglich zu melden.
- Falls es durch die Nutzung der Maske zu Hautreizungen oder -schädigungen kommt, beachten Sie bitte die Anweisungen für die Maske, um geeignete Maßnahmen zu ergreifen.
- Bei der nicht invasiven Überdruckbeatmungstherapie können evtl. folgende Nebenwirkungen auftreten:
	- Ohrenschmerzen
	- Bindehautentzündung
	- Hautabschürfungen aufgrund nicht invasiver Patientenanschlüsse
	- Magenaufblähung (Aerophagie)

# <span id="page-215-0"></span>**1.4 Erklärung der Symbollegende**

Die folgenden Symbole können auf dem Gerät, dem Netzteil, den Zubehörteilen und der Verpackung vorhanden sein:

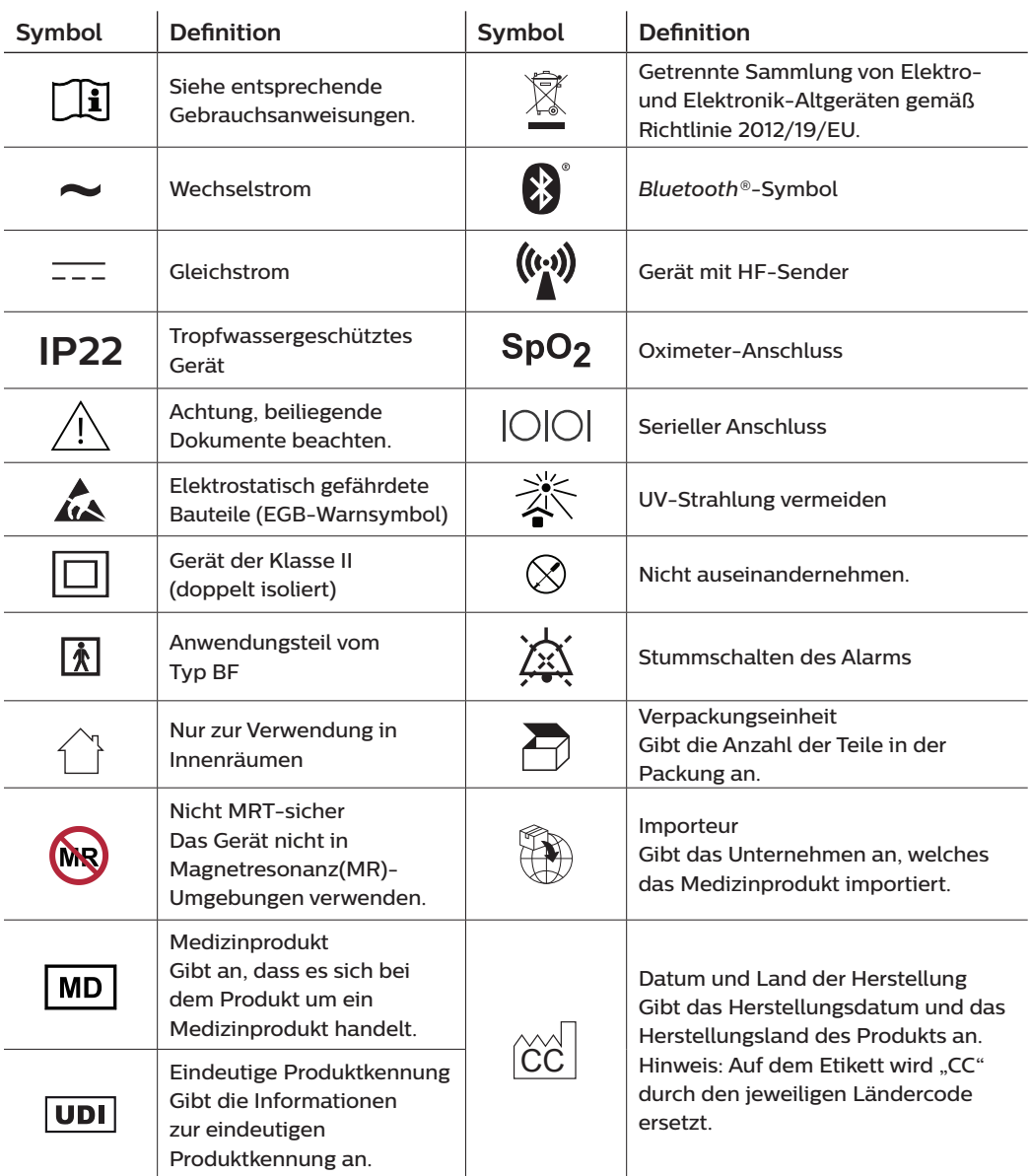
# **1.5 Systemübersicht**

### **1.5.1 Gerätebeschreibung**

Das Gerät soll die Atmung des Patienten verbessern, indem es Druckluft durch ein Schlauchsystem abgibt. Das Gerät erkennt die Atemanstrengung des Patienten, indem es den Luftstrom im Patientenschlauchsystem überwacht, und es passt die Leistung an, um die Ein- und Ausatmung zu unterstützen. Man bezeichnet diese Therapieform als Bi-Level-Beatmung. Bei der Bi-Level-Beatmung herrscht beim Einatmen ein höherer Druck (der sogenannte inspiratorische positive Atemwegsdruck oder IPAP) und beim Ausatmen ein niedrigerer Druck (der sogenannte exspiratorische positive Atemwegsdruck oder EPAP). Der höhere Druck unterstützt das Einatmen und der niedrigere Druck erleichtert Ihnen das Ausatmen.

Das Gerät bietet außerdem spezielle Funktionen, die bei entsprechender Verordnung den Behandlungskomfort erhöhen können. Mit der Rampenfunktion können Sie den Druck während des Einschlafens absenken. Der Luftdruck steigt allmählich an, bis der verschriebene Druck erreicht wird. Zudem sorgt die Komfortfunktion "Flex" bei der Ausatmung für eine stärkere Druckentlastung.

Außerdem sind verschiedene Zubehörteile zur Verwendung mit dem Gerät erhältlich. Wenn Sie Zubehörteile erwerben möchten, die nicht im Lieferumfang Ihres Systems enthalten sind, wenden Sie sich bitte an Ihren medizintechnischen Betreuer.

### **1.5.2 Therapiefunktionen**

Je nach Verordnung bietet das Gerät die folgenden Therapiefunktionen.

### **1.5.2.1 Komfortfunktion ..Bi-Flex**"

Das Gerät stellt eine Komfortfunktion mit der Bezeichnung "Bi-Flex" bereit, sofern diese eingeschaltet ist. Das "Bi-Flex"-Attribut passt die Therapie an, indem es eine leichte Druckentlastung während der späteren Phasen der Einatmung und während der aktiven Ausatmung (zu Beginn der Ausatmung) bereitstellt. Die Druckentlastung zum Ende der Einatmung und zu Beginn der Ausatmung wird in den "Bi-Flex"-Stufen 1, 2 und 3 zunehmend stärker.

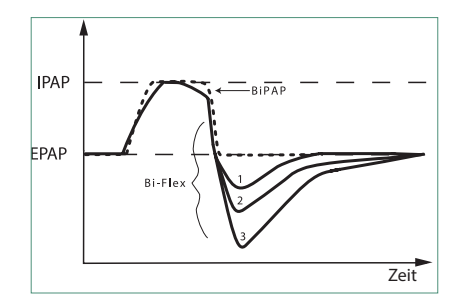

### **1.5.2.2 Rampe**

Das Gerät verfügt über eine lineare Rampenfunktion, sofern diese eingeschaltet ist. Die Funktion "Rampe" senkt den Druck und hebt ihn dann allmählich an (Rampe), bis die verschriebene Druckeinstellung erreicht ist. So wird das Einschlafen für den Patienten angenehmer.

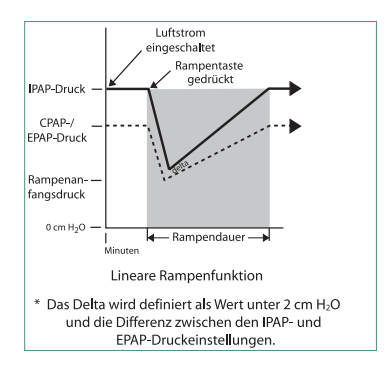

### 1.5.2.3 Komfortfunktion "Anstiegszt"

Das Gerät stellt eine Komfortfunktion mit der Bezeichnung "Anstiegszt" bereit, sofern diese eingeschaltet ist. Bei der Anstiegszeit handelt es sich um die Zeitspanne, die das Gerät zum Wechseln von der exspiratorischen Druckeinstellung auf die inspiratorische Druckeinstellung benötigt. Die Reaktion des Druckanstiegs, der zu Beginn der Einatmung stattfindet, wird in den Anstiegszeitstufen 1 bis 6 zunehmend langsamer. Die Einstellung 1 ist die schnellste Anstiegszeit und die Einstellung 6 die langsamste. Die Anstiegszeit ist vom Betreuer auf den Wert einzustellen, der für den Patienten am angenehmsten ist. Die Anstiegszeit lässt sich nicht anpassen, wenn "Bi-Flex" eingeschaltet ist.

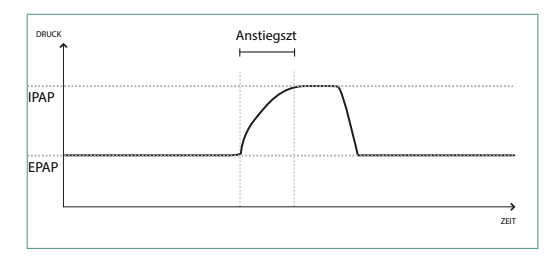

### **1.5.2.4 Digital Auto-Trak**

"Digital Auto-Trak" ist eine wichtige Beatmungsfunktion, da sie ungewollte Leckagen im Patientenschlauchsystem erkennen und ausgleichen kann. Bei der Funktion "Digital Auto-Trak" handelt es sich um einen automatisierten Vorgang, bei dem die optimale Beatmungsleistung auch bei Vorhandensein von Leckagen aufrechterhalten wird. Das Gerät überwacht kontinuierlich das Schlauchsystem und passt bei Auftreten von natürlichen Schwankungen der Schlauchsystemleckage die interne Schätzung des Atemflusses an. Wenn es zu ungewollten Leckagen im Schlauchsystem kommt, wird dank der Auslöse- und Zyklusalgorithmen eine optimale Synchronität zwischen Patient und Gerät sichergestellt. Des Weiteren wird ein hoher Genauigkeitsgrad für die Berechnung von flowbasierten Parametern gewährleistet, wie beispielsweise des exspiratorischen Atemzugvolumens.

### **1.5.3 Gerätefunktionen**

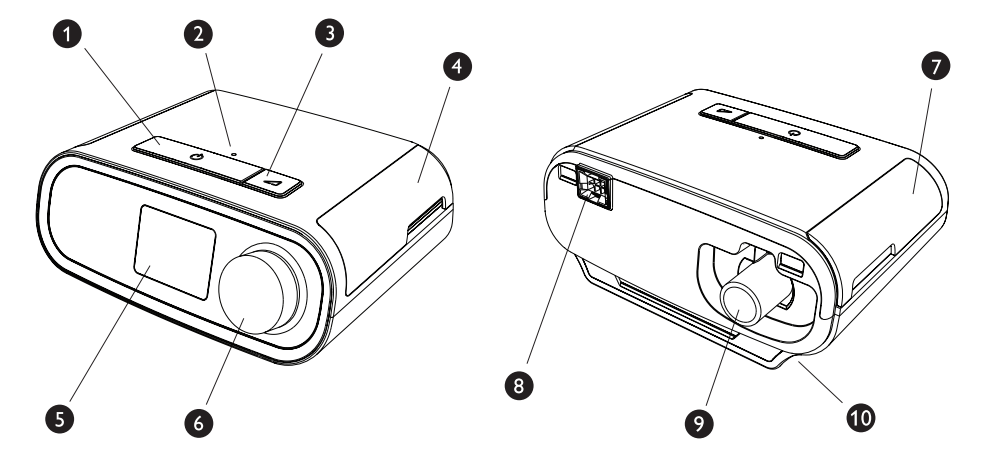

In der Abbildung oben sehen Sie die in der folgenden Tabelle beschriebenen Gerätefunktionen.

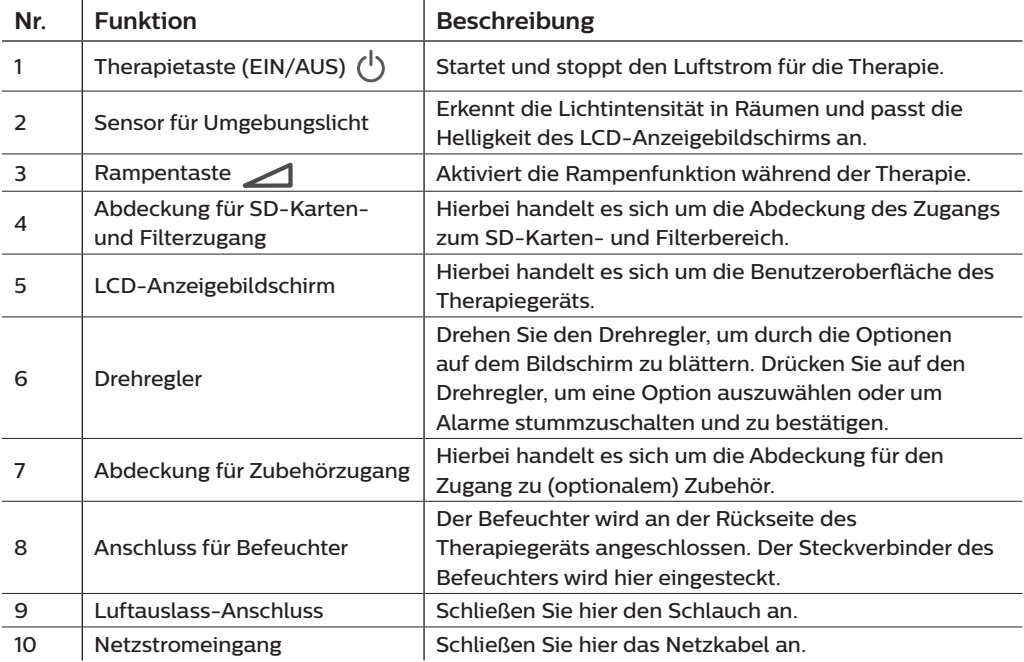

# **1.6 Kontaktaufnahme mit Philips Respironics**

Falls Probleme mit dem Gerät auftreten oder Sie Hilfe bei der Einrichtung, Verwendung oder Wartung des Geräts oder der Zubehörteile benötigen, wenden Sie sich bitte an Ihren medizintechnischen Betreuer. Zur Kontaktaufnahme mit Philips Respironics wenden Sie sich bitte unter der Rufnummer +1-724-387-4000 an den Kundendienst oder ermitteln Sie die Kontaktdaten Ihres Kundendienstes vor Ort auf unserer Website www.respironics.com.

# **2. Einrichtung des Geräts**

In diesem Kapitel wird die Einrichtung des DreamStation BiPAP autoSV-Geräts beschrieben. Dieses Kapitel beinhaltet folgende Punkte:

- Einsetzen des Luftfilters
- Positionierung des Geräts
- Anschließen des Atemschlauchsystems
- Versorgung des Geräts mit Wechselstrom
- Navigation durch die Menüs und Bildschirme
- *Bluetooth* und WLAN-Einrichtung

# **2.1 Einsetzen und Auswechseln der Luftfilter**

#### **Vorsicht**

**Für den ordnungsgemäßen Betrieb ist ein korrekt installierter, unbeschädigter blauer Philips Respironics-Pollenfilter erforderlich.**

Das Gerät verwendet wiederverwendbare blaue Pollenfilter, die gespült werden können, und einen hellblauen Einweg-Spezialfilter. Der wiederverwendbare blaue Filter dient zum Herausfiltern von Pollen, während der hellblaue Spezialfilter auch sehr feine Partikel herausfiltert. Der wiederverwendbare blaue Filter muss beim Betrieb des Geräts grundsätzlich eingesetzt sein. Der Spezialfilter wird für Patienten empfohlen, die empfindlich auf Tabakrauch oder andere kleine Partikel reagieren.

Der wiederverwendbare blaue Filter ist im Lieferumfang enthalten. Unter Umständen wird auch der hellblaue Einweg-Spezialfilter mitgeliefert. Wenn der Filter beim Erhalt des Geräts nicht bereits installiert ist, müssen Sie zumindest den wiederverwendbaren Filter einsetzen, bevor Sie das Gerät verwenden.

Das Gerät verfügt über eine automatische Erinnerung für die Luftfilter. Alle 30 Tage erscheint auf der Geräteanzeige eine Meldung und erinnert Sie daran, dass Sie die Filter prüfen und nach Anweisung austauschen müssen.

#### **Hinweis**

Diese Meldung dient nur als Erinnerung. Das Gerät ermittelt weder die Leistung der Filter, noch erkennt es, wenn ein Filter gespült oder ausgetauscht wurde.

1. Heben Sie die Abdeckung für den Filterzugang an und klappen Sie sie auf. Wenn Sie den Filter austauschen möchten, müssen Sie die alte Filtereinheit herausziehen.

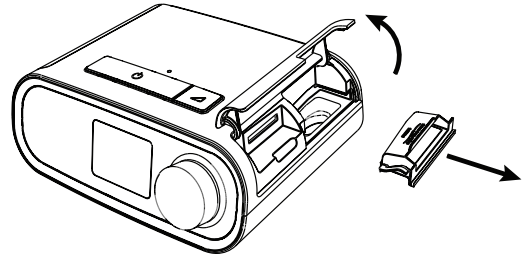

2. Setzen Sie bei Bedarf einen trockenen, wiederverwendbaren blauen Pollenfilter (1) auf einen neuen, optionalen hellblauen Einweg-Spezialfilter (2) und drücken Sie beide fest zusammen, bis sie einrasten.

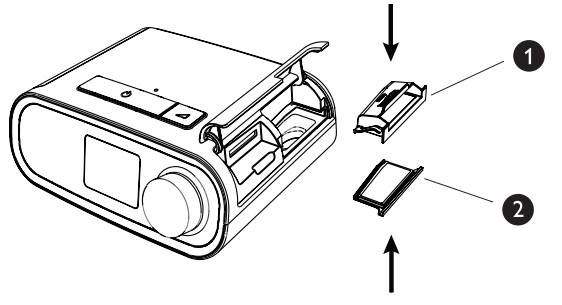

3. Setzen Sie die neue Filtereinheit an der Seite in das Therapiegerät ein. Klappen Sie die Abdeckung herunter, um sie zu verschließen.

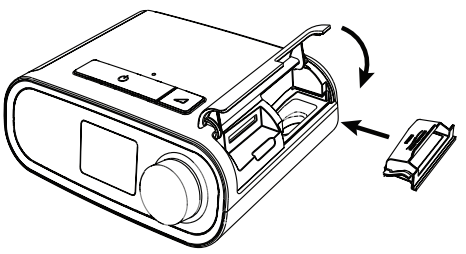

# **2.2 Positionierung des Geräts**

Stellen Sie das Gerät auf eine stabile, ebene Oberfläche, sodass Sie es von Ihrer Schlafposition aus bequem erreichen können. Es muss sich unterhalb Ihrer Schlafposition befinden. Vergewissern Sie sich, dass das Gerät nicht in der Nähe von Heiz- oder Kühlgeräten (z. B. Lüfter, Heizgeräte, Klimaanlagen) steht.

### **Hinweis**

Achten Sie beim Aufstellen des Geräts darauf, dass das Stromkabel gut zugänglich ist, da das Gerät nur durch Trennen der Stromversorgung ausgeschaltet werden kann.

### **Vorsichtshinweise**

**Vergewissern Sie sich, dass der Filterbereich an der Geräteseite nicht durch Bettzeug, Vorhänge oder Ähnliches blockiert wird. Die Luft muss frei um das Gerät zirkulieren können, damit es ordnungsgemäß funktioniert.**

**Stellen Sie das Gerät nicht unmittelbar auf Teppiche, Stoffe oder andere brennbare Materialien.**

**Stellen Sie das Gerät nicht in oder auf einen Behälter, der Wasser enthält oder in dem Wasser gesammelt wird.**

# **2.3 Versorgung des Geräts mit Wechselstrom**

Gehen Sie wie folgt vor, um das Gerät mit Wechselstrom zu betreiben:

- 1. Schließen Sie zuerst das Buchsenende des Wechselstromkabels (im Lieferumfang enthalten) an das Netzteil (ebenfalls im Lieferumfang enthalten) an.
- 2. Stecken Sie den Stecker des Wechselstromkabels in eine Steckdose, die nicht über einen Schalter gesteuert wird.

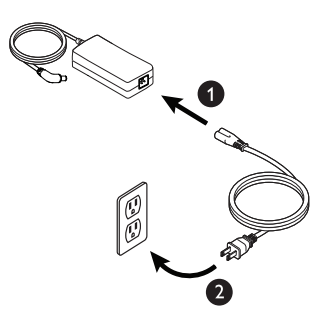

3. Schließen Sie dann den Anschluss des Netzkabels am Stromanschluss an der Geräteseite an.

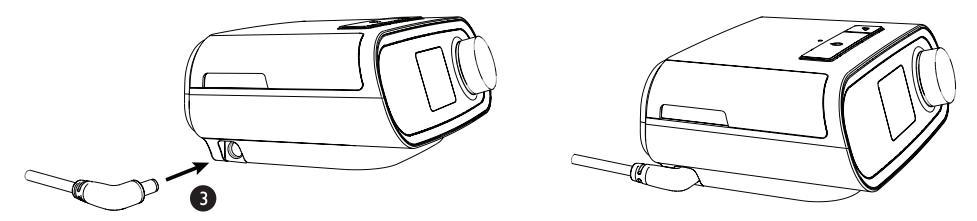

4. Prüfen Sie, dass die Stecker an der Geräteseite, am Netzteil sowie an der Steckdose vollständig eingesteckt sind. Damit wird gewährleistet, dass der elektrische Anschluss sicher und zuverlässig ist.

#### **Hinweis**

Falls das Symbol "Falsches Netzteil" auf der Anzeige erscheint, wiederholen Sie bitte Schritt 4. [J $\wedge$ ]

### **Wichtig**

Um die Wechselstromversorgung zu unterbrechen, trennen Sie das Netzkabel von der Steckdose.

### **Warnung**

**Überprüfen Sie die elektrischen Kabel und Leitungen regelmäßig auf Schäden oder Verschleißerscheinungen. Bei Beschädigungen dürfen Sie das Teil nicht mehr verwenden, sondern müssen es austauschen.**

# **2.4 Anschließen des Atemschlauchsystems**

Damit das System verwendet werden kann, benötigen Sie die folgenden Zubehörteile, um das empfohlene Atemschlauchsystem zusammenzusetzen:

- Philips Respironics-Patientenanschluss (Nasenmaske oder Mund-Nasen-Maske) mit integriertem Ausatemventil oder Philips Respironics-Patientenanschluss mit separatem Ausatemventil (z. B. Whisper Swivel II)
- Flexibler Philips Respironics-Schlauch, 1,83 m
- Philips Respironics-Maskenhalterung

Gehen Sie wie folgt vor, um das Atemschlauchsystem mit dem Gerät zu verbinden:

1. Schließen Sie den flexiblen Schlauch an den Luftauslass auf der Rückseite des Geräts an.

Um den beheizten Schlauch (Abbildung) an den Luftauslass auf der Rückseite des Therapiegeräts anzuschließen, richten Sie den Anschluss (1), der sich oben am beheizten Schlauch befindet, an der Oberseite des Luftauslassanschlusses auf der Rückseite des Geräts aus.

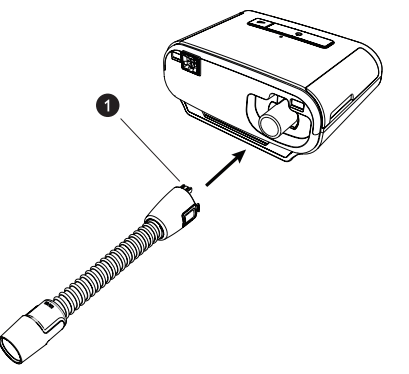

2. Drücken Sie den Schlauch in den Luftauslassanschluss, bis die Laschen an der Seite des Schlauchanschlusses hörbar in die Steckplätze an der Seite des Luftauslassanschlusses einrasten.

Wenn Sie einen Standardschlauch (nicht abgebildet) verwenden, schieben Sie den Schlauch einfach über den Luftauslassanschluss am Gerät.

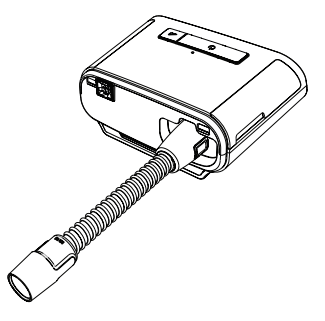

#### **Hinweise**

Wenn Sie anstelle eines beheizten Schlauchs einen Standardschlauch (nicht abgebildet) verwenden, müssen Sie den Schlauch einfach über die Luftauslass-Öffnung am Therapiegerät schieben.

Wenn das Gerät von mehreren Patienten in einer Krankenhausumgebung verwendet wird, schließen Sie einen Bakterienfilter an den Luftauslass des Geräts an und verbinden Sie dann den flexiblen Schlauch mit dem Luftauslass des Bakterienfilters. Die Verwendung eines Bakterienfilters kann sich auf die Leistung des Geräts auswirken. Das Gerät funktioniert jedoch weiterhin und kann die Therapiefunktion erfüllen.

3. Schließen Sie den Schlauch an die Maske an. Informationen zum richtigen Anlegen und Positionieren finden Sie in den im Lieferumfang der Maske enthaltenen Anweisungen.

#### **Warnungen**

**Ziehen oder dehnen Sie das Schlauchsystem nicht. Andernfalls könnte es zu einer Leckage im Schlauchsystem kommen.**

**Überprüfen Sie das Schlauchsystem auf Anzeichen von Beschädigungen oder Verschleiß. Entsorgen und ersetzen Sie das Schlauchsystem bei Bedarf.**

4. Befestigen Sie die Maskenhalterung an der Maske (wenn erforderlich). Beachten Sie die im Lieferumfang der Maskenhalterung enthaltenen Anweisungen.

#### **Warnungen**

**Wenn Sie eine Mund-Nasen-Maske (eine Maske, die sowohl den Mund als auch die Nase bedeckt) verwenden, muss die Maske mit einem Sicherheitsventil (Belüftungsventil) ausgestattet sein.**

**Ein Ausatemventil ist erforderlich. Sorgen Sie dafür, dass das Ausatemventil nicht blockiert wird. Dadurch könnte der Luftstrom verringert werden und der Patient könnte die bereits ausgeatmete Luft erneut einatmen.**

**Wenn das Gerät von mehreren Patienten verwendet wird (z. B. bei Leihgeräten), sollte zwischen Gerät und Patientenschlauch ein Bakterienfilter mit geringem Widerstand eingesetzt werden, um Kontaminationen zu vermeiden.**

## **2.5 Starten des Geräts**

1. Vergewissern Sie sich, dass das Gerät mit Strom versorgt wird. Als erster Bildschirm wird das Philips Respironics-Logo angezeigt, anschließend der Gerätemodellbildschirm und dann der Startbildschirm.

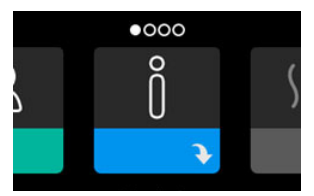

Wenn Sie das Gerät zum ersten Mal einschalten, werden Sie gebeten, die Uhrzeit auf dem Gerät einzustellen. In der Standardeinstellung ist Greenwich Mean Time ausgewählt, Sie können die Uhrzeit jedoch in 30-Minuten-Schritten an Ihre jeweilige Zeitzone anpassen. Wenn Sie diesen Schritt überspringen möchten, können Sie die Uhrzeit auch später im Menü "Meine Einstellungen" ändern.

#### **Hinweis**

Diese Zeiteinstellung wird nicht als Uhrzeigerfunktion auf dem Gerät angezeigt. Sie wird nur zum Abgleich Ihrer Therapiedaten für die Datenberichte Ihres medizintechnischen Betreuers genutzt.

- 2. Setzen Sie die Beatmungsmaske auf. Beachten Sie hierbei die der Maske beiliegenden Anweisungen.
- 3. Drücken Sie oben am Gerät auf die Therapietaste ( $\binom{1}{1}$ ), um den Luftstrom einzuschalten und mit der Behandlung zu beginnen. Der aktuell bereitgestellte Druck wird auf dem Bildschirm angezeigt.
- 4. Stellen Sie sicher, dass keine Luft aus der Maske entweicht. Passen Sie die Maske und die Maskenhalterung ggf. so an, dass keine Luft mehr austritt. Weitere Informationen finden Sie in den Anweisungen zur Maske.

### **Hinweis**

Kleine Luftmengen, die aus der Maske austreten, sind normal und akzeptabel. Größere aus der Maske austretende Luftmengen, die u. a. Augenreizungen verursachen, sind unverzüglich zu beheben.

- 5. Wenn Sie das Gerät in einem Bett mit Kopfteil verwenden, sollte das Schlauchsystem über das Kopfteil gelegt werden. Dadurch verringert sich u. U. die auf die Maske ausgeübte Spannung.
- 6. Drücken Sie erneut auf die Therapietaste und halten Sie sie 2 Sekunden lang gedrückt, um die Therapie zu beenden.

### **Hinweis**

Falls es während einer Therapieanwendung zu einer Unterbrechung kommt (z. B. durch einen Stromausfall), wird nach dem Wiederherstellen der Stromversorgung erneut der Startbildschirm angezeigt. Sie können die Therapie nach Bedarf fortsetzen.

# **2.6 Navigation durch die Anzeigebildschirme**

Sie können über die Benutzeroberfläche dieses Geräts Geräteeinstellungen vornehmen und Informationen zur Therapie anzeigen. Die Benutzeroberfläche besteht aus dem Anzeigebildschirm und dem Drehregler. Drehen Sie den Drehregler in die eine oder andere Richtung, um durch die Menüs auf dem Anzeigebildschirm zu blättern. Drücken Sie auf den Drehregler, um ein Menü zu öffnen.

So passen Sie eine Einstellung an:

- 1. Drehen Sie den Drehregler bis zur gewünschten Einstellung.
- 2. Drücken Sie auf den Drehregler, um diese Einstellung auszuwählen.
- 3. Drehen Sie den Drehregler, um die Einstellung zu ändern. Das Symbol für das Drehen des Drehreglers gibt an, dass Sie für die Durchführung einer Aktion den Drehregler drehen müssen.
- 4. Drücken Sie erneut auf den Drehregler, um die Änderung an der Einstellung zu speichern. Das Symbol für das Drücken des Drehreglers <sup>go</sup>lgibt an, dass Sie für die Durchführung einer Aktion auf den Drehregler drücken müssen.

### **Hinweise**

Wenn der Nach-unten-Pfeil  $\blacktriangleright$  auf einem Bildschirm angezeigt wird, können Sie durch Drücken auf den Drehregler ein Untermenü mit weiteren Menüoptionen aufrufen. Wenn der Nach-oben-Pfeil in einem Untermenü angezeigt wird, können Sie durch Drücken auf den Drehregler zum Hauptmenü zurückkehren.

Die in dieser Anleitung enthaltenen Bildschirmabbildungen dienen lediglich als Referenz. Die tatsächlichen Bildschirme können je nach Gerätemodell und Einstellungen des Betreuers variieren.

# **2.7 Funktionen des Bildschirms "Therapie" und optionale Befeuchtungseinstellungen**

Bei laufender Therapieanwendung wird der folgende Bildschirm angezeigt. In der Tabelle unten werden die unterschiedlichen Funktionen beschrieben, die auf dem Bildschirm erscheinen können. Wenn Zubehörteile an das Therapiegerät angeschlossen werden, können weitere Symbole auf dem Bildschirm angezeigt werden. Weitere Informationen entnehmen Sie bitte der Gebrauchsanweisung, die dem jeweiligen Zubehör beiliegt.

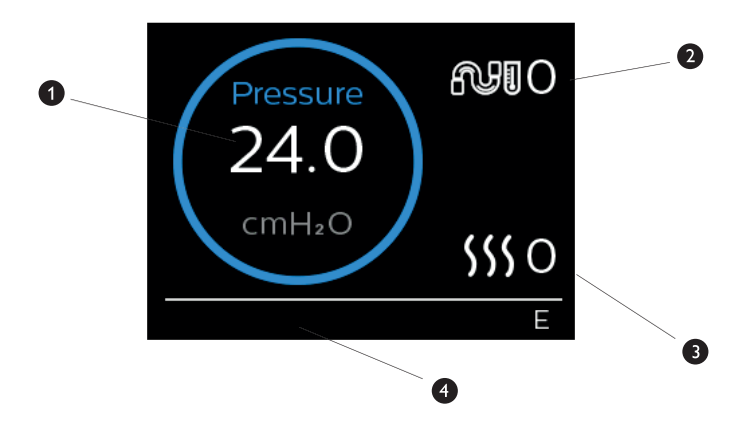

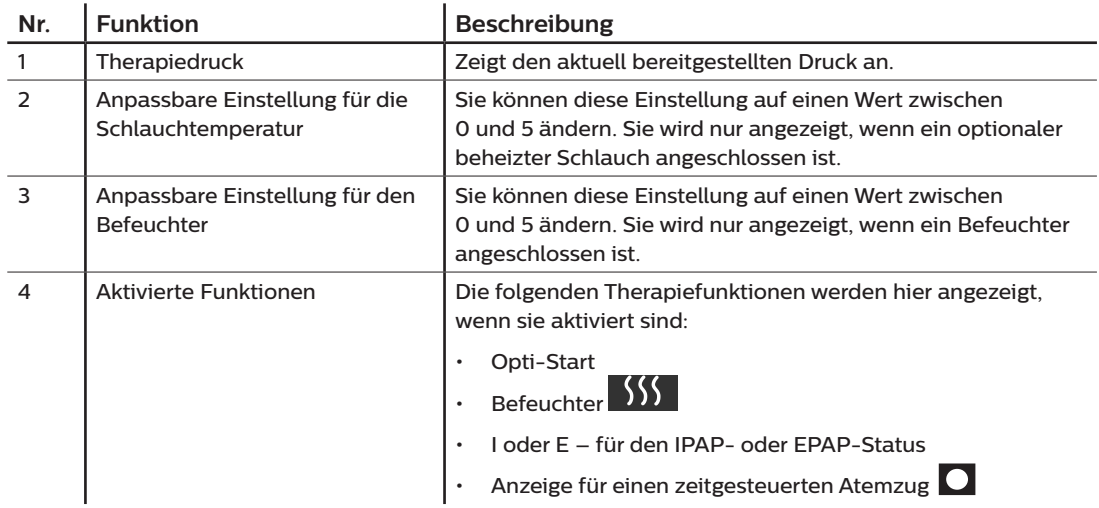

### **Hinweis**

Während der Therapie kann über die Therapietaste ( $\binom{1}{2}$ ) auf die Patientenmenübildschirme zugegriffen werden. Der Startbildschirm wird angezeigt und ermöglicht die Navigation durch die Menüs "Meine Infos", "Mein Betreuer" und "Meine Einstellungen". Weitere Einzelheiten zu jedem der Menüs finden Sie unter **[Navigation Patientenmenü](#page-228-0)** weiter unten in diesem Kapitel. Das Vorwärmmenü ist nicht verfügbar, wenn die Therapie aktiviert wurde.

### **2.7.1 Anpassen der Einstellungen für den Befeuchter und den beheizten Schlauch**

Wenn Sie einen Befeuchter verwenden, können Sie die Einstellungen für die Schlauchtemperatur oder den Befeuchter während der Therapieanwendung wie folgt anpassen:

- 1. Drehen Sie den Drehregler gegen den Uhrzeigersinn, um die Einstellungen für den Befeuchter zu aktivieren, oder drehen Sie ihn im Uhrzeigersinn, um die Einstellungen für den beheizten Schlauch zu aktivieren.
- 2. Drücken Sie auf den Drehregler, um die Einstellung zu bearbeiten.
- 3. Drehen Sie den Drehregler bis zur gewünschten Einstellung. Wenn Sie den Drehregler im Uhrzeigersinn drehen, erhöht sich der Wert, und wenn Sie ihn entgegen den Uhrzeigersinn drehen, wird der Wert gesenkt.
- 4. Drücken Sie auf den Drehregler, um die Einstellung zu speichern.

### **Hinweis**

Wenn Sie den Befeuchter ohne beheizten Schlauch verwenden, drehen Sie den Drehregler einfach in eine beliebige Richtung, um die Einstellungen für den Befeuchter zu ändern.

### **2.7.2 Funktion "Rampe"**

Das Gerät verfügt über eine optionale Rampenfunktion, die von Ihrem medizintechnischen Betreuer aktiviert oder deaktiviert werden kann. Mit dieser Funktion können Sie nach dem Zubettgehen den Luftdruck verringern, um leichter einschlafen zu können. Der Luftdruck steigt dann allmählich an, bis die verschriebene Einstellung wieder erreicht ist.

Wenn die Funktion "Rampe" auf Ihrem Gerät aktiviert ist, drücken Sie nach dem Einschalten des Luftstroms auf die Rampentaste ( ) oben auf dem Gerät. Die Rampentaste kann während der Nacht beliebig oft betätigt werden.

Nachdem Sie die Rampentaste betätigt haben, ändert sich die Anzeige auf dem Bildschirm "Therapie" und zeigt den Rampendruck an. Durch den blauen Kreis wird der langsame Druckanstieg dargestellt.

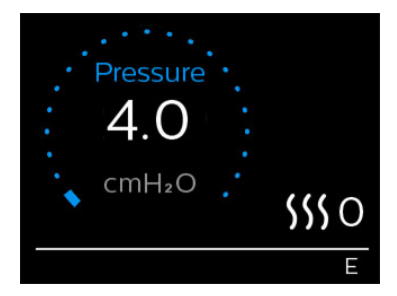

Das Gerät verfügt über zwei Rampenmodi. Ihr Betreuer wählt den für Sie besten Modus aus. Im Standard-Rampenmodus wird der Druck kontinuierlich erhöht. Als Alternative dazu erhält der Modus "SmartRamp" einen konstant niedrigen Druck aufrecht, bis das Gerät erkennt, dass Sie einen höheren Druck benötigen.

# <span id="page-228-0"></span>**2.8 Navigation Patientenmenü**

Auf dem Startbildschirm können Sie durch die folgenden vier Optionen blättern:

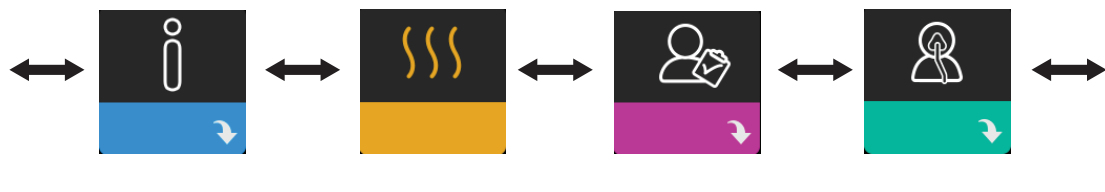

Meine Infos Vorwärmen Mein Betreuer Meine Einstellungen

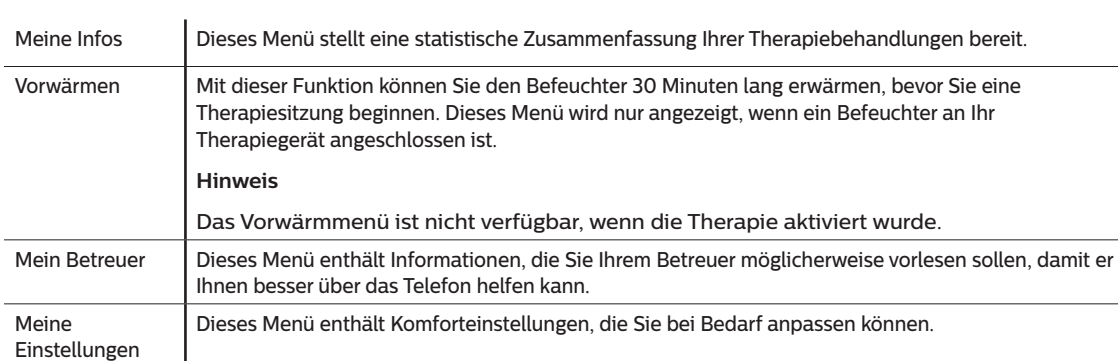

### **2.8.1 Meine Infos**

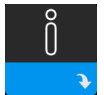

Wenn Sie **Meine Infos** auswählen, können Sie die folgenden Bildschirme anzeigen. Sie können die Einstellungen im Menü "Meine Infos" nicht ändern. Diese Bildschirme dienen nur als Referenz. Eventuell fragt Sie Ihr medizintechnischer Betreuer gelegentlich nach dem angezeigten Wert.

### **Hinweis**

Wenn Sie optionale Zubehörteile (wie das Oximetriemodul) verwenden, werden möglicherweise weitere Symbole angezeigt. Weitere Informationen entnehmen Sie bitte der dem Zubehör beiliegenden Gebrauchsanweisung.

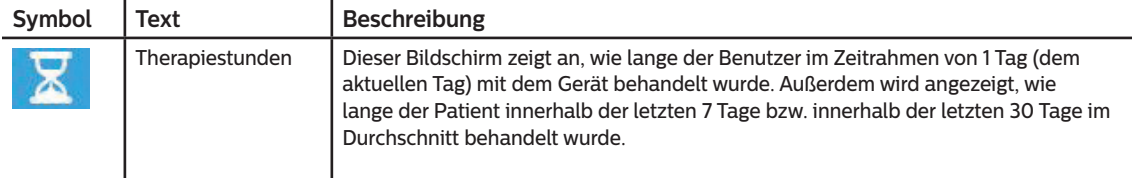

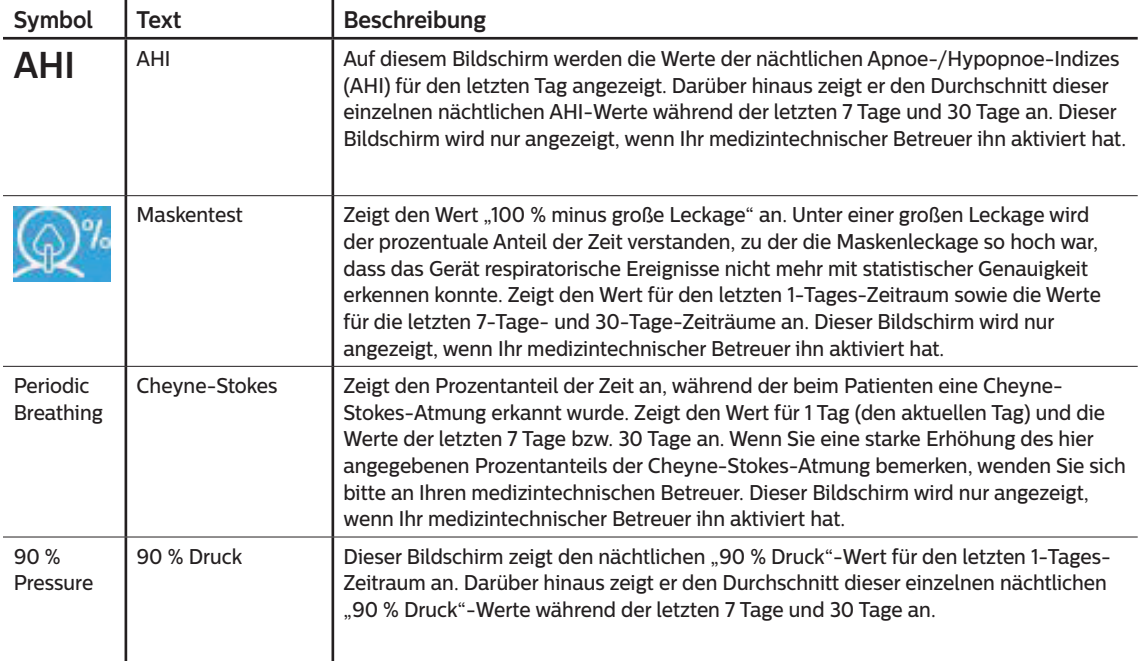

### **2.8.2 Vorwärmen**

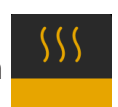

### **HINWEIS**

Dieser Bildschirm wird nur angezeigt, wenn ein Befeuchter angeschlossen ist.

Bei der Verwendung eines Befeuchters kann der Wassertank vor Beginn der Therapie bis zu 30 Minuten vorgewärmt werden.

Um den Vorwärmmodus zu aktivieren, muss das Gebläse ausgeschaltet und ein Befeuchter angeschlossen sein. Wenn Sie Vorwärmen auswählen, können Sie diese Funktion mithilfe des Drehreglers auf "Ein" oder "Aus" einstellen. Drücken Sie dann erneut auf den Drehregler, um Ihre Auswahl zu übernehmen. Während der 30-minütigen Vorwärmphase können Sie mit dem Drehregler nach wie vor andere Menüoptionen auf dem Startbildschirm auswählen.

### $\mathbb{Z}$ **2.8.3 Mein Betreuer**

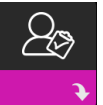

Wenn Sie **Mein Betreuer** auswählen, können Sie die folgenden Bildschirme anzeigen. Sie können die Einstellungen im Betreuer-Menü nicht ändern. Diese Bildschirme dienen nur als Referenz. Eventuell fragt Sie Ihr medizintechnischer Betreuer gelegentlich nach dem angezeigten Wert.

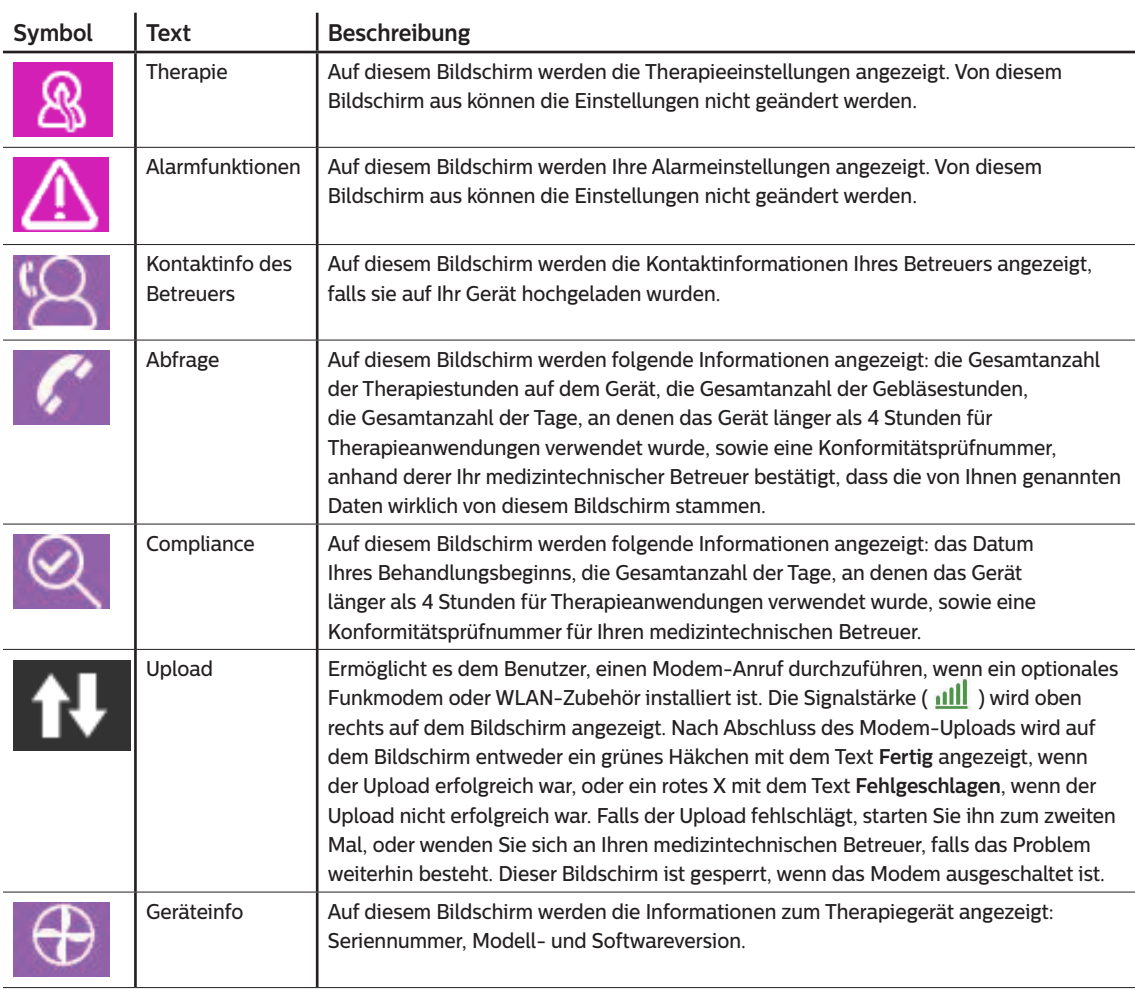

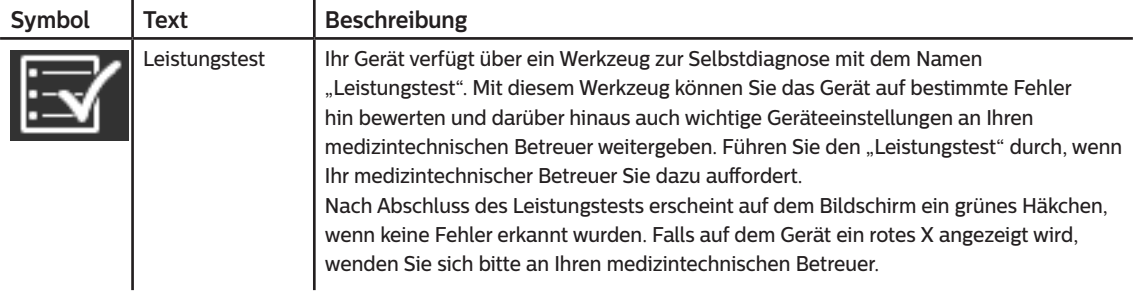

# **2.8.4 Meine Einstellungen**

 $\mathbf{r}$ 

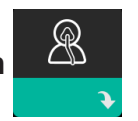

Wenn Sie **Meine Einstellungen** auswählen, können Sie die folgenden Bildschirme anzeigen. Sie können im Menü "Meine Einstellungen" Änderungen vornehmen. Diese Bildschirme werden nur angezeigt, wenn sie auf Ihrem Gerät verfügbar und aktiviert sind.

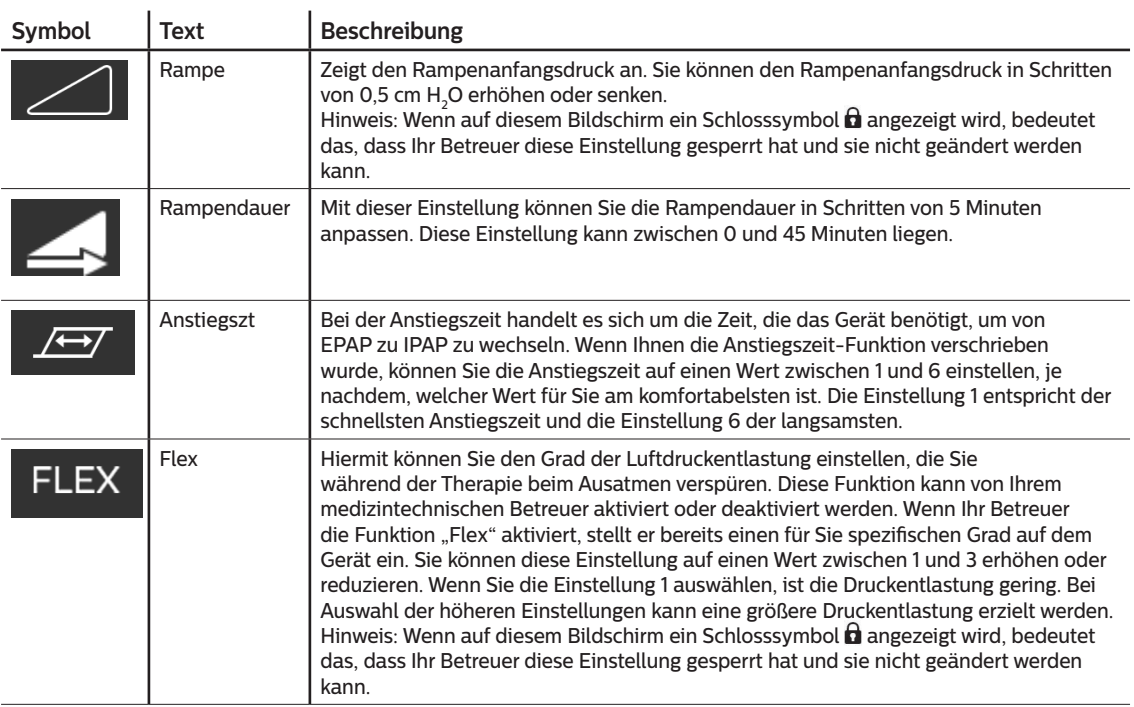

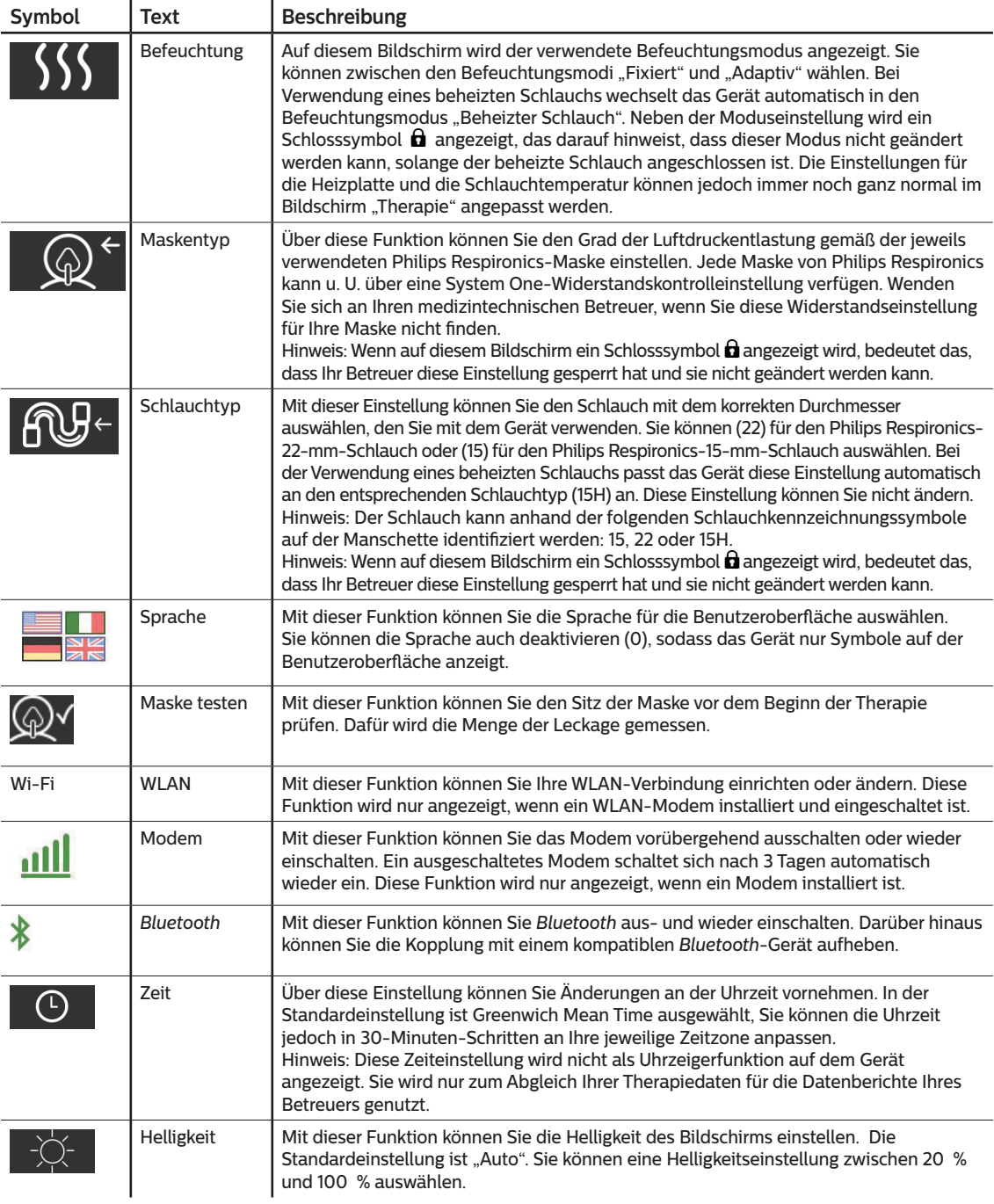

# **2.9 Herstellen einer WLAN-Verbindung (sofern verfügbar)**

Sofern in Ihrem Gerät WLAN-Zubehör installiert und aktiviert ist, können Sie anhand der folgenden Schritte eine WLAN-Verbindung mit Ihrem Gerät herstellen. Weitere Informationen finden Sie in der Gebrauchsanweisung des WLAN-Zubehörs.

- 1. Wählen Sie im Menü **Meine Einstellungen** die Option **WLAN** aus.
- 2. Das WLAN-Zubehör beginnt daraufhin mit der Suche nach verfügbaren Netzwerken innerhalb der Reichweite des Geräts. Drücken Sie auf den Drehregler, um Ihr Netzwerk auszuwählen.

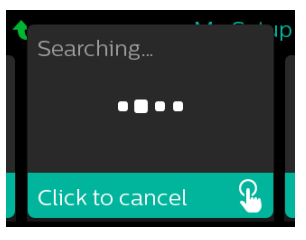

3. Falls Ihr Netzwerk gesichert ist, erscheint ein Pop-up-Fenster mit der Aufforderung zur Eingabe des Sicherheitsschlüssels. Geben Sie den Sicherheitsschlüssel Ihres Netzwerks ein und wählen Sie das grüne Häkchen aus.

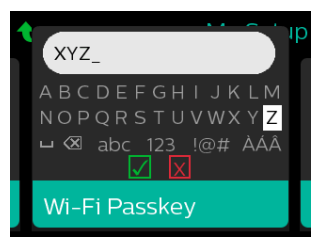

Nach der Eingabe des Passworts verbindet sich das WLAN-Zubehör mit Ihrem Netzwerk. Wenn der Bildschirm "Fertig" angezeigt wird, drücken Sie auf den Drehregler, um den Bildschirm zu schließen.

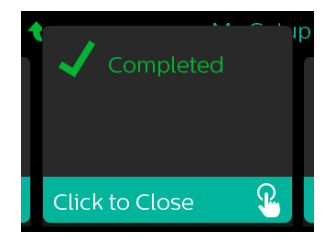

### **Hinweis**

Wird über dem Symbol für die Signalstärke ein rotes X angezeigt, erkennt das WLAN-Zubehör zwar einen drahtlosen Router, kann sich jedoch nicht mit ihm verbinden. Wiederholen Sie die oben beschriebenen Schritte 1–3 und achten Sie darauf, das richtige Netzwerk auszuwählen und den richtigen Sicherheitsschlüssel einzugeben.

# **2.10 Kabellose** *Bluetooth®***-Technologie\***

Ihr Gerät verfügt über eine drahtlose Bluetooth-Funktion. Diese stellt eine der Methoden dar, mit der Sie die Daten des Therapiegeräts an DreamMapper\* übertragen können. DreamMapper ist ein mobiles, webbasiertes System, das die Schlaftherapie bei Patienten mit schlafbezogenen Atmungsstörungen unterstützt.

### **2.10.1 Kopplung Ihres Therapiegeräts mit Ihrem** *Bluetooth***-fähigen Mobilgerät**

### **Hinweise**

Über die *Bluetooth*-Verbindung werden keine Alarme an Ihr Mobilgerät weitergeleitet.

Sie können das Therapiegerät immer nur mit einem Mobilgerät koppeln.

Die Kopplung funktioniert am besten, wenn sich das Therapiegerät und das Mobilgerät im selben Raum befinden.

Die aktuelle Version von DreamMapper wird Sie durch diese Anweisungen leiten.

Nachdem die Kopplung initiiert wurde, bleiben Ihnen 30 Sekunden, um die Einrichtung abzuschließen. Nach Ablauf dieser Zeit wird sie automatisch abgebrochen.

Gehen Sie wie unten beschrieben vor, um das Mobiltelefon oder das Tablet manuell zu koppeln.

- 1. Wenn Sie das Therapiegerät an die Stromversorgung angeschlossen und das Gebläse abgeschaltet haben, können Sie die *Bluetooth*-Einrichtung über die mobile DreamMapper-App initiieren.
- 2. Wenn Sie ein Gerät aus einer Liste von verfügbaren *Bluetooth*-Geräten auswählen müssen, wird das Therapiegerät als **PR BT XXXX** angezeigt (wobei XXXX den letzten vier Ziffern der Seriennummer Ihres Therapiegeräts entspricht).
- 3. Sie werden auf Ihrem Mobilgerät zur Bestätigung der Kopplung mittels einer der beiden folgenden Methoden aufgefordert:
	- Eingabe eines PIN-Codes

Auf der Anzeige des Therapiegeräts wird das folgende Symbol mit der Frage **Koppeln?** angezeigt:

Drehen Sie den Drehregler am Therapiegerät, wählen Sie **Ja** aus und drücken Sie anschließend auf den Drehregler. Ihr Therapiegerät zeigt eine 6-stellige PIN an. Geben Sie diese PIN auf Ihrem Mobilgerät ein, um die Kopplung abzuschließen.

— Bestätigung eines PIN-Codes

Auf der Anzeige des Therapiegeräts wird das folgende Symbol mit einer 6-stelligen PIN und der Frage **Koppeln?** angezeigt:

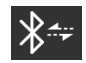

Prüfen Sie, ob die PIN auf dem Mobilgerät mit der auf dem Therapiegerät übereinstimmt. Ist dies der Fall, drehen Sie den Drehregler am Therapiegerät auf **Ja** und drücken Sie im Anschluss auf den Drehregler. Akzeptieren Sie auf dem mobilen Gerät, um die Kopplung abzuschließen.

\* Die kabellose Bluetooth-Technologie und DreamMapper sind nicht auf allen Märkten verfügbar. Weitere Informationen erhalten Sie bei Ihrem Philips Respironics-Vertreter vor Ort.

### **2.10.2 Anmerkungen**

Die Wortmarke *Bluetooth®* und die entsprechenden Logos sind eingetragene Marken der Bluetooth SIG, Inc. und werden von Philips Respironics unter Lizenz verwendet. Andere Marken und Handelsbezeichnungen sind das Eigentum ihrer jeweiligen Inhaber.

Dawn ist eine eingetragene Marke von Procter & Gamble.

DisCide ist eine eingetragene Marke von Palmero Healthcare LLC.

Das DreamStation Gerät kann Daten zwischen dem Therapiegerät und einem mobilen Gerät übertragen. Diese Verbindung zwischen dem Therapiegerät und einem Mobilgerät ist verschlüsselt.

Dieses Gerät enthält ein FCC-zertifiziertes *Bluetooth*-Funkmodul (auf der Hauptplatine).

FCC-zertifiziert und zulässig ist ausschließlich der simultane Gebrauch dieses *Bluetooth*-Funkmoduls mit dem Funkempfänger des DreamStation-WLAN-Zubehörs und -Mobilfunkmodems.

Um die FCC-Richtlinien zur HF-Exposition einzuhalten, ist ein Mindestabstand von 20 cm zwischen dem Benutzer und dem WLAN-Zubehör bzw. dem Mobilfunkmodem erforderlich, während eines dieser beiden Geräte gemeinsam mit dem DreamStation-System betrieben wird.

### FCC ID: THO1116426

THO1116426 ist die FCC-ID des FCC-zertifizierten *Bluetooth*-Moduls, das in diesem Gerät enthalten ist.

Die Verwendung von nicht originalen Zubehörteilen, die nicht vom Hersteller zugelassen wurden, kann einschlägigen HF-Richtlinien zuwiderlaufen und ist daher zu unterlassen.

Dieses Gerät entspricht den Vorschriften von Abschnitt 15 der FCC-Richtlinien. Für den Betrieb müssen die folgenden beiden Bedingungen erfüllt sein: (1) Dieses Gerät darf keine schädlichen Störsignale aussenden und (2) dieses Gerät muss unempfindlich gegen sämtliche Störsignale sein, auch gegen solche, die ein unerwünschtes Betriebsverhalten verursachen können.

Dieses Gerät wurde gemäß den Grenzwerten für ein digitales Gerät der Klasse B nach Abschnitt 15 der FCC-Richtlinien überprüft und hält diese Werte ein. Diese Grenzwerte sind darauf ausgelegt, in einer häuslichen Umgebung ausreichenden Schutz gegenüber Störsignalen zu gewährleisten. Das Gerät erzeugt und verwendet Hochfrequenzenergie und kann diese abstrahlen. Wird es nicht gemäß den Anweisungen installiert und betrieben, könnte es Störungen im Funkverkehr verursachen. Es gibt jedoch keine Garantie dafür, dass bei bestimmten Installationsfällen keine Störungen auftreten können. Falls dieses Gerät Störungen im Radio- oder Fernsehempfang oder bei anderen Geräten verursacht (dies kann durch Ein- und Ausschalten des Geräts ermittelt werden), werden dem Benutzer folgende Ansätze zur Behebung der Störung empfohlen:

- Richten Sie die Empfangsantenne neu aus oder stellen Sie sie an einem anderen Ort auf (bei Radio-, Fernseh- oder anderen Geräten).
- Vergrößern Sie den Abstand zwischen Gerät und Empfänger.
- Schließen Sie das Gerät an eine Steckdose an, die zu einem anderen Stromkreis als die mit dem Empfänger verbundene Steckdose gehört.

— Wenden Sie sich zwecks Hilfe an den Händler, bei dem Sie das Gerät erworben haben. Alle Änderungen oder Modifikationen am Gerät, die nicht ausdrücklich von Respironics genehmigt wurden, können zu einem Erlöschen der Betriebserlaubnis des Benutzers für das Gerät führen.

### **CE-Hinweis**

Hiermit bestätigt Respironics, Inc., dass dieses Funkfrequenzgerät der Klasse 1 den Anforderungen der EU-Richtlinie 2014/53/EU entspricht. Den vollständigen Text zur EU-Konformitätserklärung finden Sie unter der folgenden Internet-Adresse: https://www.usa.philips.com/healthcare/about/support/resource-center

### **2.11 Maske testen**

Die optionale Funktion "Maske testen" kann von Ihrem medizintechnischen Betreuer aktiviert oder deaktiviert werden. Mit dieser Funktion können Sie den Sitz der Maske vor dem Beginn der Therapie prüfen. Dafür wird die Menge der Leckage gemessen. Setzen Sie die Beatmungsmaske auf. Lesen Sie bei Bedarf die Anweisungen zur Maske. Rufen Sie unter **Meine Einstellungen** den Bildschirm "Maske testen" auf und drücken Sie auf den Drehregler, um den Test zu starten.

Das Gerät gibt einen Testdruck ab, während auf dem Bildschirm 40 Sekunden nach unten gezählt werden. Ein grüner Balken bedeutet, dass die Maske gut sitzt. Bei einem roten Balken muss der Sitz der Maske verbessert werden. Nach dem Test beginnt die normale Therapie und auf dem Bildschirm wird entweder ein grünes Häkchen oder ein rotes X angezeigt. Das grüne Häkchen gibt an, dass die erkannte Leckage die optimale Leistung des Geräts nicht beeinträchtigt. Wenn ein rotes X angezeigt wird, beeinflusst die Leckage möglicherweise die Leistung des Geräts, es ist aber weiterhin funktionstüchtig und kann zur Therapie genutzt werden.

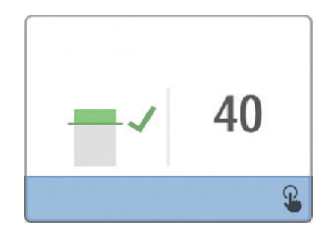

### **Hinweis**

Wenn Sie den Sitz Ihrer Maske verbessern möchten, können Sie die Therapie beenden, den Sitz der Maske korrigieren und dann erneut die Funktion "Maske testen" ausführen. Informationen zur richtigen Maskenanpassung finden Sie in den im Lieferumfang der Maske und Maskenhalterung enthaltenen Anweisungen.

# **2.12 Schlafverlauf**

Das Gerät stellt nach Beendigung jeder Therapie zusammenfassende Informationen über diese Therapie bereit. Auf dem Bildschirm wird die **Zusammenfassung 3 Nächte** angezeigt. In dieser Zusammenfassung wird die nächtliche Nutzung während der letzten 3 Schlafperioden (gemessen in 24-Stunden-Zeiträumen, die jeden Tag um 12 Uhr enden) angegeben. Die letzte Schlafperiode wird in dem Balken ganz rechts dargestellt, der mit der Anzahl der geschlafenen Stunden beschriftet ist. Ein grüner Balken gibt an, dass Sie mehr als 4 Stunden geschlafen haben, ein gelber Balken weist auf eine Nutzung von weniger als 4 Stunden hin.

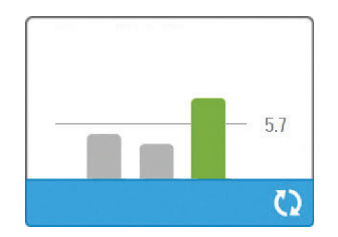

# **2.13 Höhenausgleich**

Dieses Gerät kann Höhen von bis zu 2.286 Metern automatisch ausgleichen. Eine manuelle Einstellung ist nicht erforderlich.

# **3. Alarme, Warnmeldungen und Fehlerbehebung**

In diesem Kapitel werden die Alarme und Warnmeldungen sowie die erforderlichen Maßnahmen zur Behebung dieser Alarme und Warnmeldungen beschrieben. Ziehen Sie den Abschnitt "Fehlerbehebung" zurate, falls während des Gerätebetriebs ein Problem auftritt.

# **3.1 Alarme des Geräts**

Es gibt zwei Arten von Alarmen:

- Hohe Priorität Diese Alarme erfordern eine sofortige Reaktion des Bedieners.
- Mittlere Priorität Diese Alarme erfordern eine schnelle Reaktion des Bedieners.

Wenn ein Alarmzustand eintritt:

- wird das Symbol zum Stummschalten des Alarms angezeigt und leuchtet die LED des Drehreglers auf.
- ertönt der akustische Alarm.
- wird eine Meldung zur Art des Alarms auf dem Bildschirm angezeigt.

# **3.2 Warnmeldungen des Geräts**

Warnmeldungen sind informative Meldungen und Bestätigungsmeldungen, die Sie auf Zustände hinweisen, die Ihre Aufmerksamkeit erfordern, jedoch keine Alarmzustände sind. Die meisten Warnmeldungen werden nicht während der Therapie angezeigt. Die unterschiedlichen Arten von Warnmeldungen sind:

- Status Eine Meldung erscheint auf dem Bildschirm.
- Benachrichtigung Eine Meldung erscheint auf dem Bildschirm und die LED der Therapietaste blinkt.
- Warnmeldung Eine Meldung erscheint auf dem Bildschirm, die LED der Therapietaste blinkt und ein Piepton ertönt einmalig, wenn die Warnmeldung angezeigt wird.

# **3.3 Alarme und Warnmeldungen – LED**

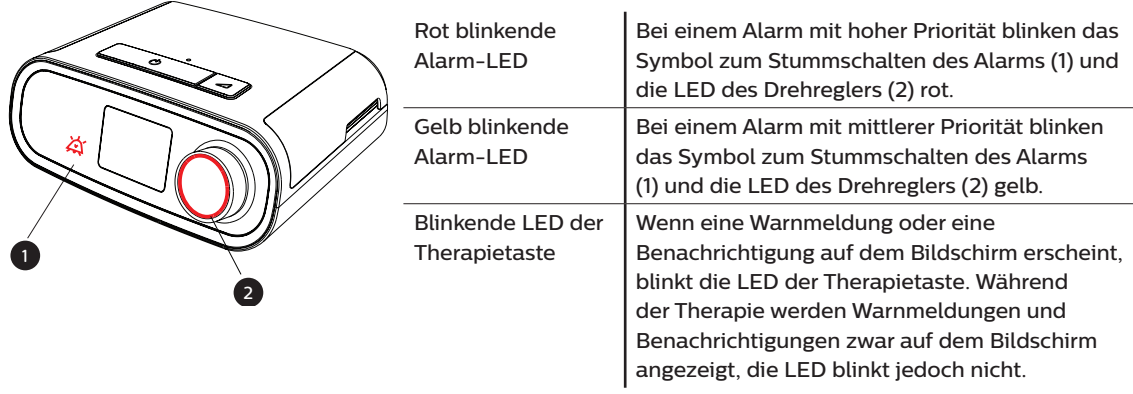

# **3.4 Alarme und Warnmeldungen – Akustische Signale**

In den folgenden Situationen wird ein akustisches Signal ausgegeben:

- Das Gerät ist nicht funktionsfähig
- Das Gebläse ist eingeschaltet und es kommt zu einer Unterbrechung der Stromversorgung
- Ein Alarmzustand tritt ein
- Eine Warnmeldung erscheint auf dem Bildschirm

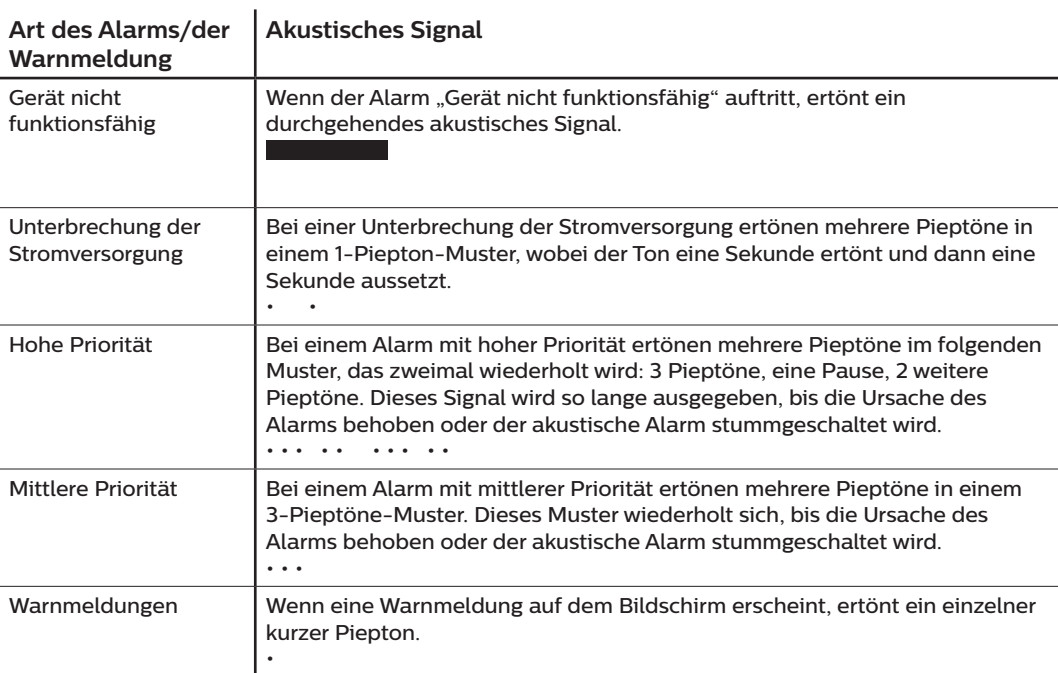

# **3.5 Stummschalten eines Alarms**

Sie können einen Alarm vorübergehend stummschalten, indem Sie auf den Drehregler drücken. Der Alarm wird 60 Sekunden lang stummgeschaltet und ertönt daraufhin erneut, wenn die Ursache des Alarms nicht behoben wurde. Falls während der Stummschaltphase ein weiterer Alarm auftritt, ertönt der akustische Teil des neuen Alarms erst dann, wenn die Stummschaltphase endet. Wenn die Stummschaltphase endet, wird der akustische Alarm erneut aktiviert, wenn der Alarmzustand nicht behoben wurde.

# **3.6 Alarmmeldungsbildschirme**

Bei einer aktivierten Alarmmeldung wird ein Alarmbildschirm angezeigt, auf dem der Text bzw. das Symbol für den aktuellsten Alarm mit der höchsten Priorität zu sehen ist.

Wenn Sie einmal auf den Drehregler drücken, wird der akustische Alarm stummgeschaltet. Wenn Sie noch einmal auf den Drehregler drücken, erlischt der angezeigte Alarmbildschirm. Durch Zurücksetzen des Alarms können Sie wieder zum zuvor angezeigten Bildschirm zurückgelangen. Falls im gleichen Zeitraum mehrere Alarme auftreten, zeigt der Alarmbildschirm den Alarm mit der höheren Priorität an (Alarme mit höherer Priorität haben Vorrang vor Alarmen mit niedrigerer Priorität).

# **3.7 Zu ergreifende Maßnahmen beim Auftreten von Alarmen**

Befolgen Sie die folgenden Schritte, wenn ein Alarm auftritt:

- 1. Beobachten Sie den Patienten und stellen Sie eine angemessene Beatmung und Oxygenierung (sofern zutreffend) sicher.
- 2. Überprüfen Sie den akustischen Alarm und die Alarm-LEDs und achten Sie darauf, ob die LEDs dauerhaft aufleuchten oder blinken.
- 3. Überprüfen Sie die auf dem Bildschirm erscheinende Alarmmeldung und achten Sie darauf, ob diese rot oder gelb ist.
- 4. Drücken Sie einmal auf den Drehregler, um den akustischen Alarm vorübergehend stummzuschalten, oder drücken Sie zweimal auf den Drehregler, um den Alarm zu bestätigen und die Alarmmeldung vom Bildschirm zu entfernen. Drücken Sie im Falle eines Stromausfalls auf den Drehregler, um den akustischen Alarm stummzuschalten und den Alarm gleichzeitig zu beenden.
- 5. Lesen Sie sich die Alarmbeschreibungen in diesem Kapitel durch, um mehr über die Ursache des Alarms und die entsprechende Abhilfemaßnahme zu erfahren.

# **3.8 Tabellarische Zusammenfassung der Alarme**

In der folgenden Tabelle werden die Alarme zusammengefasst. Weitere Informationen zu den LEDs und den akustischen Signalen der einzelnen Alarmarten finden Sie unter **Alarme und Warnmeldungen – LED** und **Alarme und Warnmeldungen – Akustische Signale** weiter oben in diesem Kapitel.

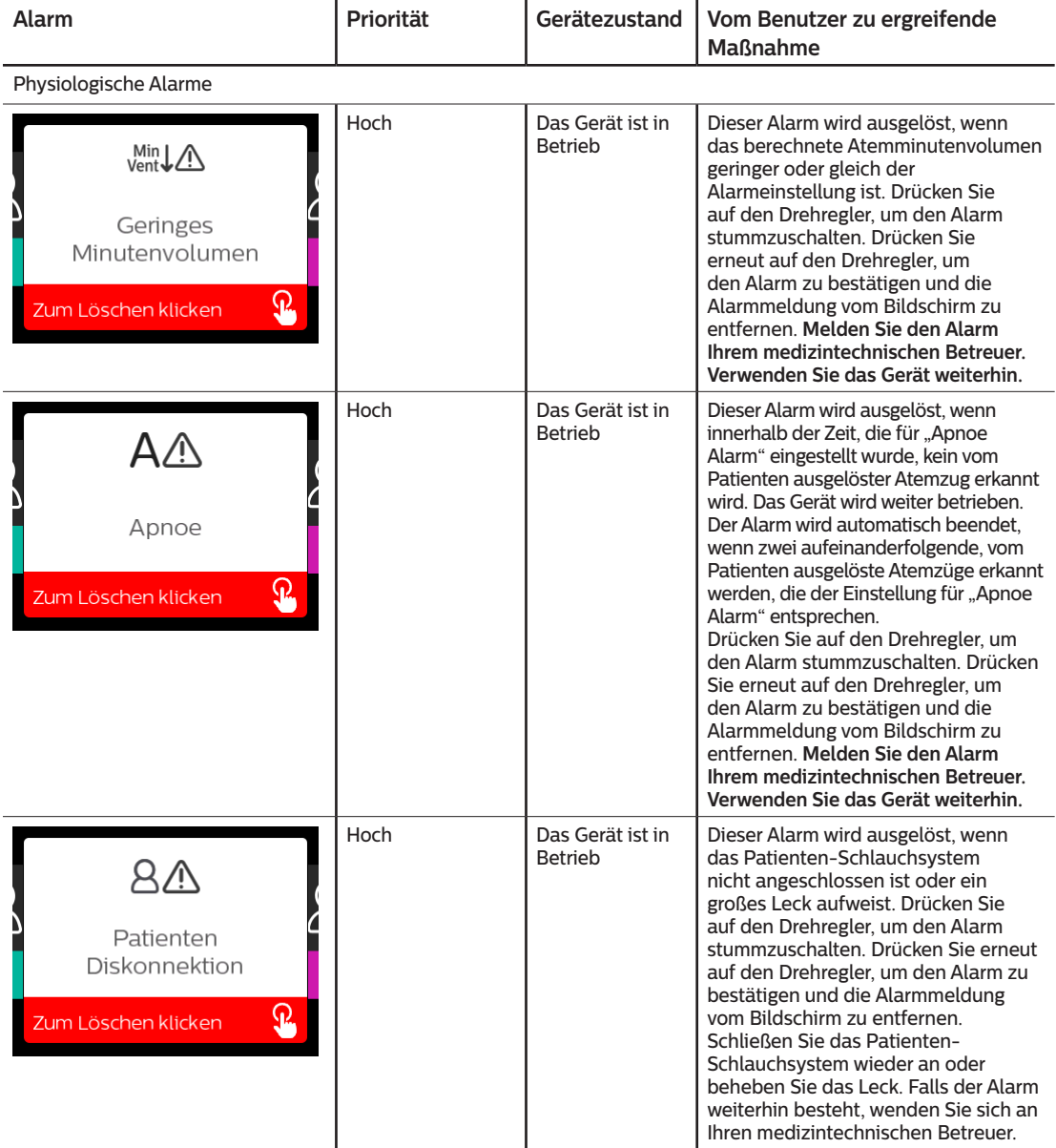

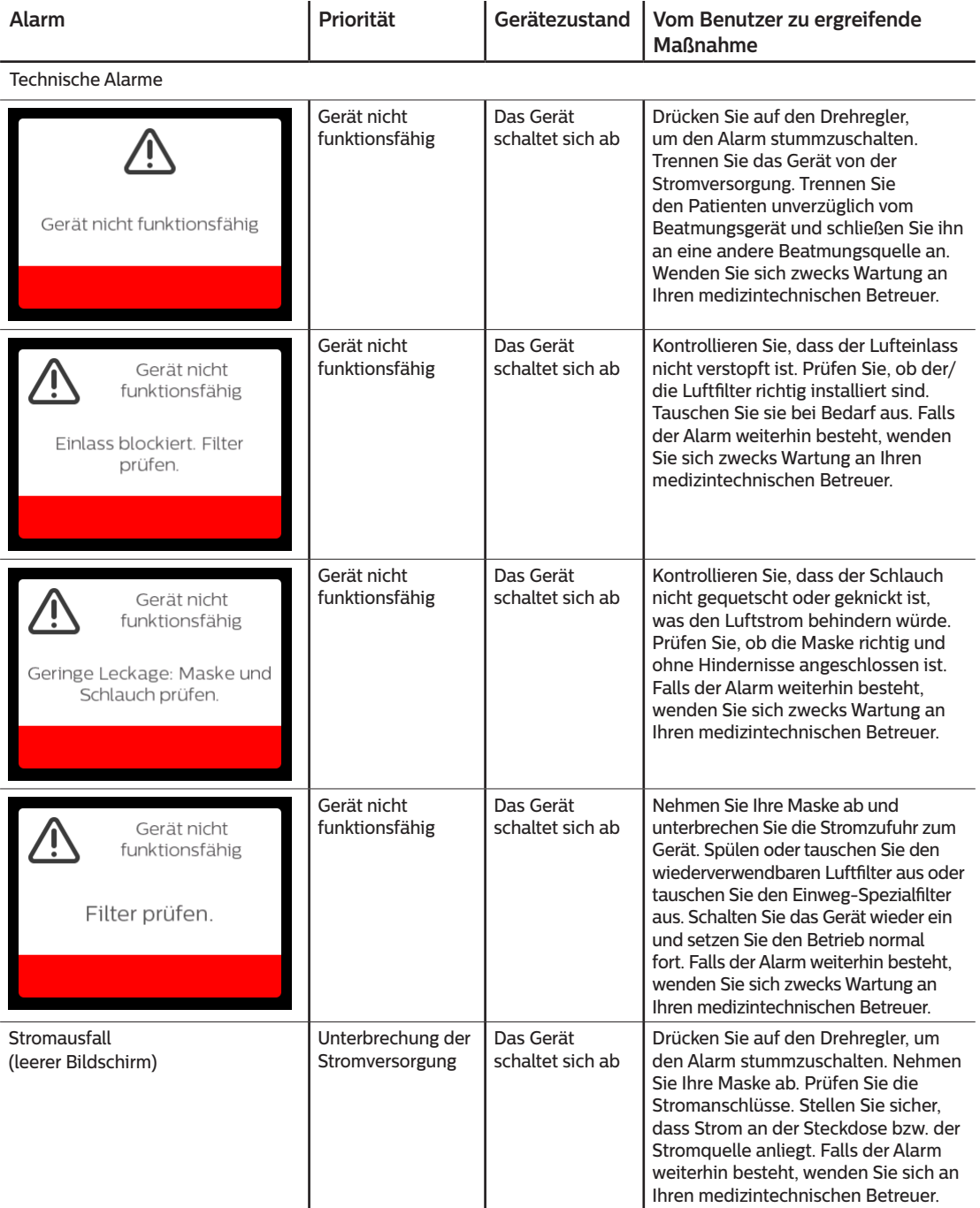

### DreamStation BiPAP autoSV – Benutzerhandbuch

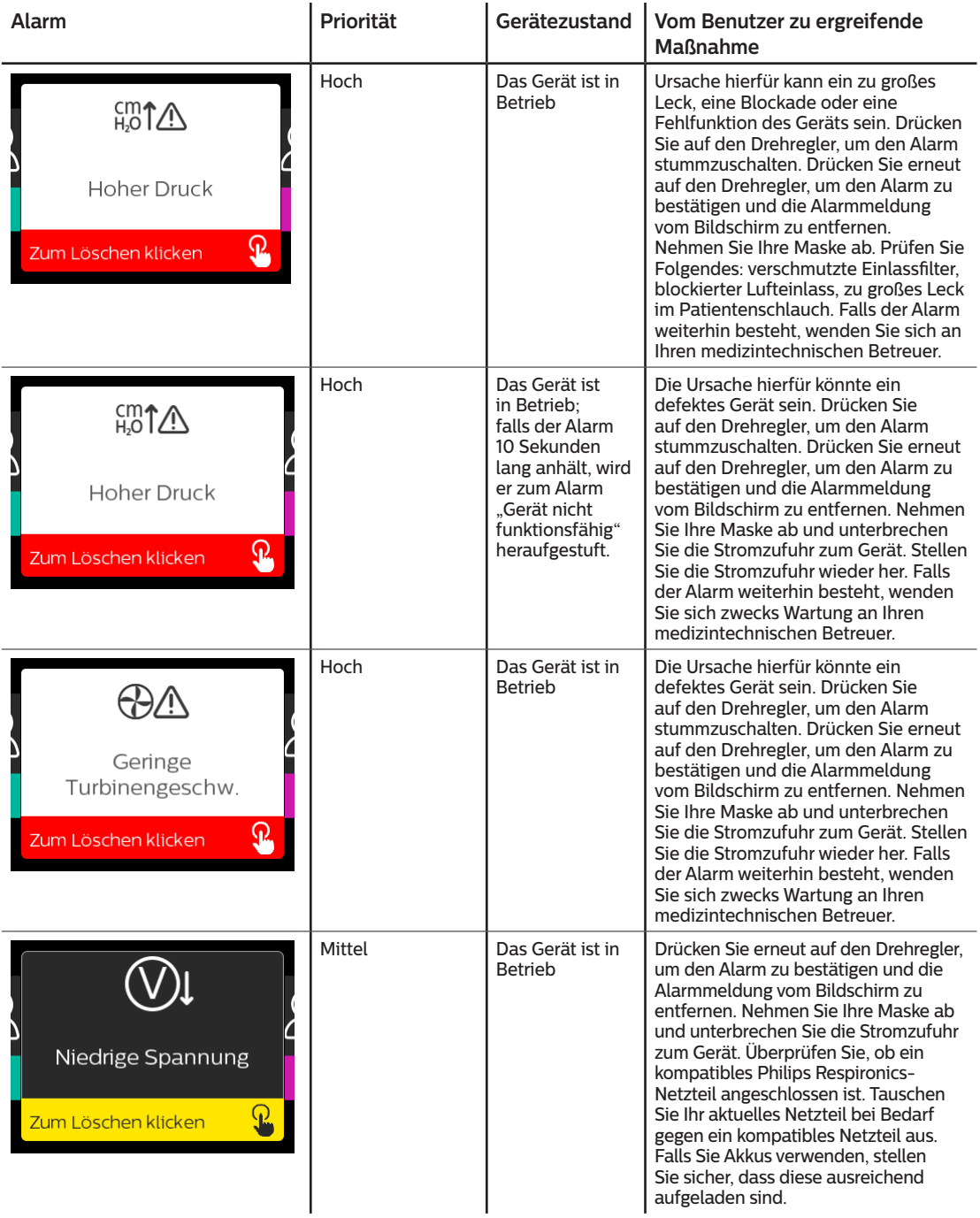

# **3.9 Tabellarische Zusammenfassung der Warnmeldungen**

In der folgenden Tabelle werden die Warnmeldungen zusammengefasst. Weitere Informationen zu den LEDs und den akustischen Signalen der einzelnen Warnmeldungen finden Sie unter **Alarme und Warnmeldungen – LED**  und **Alarme und Warnmeldungen – Akustische Signale** weiter oben in diesem Kapitel. Die folgende Abbildung zeigt ein Beispiel eines Warnmeldungsbildschirms. Die in der darauffolgenden Tabelle abgebildeten Symbole erscheinen im oberen Bereich jedes Warnmeldungsbildschirms.

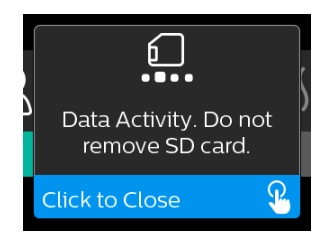

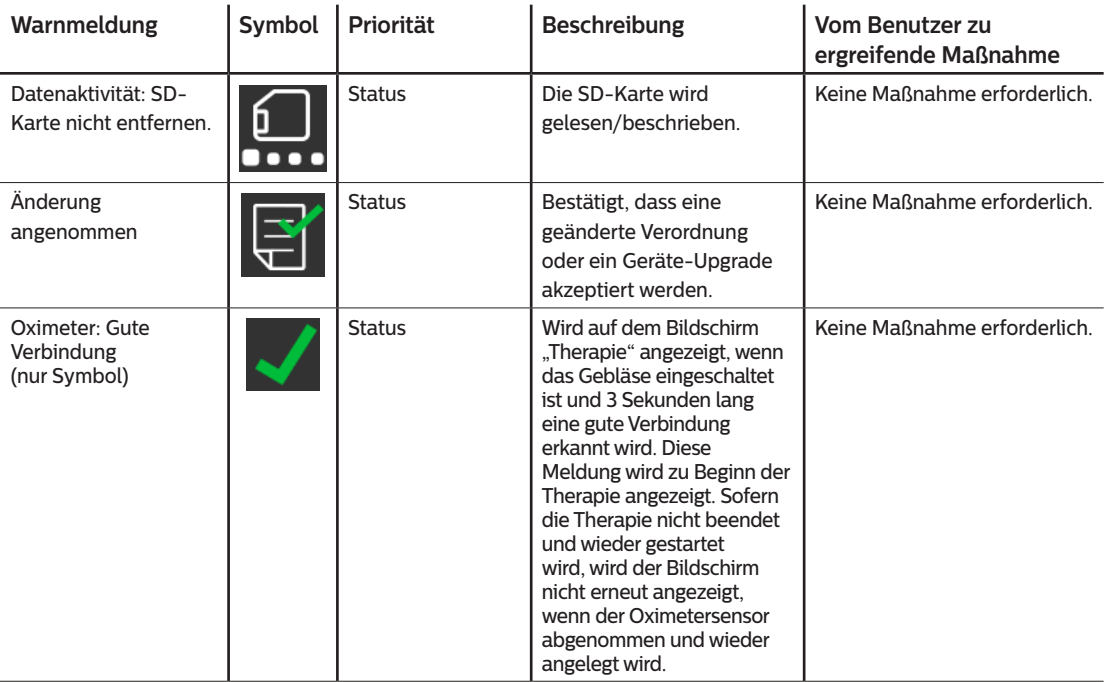

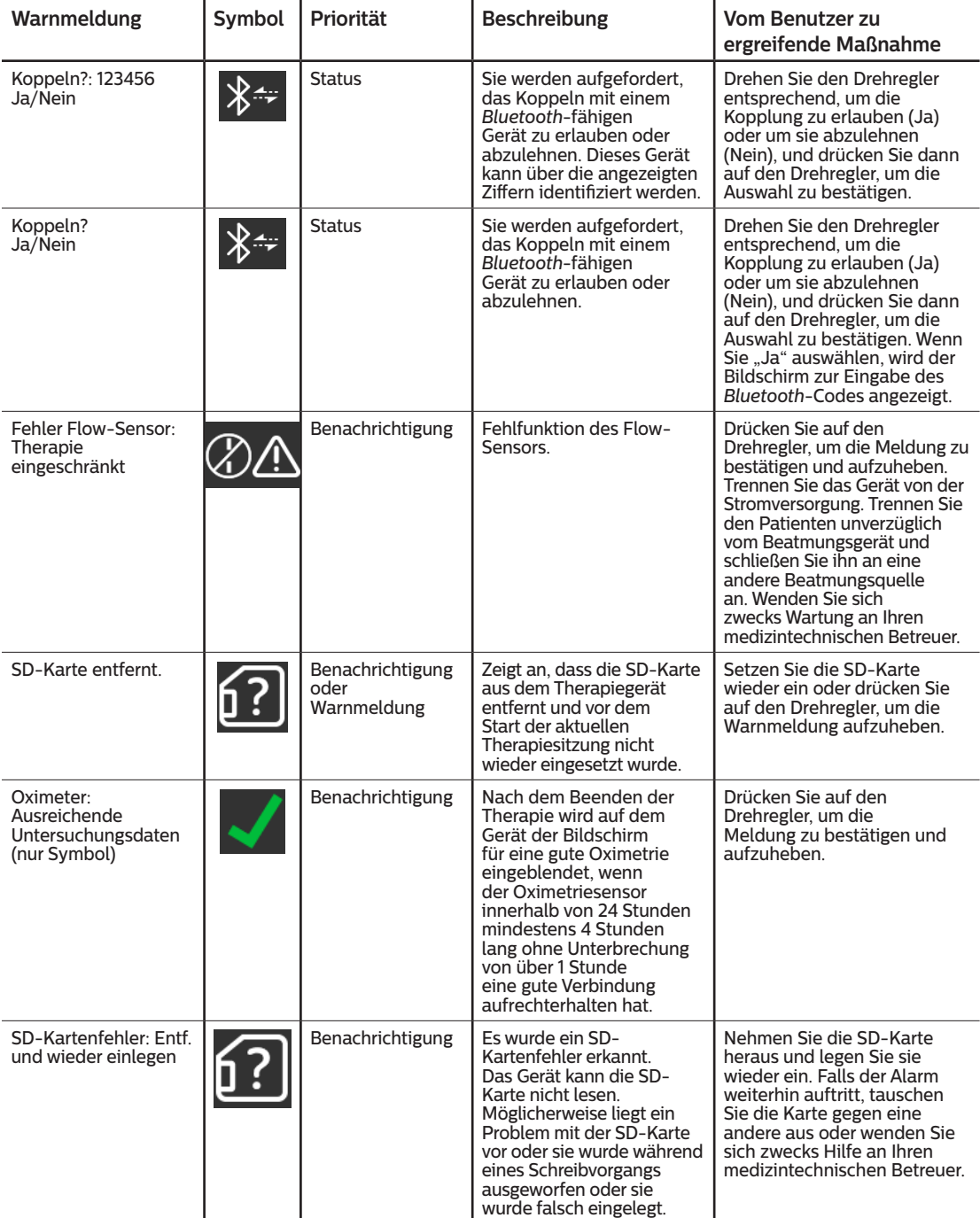

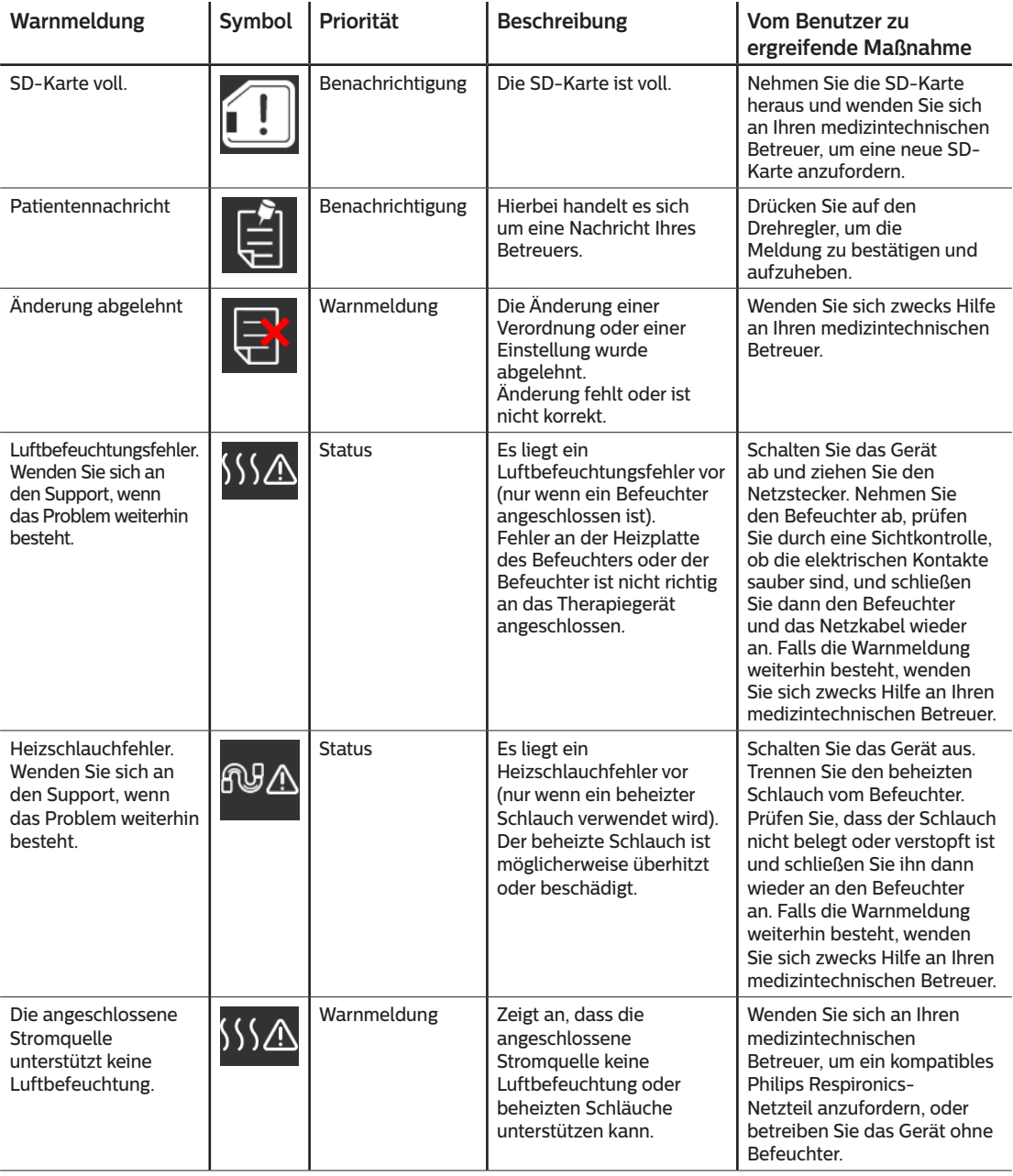

#### DreamStation BiPAP autoSV – Benutzerhandbuch

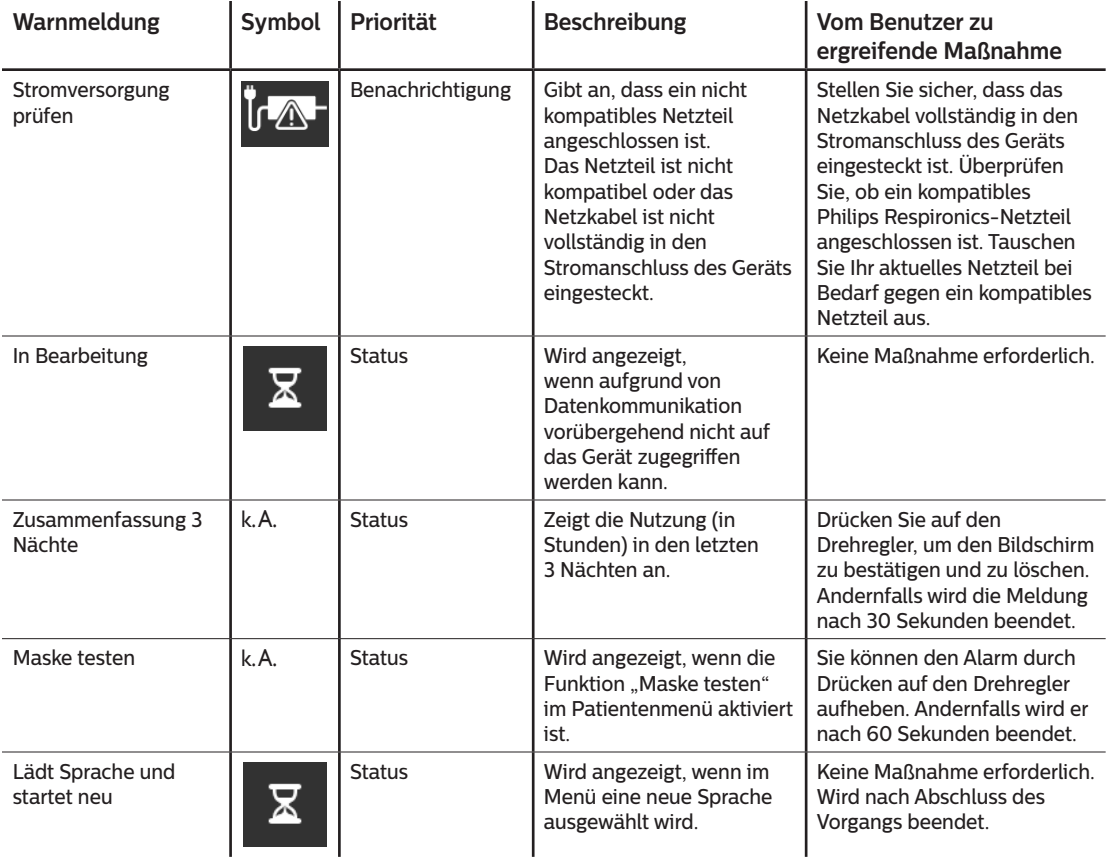

# **3.10 Fehlerbehebung**

 $\overline{a}$ 

Ihr Gerät verfügt über ein Werkzeug zur Selbstdiagnose mit dem Namen **Leistungstest**. Mit diesem Werkzeug können Sie das Gerät auf bestimmte Fehler hin bewerten und darüber hinaus auch wichtige Geräteeinstellungen an Ihren Betreuer weitergeben. Nutzen Sie den "Leistungstest", wenn Ihr Betreuer Sie dazu auffordert.

Die nachfolgende Tabelle enthält einige der Probleme, die bei Ihrem Gerät auftreten können, sowie mögliche Lösungen.

 $\mathbf{r}$ 

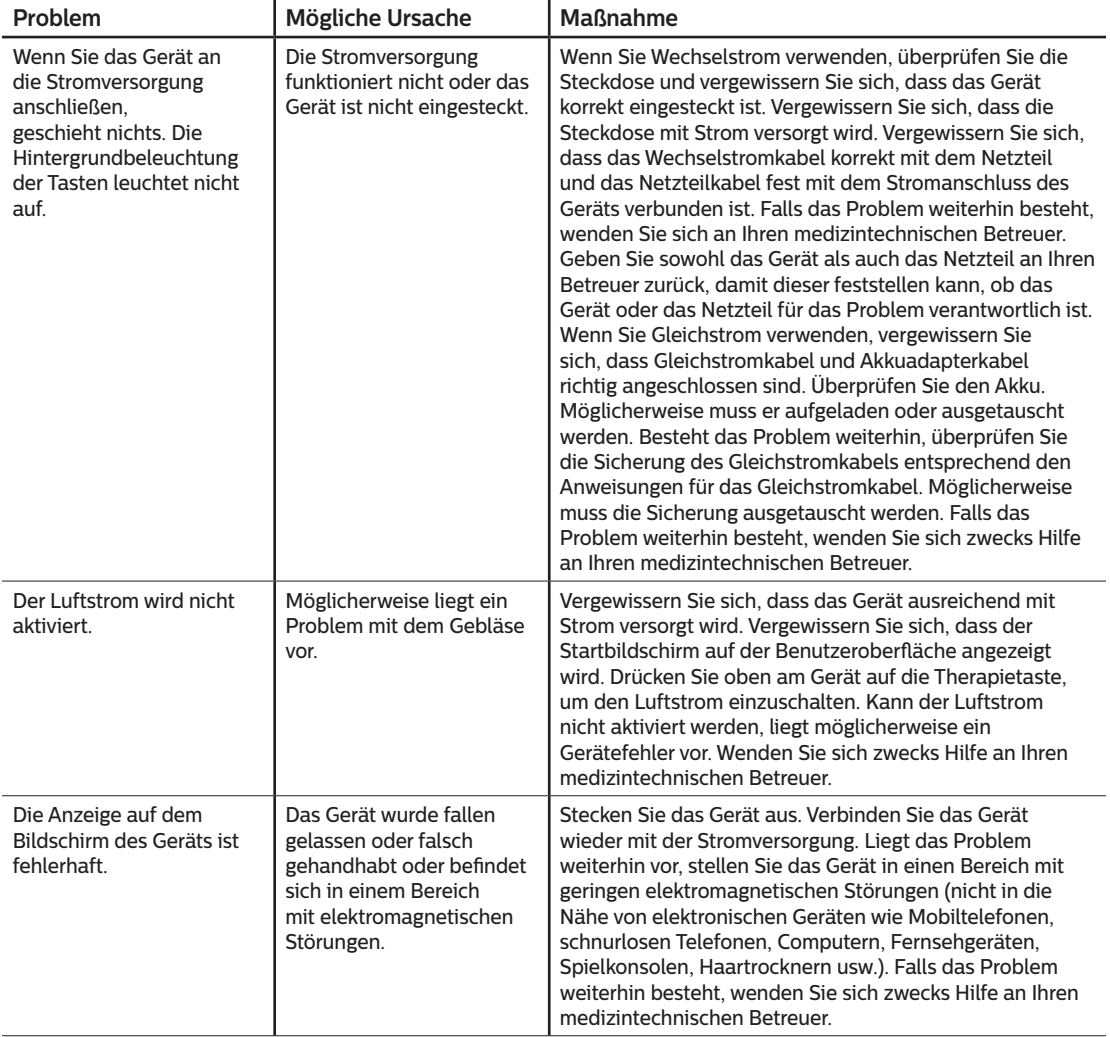

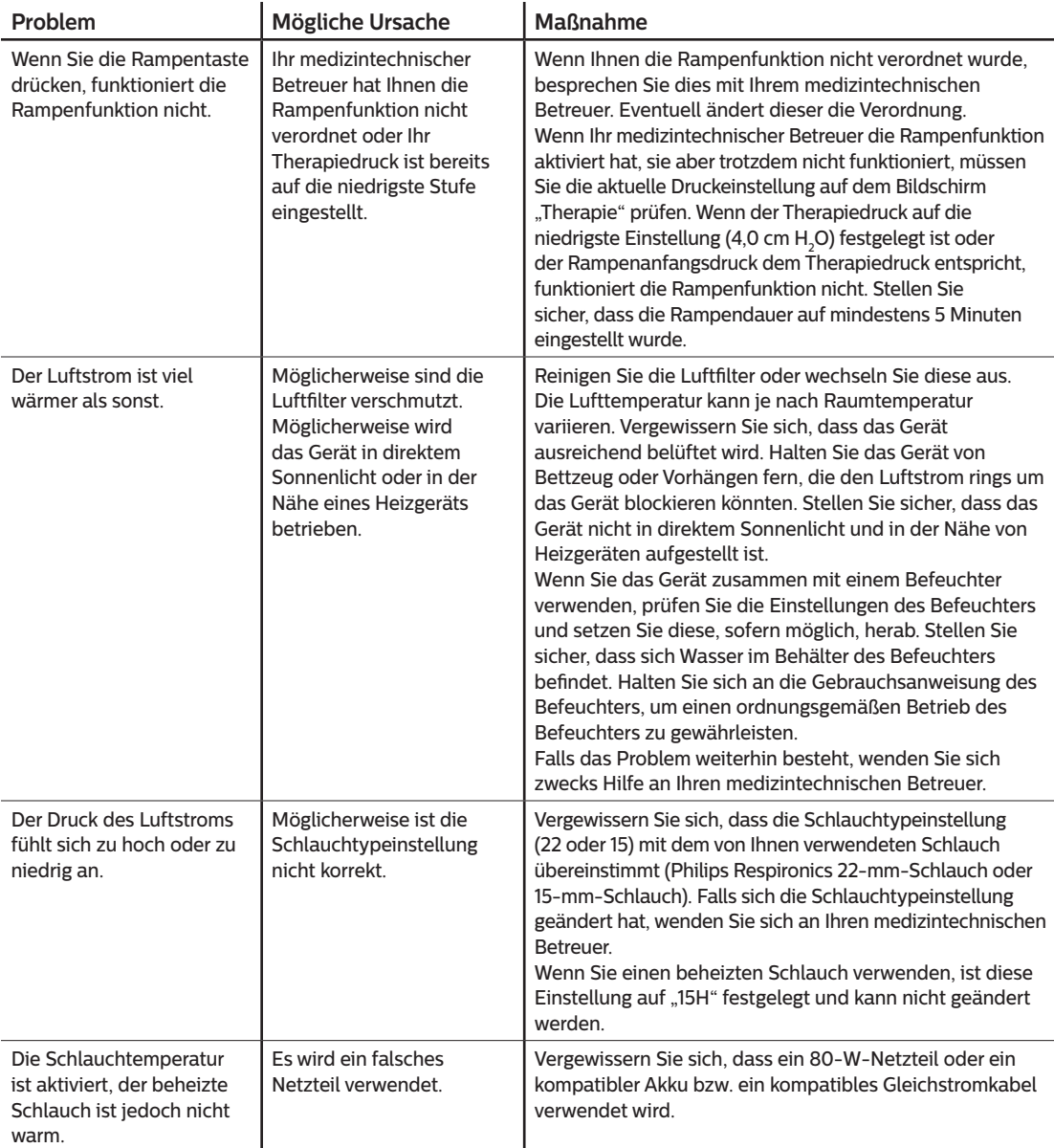

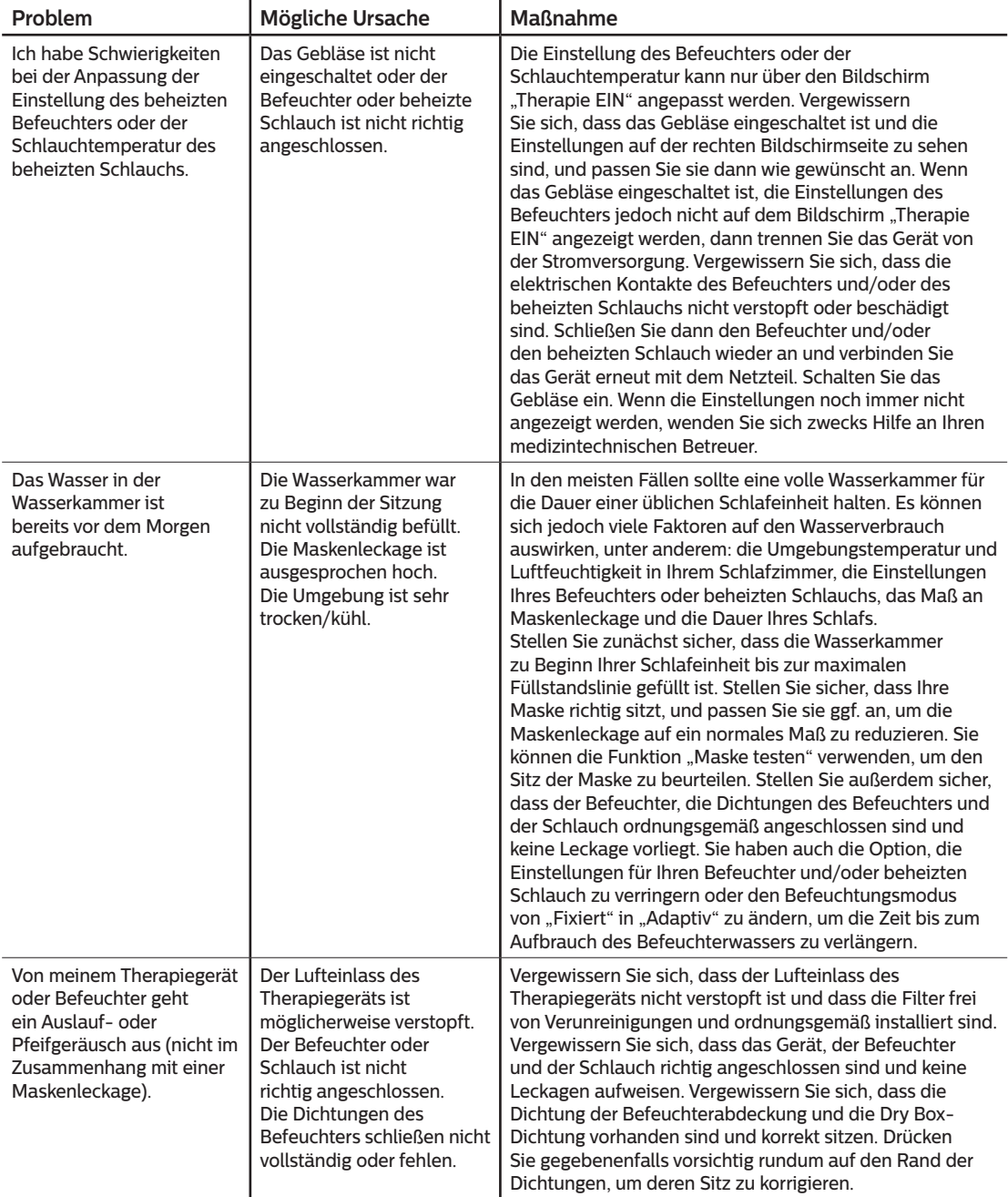

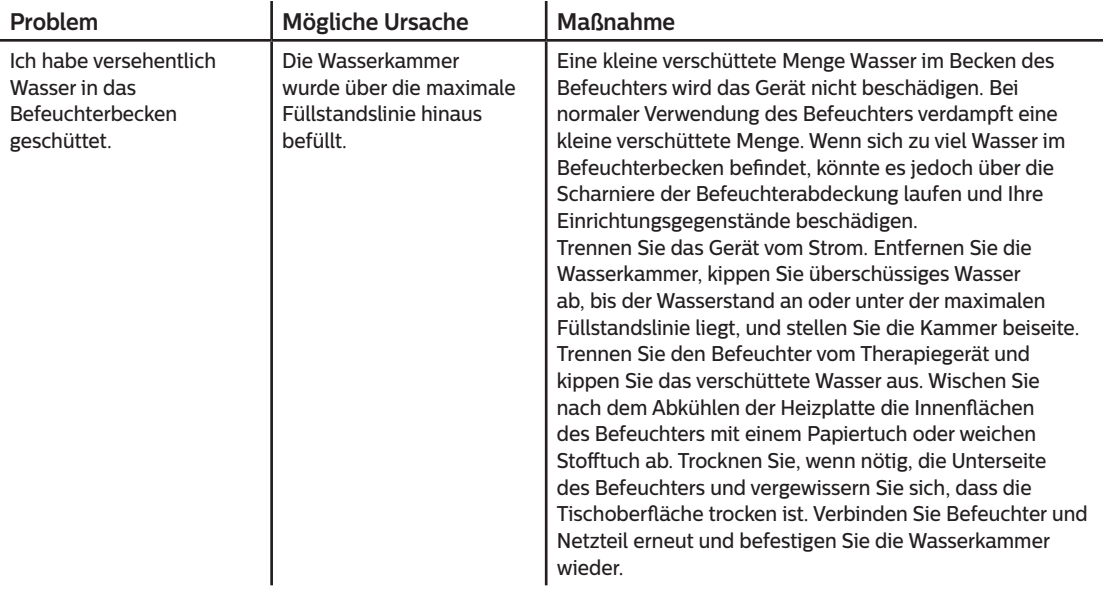
# **4. Zubehör**

Für das DreamStation BiPAP autoSV-Gerät stehen zahlreiche optionale Zubehörteile zur Verfügung. Weitere Informationen zu den verfügbaren Zubehörteilen erhalten Sie von Ihrem medizintechnischen Betreuer. Bei der Verwendung von optionalem Zubehör müssen stets die mit dem Zubehör bereitgestellten Anweisungen befolgt werden.

# **4.1 Befeuchter**

Sie können den beheizten Befeuchter und den beheizten Schlauch mit Ihrem Gerät verwenden. Diese Geräte erhalten Sie von Ihrem medizintechnischen Betreuer. Ein Befeuchter kann durch zusätzliche Feuchtigkeit die Nasentrockenheit und -reizung verringern.

#### **Warnung**

**Um einen sicheren Betrieb zu gewährleisten, muss sich der Befeuchter stets unterhalb des Atemkreislaufanschlusses an der Maske befinden. Für einen ordnungsgemäßen Betrieb muss der Befeuchter waagerecht stehen.**

#### **Hinweis**

Vollständige Aufstellanweisungen entnehmen Sie bitte der Gebrauchsanweisung des Befeuchters.

# **4.2 SD-Karte**

Das DreamStation BiPAP autoSV-Gerät wird mit einer SD-Karte im seitlichen SD-Kartensteckplatz des Geräts geliefert. Die SD-Karte zeichnet Daten für Ihren medizintechnischen Betreuer auf. Möglicherweise werden Sie von Zeit zu Zeit von Ihrem medizintechnischen Betreuer gebeten, die SD-Karte herauszunehmen und zur Auswertung an ihn zu senden.

## **4.3 Funkmodem**

Das DreamStation-Funkmodem ist zur Verwendung mit ausgewählten Therapiegeräten von Philips Respironics vorgesehen. Nach Abschluss der Installation übermittelt das Funkmodem automatisch Daten zwischen dem Therapiegerät und der unternehmenseigenen Philips Respironics Compliance-Software. Das Funkmodem ist in der Lage, Oximetriedaten zu empfangen und an das Therapiegerät zu übermitteln.

## **4.4 WLAN-Zubehör**

Das WLAN-Zubehör ist zur Verwendung mit ausgewählten Therapiegeräten von Philips Respironics vorgesehen. Nach Abschluss der Installation und der Verbindungsherstellung mit dem lokalen WLAN-Netzwerk kann das WLAN-Zubehör Daten zwischen dem Therapiegerät und der unternehmenseigenen Philips Respironics Compliance-Software übermitteln. Das WLAN-Zubehör, sofern für Ihr Modell verfügbar, ist in der Lage, Oximetriedaten zu empfangen und an das Therapiegerät zu übermitteln.

# **4.5 Anschlussmodul**

Über das Anschlussmodul können Oximetriedaten empfangen und für den Einsatz zu Hause oder in Laborumgebungen an das Therapiegerät übermittelt werden. Für den Einsatz in Laborumgebungen verfügt das Anschlussmodul zudem über einen RS-232-Anschluss (oder DB9-Anschluss), um eine Fernsteuerung des DreamStation BiPAP autoSV-Geräts über einen PC zu ermöglichen.

#### **Hinweise**

Informationen zur Installation und Entfernung des Anschlussmoduls finden Sie in der Gebrauchsanweisung des Moduls.

Es gibt keine SpO<sub>2</sub>-Alarme.

Entsorgen Sie das Modul gemäß den Entsorgungsanweisungen für das Therapiegerät.

#### **Warnungen**

**Wenn Sie Änderungen in der Leistung dieses Geräts feststellen, die Sie sich nicht erklären können, das Gerät fallen gelassen oder falsch gehandhabt wurde oder wenn Wasser auf dem Gehäuse verschüttet oder das Gehäuse beschädigt wurde, verwenden Sie das Gerät nicht weiter. Setzen Sie sich mit Ihrem medizintechnischen Betreuer in Verbindung.**

**Reparaturen und Einstellarbeiten dürfen nur von Servicetechnikern ausgeführt werden, die dazu von Philips Respironics befugt sind. Servicearbeiten durch Unbefugte können Verletzungen verursachen, die Garantie erlöschen lassen oder kostspielige Schäden zur Folge haben.**

**Verwenden Sie kein Zubehör und keine entfernbaren Teile bzw. Materialien, die nicht von Philips Respironics empfohlen werden. Nicht kompatible Geräte- oder Zubehörteile können die Leistung des Geräts herabsetzen.**

# **4.6 Oximeter**

Das DreamStation–Oximetriesystem misst als Teil des DreamStation BiPAP autoSV–Geräts %SpO $_2$  und Herzfrequenz bei Erwachsenen und zeigt diese Werte an.

#### **Warnung**

Verwenden Sie nur die von Philips Respironics empfohlenen SpO<sub>2</sub>-Kabel und-Pulsoximetersensoren. Die Verwendung von nicht kompatiblen Sensoren kann zu ungenauen Messergebnissen des Pulsoximeters führen.

## **4.7 Unternehmenseigene Philips Respironics Compliance-Software**

Sie können die unternehmenseigene Philips Respironics Compliance-Software zum Herunterladen von auf der SD-Karte befindlichen Therapieverordnungsdaten auf einen PC verwenden. Ärzte können über diese Software auf die Daten zugreifen, die auf der SD-Karte gespeichert sind, und einen entsprechenden Bericht erstellen.

### **4.8 Rollständer**

Für die Verwendung mit dem BiPAP autoSV-Gerät ist ein Rollständer verfügbar. Weitere Informationen finden Sie in der mit dem Rollständer gelieferten Gebrauchsanweisung.

#### **Hinweis**

Das Gerät sollte nur verwendet werden, wenn der Rollständer fixiert ist.

# **4.9 Zusätzlicher Sauerstoff**

Zusätzlicher Sauerstoff (bis zu 15 l/min) kann an einer beliebigen Stelle des Patientenkreislaufs hinzugefügt werden, vorausgesetzt, dass ein Druckventil verwendet wird. Beachten Sie bei der Verwendung des Geräts mit Sauerstoff die in Kapitel 1 aufgeführten Warnungen.

# **4.10 Gleichstromkabel**

Das Philips Respironics-Gleichstromkabel kann zum Betreiben dieses Geräts in einem stationären Campingfahrzeug, Boot oder Wohnmobil verwendet werden. Darüber hinaus ermöglicht das Philips Respironics-Gleichstrom-Akkuadapterkabel bei Verwendung mit einem Gleichstromkabel den Betrieb des Geräts über einen freistehenden 12-V-Gleichstromakku.

#### **Vorsichtshinweise**

**Vergewissern Sie sich vor der Verwendung stets, dass das Gleichstromkabel korrekt in Ihr Gerät passt. Ob Sie das passende Gleichstromkabel für Ihr Therapiegerät haben, erfahren Sie von Ihrem medizintechnischen Betreuer oder bei Philips Respironics.**

**Stammt der Gleichstrom von einer Fahrzeugbatterie, sollte das Gerät nicht verwendet werden, solange der Fahrzeugmotor läuft. Andernfalls kann das Gerät beschädigt werden.**

**Verwenden Sie ausschließlich Gleichstromkabel und Akkuadapterkabel von Philips Respironics. Andernfalls kann das Gerät beschädigt werden.**

Informationen zum Betreiben des Geräts mit Gleichstrom können Sie der Anweisung für das Gleichstromkabel und das Adapterkabel entnehmen.

# **4.11 Tragetasche und Flugreisen**

Um die Abfertigung am Flughafen-Check-in zu erleichtern, befindet sich an der Unterseite des Geräts ein Schild, das es als medizinisches Gerät ausweist. Es kann auch hilfreich sein, dieses Handbuch mit sich zu führen, damit Sie dem Sicherheitspersonal das Gerät besser erklären können.

Bei Reisen mit dem Flugzeug muss die Tragetasche als Handgepäck mitgeführt werden. Das System ist nicht durch die Tragetasche geschützt, wenn diese als Gepäck aufgegeben wird. Wenn Sie den optionalen Befeuchter mit auf die Reise nehmen, sollte sich kein Wasser im Behälter befinden.

Falls Sie in ein Land reisen, in dem eine andere als die momentan verwendete Netzspannung gilt, benötigen Sie eventuell ein anderes Netzkabel oder einen Reise-Steckeradapter, damit Ihr Netzkabel an die Steckdosen im Zielland angepasst werden kann. Weitere Informationen und Hilfestellung erhalten Sie von Ihrem medizintechnischen Betreuer.

# **5. Reinigung, Desinfektion und Pflege**

In diesem Abschnitt wird die Reinigung und Desinfektion des BiPAP autoSV-Geräts, der Filter und der Schläuche sowohl bei Verwendung zu Hause als auch bei Verwendung in einem Krankenhaus/einer Gesundheitseinrichtung beschrieben.

# **5.1 Übersicht: Reinigung und Desinfektion**

#### **Vorsichtshinweise**

- Philips Respironics empfiehlt ausschließlich die in diesem Handbuch beschriebenen Reinigungsund Desinfektionsverfahren. Bei Verwendung anderer, nicht von Philips Respironics angegebener Reinigungs- und Desinfektionsverfahren kann die fortdauernde Leistung oder die Haltbarkeit des Geräts nicht garantiert werden.
- Befolgen Sie alle Anweisungen des Herstellers des Desinfektionsmittels. Bei einer Abweichung von diesen Anweisungen oder den Herstelleranweisungen sowie bei Verwendung von nicht in diesen Anweisungen aufgelisteten Reinigungs- und Desinfektionsmitteln kann die Leistungsfähigkeit des Produkts beeinträchtigt werden. Alle Warn- und Vorsichtshinweise in den betreffenden Anweisungen beachten.

#### **Hinweis**

Jegliche Schäden durch unerlaubte Ozonreinigungs- und -desinfektionsverfahren oder andere unerlaubte Reinigungs- und Desinfektionsverfahren werden nicht von der beschränkten Garantie von Philips abgedeckt.

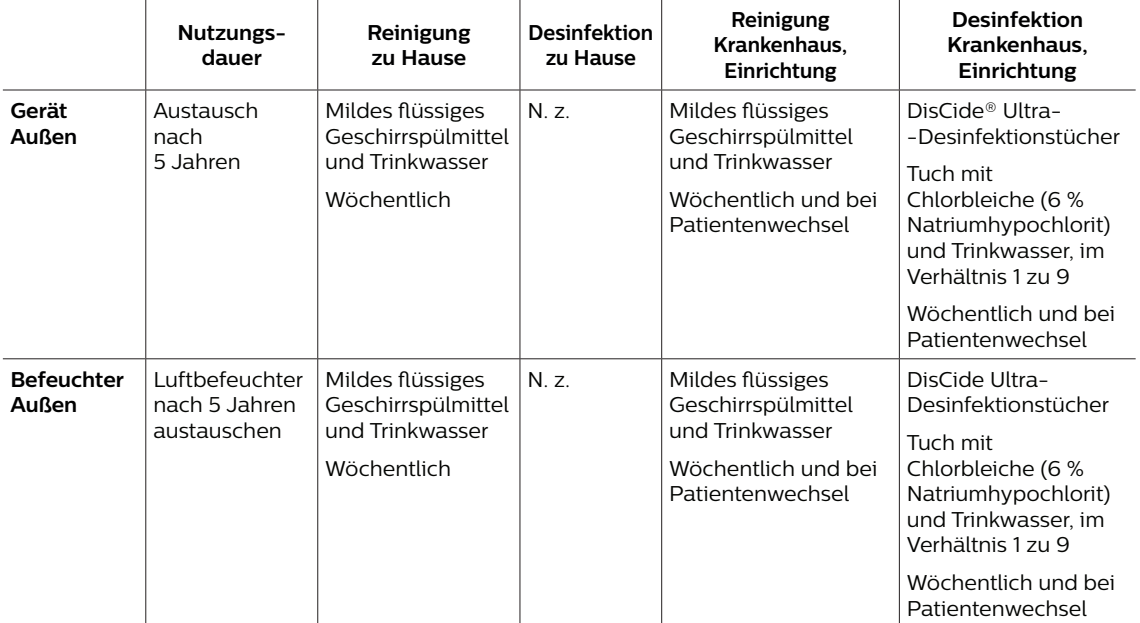

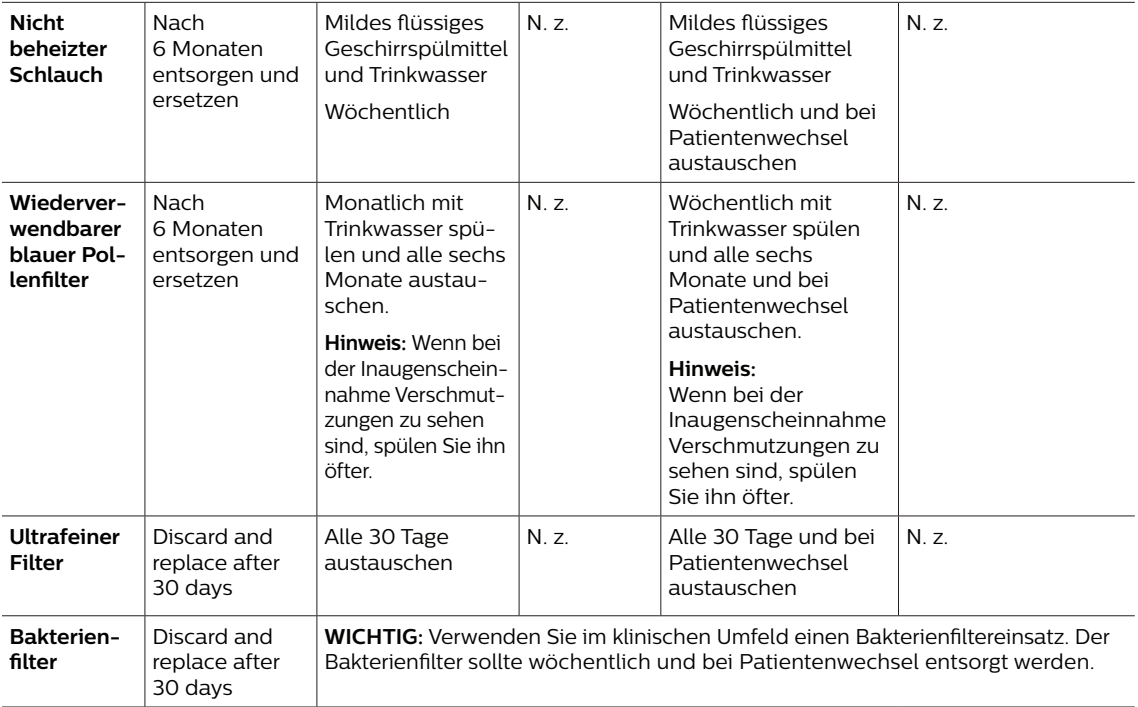

**Hinweis:** Weitere Informationen über die Pflege von Zubehörteilen entnehmen Sie bitte der Anleitung, die dem entsprechenden Zubehörteil beiliegt. Alle Warn- und Vorsichtshinweise in den betreffenden Anweisungen beachten.

## **5.2 Reinigung zu Hause und in Krankenhäusern/ Gesundheitseinrichtungen: Außenflächen von Gerät und Befeuchter**

#### **Warnungen**

- **• Stellen Sie zur Vermeidung von Stromschlägen sicher, dass das Gerät von allen Steckdosen und Stromquellen getrennt wurde. Entfernen Sie sämtliche Kabel, die an das Gerät angeschlossen sind.**
- **• Das Gerät darf NICHT in Flüssigkeiten getaucht werden.**

In der häuslichen Umgebung sollten Sie die Außenflächen des Therapiegeräts und des Luftbefeuchters bei der Verwendung für einen einzelnen Patienten wöchentlich reinigen.

In der häuslichen und klinischen Umgebung sollten Sie die Außenflächen des Therapiegeräts und des Luftbefeuchters bei der Verwendung für mehrere Patienten wöchentlich und bei Patientenwechsel reinigen.

- 1. Schalten Sie das Gerät aus und trennen Sie es vom Stromnetz. Nehmen Sie alle Zubehörteile und Anschlüsse ab.
- 2. Nehmen Sie den Tank des Luftbefeuchters aus dem Gerät.
- 3. Entfernen Sie den wiederverwendbaren blauen Pollenfilter und den hellblauen Einweg-Spezialfilter (sofern verwendet). Weitere Informationen finden Sie unter **Zuhause und Krankenhaus: Spülen und Auswechseln der Filter**.

#### **Warnung**

**Wenn Sie das Gerät bei mehreren Benutzern verwenden, muss der Bakterienfilter immer ausgetauscht werden, sobald das Gerät bei einem neuen Patienten verwendet wird.**

- 4. Wischen Sie 1 Minute lang mit einem fusselfreien, mit einer milden, flüssigen Geschirrspülmittellösung (wie Dawn® Ultra-Geschirrspülmittel) befeuchteten (nicht tropfnassen) Tuch, um die Außenflächen des Gehäuses zu reinigen. Verwenden Sie 1 Teelöffel (5 Milliliter) mildes, flüssiges Geschirrspülmittel pro 3,8 Liter Trinkwasser.
- 5. Achten Sie besonders auf alle Ecken und Spalten der Außenflächen des Geräts. Entfernen Sie alle sichtbaren Verschmutzungen.
- 6. Wischen Sie mit einem fusselfreien, mit Trinkwasser befeuchteten (nicht tropfnassen) Tuch eine Minute lang, wobei Sie das Tuch regelmäßig drehen, um alle Reinigungsmittelreste zu entfernen.
- 7. Überprüfen Sie das Gerät auf Sauberkeit. Wiederholen Sie die Reinigungsschritte bei Bedarf, bis alle Oberflächen sichtbar sauber sind.
- 8. Untersuchen Sie das Gerät und alle Teile des Schlauchsystems (Filter, Schlauch und Maske) auf Schäden wie Risse oder Brüche. Beschädigte Teile sind auszuwechseln.
- 9. Bringen Sie alle Zubehörteile und Anschlüsse wieder an. Siehe Abschnitt 2 zur Einstellung des Geräts in diesem Handbuch.

#### **Vorsicht**

Warten Sie, bis das Gerät vollständig getrocknet ist, bevor Sie es wieder an eine Stromquelle anschließen

# **5.3 Desinfektion in Krankenhäusern/Gesundheitseinrichtungen: Außenflächen von Gerät und Befeuchter**

Die Außenflächen des Geräts sollten wöchentlich oder bei Bedarf öfter sowie bei einem Patientenwechsel desinfiziert werden. Bevor Sie die Außenflächen des Geräts desinfizieren, müssen Sie das Gerät wie im vorherigen Abschnitt beschrieben reinigen.

#### **Hinweise**

- Vergewissern Sie sich, dass das Netzkabel von der Steckdose abgezogen ist. Entfernen Sie vor der Desinfektion des Geräts und des Befeuchters den wiederverwendbaren blauen Pollenfilter und den Einweg-Spezialfilter (sofern verwendet). Weitere Informationen finden Sie im Abschnitt über das Reinigen und Auswechseln der Filter.
- Vergewissern Sie sich nach der Reinigung und vor Beginn der Desinfektion, dass das Gerät und der Befeuchter vollständig trocken sind.
- Die Außenflächen von Gerät und Luftbefeuchter sollten wöchentlich und bei Patientenwechsel unter Befolgung der nachstehenden Schritte desinfiziert werden.
- 1. Reinigen Sie das Gerät und den Befeuchter wie in Abschnitt **Reinigung zu Hause und in Krankenhäusern/ Gesundheitseinrichtungen: Außenflächen von Gerät und Befeuchter** beschrieben.
- 2. Verwenden Sie eines der folgenden Mittel, um alle Außenflächen des Geräts und des Luftbefeuchters, einschließlich der Zugangsabdeckungen für Filter und Zubehör, zu desinfizieren.

#### **DisCide Ultra-Desinfektionstücher – Vorgetränkte Desinfektionstücher**

- Entnehmen Sie die Desinfektionstücher durch die Klappe des Verteilers.
- Verwenden Sie die Desinfektionstücher, um die Außenflächen des Gehäuses gründlich abzuwischen.
- 1 Minute lang feucht halten.
- Wischen Sie mit einem fusselfreien, mit Trinkwasser befeuchteten (nicht tropfnassen) Tuch eine Minute lang nach, wobei Sie das Tuch regelmäßig drehen, um alle Desinfektionsmittelreste zu entfernen.

#### **Chlorbleiche (6 % Natriumhypochlorit) und Trinkwasser im Verhältnis 1 zu 9.**

- Verwenden Sie ein fusselfreies, mit der Bleichmittellösung befeuchtetes (nicht tropfnasses) Tuch, um die Außenflächen des Gehäuses gründlich abzuwischen.
- Halten Sie sie 2 Minuten lang feucht.
- Spülen Sie mit einem fusselfreien, mit Trinkwasser befeuchteten (nicht tropfnassen) Tuch eine Minute lang, wobei Sie das Tuch regelmäßig drehen, um alle Desinfektionsmittelreste zu entfernen.
- 3. Achten Sie besonders auf alle Ecken und Spalten der Außenflächen des Geräts und des Befeuchters.
- 4. Öffnen Sie den Befeuchterdeckel und desinfizieren Sie den Bereich des Verschlusses unter Verwendung eines der obigen Desinfektionsmittel.
- 5. Lassen Sie das Gerät und den Befeuchter vollständig an der Luft trocknen, bevor Sie das Netzkabel anschließen.
- 6. Untersuchen Sie das Gerät, den Befeuchter und alle Schlauchsystemteile nach der Desinfektion auf Beschädigungen. Wenden Sie sich bei Beschädigungen an den Kundendienst von Philips Respironics. Beschädigte Teile sind auszuwechseln.
- 54 Reinigung, Desinfektion und Pflege

## **5.4 Reinigung: nicht beheizter flexibler Schlauch**

Reinigen Sie den nicht beheizten, flexiblen Schlauch vor dem ersten Gebrauch und danach wöchentlich. Tauschen Sie den nicht beheizten Schlauch nach sechs (6) Monaten aus und entsorgen Sie ihn. Wenn Sie das Gerät und den Luftbefeuchter bei mehreren Patienten verwenden, entsorgen Sie den nicht beheizten Schlauch und tauschen Sie ihn bei Patientenwechsel aus.

#### **Vorsicht**

Abweichungen von dieser Gebrauchsanweisung können die Produktleistung beeinträchtigen.

- 1. Nehmen Sie den flexiblen Schlauch vom Gerät ab.
- 2. Reinigen Sie den flexiblen 15-mm- oder 22-mm-Schlauch vorsichtig, indem Sie ihn vollständig in eine Lösung aus Trinkwasser und einem milden, flüssigen Geschirrspülmittel (wie Dawn Ultra-Geschirrspülmittellösung) eintauchen. Verwenden Sie 1 Teelöffel (5 ml) flüssiges Geschirrspülmittel pro 3,8 Liter warmes Wasser und tauchen Sie den Schlauch 3 Minuten in diese Lösung.
- 3. Bewegen Sie den Schlauch während des Eintauchens vorsichtig hin und her, um Anhaftungen vom Schlauch und den Anschlüssen zu lösen und ausreichend zu entfernen.

#### **Hinweis**

Achten Sie darauf, die gesamte Innenfläche des Schlauchs zu reinigen, indem Sie sicherstellen, dass dieser vollständig in der Reinigungslösung eingetaucht ist, während Sie ihn vorsichtig mit der Hand bewegen.

- 4. Spülen Sie den Schlauch und die Anschlüsse mindestens 1 Minute lang gründlich mit Leitungswasser, um alle Spülmittelreste zu entfernen.
- 5. Lassen Sie ihn dann vor Sonnenlicht geschützt an der Luft vollständig trocknen.
- 6. Untersuchen Sie den Schlauch auf Beschädigung oder Abnutzung (Brüchigwerden, Rissbildung, Löcher etc.). Entsorgen und ersetzen Sie ihn bei Bedarf.

#### **Hinweis**

Anweisungen zur Reinigung des beheizten Schlauchs entnehmen Sie bitte dem Handbuch für den DreamStation-Befeuchter.

## **5.5 Zuhause und Krankenhaus: Spülen und Auswechseln der Filter**

#### **Wiederverwendbarer blauer Pollenfilter**

Spülen Sie bei normaler Verwendung zu Hause den wiederverwendbaren blauen Pollenfilter monatlich. Tauschen Sie ihn alle sechs Monate durch einen neuen aus. In Krankenhäusern oder anderen Gesundheitseinrichtungen sollten Sie den wiederverwendbaren blauen Pollenfilter wöchentlich spülen und ihn alle sechs Monate und bei Patientenwechsel durch einen neuen ersetzen.

#### **Vorsicht**

**Verstopfte Einlassfilter führen zu hohen Betriebstemperaturen und können die Leistung des Geräts beeinträchtigen. Prüfen Sie die Einlassfilter bei Bedarf regelmäßig auf Unversehrtheit und auf Ansammlungen von Fremdkörpern.**

So spülen Sie den wiederverwendbaren blauen Pollenfilter:

- 1. Schalten Sie das Gerät aus und trennen Sie das Gerät vom Stromnetz.
- 2. Nehmen Sie den Befeuchtertank aus dem Gerät, um auf den Filterbereich zuzugreifen, und entnehmen Sie dann den Filter. Weitere Informationen finden Sie im Abschnitt "Einsetzen und Auswechseln der Luftfilter" weiter oben in diesem Handbuch. Untersuchen Sie die Filter auf Sauberkeit und Unversehrtheit.
- 3. Um den wiederverwendbaren blauen Pollenfilter abspülen zu können, müssen Sie zuerst den hellblauen Spezialfilter (sofern vorhanden) herausnehmen und diesen zur Seite legen oder ggf. entsorgen.
- 4. Um den Filter zu spülen, drehen Sie ihn um und lassen Sie Trinkwasser durch das weiße Filtermedium laufen, um Fremdkörper zu entfernen. Schütteln Sie den Filter anschließend leicht, um so viel Wasser wie möglich zu entfernen.
- 5. Lassen Sie den Filter vor dem erneuten Einsetzen vollständig an der Luft trocknen.
- 6. Tauschen Sie den wiederverwendbaren blauen Pollenfilter aus, wenn er gerissen oder anderweitig beschädigt ist.

#### **Hinweis**

**Es dürfen nur von Philips Respironics bereitgestellte Filter als Ersatzfilter eingesetzt werden.**

- 7. Weist der hellblaue Spezialfilter Schmutz oder Risse auf, muss er ersetzt werden.
- 8. Setzen Sie den/die Filter wieder ein. Weitere Informationen finden Sie im Abschnitt **Einsetzen und Auswechseln der Luftfilter** in diesem Handbuch.

#### **Vorsicht**

**Niemals einen nassen Filter in das Gerät einsetzen. Den Filter ausreichend lange trocknen lassen.**

#### **Hellblauer Spezialfilter**

Zu Hause ist der hellblaue Spezialfilter ein Einwegprodukt. Tauschen Sie ihn alle 30 Tage oder bei Verschmutzungen früher gegen einen neuen aus. Spülen Sie den Spezialfilter NICHT. Im Krankenhaus oder in einer medizinischen Einrichtung sollte der Spezialfilter spätestens alle 30 Tage sowie bei jedem Patientenwechsel durch einen neuen ersetzt werden.

# **5.6 Wartung**

Routinemäßige und vorbeugende Wartungen sind für das Gerät nicht erforderlich. Es genügt, das Gerät auf Anzeichen für normalen Verschleiß und Beschädigungen hin zu überprüfen und es zu reinigen.

#### **Warnung**

**Wenn Sie Änderungen in der Leistung dieses Geräts feststellen, die Sie sich nicht erklären können, das Gerät ungewöhnliche oder laute Geräusche von sich gibt, fallen gelassen oder falsch gehandhabt wurde oder wenn Wasser auf dem Gehäuse verschüttet oder das Gehäuse beschädigt wurde, ziehen Sie das Netzkabel ab und verwenden Sie das Gerät nicht weiter. Setzen Sie sich mit Ihrem medizintechnischen Betreuer in Verbindung.**

DreamStation BiPAP autoSV – Benutzerhandbuch

# **6. Technische Daten, Entsorgung und EMV**

## **6.1 Technische Daten**

### **6.1.1 Umgebungsbedingungen**

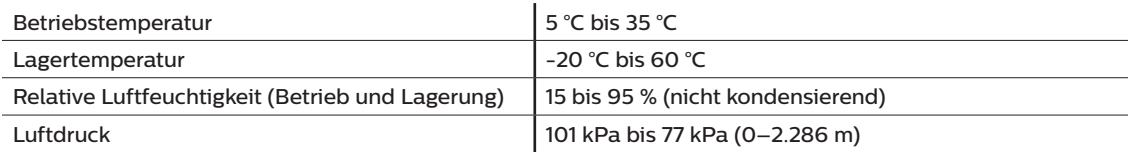

### **6.1.2 Abmessungen und Gewicht**

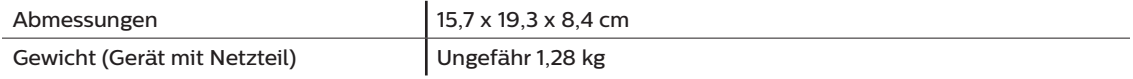

### **6.1.3 Produktlebensdauer**

Die erwartete Lebensdauer von DreamStation-Therapiegerät und -Anschlussmodul beträgt 5 Jahre.

### **6.1.4 Einhaltung von Normen**

Dieses Gerät erfüllt die Anforderungen der folgenden Normen:

- IEC 60601-1 Allgemeine Festlegungen für die Sicherheit einschließlich der wesentlichen Leistungsmerkmale von medizinischen elektrischen Geräten
- EN 60601-1-2 Elektromagnetische Verträglichkeit
- IEC 60601-1-8: Medizinische elektrische Geräte, Teil 1–8: Allgemeine Festlegungen für die Sicherheit einschließlich der wesentlichen Leistungsmerkmale – Ergänzungsnorm: Allgemeine Festlegungen, Prüfungen und Richtlinien für Alarmsysteme in medizinischen elektrischen Geräten und in medizinischen elektrischen Systemen
- IEC 60601-1-11: Medizinische elektrische Geräte, Teil 1–11: Allgemeine Festlegungen für die Sicherheit einschließlich der wesentlichen Leistungsmerkmale – Ergänzungsnorm: Anforderungen an medizinische elektrische Geräte und medizinische elektrische Systeme für die medizinische Versorgung in häuslicher Umgebung
- ISO 80601-2-74: Medizinische elektrische Geräte– Teil 2–74: Besondere Festlegungen für die grundlegende Sicherheit einschließlich der wesentlichen Leistungsmerkmale von Anfeuchtersystemen für Atemgase
- ISO 80601-2-79: Medizinische elektrische Geräte– Teil 2–79: Besondere Festlegungen für die grundlegende Sicherheit und die wesentlichen Leistungsmerkmale von Heimbeatmungsgeräten zur Atemunterstützung von Patienten mit Atmungsbeeinträchtigungen
- RTCA/DO-160 Abschnitt 21, Kategorie M; Emission von HF-Energie

Das CE0123-Zeichen zeigt die Erfüllung folgender Richtlinie der Europäischen Union an:

• Richtlinie 93/42/EWG über Medizinprodukte gemäß Änderungen und unter Einbeziehung der Richtlinie 2007/47/EG des Rates.

Zudem wurde dieses Gerät gemäß den folgenden Richtlinien entwickelt und getestet:

• 2011/65/EU zur Beschränkung der Verwendung bestimmter gefährlicher Stoffe (RoHS) in Elektro- und Elektronikgeräten (EEE)

### **6.1.5 Klassifizierung nach IEC 60601-1**

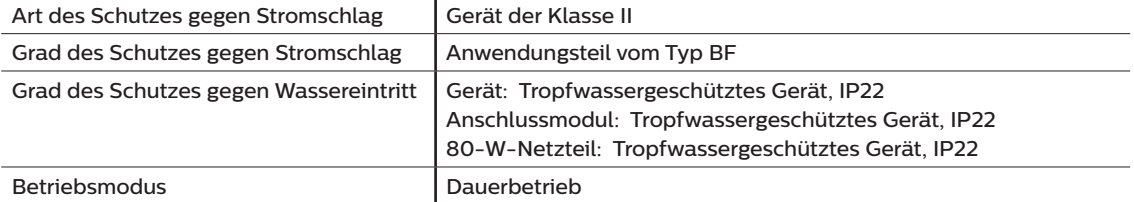

### **6.1.6 Elektrische Daten**

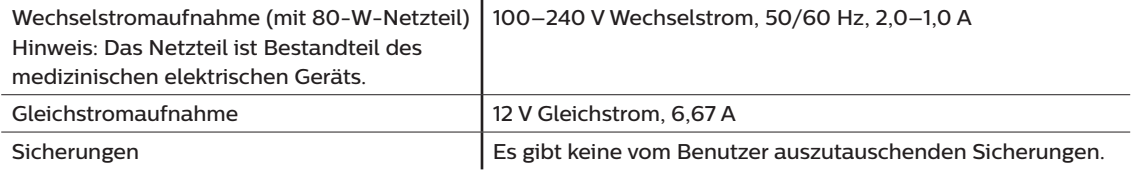

### **6.1.7 Technische Daten zur Funkschnittstelle**

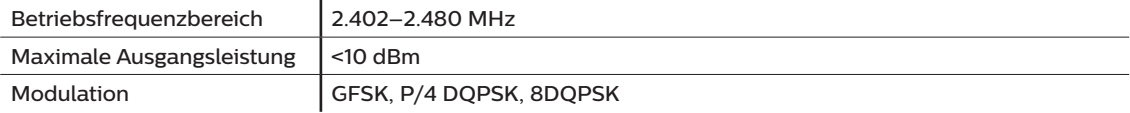

### **6.1.8 Lufteinlassfilter**

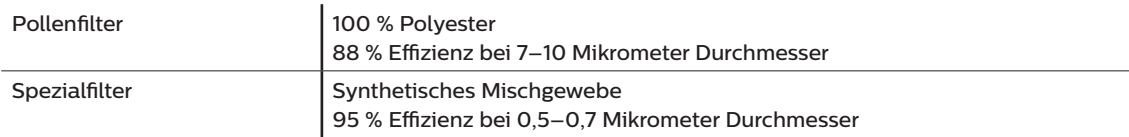

### **6.1.9 Schallpegel**

Schallpegelbereich für Alarme: 45 dB(A) bis 85 dB(A)

### **6.1.10 Angegebene Zweizahl-Geräuschemissionswerte (gemäß ISO 4871)**

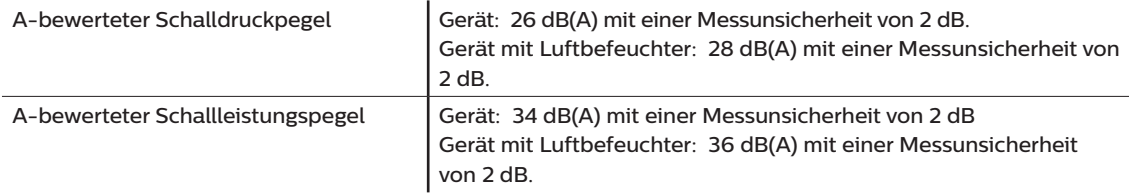

#### **Hinweis**

Die Werte wurden ermittelt nach der Geräuschtestnorm ISO 80601-2-79:2018, unter Anwendung der Grundnormen ISO 3744 und ISO 4871.

### **6.1.11 Messgenauigkeit**

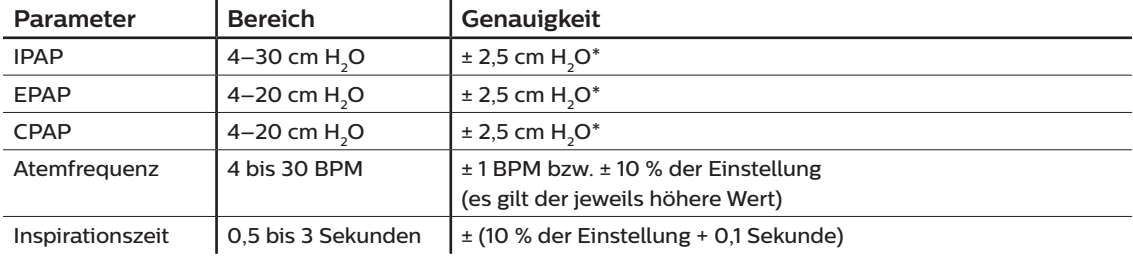

\*Am Patientenverbindungsanschluss gemessener Druck, mit oder ohne den integrierten beheizten Befeuchter (ohne Atemfluss).

### **6.1.12 Druckeinstellungsbereich und -schritte**

Druckeinstellungen: 4,0 bis 30,0 cm H<sub>2</sub>O (in Schritten von 0,5 cm H<sub>2</sub>O)

### **6.1.13 Genauigkeit der angezeigten Parameter**

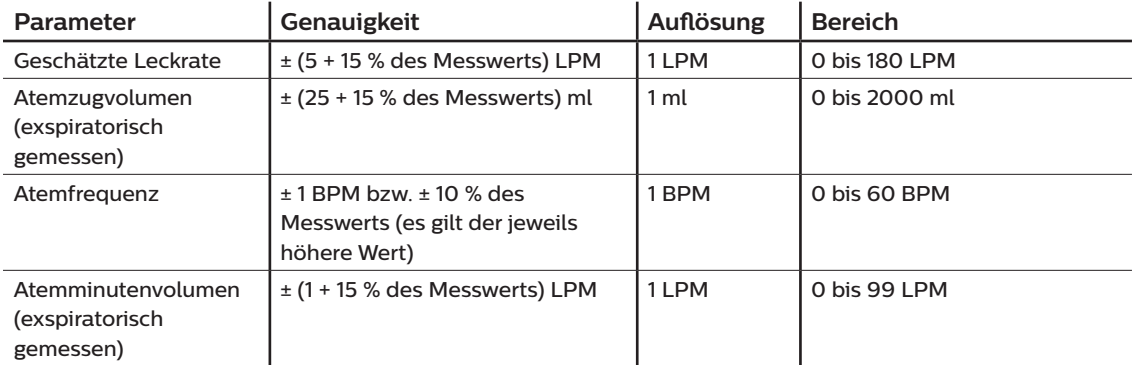

### **6.1.14 Spontanatmung bei Stromausfällen**

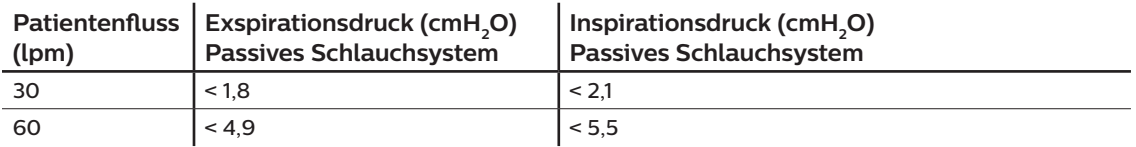

### **6.1.15 Schlauch \***

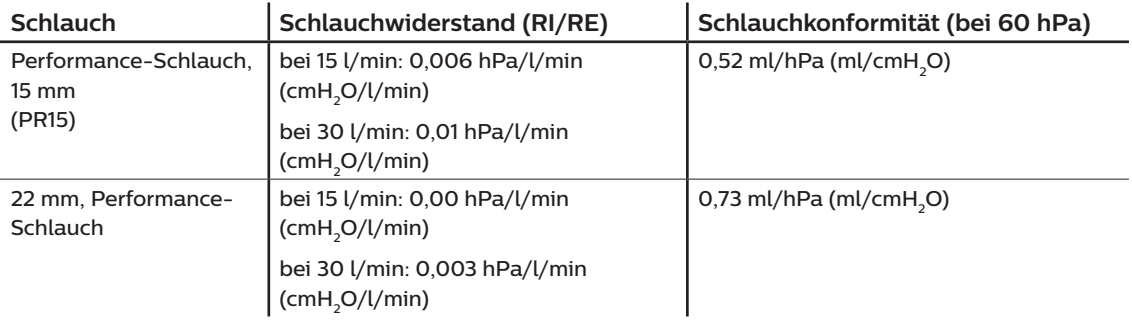

\* Die Spezifikationen des beheizten Schlauchs finden Sie im Benutzerhandbuch des DreamStation-Warmluftbefeuchters.

# **6.2 Entsorgung**

Entsorgen Sie das Gerät gemäß den örtlichen Vorschriften zur Abfallsammlung und zum Recycling. Weitere Informationen finden Sie unter www.philips.com/recycling.

# **6.3 Informationen zur EMV**

Das Gerät wurde so entwickelt, dass es während der gesamten Lebensdauer ohne zusätzliche Wartung EMV-Standards erfüllt. Bei Verwendung in einer Umgebung mit anderen Geräten mit unbekanntem EMV-Verhalten haben Sie immer die Möglichkeit, das DreamStation-Therapiegerät an einem anderen Platz aufzustellen. Wenn Sie denken, dass Ihr Gerät durch die Nähe anderer Geräte beeinflusst wird, erhöhen Sie einfach den Abstand zwischen den Geräten, um Abhilfe zu schaffen.

#### **Druck- und Flussgenauigkeit**

Wenn Sie das Gefühl haben, dass die Druck- und/oder Flussratengenauigkeit durch EMV-Störungen beeinflusst wird, trennen Sie das Gerät von der Stromversorgung und stellen Sie es an einem anderen Platz auf. Falls die Leistung weiterhin beeinträchtigt wird, verwenden Sie das Gerät nicht weiter und wenden Sie sich an Ihren medizintechnischen Betreuer.

### **Genauigkeit von SpO<sub>2</sub> und Pulsfrequenz**

Das DreamStation-Therapiegerät wurde so konzipiert, dass es die SpO<sub>2</sub>- und Pulsfrequenzdaten des Oximeters mit der Genauigkeit erfasst, die in den Gebrauchsanweisungen des Sensorherstellers beschrieben ist. Wurden 4 Stunden lang erfolgreich Oximetrie-Daten erfasst, zeigt das Gerät dies durch das Symbol "Oximetrie: Ausreichende Untersuchungsdaten" an. Wenn Sie das Gefühl haben, dass das Gerät durch EMV-Störungen beeinflusst wird, trennen Sie das Gerät von der Stromversorgung und stellen Sie es an einem anderen Platz auf. Falls die Leistung weiterhin beeinträchtigt wird, verwenden Sie das Gerät nicht weiter und wenden Sie sich an Ihren medizintechnischen Betreuer.

#### **Warnungen**

- **• Eine Verwendung dieser Geräte in direkter Nachbarschaft zu oder gestapelt mit anderen Geräten sollte vermieden werden, da es hierdurch zu Beeinträchtigungen des korrekten Betriebs kommen könnte. Wenn eine solche Verwendung erforderlich ist, sollten diese und die anderen Geräte überwacht werden, um sicherzustellen, dass sie ordnungsgemäß funktionieren.**
- **• Nur Zubehörteile von Philips Respironics verwenden, um eine sichere und wirksame Therapie sicherzustellen. Der Einsatz von Zubehörteilen, Messwandlern und Kabeln, die nicht von Philips Respironics aufgeführt sind, kann zu verstärkten Emissionen oder verminderter Störfestigkeit des Geräts führen.**
- **• Tragbare und mobile HF-Kommunikationsgeräte können medizinische elektrische Geräte beeinflussen. Der EMV-Abschnitt dieses Handbuchs enthält Angaben zu den zur Vermeidung von Störungen einzuhaltenden Trennabständen zwischen HF erzeugenden Geräten und dem Beatmungsgerät.**
- **• Dieses Gerät nicht in der Nähe von aktiven Hochfrequenz-Chirurgiegeräten oder einem abgeschirmten Hochfrequenzraum eines medizinischen elektrischen Systems zur Magnetresonanztomographie verwenden, wo die Intensität der elektromagnetischen Störungen hoch ist.**

#### **Leitlinien und Herstellererklärung – Elektromagnetische Emissionen –**

Das Gerät ist für den Einsatz in der unten angegebenen elektromagnetischen Umgebung vorgesehen. Der Benutzer des Gerätes sollte gewährleisten, dass es in einer solchen Umgebung verwendet wird.

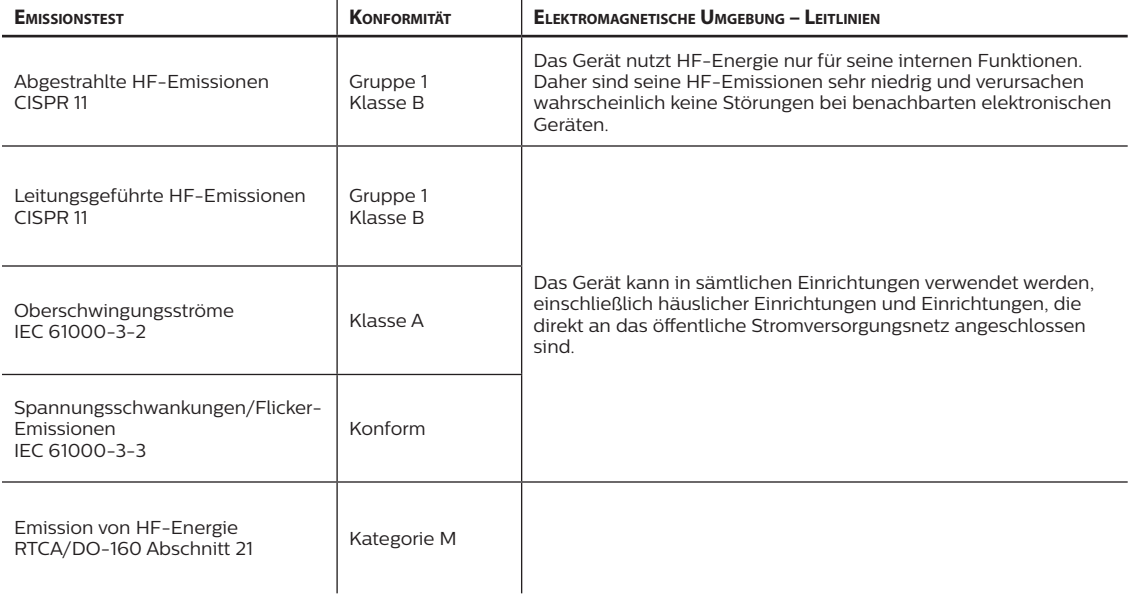

#### **Leitlinien und Herstellererklärung – Elektromagnetische Störfestigkeit –**

Das Gerät ist für den Einsatz in der unten angegebenen elektromagnetischen Umgebung vorgesehen. Der Benutzer des Gerätes sollte gewährleisten, dass es in einer solchen Umgebung verwendet wird.

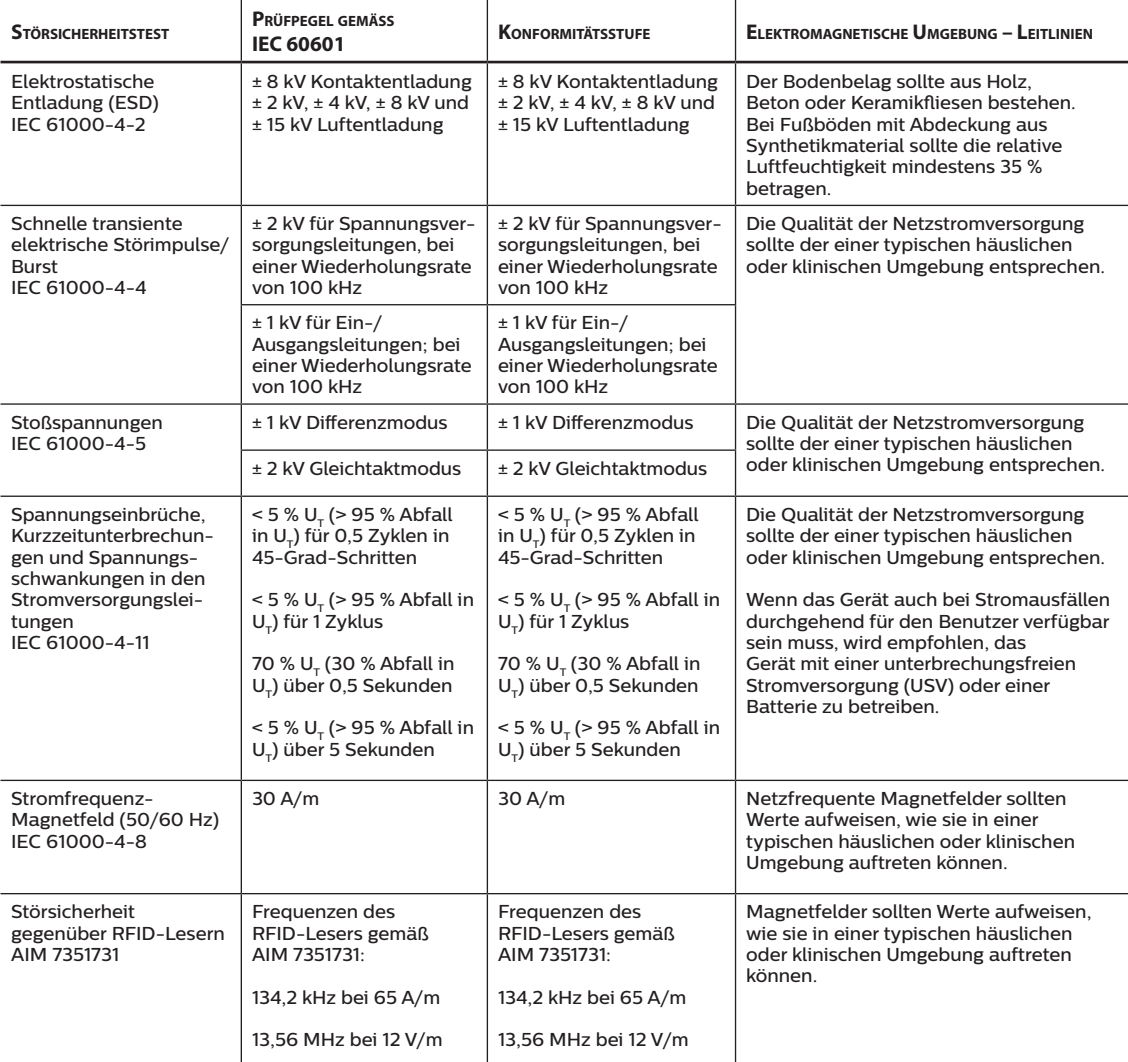

HINWEIS:  $U_T$  ist die Wechselstromspannung vor der Anwendung des Prüfpegels.

#### **Leitlinien und Herstellererklärung – Elektromagnetische Störfestigkeit –**

Das Gerät ist für den Einsatz in der unten angegebenen elektromagnetischen Umgebung vorgesehen. Der Benutzer des Gerätes sollte gewährleisten, dass es in einer solchen Umgebung verwendet wird.  $\mathbf{I}$  $\overline{1}$ 

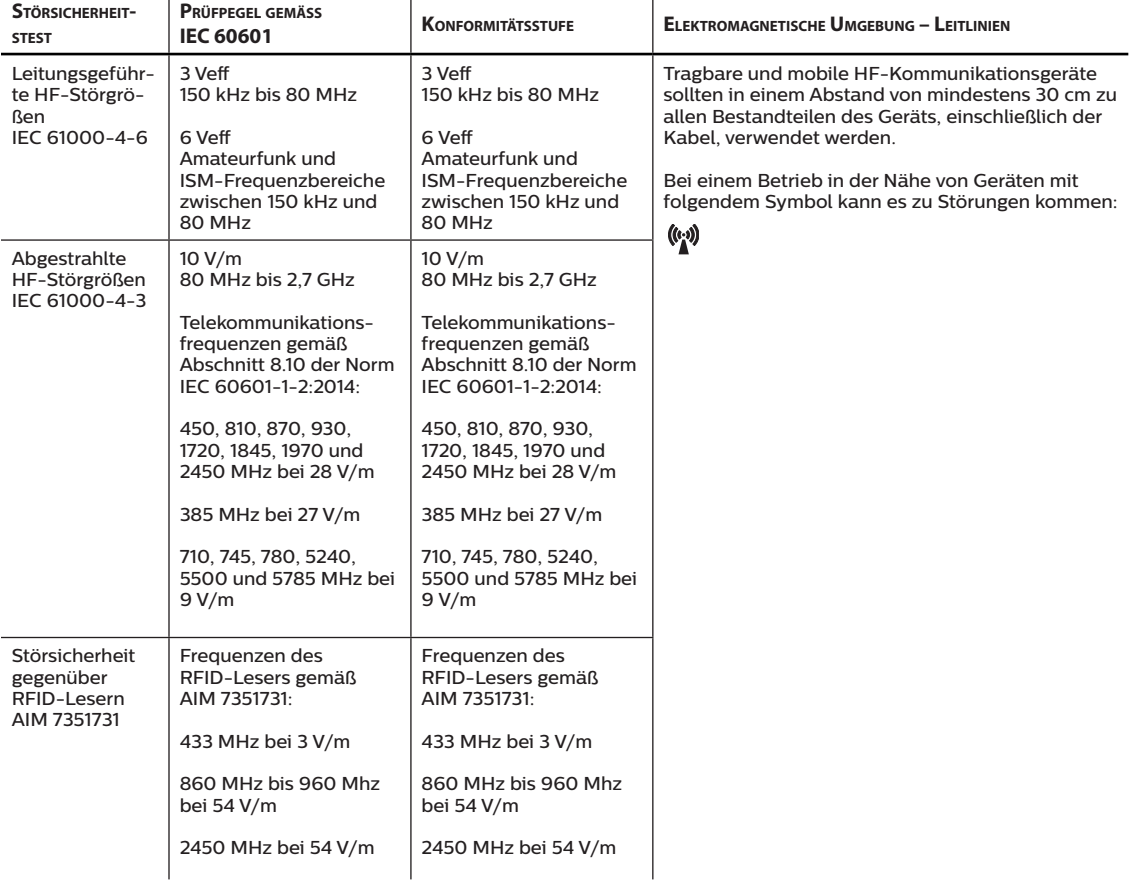

# **Eingeschränkte Garantie**

Respironics, Inc., ein Unternehmen von Philips ("Philips Respironics"), gewährt diese nicht übertragbare, begrenzte Garantie für das DreamStation BiPAP autoSV-Gerät ("Produkt") dem Kunden, der das Produkt ursprünglich direkt von Philips Respironics erworben hat.

Was diese Garantie einschließt: Philips Respironics sichert vorbehaltlich der unten aufgeführten Ausschlüsse zu, dass jedes neue Produkt frei von Material- und Herstellungsfehlern ist und bei normalem und sachgemäßem Gebrauch und bei korrekter Wartung gemäß den zutreffenden Anweisungen den Produktspezifikationen entsprechend funktioniert.

Garantiedauer: Zwei (2) Jahre ab dem Versanddatum zum Käufer bzw. dem Datum der Einrichtung durch den Käufer für den Endverbraucher, je nachdem, was länger ist, außer:

Die Garantielaufzeit für Zubehörteile, Ersatzteile und Einwegprodukte, einschließlich, aber nicht beschränkt auf Schlauch, Filter, Tragetasche und Netzkabel, beträgt ab dem Versanddatum an den Erstkäufer 90 Tage.

Was diese Garantie nicht einschließt: Diese Garantie gilt nicht für Software, die Teil des Produkts ist, denn die Software-Garantie ist durch die Software-Lizenz abgedeckt. Diese Garantie gilt nicht für Schäden oder Verletzungen in Bezug auf Produkte, persönliches Eigentum oder Personenschäden durch Unfall, Missbrauch, unsachgemäßen Gebrauch, höhere Gewalt, Wassereintritt, Instandsetzung oder Veränderung durch andere als Philips Respironics oder seine autorisierten Kundendienstzentren; diese Garantie gilt nicht bei Bedienungsfehlern gemäß den Bestimmungen und Anweisungen des Benutzerhandbuchs; darüber hinaus gilt diese Garantie nicht bei mangelnder Sorgfalt, bei Netzwerkunterbrechung (z. B. 2G, 3G usw.) durch einen Träger (z. B. ATT, Verizon usw.), oder bei anderen Defekten, die nicht im Zusammenhang mit Material- oder Herstellungsfehlern stehen. Diese Garantie ist nicht übertragbar. Falls Philips Respironics feststellen sollte, dass ein zur Wartung eingeschicktes Produkt bzw. das vorgebrachte Problem nicht von dieser beschränkten Garantie abgedeckt wird, kann Philips Respironics eine Gebühr für Bearbeitung und Rücksendung erheben.

Philips Respironics wird Folgendes tun: Falls ein Produkt während des Garantiezeitraums den hier aufgeführten Garantien nicht entspricht, wird Philips Respironics das Produkt, nach Philips Respironics alleinigem Ermessen, reparieren, ersetzen oder den ursprünglichen Verkaufspreis zurückerstatten. Philips Respironics kann neue oder wiederaufbereitete Baugruppen, Komponenten und Teile bei der Reparatur sowie neue oder rezertifizierte überholte Geräte als Ersatz verwenden. Die Restlaufzeit der ursprünglichen Garantielaufzeit gilt für jedes Produkt bzw. jede Komponente eines im Zuge dieser Garantie reparierten oder ersetzten Produktes.

Haftungsausschluss; Haftungsbeschränkung: ABGESEHEN VON DEN BESTIMMUNGEN DIESER BESCHRÄNKTEN GARANTIE GIBT PHILIPS RESPIRONICS KEINERLEI GARANTIEN HINSICHTLICH DES PRODUKTS ODER SEINER QUALITÄT ODER SEINER LEISTUNGSFÄHIGKEIT, WEDER AUSDRÜCKLICH NOCH STILLSCHWEIGEND. PHILIPS RESPIRONICS WEIST INSBESONDERE DIE STILLSCHWEIGENDE GARANTIE DER MARKTFÄHIGKEIT UND DIE STILLSCHWEIGENDE GARANTIE DER EIGNUNG FÜR EINEN BESTIMMTEN ZWECK AB. DIE MAXIMALE HAFTBARKEIT VON PHILIPS RESPIRONICS IM RAHMEN DIESER GARANTIEN ÜBERSCHREITET UNTER KEINEN UMSTÄNDEN DEN URSPRÜNGLICHEN KAUFPREIS, UND PHILIPS RESPIRONICS ÜBERNIMMT KEINERLEI HAFTUNG FÜR WIRTSCHAFTLICHE VERLUSTE, ENTGANGENE GEWINNE, GEMEINKOSTEN ODER BEILÄUFIG ENTSTANDENE ODER FOLGESCHÄDEN. Instandsetzung, Ersatz oder Erstattung des Kaufpreises durch Philips Respironics sind das einzige und ausschließliche Rechtsmittel des ursprünglichen Käufers unter dieser Garantie.

Diese Garantie gibt Ihnen bestimmte Rechte, und Sie haben möglicherweise noch weitere Rechte, die jedoch von Land zu Land verschieden sein können. In einigen Staaten ist der Ausschluss oder die Beschränkung von Neben- oder Folgeschäden nicht zulässig, sodass der oben aufgeführte Ausschluss bzw. die Beschränkungen möglicherweise nicht auf Sie zutreffen.

So erhalten Sie Unterstützung bei Garantiefällen: Patienten wenden sich an ihren autorisierten Philips Respironics-Händler vor Ort; Händler kontaktieren Respironics, Inc. unter:

1001 Murry Ridge Lane Murrysville, Pennsylvania 15668-8550 USA +1-724-387-4000

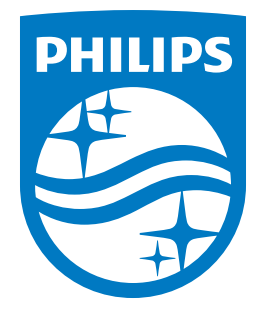

I

Deutschland

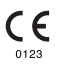